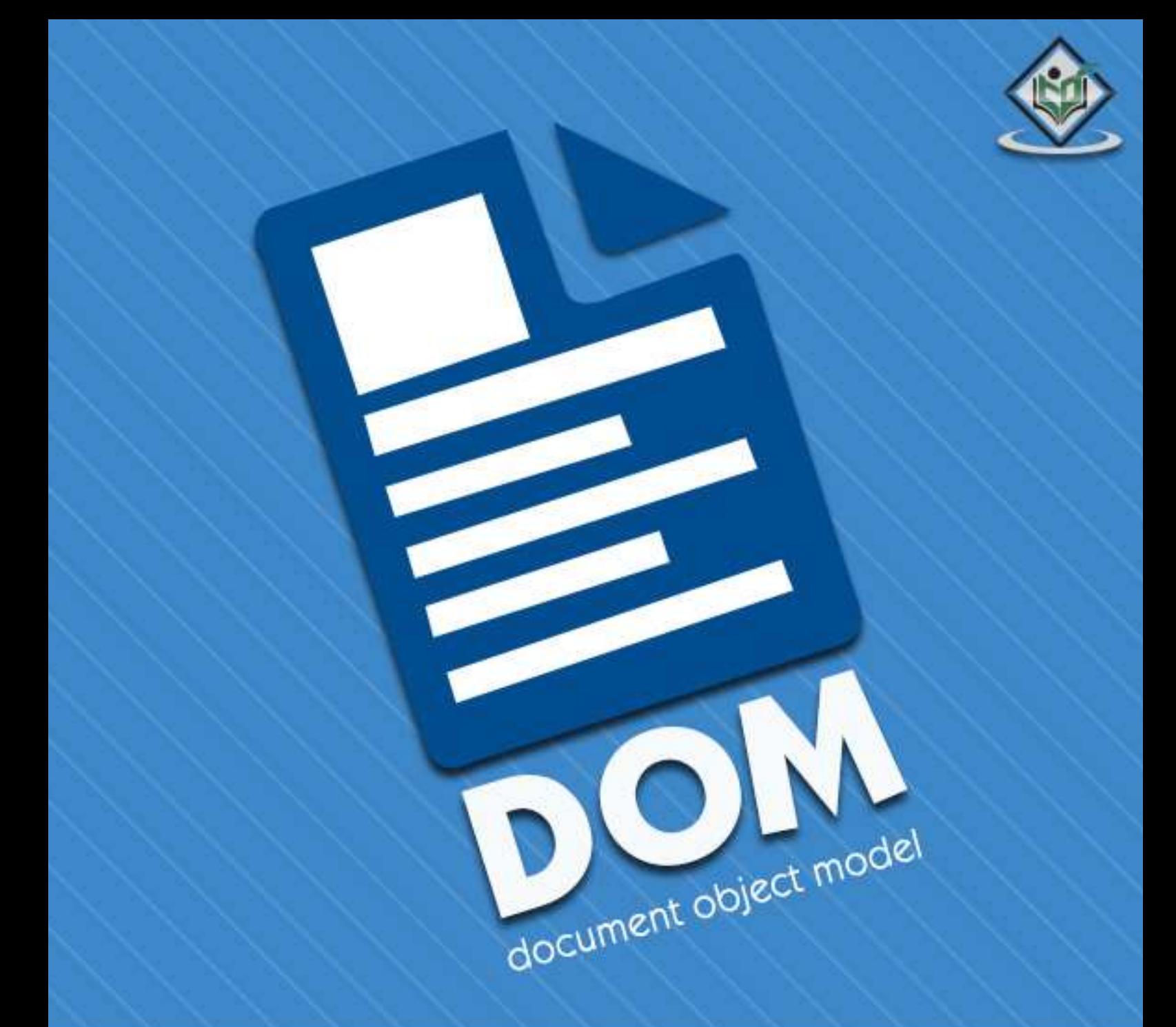

#### tutorialspoint C MPLYEASYLEARNI  $\overline{\mathsf{N}}$ s G

www.tutorialspoint.com

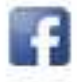

https://www.facebook.com/tutorialspointindia

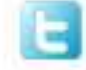

https://twitter.com/tutorialspoint

## <span id="page-1-0"></span>**About the Tutorial**

The **D**ocument **O**bject **M**odel (DOM) is a W3C standard. It defines a standard for accessing documents like HTML and XML.

This tutorial will teach you the basics of XML DOM. The tutorial is divided into sections such as XML DOM Basics, XML DOM Operations and XML DOM Objects. Each of these sections contain related topics with simple and useful examples.

## <span id="page-1-1"></span>**Audience**

This reference has been prepared for the beginners to help them understand the basic-toadvanced concepts related to XML DOM. This tutorial will give you enough understanding on XML DOM from where you can take yourself to a higher level of expertise.

## <span id="page-1-2"></span>**Prerequisites**

Before proceeding with this tutorial you should have basic knowledge of XML, HTML and Javascript.

## <span id="page-1-3"></span>**Disclaimer& Copyright**

Copyright 2016 by Tutorials Point (I) Pvt. Ltd.

All the content and graphics published in this e-book are the property of Tutorials Point (I) Pvt. Ltd. The user of this e-book is prohibited to reuse, retain, copy, distribute or republish any contents or a part of contents of this e-book in any manner without written consent of the publisher.

We strive to update the contents of our website and tutorials as timely and as precisely as possible, however, the contents may contain inaccuracies or errors. Tutorials Point (I) Pvt. Ltd. provides no guarantee regarding the accuracy, timeliness or completeness of our website or its contents including this tutorial. If you discover any errors on our website or in this tutorial, please notify us at [contact@tutorialspoint.com.](mailto:contact@tutorialspoint.com)

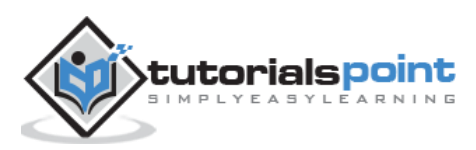

## <span id="page-2-0"></span>**Table of Contents**

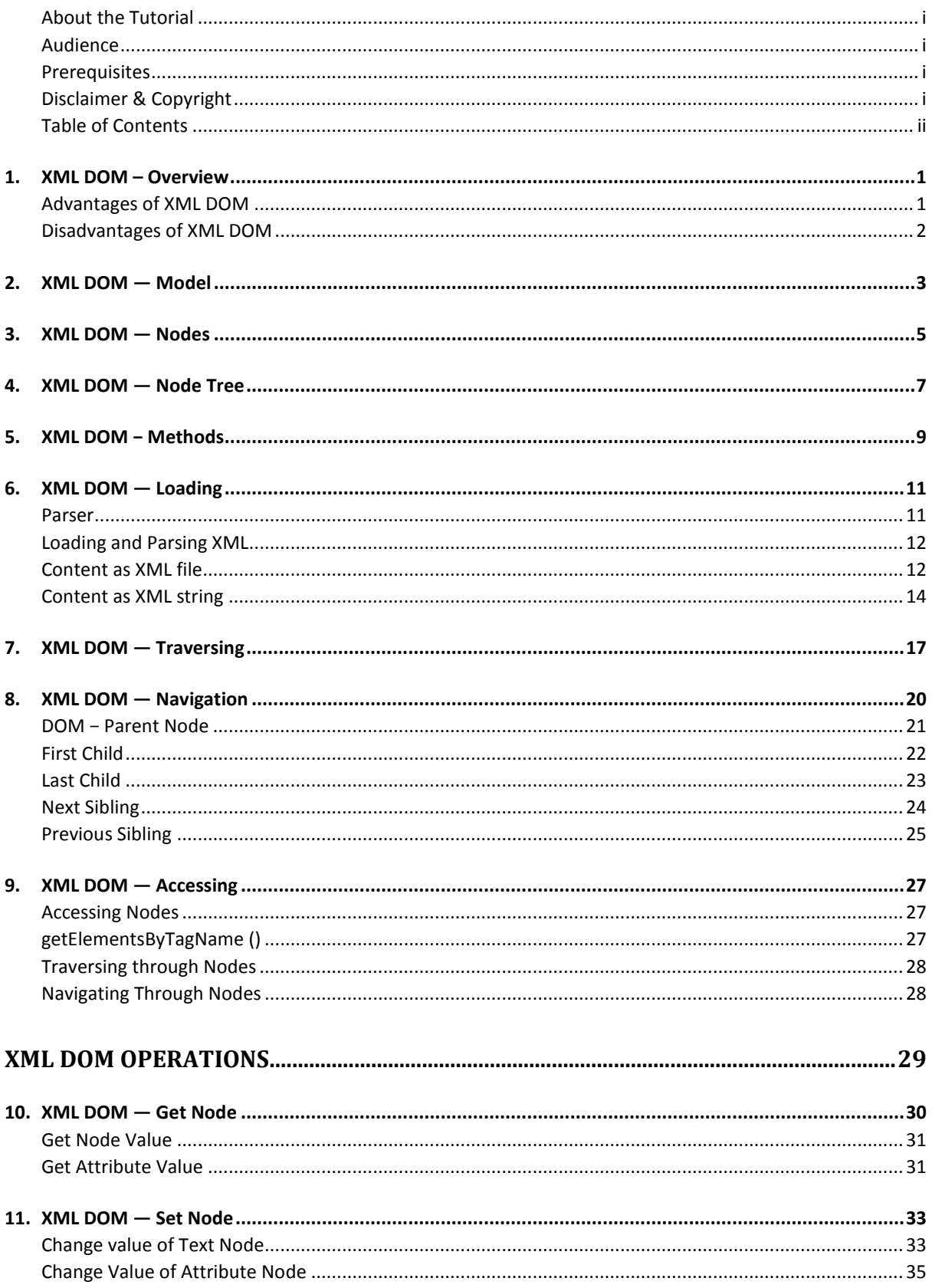

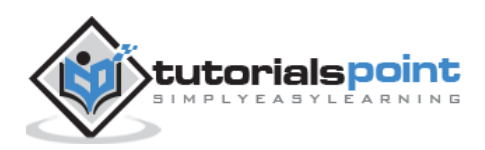

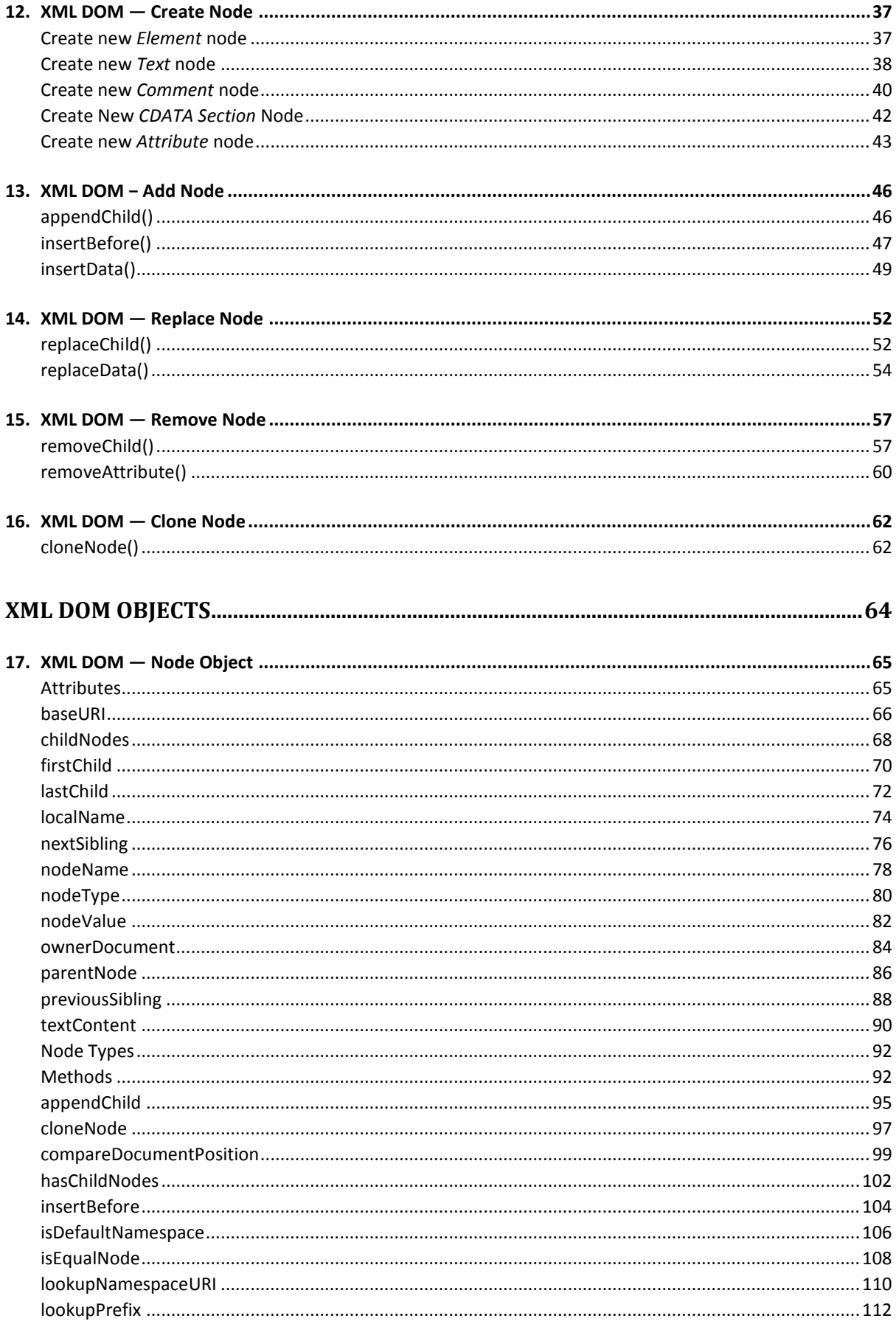

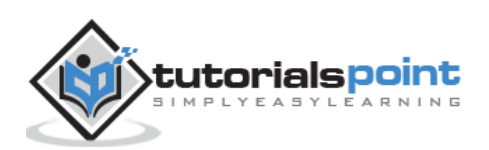

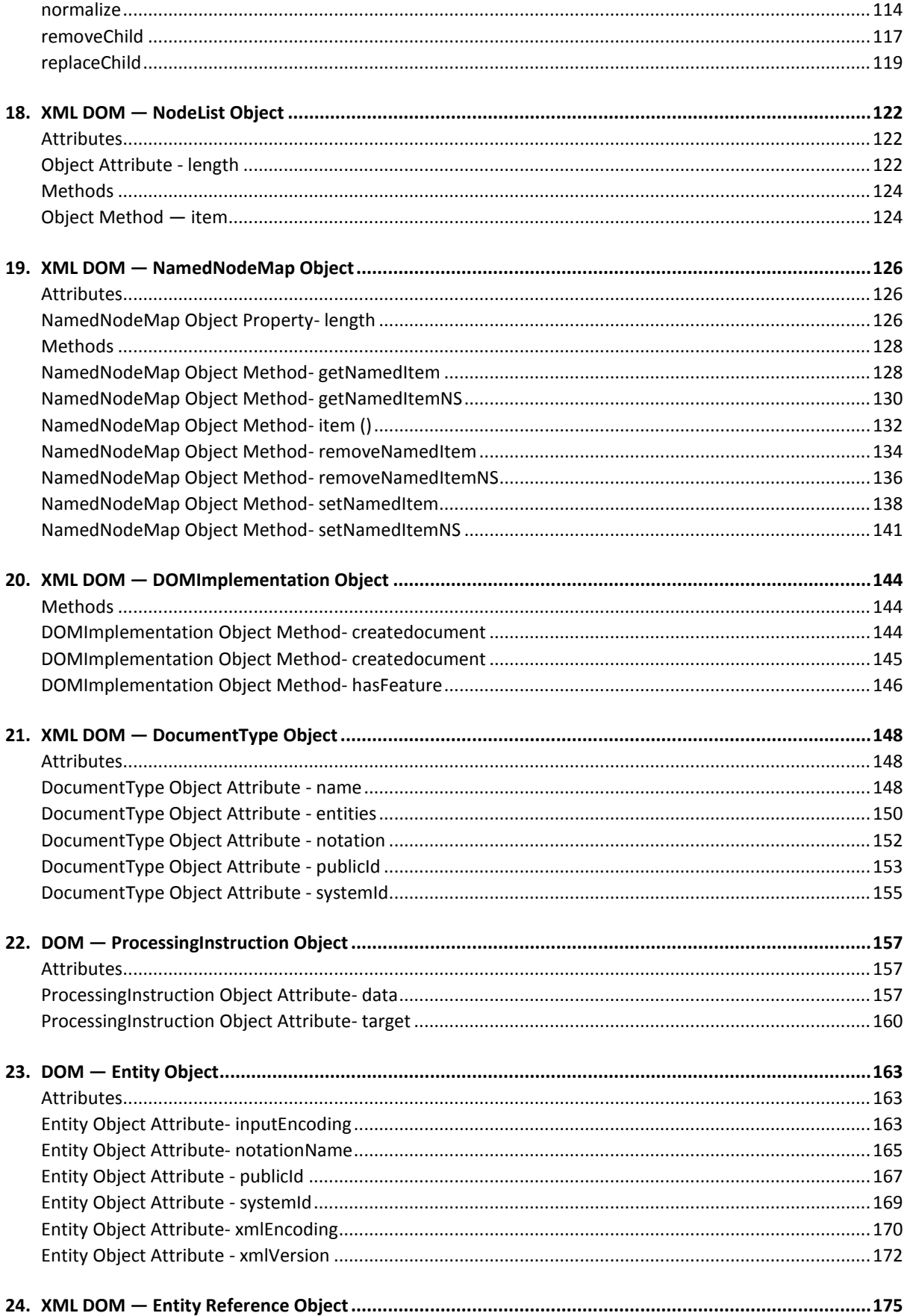

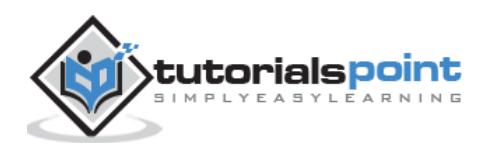

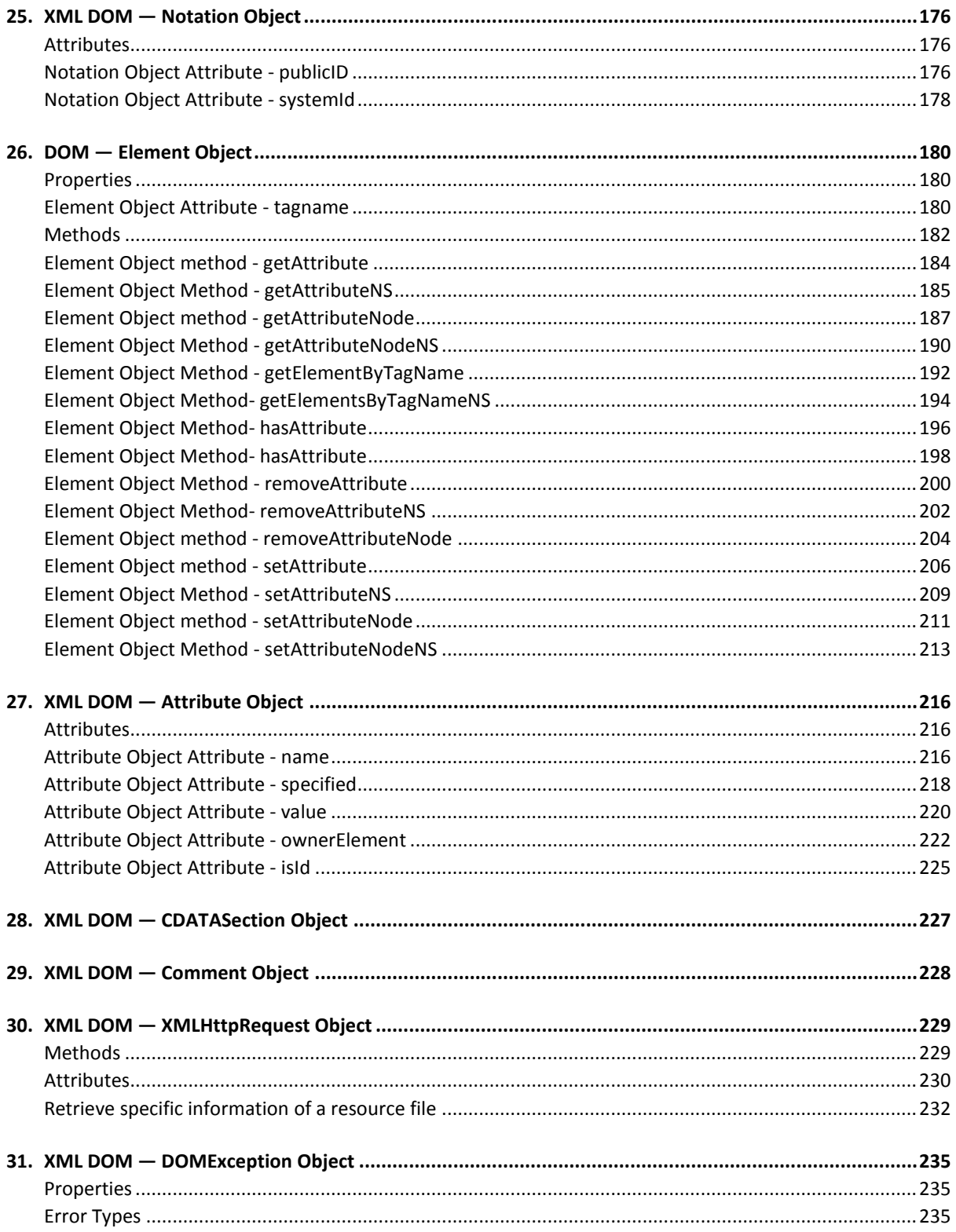

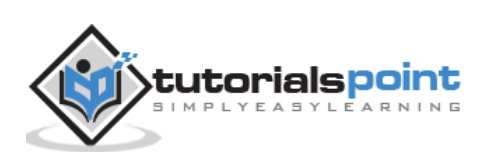

## <span id="page-6-0"></span>1. XML DOM – Overview

The **D**ocument **O**bject **M**odel (DOM) is a W3C standard. It defines a standard for accessing documents like HTML and XML.

Definition of DOM as put by the W3C is:

The Document Object Model (DOM) is an application programming interface (API) for HTML and XML documents. It defines the logical structure of documents and the way a document is accessed and manipulated.

DOM defines the objects and properties and methods (interface) to access all XML elements. It is separated into 3 different parts / levels:

- **Core DOM** standard model for any structured document
- **XML DOM** standard model for XML documents
- **HTML DOM** standard model for HTML documents

XML DOM is a standard object model for XML. XML documents have a hierarchy of informational units called *nodes*; DOM is a standard programming interface of describing those nodes and the relationships between them.

As XML DOM also provides an API that allows a developer to add, edit, move or remove nodes at any point on the tree in order to create an application.

Following is the diagram for the DOM structure. The diagram depicts that parser evaluates an XML document as a DOM structure by traversing through each node.

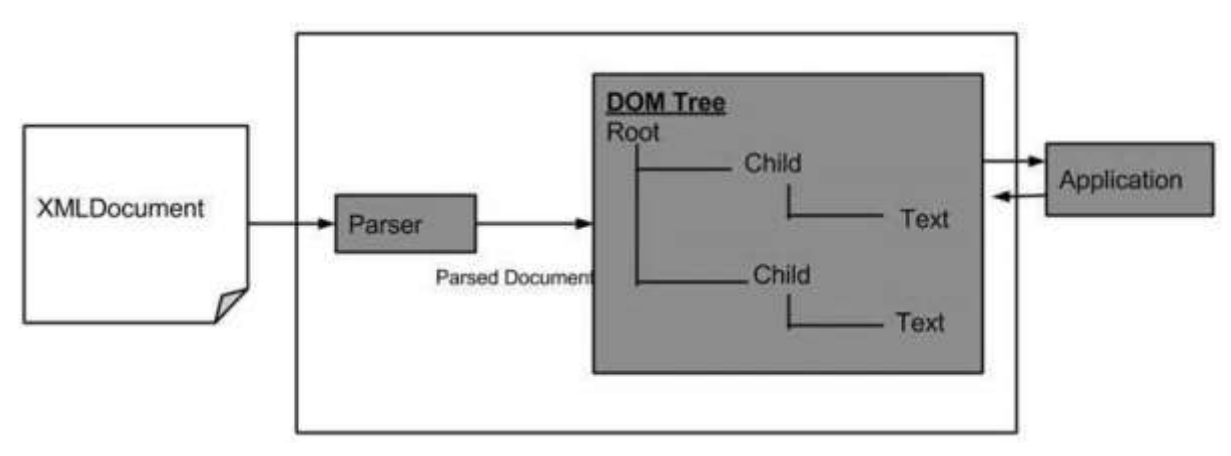

## <span id="page-6-1"></span>**Advantages of XML DOM**

The following are the advantages of XML DOM.

- XML DOM is language and platform independent.
- XML DOM is **traversable** Information in XML DOM is organized in a hierarchy which allows developer to navigate around the hierarchy looking for specific information.

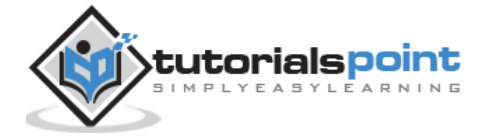

 XML DOM is **modifiable** - It is dynamic in nature providing the developer a scope to add, edit, move or remove nodes at any point on the tree.

## <span id="page-7-0"></span>**Disadvantages of XML DOM**

- It consumes more memory (if the XML structure is large) as program written once remains in memory all the time until and unless removed explicitly.
- Due to the extensive usage of memory, its operational speed compared to SAX is slower.

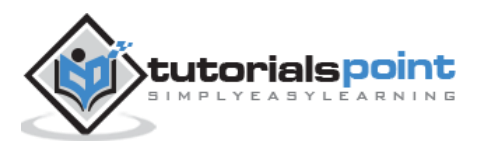

## <span id="page-8-0"></span>2. XML DOM — Model

Now that we know what DOM means, let's see what a DOM structure is. A DOM document is a collection of *nodes* or pieces of information, organized in a hierarchy. Some types of *nodes* may have *child* nodes of various types and others are leaf nodes that cannot have anything under them in the document structure. Following is a list of the node types, with a list of node types that they may have as children:

- *Document --* Element (maximum of one), ProcessingInstruction, Comment, DocumentType (maximum of one)
- *DocumentFragment --* Element, ProcessingInstruction, Comment, Text, CDATASection, EntityReference
- *EntityReference --* Element, ProcessingInstruction, Comment, Text, CDATASection, EntityReference
- *Element --* Element, Text, Comment, ProcessingInstruction, CDATASection, EntityReference
- *Attr --* Text, EntityReference
- *ProcessingInstruction --* No children
- *Comment --* No children
- *Text --* No children
- *CDATASection --* No children
- *Entity --* Element, ProcessingInstruction, Comment, Text, CDATASection, EntityReference
- *Notation --* No children

#### **Example**

Consider the DOM representation of the following XML document **node.xml**.

```
<?xml version="1.0"?>
<Company>
    <Employee category="technical">
       <FirstName>Tanmay</FirstName>
       <LastName>Patil</LastName>
       <ContactNo>1234567890</ContactNo>
    </Employee>
    <Employee category="non-technical">
       <FirstName>Taniya</FirstName>
       <LastName>Mishra</LastName>
```
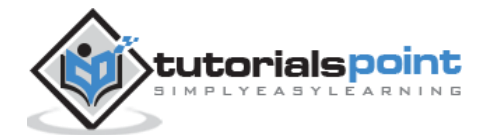

```
 <ContactNo>1234667898</ContactNo>
    </Employee>
</Company>
```
The Document Object Model of the above XML document would be as follows:

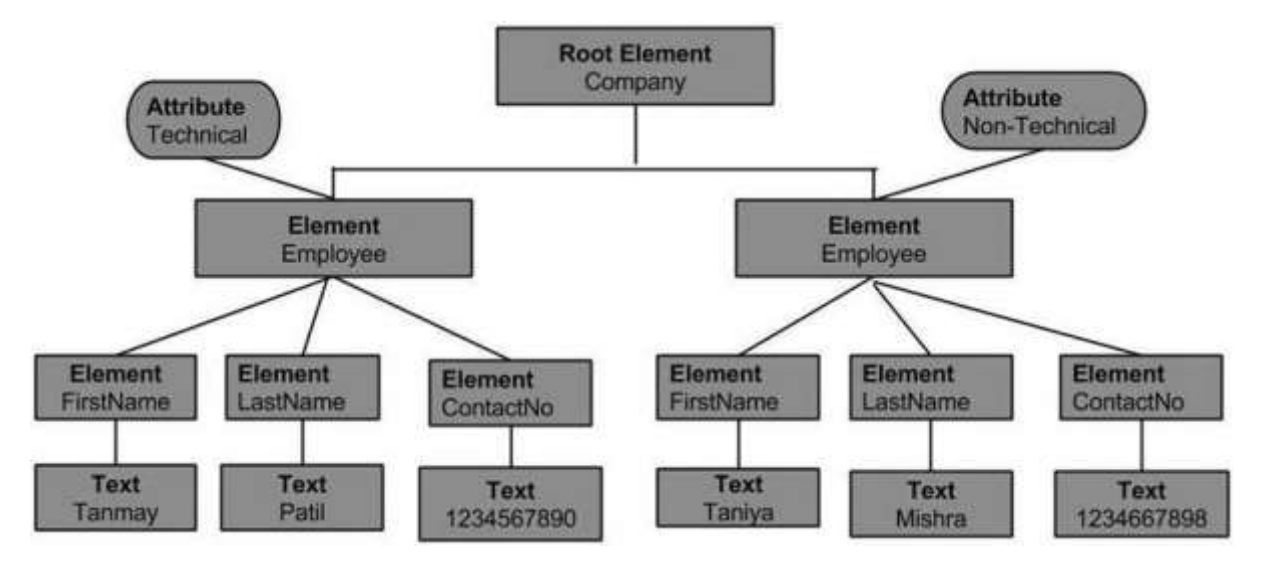

From the above flowchart, we can infer:

- *Node* object can have only one *parent node* object. This occupies the position above all the nodes. Here it is *Company*.
- The *parent node* can have multiple nodes called the *child* nodes. These *child* nodes can have additional nodes called the *attribute* nodes. In the above example, we have two attribute nodes — *Technical* and *Non-technical*. The *attribute* node is not actually a child of the element node, but is still associated with it.
- These *child* nodes in turn can have multiple child nodes. The text within the nodes is called the *text* node.
- The node objects at the same level are called as siblings.
- The DOM identifies:
	- o the objects to represent the interface and manipulate the document.
	- o the relationship among the objects and interfaces.

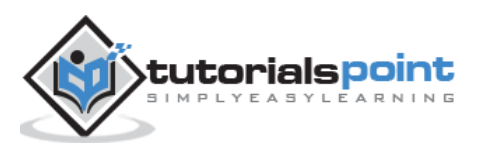

## <span id="page-10-0"></span>3. XML DOM — Nodes

In this chapter we will study about the XML DOM *Nodes*. Every XML DOM contains the information in hierarchical units called *Nodes* and the DOM describes these nodes and the relationship between them.

#### **Node Types**

The following flowchart shows all the node types:

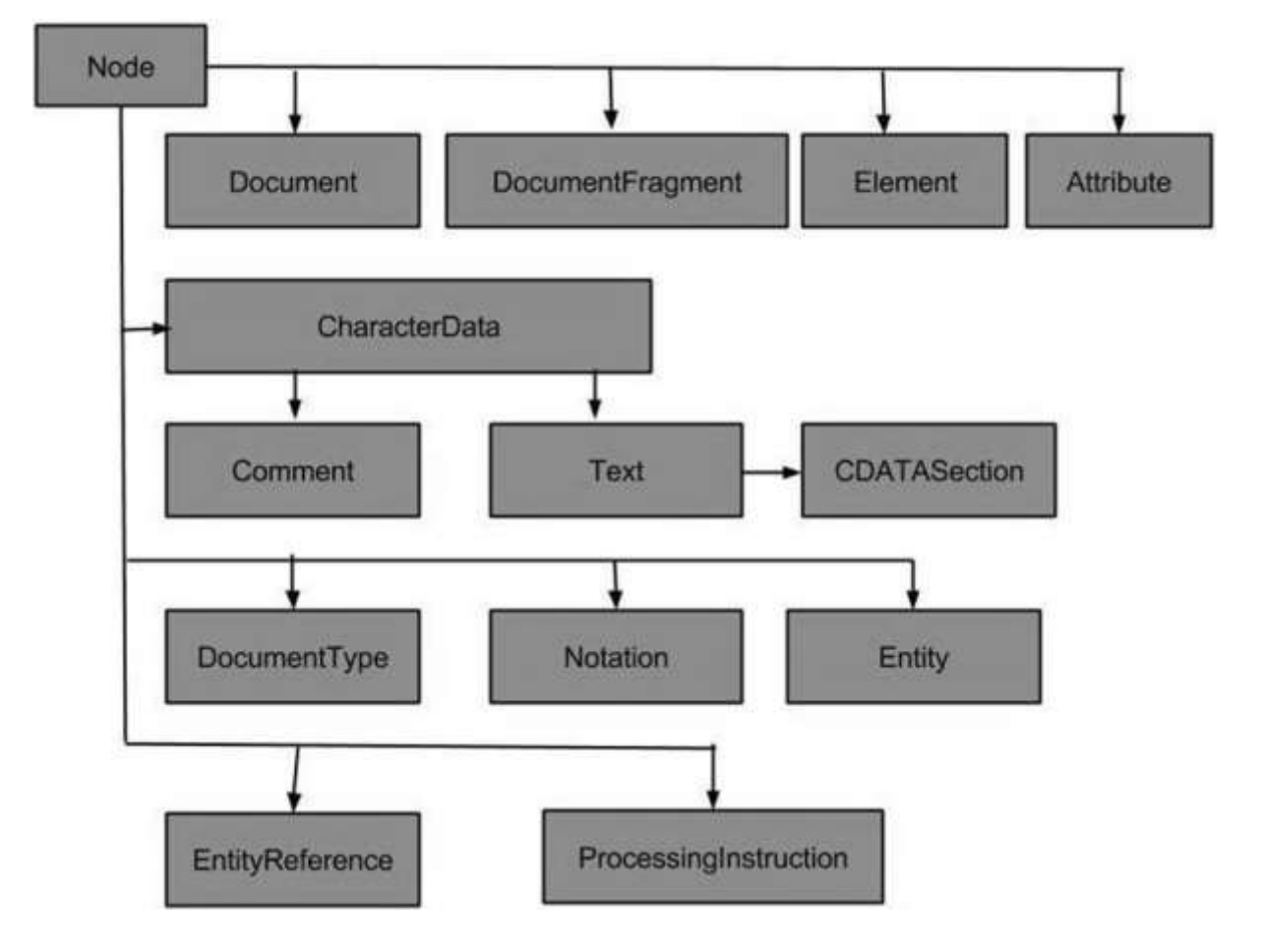

The most common types of nodes in XML are:

- **Document Node:** Complete XML document structure is a *document node*.
- **Element Node:** Every XML element is an *element node*. This is also the only type of node that can have attributes.
- **Attribute Node:** Each attribute is considered an *attribute node*. It contains information about an element node, but is not actually considered to be children of the element.
- **Text Node:** The document texts are considered as *text node*. It can consist of more information or just white space.

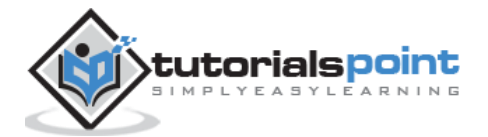

Some less common types of nodes are:

- **CData Node:** This node contains information that should not be analyzed by the parser. Instead, it should just be passed on as plain text.
- **Comment Node:** This node includes information about the data, and is usually ignored by the application.
- **Processing Instructions Node:** This node contains information specifically aimed at the application.
- **Document Fragments Node**
- **Entities Node**
- **Entity reference nodes**
- **Notations Node**

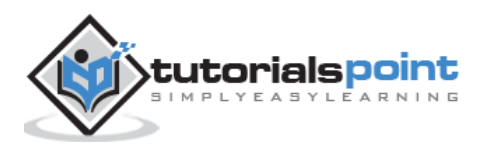

<span id="page-12-0"></span>4. XML DOM — Node Tree

In this chapter, we will study about the XML DOM *Node Tree.* In an XML document, the information is maintained in hierarchical structure; this hierarchical structure is referred to as the *Node Tree*. This hierarchy allows a developer to navigate around the tree looking for specific information, thus nodes are allowed to access. The content of these nodes can then be updated.

The structure of the node tree begins with the root element and spreads out to the child elements till the lowest level.

#### **Example**

Following example demonstrates a simple XML document, whose node tree is structure is shown in the diagram below:

```
<?xml version="1.0"?>
<Company>
    <Employee category="Technical">
       <FirstName>Tanmay</FirstName>
       <LastName>Patil</LastName>
       <ContactNo>1234567890</ContactNo>
    </Employee>
    <Employee category="Non-Technical">
       <FirstName>Taniya</FirstName>
       <LastName>Mishra</LastName>
       <ContactNo>1234667898</ContactNo>
    </Employee>
</Company>
```
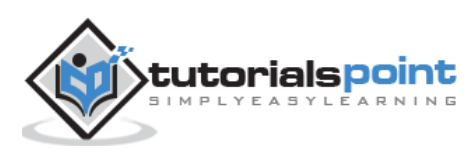

As can be seen in the above example whose pictorial representation (of its DOM) is as shown below:

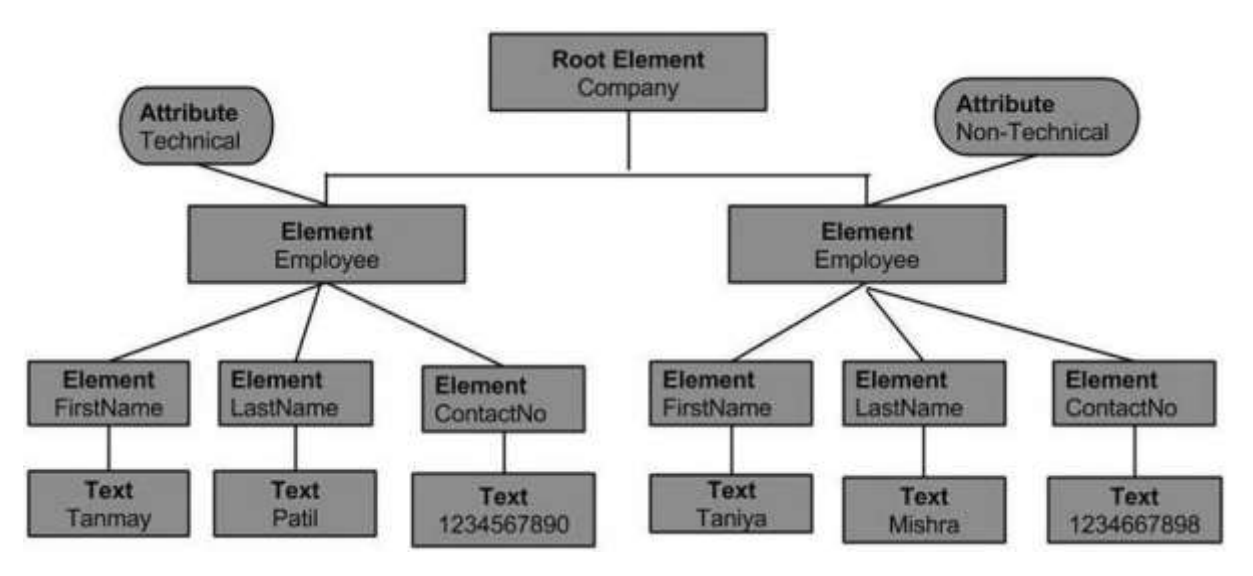

- The topmost node of a tree is called the **root**. The **root** node is <Company> which in turn contains the two nodes of <Employee>. These nodes are referred to as child nodes.
- The child node <Employee> of root node <Company>, in turn consists of its own child node (<FirstName>, <LastName>, <ContactNo>).
- The two child nodes, <Employee> have attribute values Technical and Non-Technical, are referred as *attribute nodes.*
- The text within every node is called the *text node*.

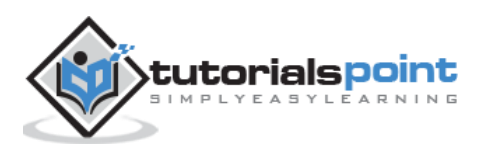

<span id="page-14-0"></span>DOM as an API contains interfaces that represent different types of information that can be found in an XML document, such as elements and text. These interfaces include the methods and properties necessary to work with these objects. Properties define the characteristic of the node whereas methods give the way to manipulate the nodes.

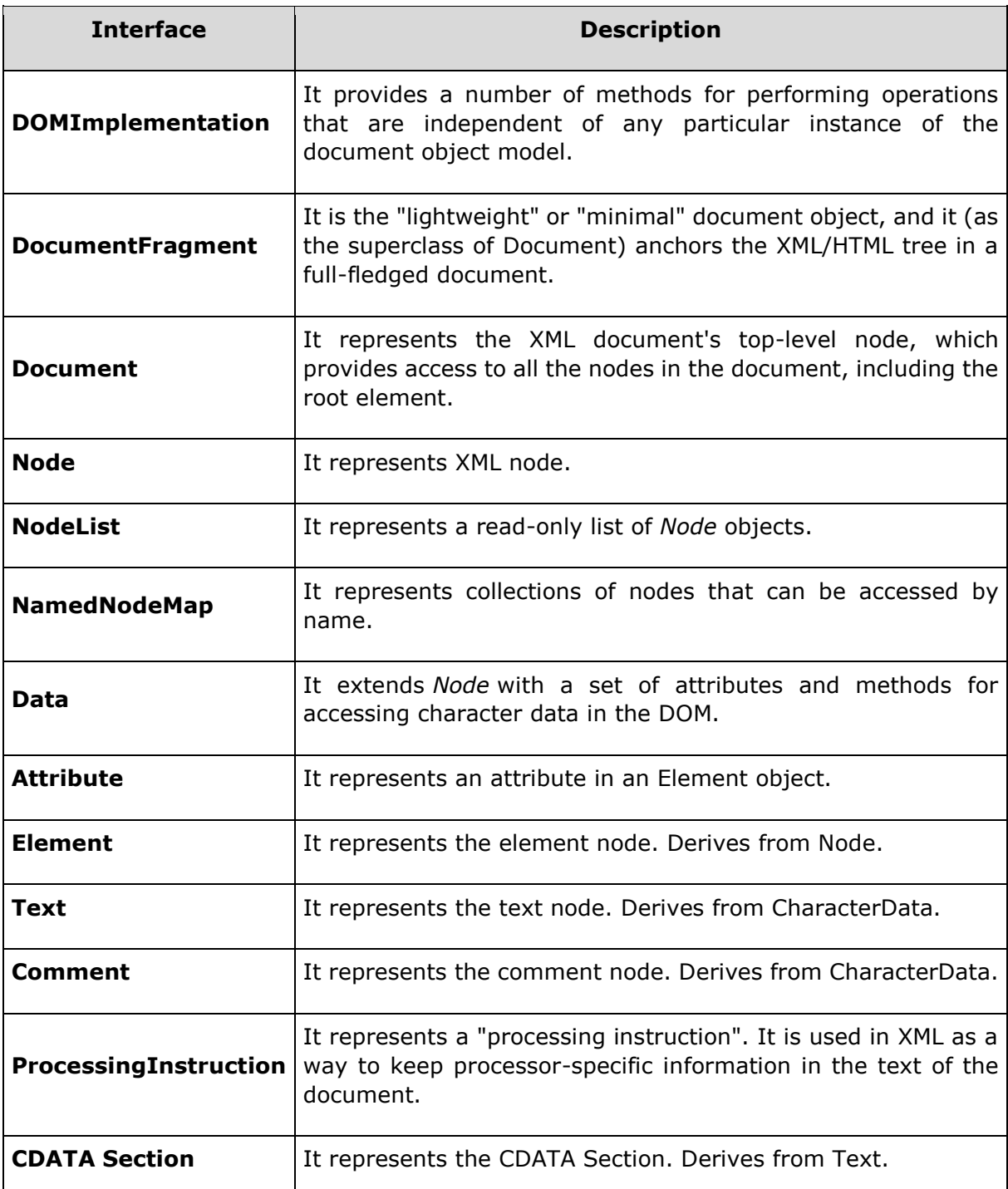

Following table lists the DOM classes and interfaces:

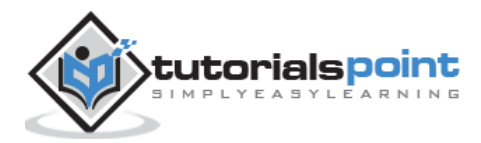

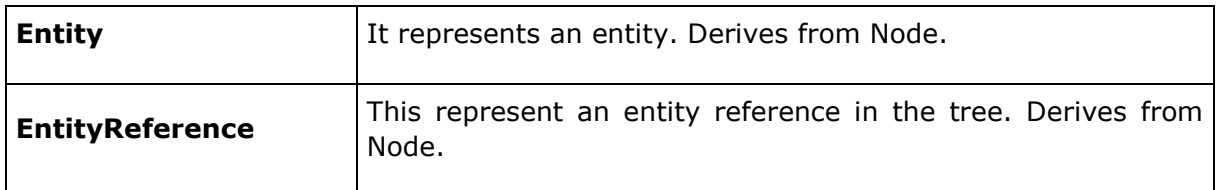

We will be discussing methods and properties of each of the above Interfaces in their respective chapters.

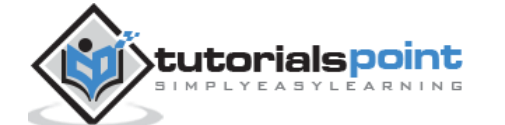

<span id="page-16-0"></span>In this chapter, we will study about XML *Loading* and *Parsing*.

In order to describe the interfaces provided by the API, the W3C uses an abstract language called the Interface Definition Language (IDL). The advantage of using IDL is that the developer learns how to use the DOM with his or her favorite language and can switch easily to a different language.

The disadvantage is that, since it is abstract, the IDL cannot be used directly by Web developers. Due to the differences between programming languages, they need to have mapping  $-$  or binding  $-$  between the abstract interfaces and their concrete languages. DOM has been mapped to programming languages such as Javascript, JScript, Java, C, C++, PLSQL, Python, and Perl.

In the following sections and chapters, we will be using Javascript as our programming language to load XML file.

### <span id="page-16-1"></span>**Parser**

A *parser* is a software application that is designed to analyze a document, in our case XML document and do something specific with the information. Some of the DOM based parsers are listed in the following table:

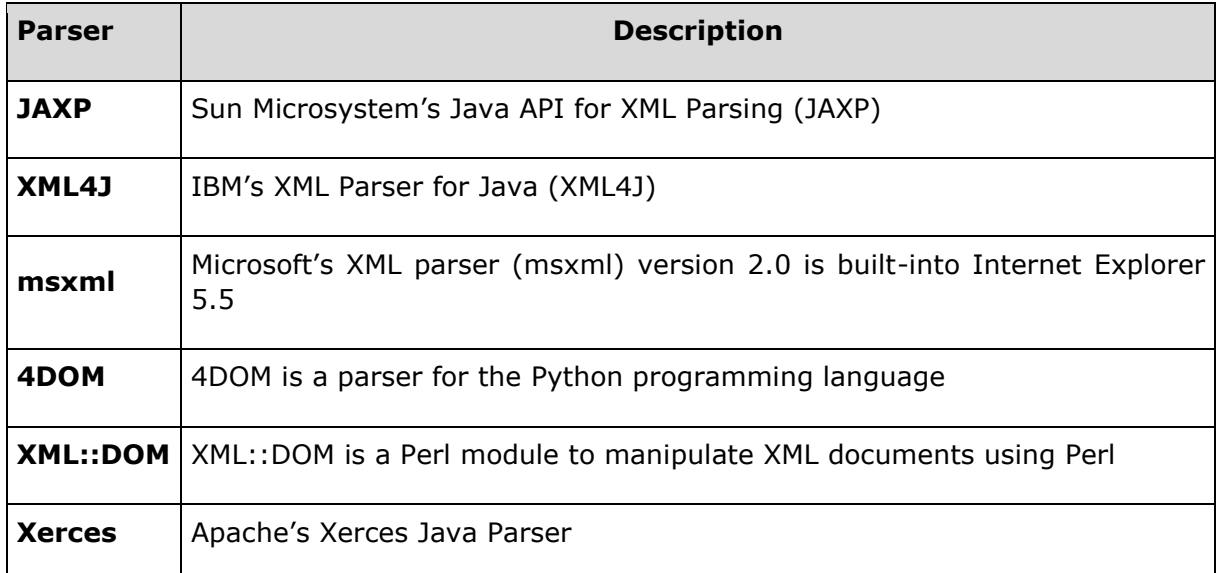

In a tree-based API like DOM, the parser traverses the XML file and creates the corresponding DOM objects. Then you can traverse the DOM structure back and forth.

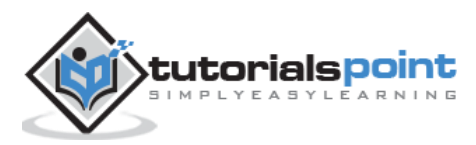

## <span id="page-17-0"></span>**Loading and Parsing XML**

While loading an XML document, the XML content can come in two forms:

- Directly as XML file
- As XML string

## <span id="page-17-1"></span>**Content as XML file**

Following example demonstrates how to load XML [\(node.xml\)](https://www.tutorialspoint.com/dom/node.xml) data using Ajax and Javascript when the XML content is received as an XML file. Here, the Ajax function gets the content of an xml file and stores it in XML DOM. Once the DOM object is created, it is then parsed.

```
<!DOCTYPE html>
<html>
    <body>
       <div>
          <b>FirstName:</b> <span id="FirstName"></span><br>

         <b>ContactNo:</b><span id="ContactNo"></span><br>
         <b>Email:</b> <span id="Email"></span>
       </div>
       <script>
     //if browser supports XMLHttpRequest
          if (window.XMLHttpRequest)
          {// Create an instance of XMLHttpRequest object. code for IE7+, 
Firefox, Chrome, Opera, Safari
           xmlhttp = new XMLHttpRequest();
          }
          else
          {// code for IE6, IE5
            xmlhttp = new ActiveXObject("Microsoft.XMLHTTP");
          }
      // sets and sends the request for calling "node.xml"
          xmlhttp.open("GET","/dom/node.xml",false);
          xmlhttp.send();
      // sets and returns the content as XML DOM
          xmlDoc=xmlhttp.responseXML;
      //parsing the DOM object
```
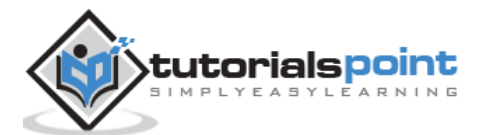

```
 document.getElementById("FirstName").innerHTML=
          xmlDoc.getElementsByTagName("FirstName")[0].childNodes[0].nodeValue;
          document.getElementById("LastName").innerHTML=
          xmlDoc.getElementsByTagName("LastName")[0].childNodes[0].nodeValue;
          document.getElementById("ContactNo").innerHTML=
          xmlDoc.getElementsByTagName("ContactNo")[0].childNodes[0].nodeValue;
          document.getElementById("Email").innerHTML=
          xmlDoc.getElementsByTagName("Email")[0].childNodes[0].nodeValue;
       </script>
   </body>
</html>
```
#### **node.xml**

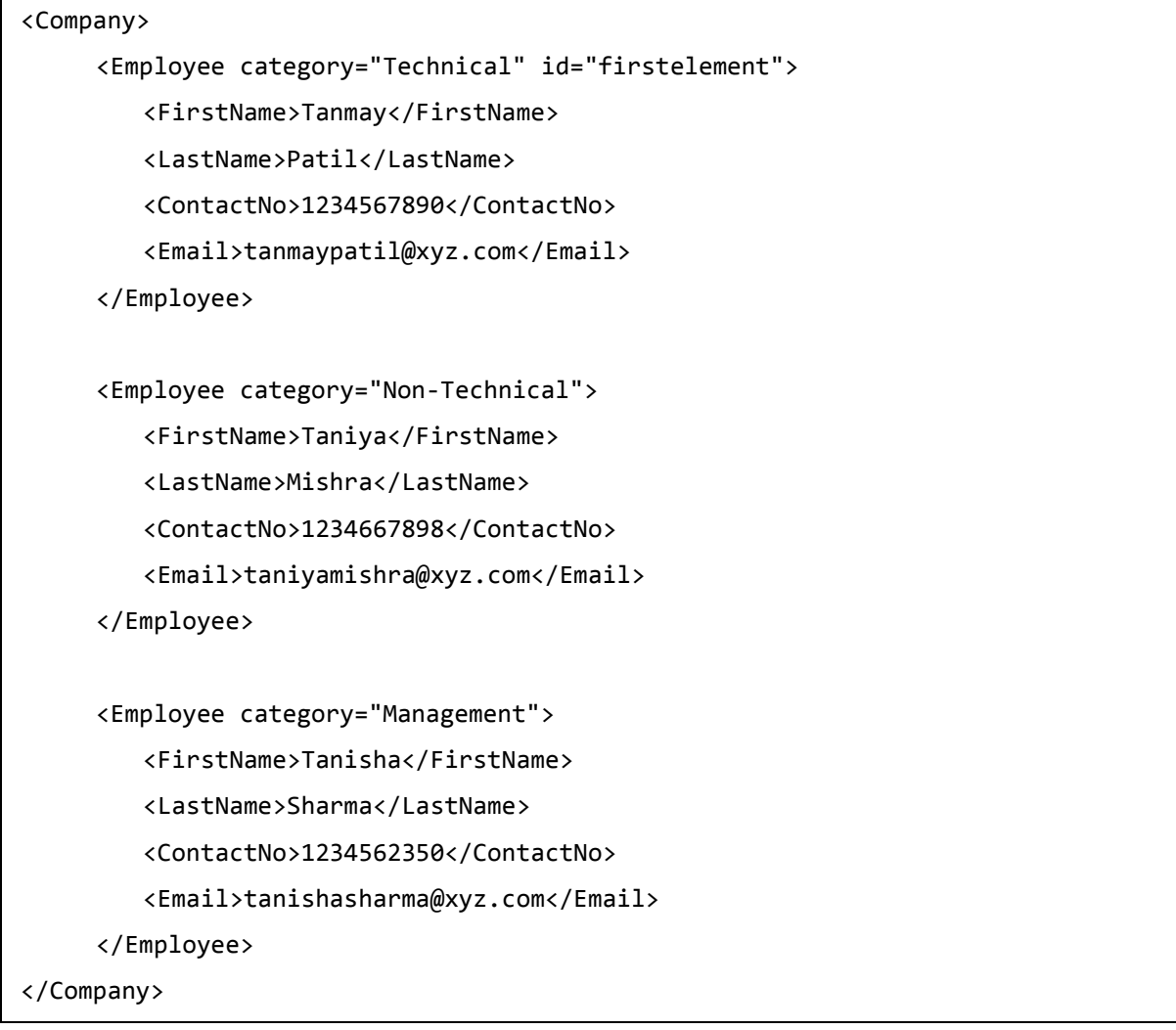

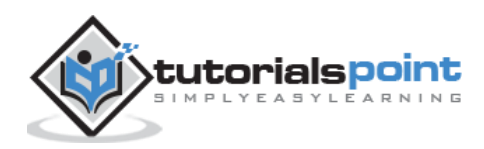

Most of the details of the code are in the script code.

- Internet Explorer uses the *ActiveXObject("Microsoft.XMLHTTP")* to create an instance of XMLHttpRequest object, other browsers use the *XMLHttpRequest()* method.
- The *responseXML* transforms the XML content directly in XML DOM.
- Once the XML content is transformed into JavaScript XML DOM, you can access any XML element by using the JS DOM methods and properties. We have used the DOM properties such as *childNodes*, *nodeValue* and DOM methods such as getElementsById(ID), getElementsByTagName(tags\_name).

#### **Execution**

Save this file as loadingexample.html and open it in your browser. You will receive the following output:

> **FirstName: Tanmay** LastName: Patil **ContactNo: 1234567890** Email: tanmaypatil@xyz.com

#### <span id="page-19-0"></span>**Content as XML string**

Following example demonstrates how to load XML data using Ajax and Javascript when XML content is received as XML file. Here, the Ajax function gets the content of an xml file and stores it in XML DOM. Once the DOM object is created, it is then parsed.

```
<!DOCTYPE html>
<html>
   <head>
      <script>
     // loads the xml string in a dom object
         function loadXMLString(t)
         {
         // for non IE browsers
           if (window.DOMParser)
\{// create an instance for xml dom object
               parser=new DOMParser();
               xmlDoc=parser.parseFromString(t,"text/xml");
 }
```
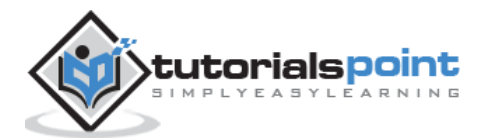

```
 // code for IE
            else 
\{ // create an instance for xml dom object
               xmlDoc=new ActiveXObject("Microsoft.XMLDOM");
               xmlDoc.async=false;
               xmlDoc.loadXML(t);
 }
            return xmlDoc;
 }
       </script>
    </head>
    <body>
       <script>
     // a variable with the string
          var text="<Employee>";
          text=text+"<FirstName>Tanmay</FirstName>";
          text=text+"<LastName>Patil</LastName>";
          text=text+"<ContactNo>1234567890</ContactNo>";
          text=text+"<Email>tanmaypatil@xyz.com</Email>";
          text=text+"</Employee>";
     // calls the loadXMLString() with "text" function and store the xml dom in 
a variable
          var xmlDoc=loadXMLString(text);
      //parsing the DOM object
          y=xmlDoc.documentElement.childNodes;
          for (i=0;i<y.length;i++)
          {
              document.write(y[i].childNodes[0].nodeValue);
             document.write("<br>");
          }
       </script>
    </body>
</html>
```
Most of the details of the code are in the script code.

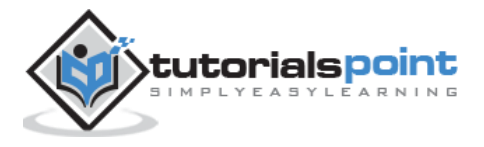

- Internet Explorer uses the *ActiveXObject("Microsoft.XMLDOM")* to load XML data into a DOM object, other browsers use the *DOMParser()* function and *parseFromString(text, 'text/xml')* method.
- The variable *text* shall contain a string with XML content.
- Once the XML content is transformed into JavaScript XML DOM, you can access any XML element by using JS DOM methods and properties. We have used DOM properties such as *childNodes*, *nodeValue*.

Save this file as loadingexample.html and open it in your browser. You will see the following output:

> Tanmay Patil 1234567890 tanmaypatil@xyz.com

Now that we saw how the XML content transforms into JavaScript XML DOM, you can now access any XML element by using the XML DOM methods.

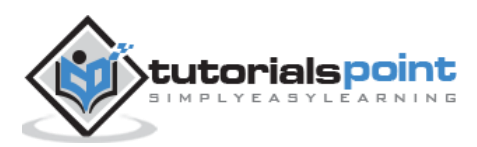

<span id="page-22-0"></span>In this chapter, we will discuss XML DOM Traversing. We studied in the previous chapter how to load XML document and parse the thus obtained DOM object. This parsed DOM object can be traversed. Traversing is a process in which looping is done in a systematic manner by going across each and every element step by step in a node tree.

### **Example**

The following example (traverse\_example.htm) demonstrates DOM traversing. Here we traverse through each child node of <Employee> element.

```
<!DOCTYPE html>
<html>
<style>
table,th,td
{
border:1px solid black;
border-collapse:collapse
}
</style>
    <body>
      <div id="ajax_xml">
       </div>
       <script>
     //if browser supports XMLHttpRequest
          if (window.XMLHttpRequest)
          {// Create an instance of XMLHttpRequest object. code for IE7+, 
Firefox, Chrome, Opera, Safari
            var xmlhttp = new XMLHttpRequest();
          }
          else
          {// code for IE6, IE5
             var xmlhttp = new ActiveXObject("Microsoft.XMLHTTP");
 }
          // sets and sends the request for calling "node.xml"
          xmlhttp.open("GET","/dom/node.xml",false);
          xmlhttp.send();
```
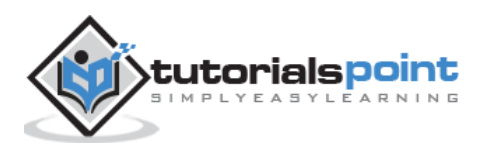

```
// sets and returns the content as XML DOM
         var xml dom=xmlhttp.responseXML;
     // this variable stores the code of the html table
     var html tab = '<table id="id tabel" align="center"><tr><th>Employee
Category</th><th>FirstName</th><th>LastName</th><th>ContactNo</th><th>Email</th
></tr>';
     var arr employees = xml dom.getElementsByTagName("Employee");
     // traverses the "arr employees" array
     for(var i=0; i<arr employees.length; i++) {
     var employee cat = arr employees[i].getAttribute('category');
// gets the value of 'category' element of current "Element" tag
      // gets the value of first child-node of 'FirstName' element of current 
"Employee" tag
     var employee firstName =
arr_employees[i].getElementsByTagName('FirstName')[0].childNodes[0].nodeValue;
      // gets the value of first child-node of 'LastName' element of current 
"Employee" tag
     var employee lastName =
arr_employees[i].getElementsByTagName('LastName')[0].childNodes[0].nodeValue;
     // gets the value of first child-node of 'ContactNo' element of current 
"Employee" tag
      var employee_contactno = 
arr_employees[i].getElementsByTagName('ContactNo')[0].childNodes[0].nodeValue;
     // gets the value of first child-node of 'Email' element of current 
"Employee" tag
      var employee_email = 
arr_employees[i].getElementsByTagName('Email')[0].childNodes[0].nodeValue;
      // adds the values in the html table
      html_tab += '<tr><td>'+ employee_cat+ '</td><td>'+ employee_firstName+ 
'</td><td>'+ employee_lastName+ '</td><td>'+ employee_contactno+ '</td><td>'+ 
employee_email+ '</td></tr>';
     }
        html_tab += '</table>';
     // adds the html table in a html tag, with id="ajax xml"
     document.getElementById('ajax xml').innerHTML = html tab;
       </script>
```
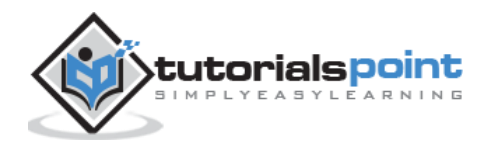

```
 </body>
</html>
```
- This code loads [node.xml.](https://www.tutorialspoint.com/dom/node.xml)
- The XML content is transformed into JavaScript XML DOM object.
- The array of elements (with tag Element) using the method getElementsByTagName() is obtained.
- Next, we traverse through this array and display the child node values in a table.

Save this file as *traverse\_example.html* on the server path (this file and node.xml should be on the same path in your server). You will receive the following output:

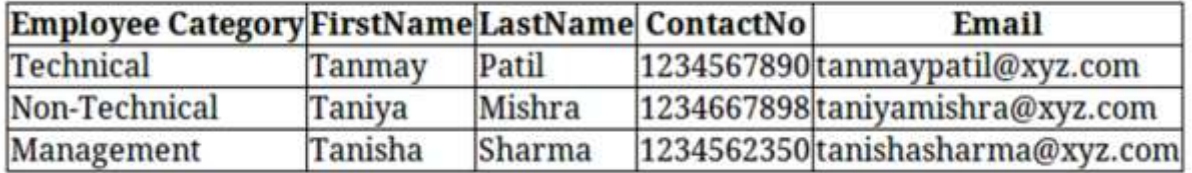

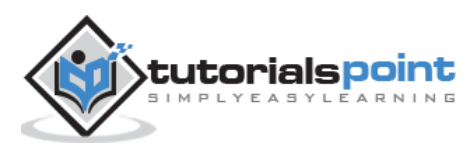

<span id="page-25-0"></span>Until now we studied DOM structure, how to load and parse XML DOM object and traverse through the DOM objects. Here we will see how we can navigate between nodes in a DOM object. The XML DOM consist of various properties of the nodes which help us navigate through the nodes, such as:

- parentNode
- childNodes
- firstChild
- lastChild
- nextSibling
- previousSibling

Following is a diagram of a node tree showing its relationship with the other nodes.

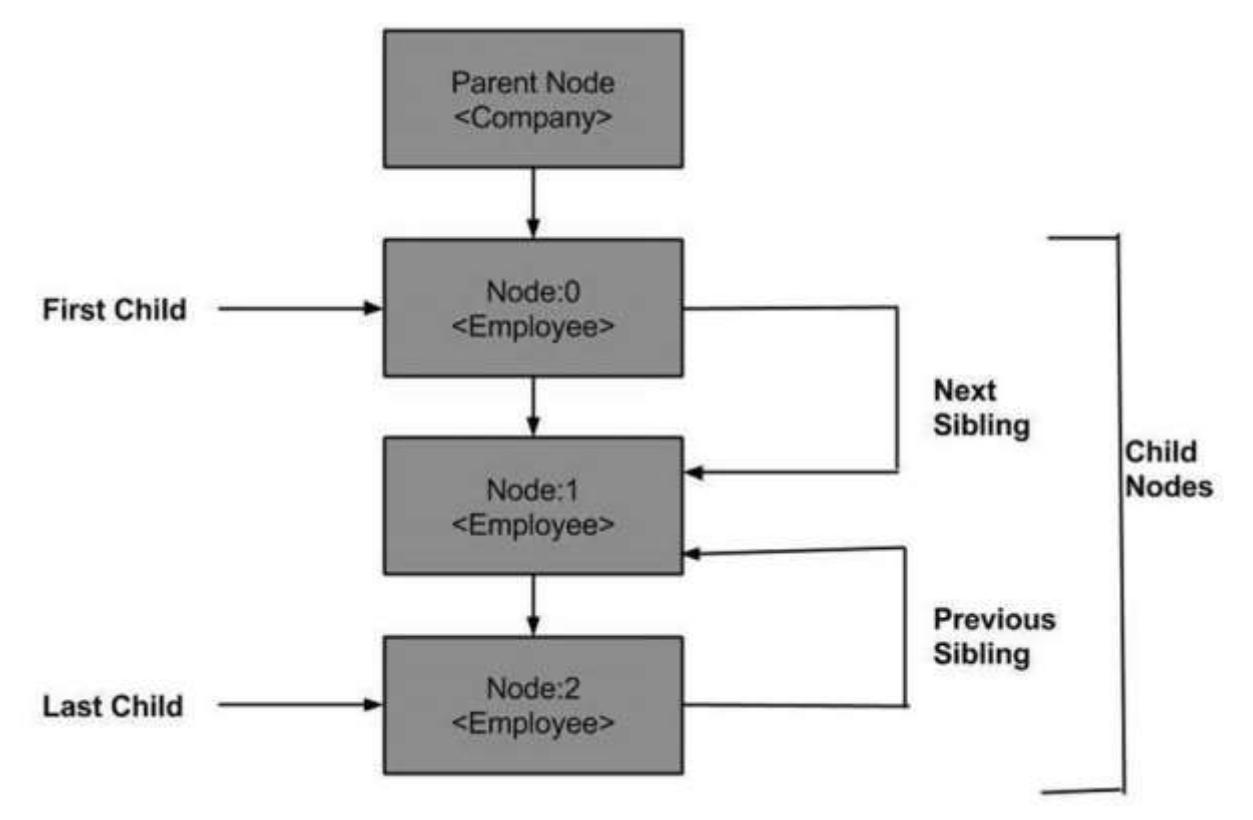

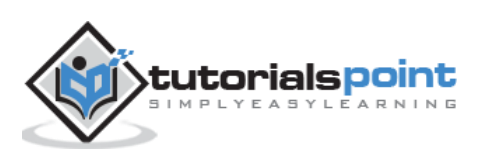

## <span id="page-26-0"></span>**DOM −Parent Node**

This property specifies the parent node as a node object.

#### **Example**

The following example (navigate\_example.htm) parses an XML document [\(node.xml\)](https://www.tutorialspoint.com/dom/node.xml) into an XML DOM object. Then the DOM object is navigated to the parent node through the child node:

```
<!DOCTYPE html>
<html>
    <body>
       <script>
          if (window.XMLHttpRequest)
          {
             xmlhttp = new XMLHttpRequest();
          }
          else
          {
             xmlhttp = new ActiveXObject("Microsoft.XMLHTTP");
          }
          xmlhttp.open("GET","/dom/node.xml",false);
          xmlhttp.send();
          xmlDoc=xmlhttp.responseXML;
          var y=xmlDoc.getElementsByTagName("Employee")[0];
          document.write(y.parentNode.nodeName);
       </script>
    </body>
</html>
```
As you can see in the above example, the child node *Employee* navigates to its parent node.

#### **Execution**

Save this file as *navigate\_example.html* on the server path (this file and node.xml should be on the same path in your server). In the output, we get the parent node of *Employee*, i.e., *Company*.

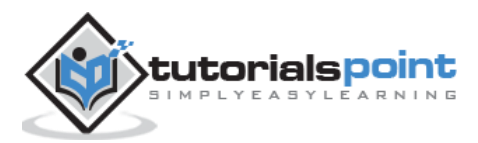

## <span id="page-27-0"></span>**First Child**

This property is of type *Node* and represents the first child name present in the NodeList.

#### **Example**

The following example (first\_node\_example.htm) parses an XML document [\(node.xml\)](https://www.tutorialspoint.com/dom/node.xml) into an XML DOM object, then navigates to the first child node present in the DOM object.

```
<!DOCTYPE html>
<html>
    <body>
       <script>
          if (window.XMLHttpRequest)
          {
             xmlhttp = new XMLHttpRequest();
          }
          else
          {
             xmlhttp = new ActiveXObject("Microsoft.XMLHTTP");
          }
          xmlhttp.open("GET","/dom/node.xml",false);
          xmlhttp.send();
          xmlDoc=xmlhttp.responseXML;
          function get_firstChild(p)
          {
             a=p.firstChild;
            while (a.nodeType!=1)
\{ a=a.nextSibling;
 }
             return a;
          }
          var firstchild = 
get firstChild(xmlDoc.getElementsByTagName("Employee")[0]);
          document.write(firstchild.nodeName);
       </script>
    </body>
</html>
```
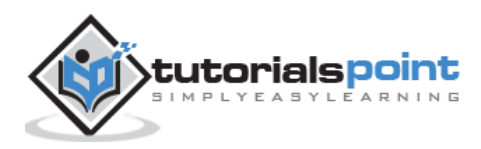

- Function *get firstChild(p)* is used to avoid the empty nodes. It helps to get the firstChild element from the node list.
- **x=get\_firstChild(xmlDoc.getElementsByTagName("Employee")[0])** fetche s the first child node for the tag name *Employee*.

Save this file as *first\_node\_example.htm* on the server path (this file and [node.xml](https://www.tutorialspoint.com/dom/node.xml) should be on the same path in your server). In the output, we get the first child node of *Employee* i.e. *FirstName*.

#### <span id="page-28-0"></span>**Last Child**

This property is of type *Node* and represents the last child name present in the NodeList.

#### **Example**

The following example (last\_node\_example.htm) parses an XML document [\(node.xml\)](https://www.tutorialspoint.com/dom/node.xml) into an XML DOM object, then navigates to the last child node present in the xml DOM object.

```
<!DOCTYPE html>
   <body>
       <script>
          if (window.XMLHttpRequest)
          {
            xmlhttp = new XMLHttpRequest();
          }
          else
          {
             xmlhttp = new ActiveXObject("Microsoft.XMLHTTP");
          }
          xmlhttp.open("GET","/dom/node.xml",false);
          xmlhttp.send();
          xmlDoc=xmlhttp.responseXML;
          function get_lastChild(p)
          {
              a=p.lastChild;
            while (a.nodeType!=1)
\{ a=a.previousSibling;
 }
```
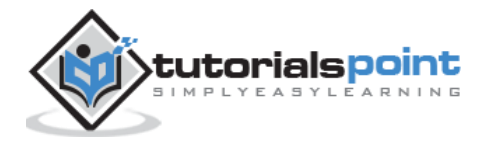

```
 return a;
          }
          var 
lastchild=get_lastChild(xmlDoc.getElementsByTagName("Employee")[0]);
          document.write(lastchild.nodeName);
       </script>
    </body>
</html>
```
Save this file as *last\_node\_example.htm* on the server path (this file and node.xml should be on the same path in your server). In the output, we get the last child node of *Employee*, i.e., *Email*.

## <span id="page-29-0"></span>**Next Sibling**

This property is of type *Node* and represents the next child, i.e., the next sibling of the specified child element present in the NodeList.

#### **Example**

The following example (nextSibling\_example.htm) parses an XML document [\(node.xml\)](https://www.tutorialspoint.com/dom/node.xml) into an XML DOM object which navigates immediately to the next node present in the xml document.

```
<!DOCTYPE html>
    <body>
       <script>
          if (window.XMLHttpRequest)
          {
             xmlhttp = new XMLHttpRequest();
          }
          else
          {
             xmlhttp = new ActiveXObject("Microsoft.XMLHTTP");
 }
          xmlhttp.open("GET","/dom/node.xml",false);
          xmlhttp.send();
          xmlDoc=xmlhttp.responseXML;
          function get_nextSibling(p)
```
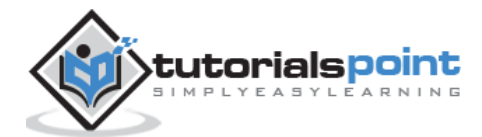

```
 {
            a=p.nextSibling;
           while (a.nodeType!=1)
\{ a=a.nextSibling;
 }
            return a;
         }
         var 
nextsibling=get_nextSibling(xmlDoc.getElementsByTagName("FirstName")[0]);
         document.write(nextsibling.nodeName);
       </script>
    </body>
</html>
```
Save this file as *nextSibling\_example.htm* on the server path (this file and node.xml should be on the same path in your server). In the output, we get the next sibling node of *FirstName*, i.e., *LastName*.

## <span id="page-30-0"></span>**Previous Sibling**

This property is of type *Node* and represents the previous child, i.e., the previous sibling of the specified child element present in the NodeList.

### **Example**

The following example (previoussibling\_example.htm) parses an XML document [\(node.xml\)](https://www.tutorialspoint.com/dom/node.xml) into an XML DOM object, then navigates the before node of the last child node present in the xml document.

```
<!DOCTYPE html>
    <body>
       <script>
           if (window.XMLHttpRequest)
           {
              xmlhttp = new XMLHttpRequest();
           }
           else
           {
```
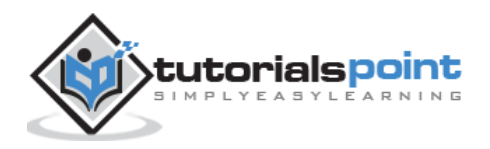

```
 xmlhttp = new ActiveXObject("Microsoft.XMLHTTP");
          }
          xmlhttp.open("GET","/dom/node.xml",false);
          xmlhttp.send();
          xmlDoc=xmlhttp.responseXML;
          function get_previousSibling(p)
          {
             a=p.previousSibling;
            while (a.nodeType!=1)
\{ a=a.previousSibling;
 }
             return a;
          }
prevsibling=get_previousSibling(xmlDoc.getElementsByTagName("Email")[0]);
          document.write(prevsibling.nodeName);
       </script>
    </body>
</html>
```
Save this file as *previoussibling\_example.htm* on the server path (this file and [node.xml](https://www.tutorialspoint.com/dom/node.xml) should be on the same path in your server). In the output, we get the previous sibling node of *Email*, i.e., *ContactNo*.

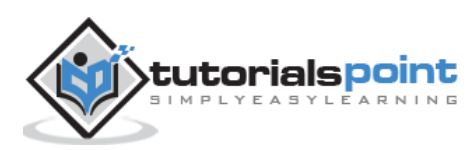

<span id="page-32-0"></span>In this chapter, we will study about how to access the XML DOM nodes which are considered as the informational units of the XML document. The node structure of the XML DOM allows the developer to navigate around the tree looking for specific information and simultaneously access the information.

## <span id="page-32-1"></span>**Accessing Nodes**

Following are the three ways in which you can access the nodes:

- By using the **getElementsByTagName ()** method
- By looping through or traversing through nodes tree
- By navigating the node tree, using the node relationships

## <span id="page-32-2"></span>**getElementsByTagName ()**

This method allows accessing the information of a node by specifying the node name. It also allows accessing the information of the Node List and Node List Length.

#### **Syntax**

The getElementByTagName() method has the following syntax:

```
node.getElementByTagName("tagname");
```
Where,

- *node*: is the document node.
- *tagname*: holds the name of the node whose value you want to get.

#### **Example**

Following is a simple program which illustrates the usage of method getElementByTagName.

```
<!DOCTYPE html>
<html>
 <body>
  <div>
```
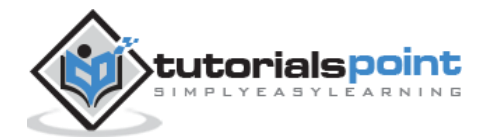

```
 </div>
       <script>
          if (window.XMLHttpRequest)
          {// code for IE7+, Firefox, Chrome, Opera, Safari
             xmlhttp = new XMLHttpRequest();
 }
          else
          {// code for IE6, IE5
             xmlhttp = new ActiveXObject("Microsoft.XMLHTTP");
          }
          xmlhttp.open("GET","/dom/node.xml",false);
          xmlhttp.send();
          xmlDoc=xmlhttp.responseXML;
          document.getElementById("FirstName").innerHTML=
          xmlDoc.getElementsByTagName("FirstName")[0].childNodes[0].nodeValue;
          document.getElementById("LastName").innerHTML=
          xmlDoc.getElementsByTagName("LastName")[0].childNodes[0].nodeValue;
          document.getElementById("Employee").innerHTML=
          xmlDoc.getElementsByTagName("Employee")[0].attributes[0].nodeValue;
       </script>
   </body>
</html>
```
- In the above example, we are accessing the information of the nodes *FirstName*, *LastName* and *Employee*.
- *xmlDoc.getElementsByTagName("FirstName")[0].childNodes[0].nodeValue;* This line accesses the value for the child node *FirstName* using the getElementByTagName() method.
- *xmlDoc.getElementsByTagName("Employee")[0].attributes[0].nodeValue;* This line accesses the attribute value of the node *Employee* getElementByTagName() method.

## <span id="page-33-0"></span>**Traversing through Nodes**

This is covered in the chapter DOM Traversing with examples.

## <span id="page-33-1"></span>**Navigating Through Nodes**

This is covered in the chapter DOM Navigation with examples.

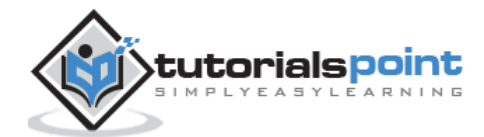

XML DOM

# <span id="page-34-0"></span>**XML DOM Operations**

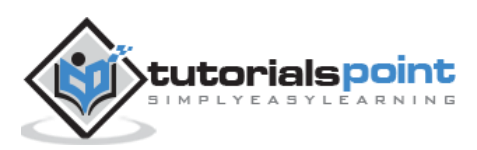

29

<span id="page-35-0"></span>In this chapter, we will study about how to get the *node* value of a XML DOM object. XML documents have a hierarchy of informational units called nodes. Node object has a property *nodeValue*, which returns the value of the element.

In the following sections, we will discuss:

- Getting node value of an element
- Getting attribute value of a node

The *node.xml* used in all the following examples is as below:

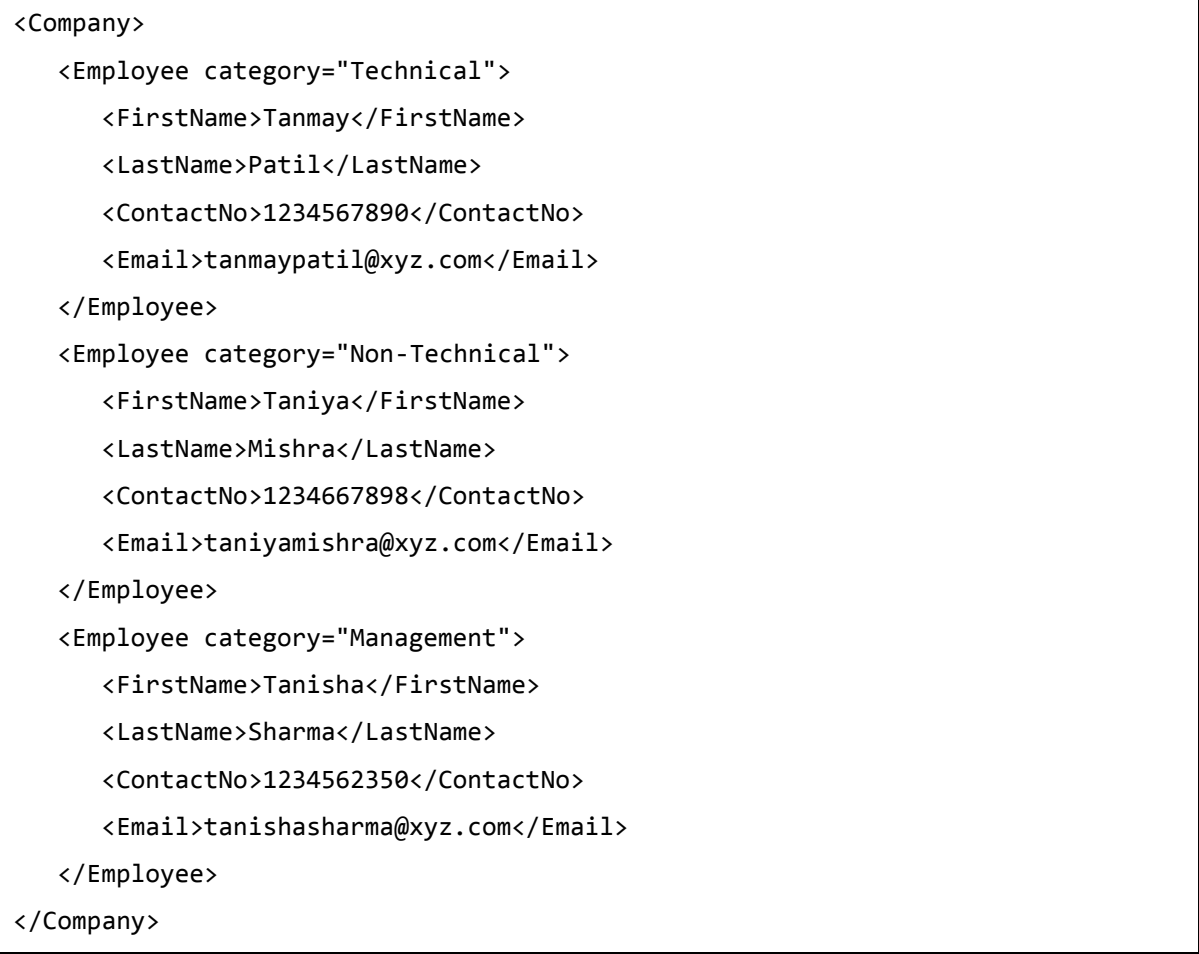

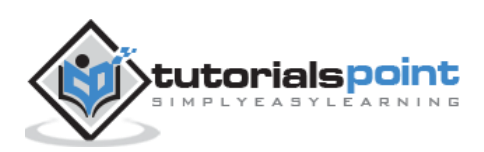
# **Get Node Value**

The method *getElementsByTagName()* returns a *NodeList* of all the *Elements* in document order with a given tag name.

# **Example**

The following example (getnode\_example.htm) parses an XML document (node.xml) into an XML DOM object and extracts the node value of the child node *Firstname* (index at 0):

```
<!DOCTYPE html>
<html>
    <body>
       <script>
           if (window.XMLHttpRequest)
           {
             xmlhttp = new XMLHttpRequest();
           }
           else
\overline{\mathcal{L}} xmlhttp = new ActiveXObject("Microsoft.XMLHTTP");
           }
           xmlhttp.open("GET","/dom/node.xml",false);
           xmlhttp.send();
           xmlDoc = xmlhttp.responseXML;
           x = xmlDoc.getElementsByTagName('FirstName')[0]
           y = x.childNodes[0];
           document.write(y.nodeValue);
       </script>
    </body>
</html>
```
# **Execution**

Save this file as *getnode example.htm* on the server path (this file and node.xml should be on the same path in your server). In the output, we get the node value as *Tanmay*.

# **Get Attribute Value**

Attributes are part of the XML node elements. A node element can have multiple unique attributes. Attribute gives more information about XML node elements. To be more precise, they define properties of the node elements. An XML attribute is always a name-value pair. This value of the attribute is called the *attribute node*.

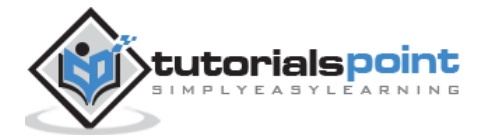

The *getAttribute()* method retrieves an attribute value by element name.

### **Example**

The following example (get\_attribute\_example.htm) parses an XML document (node.xml) into an XML DOM object and extracts the attribute value of the category *Employee* (index at 2):

```
<!DOCTYPE html>
<html>
    <body>
       <script>
          if (window.XMLHttpRequest)
          {
             xmlhttp = new XMLHttpRequest();
          }
          else
          {
             xmlhttp = new ActiveXObject("Microsoft.XMLHTTP");
          }
          xmlhttp.open("GET","/dom/node.xml",false);
          xmlhttp.send();
          xmlDoc=xmlhttp.responseXML;
          x = xmlDoc.getElementsByTagName('Employee')[2];
          document.write(x.getAttribute('category'));
       </script>
    </body>
</html>
```
# **Execution**

Save this file as *get attribute example.htm* on the server path (this file and node.xml should be on the same path in your server). In the output, we get the attribute value as *Management*.

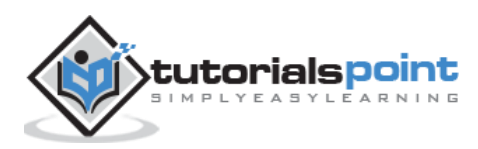

# 11. XML DOM — Set Node

In this chapter, we will study about how to change the values of nodes in an XML DOM object. Node value can be changed as follows:

```
var value = node.nodeValue;
```
If *node* is an *Attribute* then the *value* variable will be the value of the attribute; if *node* is a *Text* node it will be the text content; if *node* is an *Element* it will be *null*.

Following sections will demonstrate the node value setting for each node type (attribute, text node and element).

The *node.xml* used in all the following examples is as below:

```
<Company>
    <Employee category="Technical">
       <FirstName>Tanmay</FirstName>
       <LastName>Patil</LastName>
       <ContactNo>1234567890</ContactNo>
       <Email>tanmaypatil@xyz.com</Email>
    </Employee>
    <Employee category="Non-Technical">
       <FirstName>Taniya</FirstName>
       <LastName>Mishra</LastName>
       <ContactNo>1234667898</ContactNo>
       <Email>taniyamishra@xyz.com</Email>
    </Employee>
    <Employee category="Management">
       <FirstName>Tanisha</FirstName>
       <LastName>Sharma</LastName>
       <ContactNo>1234562350</ContactNo>
       <Email>tanishasharma@xyz.com</Email>
    </Employee>
</Company>
```
# **Change value of Text Node**

When we say the change value of Node element we mean to edit the text content of an element (which is also called the *text node*). Following example demonstrates how to change the text node of an element.

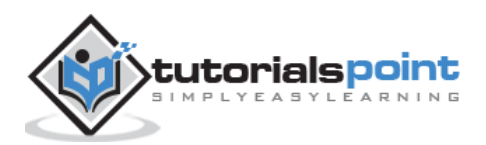

# **Example**

The following example (set\_text\_node\_example.htm) parses an XML document [\(node.xml\)](https://www.tutorialspoint.com/dom/node.xml) into an XML DOM object and change the value of an element's text node. In this case, *Email* of each *Employee* to *support@xyz.com* and print the values.

```
<!DOCTYPE html>
<html>
    <head>
       <script>
         function loadXMLDoc(filename)
         {
            if (window.XMLHttpRequest)
\{xhttp = new XMLHttpRequest();
 }
            else // code for IE5 and IE6
\{ xhttp = new ActiveXObject("Microsoft.XMLHTTP");
 }
            xhttp.open("GET",filename,false);
            xhttp.send();
            return xhttp.responseXML;
        }
       </script>
    </head>
    <body>
      <script>
         xmlDoc = loadXMLDoc("/dom/node.xml");
         x = xmlDoc.getElementsByTagName("Email");
     for(i =0 ;i<x.length;i++){
      x[i].childNodes[0].nodeValue = "support@xyz.com";
      document.write(i+') ');
      document.write(x[i].childNodes[0].nodeValue);
      document.write('<br>');
     }
```
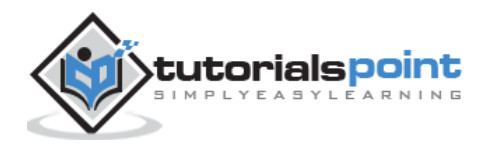

 </script> </body> </html>

#### **Execution**

Save this file as *set\_text\_node\_example.htm* on the server path (this file and [node.xml](https://www.tutorialspoint.com/dom/node.xml) should be on the same path in your server). You will receive the following output:

```
0) support@xyz.com
1) support@xyz.com
2) support@xyz.com
```
# **Change Value of Attribute Node**

The following example demonstrates how to change the attribute node of an element.

#### **Example**

The following example (set\_attribute\_example.htm) parses an XML document [\(node.xml\)](https://www.tutorialspoint.com/dom/node.xml) into an XML DOM object and changes the value of an element's attribute node. In this case, the *Category* of each *Employee* to *admin-0, admin-1, admin-2* respectively and print the values.

```
<!DOCTYPE html>
\langlehtml\rangle <head>
      <script>
         function loadXMLDoc(filename)
         {
            if (window.XMLHttpRequest)
\{ xhttp = new XMLHttpRequest();
 }
            else // code for IE5 and IE6
\{ xhttp = new ActiveXObject("Microsoft.XMLHTTP");
 }
            xhttp.open("GET",filename,false);
            xhttp.send();
            return xhttp.responseXML;
        }
```
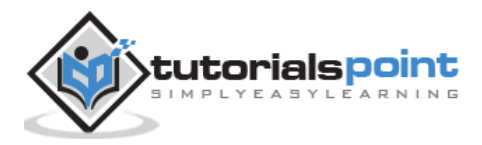

```
 </script>
    </head>
    <body>
       <script>
          xmlDoc = loadXMLDoc("/dom/node.xml");
          x = xmlDoc.getElementsByTagName("Employee");
     for(i = 0 ; i < x.length;i++){
      newcategory = x[i].getAttributeNode('category');
      newcategory.nodeValue = "admin-"+i;
      document.write(i+') ');
      document.write(x[i].getAttributeNode('category').nodeValue);
      document.write('<br>');
     }
       </script>
    </body>
</html>
```
#### **Execution**

Save this file as *set\_node\_attribute\_example.htm* on the server path (this file and [node.xml](https://www.tutorialspoint.com/dom/node.xml) should be on the same path in your server). The result would be as below:

0) admin-0 1) admin-1 2) admin-2

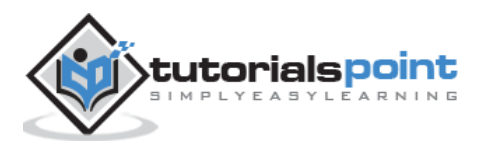

12. XML DOM — Create Node

In this chapter, we will discuss how to create new nodes using a couple of methods of the document object. These methods provide a scope to create new *element node, text node, comment node, CDATA section node and attribute node*. If the newly created node already exists in the element object, it is replaced by the new one. Following sections demonstrate this with examples.

# **Create new***Element***node**

The method *createElement()* creates a new element node. If the newly created element node exists in the element object, it is replaced by the new one.

#### **Syntax**

Syntax to use the *createElement()* method is as follows:

```
var name = xmldoc.createElement("tagname");
```
Where,

- *var\_name*: is the user-defined variable name which holds the name of new element.
- *("tagname")*: is the name of new element node to be created.

#### **Example**

The following example (createnewelement\_example.htm) parses an XML document [\(node.xml\)](https://www.tutorialspoint.com/dom/node.xml) into an XML DOM object and creates a new element node *PhoneNo* in the XML document.

```
<!DOCTYPE html>
<html>
   <head>
      <script>
         function loadXMLDoc(filename)
         {
            if (window.XMLHttpRequest)
\{ xhttp = new XMLHttpRequest();
 }
            else // code for IE5 and IE6
\{ xhttp = new ActiveXObject("Microsoft.XMLHTTP");
```
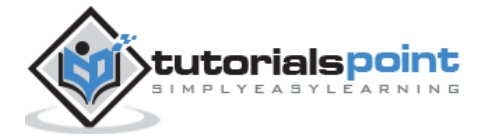

```
 }
             xhttp.open("GET",filename,false);
             xhttp.send();
             return xhttp.responseXML;
         }
       </script>
    </head>
    <body>
       <script>
          xmlDoc = loadXMLDoc("/dom/node.xml");
          new_element = xmlDoc.createElement("PhoneNo");
          x = xmlDoc.getElementsByTagName("FirstName")[0];
          x.appendChild(new_element);
          document.write(x.getElementsByTagName("PhoneNo")[0].nodeName);
       </script>
    </body>
</html>
```
- *new\_element = xmlDoc.createElement("PhoneNo");* creates the new element node <PhoneNo>
- *x.appendChild(new\_element); x* holds the name of the specified child node <FirstName> to which the new element node is appended.

#### **Execution**

Save this file as *createnewelement\_example.htm* on the server path (this file and [node.xml](https://www.tutorialspoint.com/dom/node.xml) should be on the same path in your server). In the output, we get the attribute value as *PhoneNo*.

# **Create new***Text***node**

The method *createTextNode()* creates a new text node.

# **Syntax**

Syntax to use *createTextNode()* is as follows:

```
var_name=xmldoc.createTextNode("tagname");
```
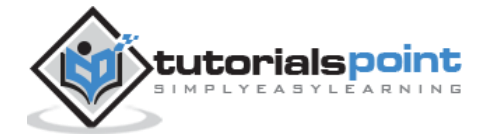

Where,

- *var\_name*: it is the user-defined variable name which holds the name of the new text node.
- *("tagname")*: within the parenthesis is the name of new text node to be created.

#### **Example**

The following example (createtextnode\_example.htm) parses an XML document [\(node.xml\)](https://www.tutorialspoint.com/dom/node.xml) into an XML DOM object and creates a new text node *Im new text node* in the XML document.

```
<!DOCTYPE html>
<html>
    <head>
       <script>
         function loadXMLDoc(filename)
         {
            if (window.XMLHttpRequest)
\{xhttp = new XMLHttpRequest();
 }
            else // code for IE5 and IE6
\{ xhttp = new ActiveXObject("Microsoft.XMLHTTP");
 }
            xhttp.open("GET",filename,false);
            xhttp.send();
            return xhttp.responseXML;
         }
       </script>
    </head>
    <body>
       <script>
         xmlDoc = loadXMLDoc("/dom/node.xml");
         create_e = xmlDoc.createElement("PhoneNo");
        create t = xmlDoc.createTextNode("Im new text node");
         create_e.appendChild(create_t);
         x = xmlDoc.getElementsByTagName("Employee")[0];
```
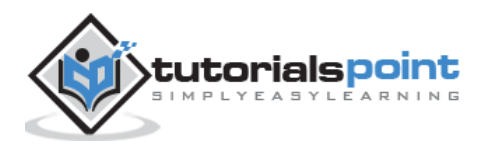

```
 x.appendChild(create_e);
         document.write(" PhoneNO: ");
document.write(x.getElementsByTagName("PhoneNo")[0].childNodes[0].nodeValue);
       </script>
     </body>
</html>
```
Details of the above code are as below:

- *create\_e = xmlDoc.createElement("PhoneNo");* creates a new element <*PhoneNo*>.
- *create\_t = xmlDoc.createTextNode("Im new text node");* creates a new text node *"Im new text node"*.
- *x.appendChild(create\_e);* the text node, *"Im new text node"* is appended to the element, <*PhoneNo*>.
- *document.write(x.getElementsByTagName("PhoneNo")[0].childNodes[0].nodeVal ue);* writes the new text node value to the element <PhoneNo>.

#### **Execution**

Save this file as *createtextnode\_example.htm* on the server path (this file and node.xml should be on the same path in your server). In the output, we get the attribute value as i.e. *PhoneNO: Im new text node*.

# **Create new***Comment***node**

The method *createComment()* creates a new comment node. Comment node is included in the program for the easy understanding of the code functionality.

#### **Syntax**

Syntax to use *createComment()* is as follows:

var\_name = xmldoc.createComment("tagname");

Where:

- *var\_name*: is the user-defined variable name which holds the name of new comment node.
- *("tagname")*: is the name of the new comment node to be created.

#### **Example**

The following example (createcommentnode\_example.htm) parses an XML document [\(node.xml\)](https://www.tutorialspoint.com/dom/node.xml) into an XML DOM object and creates a new comment node, *"Company is the parent node"* in the XML document.

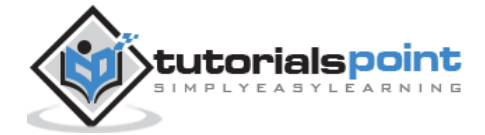

```
<!DOCTYPE html>
<html>
    <head>
       <script>
         function loadXMLDoc(filename)
          {
            if (window.XMLHttpRequest)
\{xhttp = new XMLHttpRequest();
 }
            else // code for IE5 and IE6
\{ xhttp = new ActiveXObject("Microsoft.XMLHTTP");
 }
            xhttp.open("GET",filename,false);
            xhttp.send();
            return xhttp.responseXML;
          }
       </script>
    </head>
    <body>
       <script>
         xmlDoc = loadXMLDoc("/dom/node.xml");
         create comment = xmlDoc.createComment("Company is the parent node");
         x = xmlDoc.getElementsByTagName("Company")[0];
          x.appendChild(create_comment);
         document.write(x.lastChild.nodeValue);
       </script>
    </body>
</html>
```
 *create\_comment=xmlDoc.createComment("Company is the parent node")* — **creates a specified comment line**.

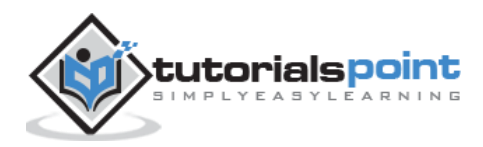

 *x.appendChild(create\_comment) —* In this line, '*x'* holds the name of the element <Company> to which the comment line is appended.

#### **Execution**

Save this file as *createcommentnode example.htm* on the server path (this file and the [node.xml](https://www.tutorialspoint.com/dom/node.xml) should be on the same path in your server). In the output, we get the attribute value as *Company is the parent node* .

# **Create New***CDATA Section***Node**

The method *createCDATASection()* creates a new CDATA section node. If the newly created CDATA section node exists in the element object, it is replaced by the new one.

#### **Syntax**

Syntax to use *createCDATASection()* is as follows:

var\_name = xmldoc.createCDATASection("tagname");

Where,

- var name: is the user-defined variable name which holds the name of the new CDATA section node.
- *("tagname")*: is the name of new CDATA section node to be created.

#### **Example**

The following example (createcdatanode example.htm) parses an XML document [\(node.xml\)](https://www.tutorialspoint.com/dom/node.xml) into an XML DOM object and creates a new CDATA section node, *"Create CDATA Example"* in the XML document.

```
<!DOCTYPE html>
<html>
   <head>
      <script>
        function loadXMLDoc(filename)
        {
           if (window.XMLHttpRequest)
\{ xhttp = new XMLHttpRequest();
 }
           else // code for IE5 and IE6
\{ xhttp = new ActiveXObject("Microsoft.XMLHTTP");
 }
```
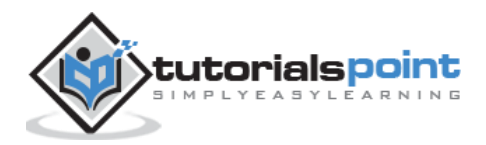

```
 xhttp.open("GET",filename,false);
             xhttp.send();
             return xhttp.responseXML;
          }
       </script>
    </head>
    <body>
       <script>
          xmlDoc = loadXMLDoc("/dom/node.xml");
         create CDATA = xmlDoc.createCDATASection("Create CDATA Example");
          x = xmlDoc.getElementsByTagName("Employee")[0];
          x.appendChild(create_CDATA);
          document.write(x.lastChild.nodeValue);
       </script>
    </body>
</html>
```
- *create\_CDATA=xmlDoc.createCDATASection("Create CDATA Example")* creates a new CDATA section node, *"Create CDATA Example"*
- *x.appendChild(create\_CDATA) —* here, *x* holds the specified element <Employee> indexed at 0 to which the CDATA node value is appended.

# **Execution**

Save this file as *createcdatanode\_example.htm* on the server path (this file and node.xml should be on the same path in your server). In the output, we get the attribute value as *Create CDATA Example.*

# **Create new***Attribute***node**

To create a new attribute node, the method *setAttributeNode()* is used. If the newly created attribute node exists in the element object, it is replaced by the new one.

# **Syntax**

Syntax to use *setAttributeNode()* is as follows:

```
var_name = xmldoc.createAttribute("tagname");
```
Where,

• var name: is the user-defined variable name which holds the name of new attribute node.

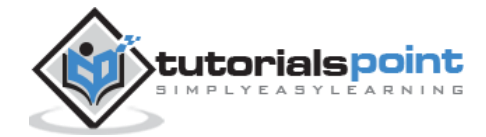

*("tagname")*: is the name of new attribute node to be created.

#### **Example**

The following example (createattributenode\_example.htm) parses an XML document [\(node.xml\)](https://www.tutorialspoint.com/dom/node.xml) into an XML DOM object and creates a new attribute node *section* in the XML document.

```
<!DOCTYPE html>
<html>
    <head>
       <script>
          function loadXMLDoc(filename)
          {
            if (window.XMLHttpRequest)
\{ xhttp = new XMLHttpRequest();
 }
            else // code for IE5 and IE6
\{ xhttp = new ActiveXObject("Microsoft.XMLHTTP");
 }
             xhttp.open("GET",filename,false);
            xhttp.send();
            return xhttp.responseXML;
          }
       </script>
    </head>
    <body>
       <script>
          xmlDoc = loadXMLDoc("/dom/node.xml");
          create_a = xmlDoc.createAttribute("section");
         create a.nodeValue = "A";
          x = xmlDoc.getElementsByTagName("Employee");
          x[0].setAttributeNode(create_a);
          document.write("New Attribute: ");
          document.write(x[0].getAttribute("section"));
```
</script>

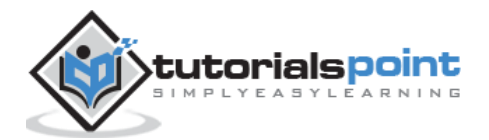

```
 </body>
```

```
</html>
```
- *create\_a=xmlDoc.createAttribute("Category")* creates an attribute with the name <section>.
- *create\_a.nodeValue="Management"* creates the value *"A"* for the attribute <section>.
- *x[0].setAttributeNode(create\_a)* this attribute value is set to the node element <Employee> indexed at 0.

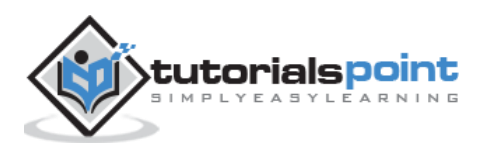

# 13. XML DOM − Add Node

In this chapter, we will discuss the nodes to the existing element. It provides a means to:

- append new child nodes before or after the existing child nodes
- insert data within the text node
- add attribute node

Following methods can be used to add/append the nodes to an element in a DOM:

- appendChild()
- insertBefore()
- insertData()

# **appendChild()**

The method appendChild() adds the new child node after the existing child node.

#### **Syntax**

Syntax of appendChild() method is as follows:

```
Node appendChild(Node newChild) throws DOMException
```
Where,

- *newChild* Is the node to add.
- This method returns the *Node* added.

#### **Example**

The following example (appendchildnode\_example.htm) parses an XML document [\(node.xml\)](https://www.tutorialspoint.com/dom/node.xml) into an XML DOM object and appends new child *PhoneNo* to the element <FirstName>.

```
<!DOCTYPE html>
<html>
   <head>
      <script>
         function loadXMLDoc(filename)
         {
            if (window.XMLHttpRequest)
\{ xhttp = new XMLHttpRequest();
```
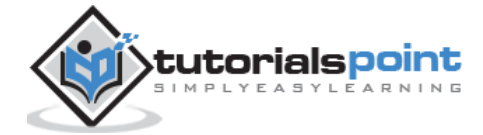

```
 }
            else // code for IE5 and IE6
\{ xhttp = new ActiveXObject("Microsoft.XMLHTTP");
 }
            xhttp.open("GET",filename,false);
            xhttp.send();
            return xhttp.responseXML;
        }
      </script>
   </head>
   <body>
      <script>
         xmlDoc = loadXMLDoc("/dom/node.xml");
         create_e = xmlDoc.createElement("PhoneNo");
         x = xmlDoc.getElementsByTagName("FirstName")[0];
         x.appendChild(create_e);
         document.write(x.getElementsByTagName("PhoneNo")[0].nodeName);
      </script>
   </body>
</html>
```
- using the method createElement(), a new element *PhoneNo* is created.
- The new element *PhoneNo* is added to the element *FirstName* using the method appendChild().

# **Execution**

Save this file as *appendchildnode\_example.htm* on the server path (this file and node.xml should be on the same path in your server). In the output, we get the attribute value as *PhoneNo*.

# **insertBefore()**

The method *insertBefore()*, inserts the new child nodes before the specified child nodes.

# **Syntax**

Syntax of insertBefore() method is as follows:

Node insertBefore(Node newChild, Node refChild) throws DOMException

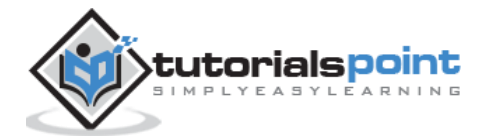

Where,

- *newChild* Is the node to insert
- *refChild* Is the reference node, i.e., the node before which the new node must be inserted.
- This method returns the *Node* being inserted.

# **Example**

The following example (insertnodebefore example.htm) parses an XML document ("node.xml") into an XML DOM object and inserts new child *Email* before the specified element <Email>.

```
<!DOCTYPE html>
<html>
    <head>
      <script>
         function loadXMLDoc(filename)
         {
            if (window.XMLHttpRequest)
\{ xhttp = new XMLHttpRequest();
 }
            else // code for IE5 and IE6
\{ xhttp = new ActiveXObject("Microsoft.XMLHTTP");
 }
            xhttp.open("GET",filename,false);
            xhttp.send();
            return xhttp.responseXML;
        }
      </script>
    </head>
    <body>
      <script>
         xmlDoc = loadXMLDoc("/dom/node.xml");
         create_e = xmlDoc.createElement("Email");
        x = xm1Doc.documentElement; y = xmlDoc.getElementsByTagName("Email");
```
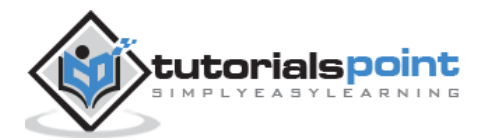

```
 document.write("No of Email elements before inserting was: " + 
y.length);
         document.write("<br>");
          x.insertBefore(create_e,y[3]);
          y=xmlDoc.getElementsByTagName("Email");
          document.write("No of Email elements after inserting is: " + 
y.length);
       </script>
    </body>
</html>
```
- using the method createElement(), a new element *Email* is created.
- The new element *Email* is added before the element *Email* using the method insertBefore().
- *y.length* gives the total number of elements added before and after the new element.

#### **Execution**

Save this file as *insertnodebefore\_example.htm* on the server path (this file and node.xml should be on the same path in your server). We will receive the following output:

```
No of Email elements before inserting was: 3
No of Email elements after inserting is: 4
```
# **insertData()**

The method insertData(), inserts a string at the specified 16-bit unit offset.

#### **Syntax**

The insertData() has the following syntax:

```
void insertData(int offset, java.lang.String arg) throws DOMException
```
Where:

- *offset —* is the character offset at which to insert.
- *arg —* is the key word to insert the data. It encloses the two parameters offset and string within the parenthesis separated by comma.

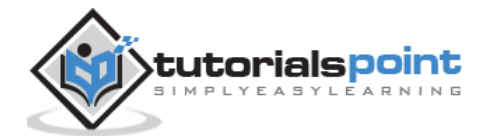

# **Example**

The following example (addtext\_example.htm) parses an XML document [\(node.xml\)](https://www.tutorialspoint.com/dom/node.xml) into an XML DOM object and inserts new data *MiddleName* at the specified position to the element <FirstName>.

```
<!DOCTYPE html>
<html>
    <head>
       <script>
         function loadXMLDoc(filename)
          {
            if (window.XMLHttpRequest)
\{ xhttp = new XMLHttpRequest();
 }
            else // code for IE5 and IE6
\{ xhttp = new ActiveXObject("Microsoft.XMLHTTP");
 }
             xhttp.open("GET",filename,false);
            xhttp.send();
            return xhttp.responseXML;
         }
      </script>
   </head>
   <body>
      <script>
         xmlDoc = loadXMLDoc("/dom/node.xml");
         x = xmlDoc.getElementsByTagName("FirstName")[0].childNodes[0];
         document.write(x.nodeValue);
         x.insertData(6,"MiddleName");
        document.write("<br>");
         document.write(x.nodeValue);
      </script>
    </body>
</html>
```
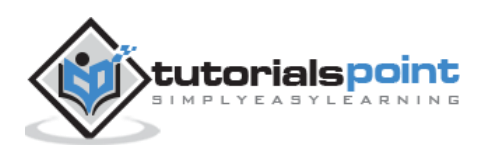

 *x.insertData(6,"MiddleName");* — Here, *x* holds the name of the specified child name, i.e., <FirstName>. We then insert to this text node, the data*"MiddleName"* starting from position 6.

#### **Execution**

Save this file as *addtext\_example.htm* on the server path (this file and node.xml should be on the same path in your server). We will receive the following in the output:

Tanmay

TanmayMiddleName

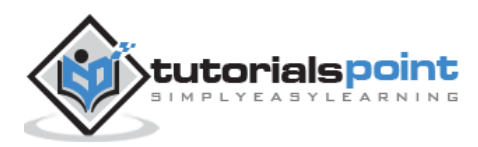

In this chapter we will study about the replace node operation in an XML DOM object. As we know everything in the DOM is maintained in a hierarchical informational unit known as node and the replacing node provides another way to update these specified nodes or a text node.

Following are the two methods to replace the nodes.

- replaceChild()
- replaceData()

# **replaceChild()**

The method *replaceChild()* replaces the specified node with the new node.

#### **Syntax**

The insertData() has the following syntax:

```
Node replaceChild(Node newChild, Node oldChild) throws DOMException
```
Where,

- *newChild —* is the new node to put in the child list.
- *oldChild* is the node being replaced in the list.
- This method returns the node replaced.

#### **Example**

The following example (replacenode example.htm) parses an XML document [\(node.xml\)](https://www.tutorialspoint.com/dom/node.xml) into an XML DOM object and replaces the specified node <FirstName> with the new node <Name>.

```
<!DOCTYPE html>
<html>
   <head>
      <script>
         function loadXMLDoc(filename)
         {
            if (window.XMLHttpRequest)
\{xhttp = new XMLHttpRequest();
 }
```
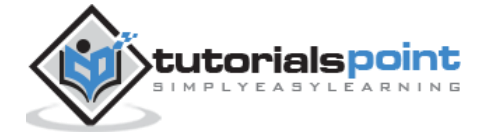

```
 else // code for IE5 and IE6
\{ xhttp = new ActiveXObject("Microsoft.XMLHTTP");
 }
             xhttp.open("GET",filename,false);
             xhttp.send();
             return xhttp.responseXML;
          }
       </script>
    </head>
    <body>
      <script>
     xmlDoc=loadXMLDoc("/dom/node.xml");
     x = xmlDoc.documentElement;z=xmlDoc.getElementsByTagName("FirstName");
     document.write("<b>Content of FirstName element before replace 
operation</b><br>");
     for (i=0;i<z.length;i++)
     {
           document.write(z[i].childNodes[0].nodeValue);
            document.write("<br>");
     }
     //create a Employee element, FirstName element and a text node
     newNode = xmlDoc.createElement("Employee");
     newTitle = xmlDoc.createElement("Name");
     newText = xmlDoc.createTextNode("MS Dhoni");
     //add the text node to the title node,
     newTitle.appendChild(newText);
     //add the title node to the book node
     newNode.appendChild(newTitle);
     y = xmlDoc.getElementsByTagName("Employee")[0]
     //replace the first book node with the new node
     x.replaceChild(newNode,y);
     z = xmlDoc.getElementsByTagName("FirstName");
```
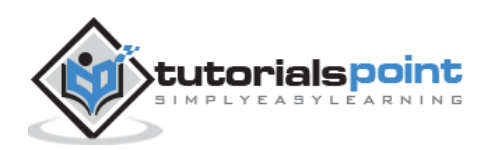

```
document.write("<b>Content of FirstName element after replace 
operation</b><br>");
     for (i = 0; i < z.length; i++){
            document.write(z[i].childNodes[0].nodeValue);
            document.write("<br>");
     }
     </script>
    </body>
</html>
```
#### **Execution**

Save this file as *replacenode\_example.htm* on the server path (this file and [node.xml](https://www.tutorialspoint.com/dom/node.xml) should be on the same path in your server).

We will get the output as shown below:

```
Content of FirstName element before replace operation
Tanmay
Taniya
Tanisha
Content of FirstName element after replace operation
Taniya
Tanisha
```
# **replaceData()**

The method replaceData() replaces the characters starting at the specified 16-bit unit offset with the specified string.

#### **Syntax**

The replaceData() has the following syntax:

```
void replaceData(int offset, int count, java.lang.String arg) throws 
DOMException
```
Where,

- *offset* is the offset from which to start replacing.
- *count* is the number of 16-bit units to replace. If the sum of offset and count exceeds length, then all the 16-bit units to the end of the data are replaced.
- arg the *DOMString* with which the range must be replaced.

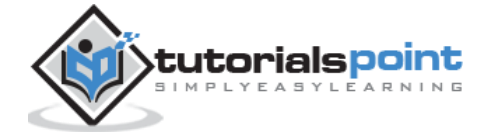

# **Example**

The following example (replacedata\_example.htm) parses an XML document [\(node.xml\)](https://www.tutorialspoint.com/dom/node.xml) into an XML DOM object and replaces it.

```
<!DOCTYPE html>
<html>
    <head>
       <script>
          function loadXMLDoc(filename)
         {
            if (window.XMLHttpRequest)
\{ xhttp = new XMLHttpRequest();
 }
            else // code for IE5 and IE6
\{ xhttp = new ActiveXObject("Microsoft.XMLHTTP");
 }
            xhttp.open("GET",filename,false);
            xhttp.send();
            return xhttp.responseXML;
 }
       </script>
    </head>
    <body>
       <script>
          xmlDoc = loadXMLDoc("/dom/node.xml");
         x = xmlDoc.getElementsByTagName("ContactNo")[0].childNodes[0];
          document.write("<b>ContactNo before replace operation:</b> 
"+x.nodeValue);
         x.replaceData(1,5,"9999999");
        document.write("<br>");
          document.write("<b>ContactNo after replace operation:</b> 
"+x.nodeValue);
       </script>
    </body>
</html>
```
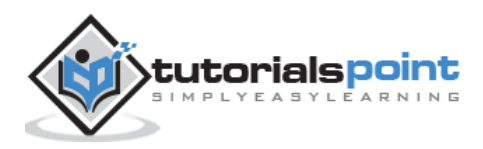

*x.replaceData(2,3,"999");*: Here *x* holds the text of the specified element <ContactNo> whose text is replaced by the new text*"9999999"*, starting from the position *1* till the length of *5*.

#### **Execution**

Save this file as *replacedata\_example.htm* on the server path (this file and node.xml should be on the same path in your server). We will get the output as shown below:

```
ContactNo before replace operation: 1234567890
```
ContactNo after replace operation: 199999997890

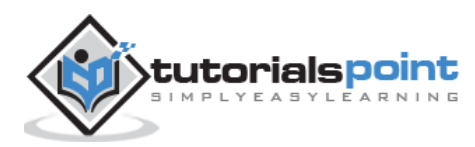

In this chapter, we will study about the XML DOM *Remove Node* operation. The remove node operation removes the specified node from the document. This operation can be implemented to remove the nodes like text node, element node or an attribute node.

Following are the methods that are used for remove node operation:

- removeChild()
- removeAttribute()

# **removeChild()**

The method *removeChild()* removes the child node indicated by *oldChild* from the list of children, and returns it. Removing a child node is equivalent to removing a text node. Hence, removing a child node removes the text node associated with it.

#### **Syntax**

The syntax to use *removeChild()* is as follows:

```
Node removeChild(Node oldChild) throws DOMException
```
Where,

- *oldChild* is the node being removed.
- This method returns the node removed.

#### **Example — Remove Current Node**

The following example (removecurrentnode\_example.htm) parses an XML document [\(node.xml\)](https://www.tutorialspoint.com/dom/node.xml) into an XML DOM object and removes the specified node <ContactNo> from the parent node.

```
<!DOCTYPE html>
<html>
   <head>
      <script>
         function loadXMLDoc(filename)
         {
            if (window.XMLHttpRequest)
\{ xhttp = new XMLHttpRequest();
 }
            else // code for IE5 and IE6
```
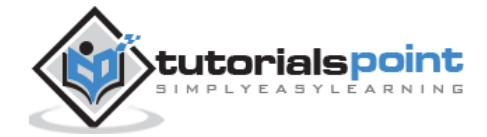

```
 {
                xhttp = new ActiveXObject("Microsoft.XMLHTTP");
 }
             xhttp.open("GET",filename,false);
             xhttp.send();
             return xhttp.responseXML;
          }
       </script>
    </head>
    <body>
       <script>
          xmlDoc = loadXMLDoc("/dom/node.xml");
         document.write("<b>Before remove operation, total ContactNo elements:
</b>");
          document.write(xmlDoc.getElementsByTagName("ContactNo").length);
         document.write("<br>");
          x = xmlDoc.getElementsByTagName("ContactNo")[0];
          x.parentNode.removeChild(x);
         document.write("<b>After remove operation, total ContactNo elements:
</b>");
          document.write(xmlDoc.getElementsByTagName("ContactNo").length);
       </script>
    </body>
</html>
```
- *x = xmlDoc.getElementsByTagName("ContactNo")[0]* gets the element <ContactNo> indexed at 0.
- *x.parentNode.removeChild(x)* removes the element <ContactNo> indexed at 0 from the parent node.

# **Execution**

Save this file as *removecurrentnode example.htm* on the server path (this file and node.xml should be on the same path in your server). We get the following result:

```
Before remove operation, total ContactNo elements: 3
After remove operation, total ContactNo elements: 2
```
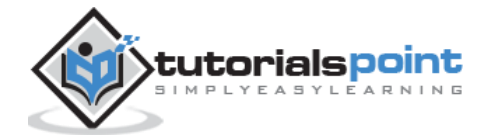

#### **Example — Remove Text Node**

The following example (removetextNode\_example.htm) parses an XML document ("node.xml") into an XML DOM object and removes the specified child node <FirstName>.

```
<!DOCTYPE html>
<html>
    <head>
       <script>
          function loadXMLDoc(filename)
         {
            if (window.XMLHttpRequest)
\{ xhttp = new XMLHttpRequest();
 }
            else // code for IE5 and IE6
\{ xhttp = new ActiveXObject("Microsoft.XMLHTTP");
 }
            xhttp.open("GET",filename,false);
            xhttp.send();
            return xhttp.responseXML;
 }
       </script>
    </head>
    <body>
       <script>
          xmlDoc = loadXMLDoc("/dom/node.xml");
         x = xmlDoc.getElementsByTagName("FirstName")[0];
         document.write("<b>Text node of child node before removal is: </b> ");
          document.write(x.childNodes.length);
         document.write("<br>");
        y = x.childNodes[0];
          x.removeChild(y);
         document.write("<b>Text node of child node after removal is: </b> ");
          document.write(x.childNodes.length);
```
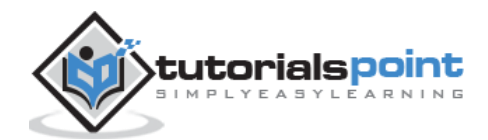

```
 </script>
    </body>
</html>
```
- *x=xmlDoc.getElementsByTagName("FirstName")[0]* gets the first element <FirstName> to the *x* indexed at 0.
- *y=x.childNodes[0]* in this line *y* holds the child node to be remove.
- *x.removeChild(y)*  $-$  removes the specified child node.

#### **Execution**

Save this file as *removetextNode\_example.htm* on the server path (this file and node.xml should be on the same path in your server). We get the following result:

```
Text node of child node before removal is: 1
Text node of child node after removal is: 0
```
# **removeAttribute()**

The method removeAttribute() removes an attribute of an element by name.

#### **Syntax**

Syntax to use *removeAttribute()* is as follows:

void removeAttribute(java.lang.String name) throws DOMException

Where,

*name* — is the name of the attribute to remove.

#### **Example**

The following example (removeelementattribute\_example.htm) parses an XML document ("node.xml") into an XML DOM object and removes the specified attribute node.

```
<!DOCTYPE html>
<html>
    <head>
       <script>
          function loadXMLDoc(filename)
          {
             if (window.XMLHttpRequest)
\{ xhttp=new XMLHttpRequest();
```
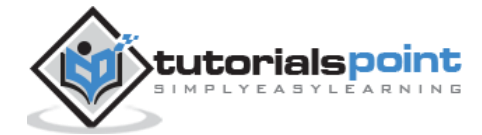

```
 }
            else // code for IE5 and IE6
\{ xhttp=new ActiveXObject("Microsoft.XMLHTTP");
 }
            xhttp.open("GET",filename,false);
            xhttp.send();
            return xhttp.responseXML;
         }
      </script>
   </head>
   <body>
      <script>
         xmlDoc=loadXMLDoc("/dom/node.xml");
         x=xmlDoc.getElementsByTagName('Employee');
         document.write(x[1].getAttribute('category'));
        document.write("<br>");
         x[1].removeAttribute('category');
         document.write(x[1].getAttribute('category'));
      </script>
   </body>
</html>
```
- *document.write(x[1].getAttribute('category'))* value of attribute*category* indexed at 1st position is invoked.
- *x[1].removeAttribute('category');* removes the attribute value.

# **Execution**

Save this file as *removeelementattribute\_example.htm* on the server path (this file and node.xml should be on the same path in your server). We get the following result:

```
Non-Technical
null
```
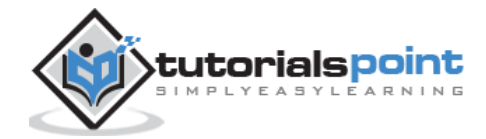

16. XML DOM — Clone Node

In this chapter, we will discuss the *Clone Node* operation on XML DOM object. Clone node operation is used to create a duplicate copy of the specified node. *cloneNode()* is used for this operation.

# **cloneNode()**

This method returns a duplicate of this node, i.e., serves as a generic copy constructor for nodes. The duplicate node has no parent (parentNode is null) and no user data.

#### **Syntax**

The *cloneNode()* method has the following syntax:

Node cloneNode(boolean deep)

- *deep* If true, recursively clones the subtree under the specified node; if false, clone only the node itself (and its attributes, if it is an Element).
- This method returns the duplicate node.

#### **Example**

The following example (clonenode\_example.htm) parses an XML document [\(node.xml\)](https://www.tutorialspoint.com/dom/node.xml) into an XML DOM object and creates a deep copy of the first *Employee* element.

```
<!DOCTYPE html>
<html>
   <head>
      <script>
         function loadXMLDoc(filename)
         {
            if (window.XMLHttpRequest)
\{ xhttp = new XMLHttpRequest();
 }
            else // code for IE5 and IE6
\{ xhttp = new ActiveXObject("Microsoft.XMLHTTP");
 }
            xhttp.open("GET",filename,false);
            xhttp.send();
```
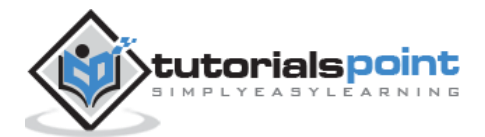

```
 return xhttp.responseXML;
          }
       </script>
    </head>
    <body>
       <script>
          xmlDoc = loadXMLDoc("/dom/node.xml");
          x = xmlDoc.getElementsByTagName('Employee')[0];
         clone node = x.cloneNode(true);
          xmlDoc.documentElement.appendChild(clone_node);
          firstname = xmlDoc.getElementsByTagName("FirstName");
          lastname = xmlDoc.getElementsByTagName("LastName");
      contact = xmlDoc.getElementsByTagName("ContactNo");
      email = xmlDoc.getElementsByTagName("Email");
         for (i = 0; i < firstname.length;i++) {
             document.write(firstname[i].childNodes[0].nodeValue+' 
'+lastname[i].childNodes[0].nodeValue+', 
'+contact[i].childNodes[0].nodeValue+', '+email[i].childNodes[0].nodeValue);
            document.write("<br>");
          }
       </script>
    </body>
</html>
```
As you can see in the above example, we have set the *cloneNode()* param to *true*. Hence each of the child element under the *Employee* element is copied or cloned.

#### **Execution**

Save this file as *clonenode\_example.htm* on the server path (this file and node.xml should be on the same path in your server). We will get the output as shown below:

```
Tanmay Patil, 1234567890, tanmaypatil@xyz.com
Taniya Mishra, 1234667898, taniyamishra@xyz.com
Tanisha Sharma, 1234562350, tanishasharma@xyz.com
Tanmay Patil, 1234567890, tanmaypatil@xyz.com
```
You will notice that the first *Employee* element is cloned completely.

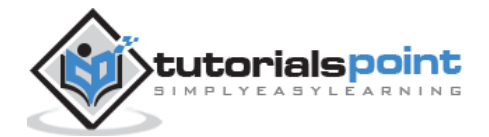

XML DOM

# **XML DOM Objects**

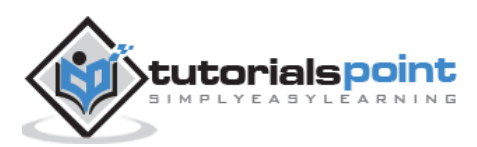

17. XML DOM — Node Object

*Node* interface is the primary datatype for the entire Document Object Model. The node is used to represent a single XML element in the entire document tree.

A node can be any type that is an attribute node, a text node or any other node. The attributes *nodeName, nodeValue* and *attributes* are included as a mechanism to get at node information without casting down to the specific derived interface.

# **Attributes**

The following table lists the attributes of the *Node* object:

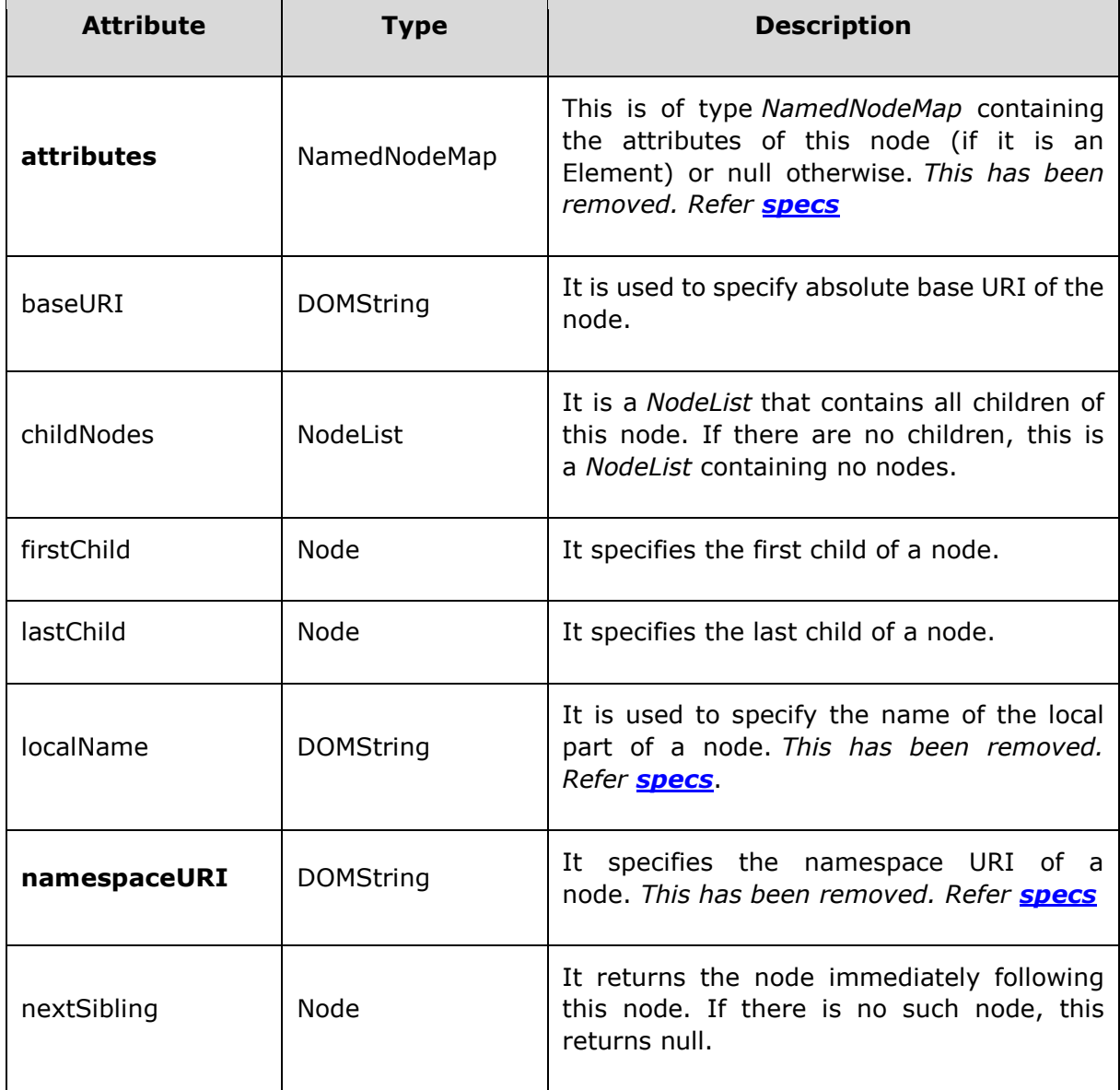

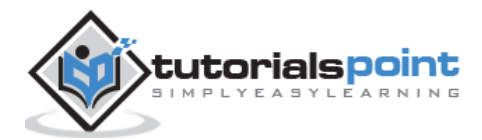

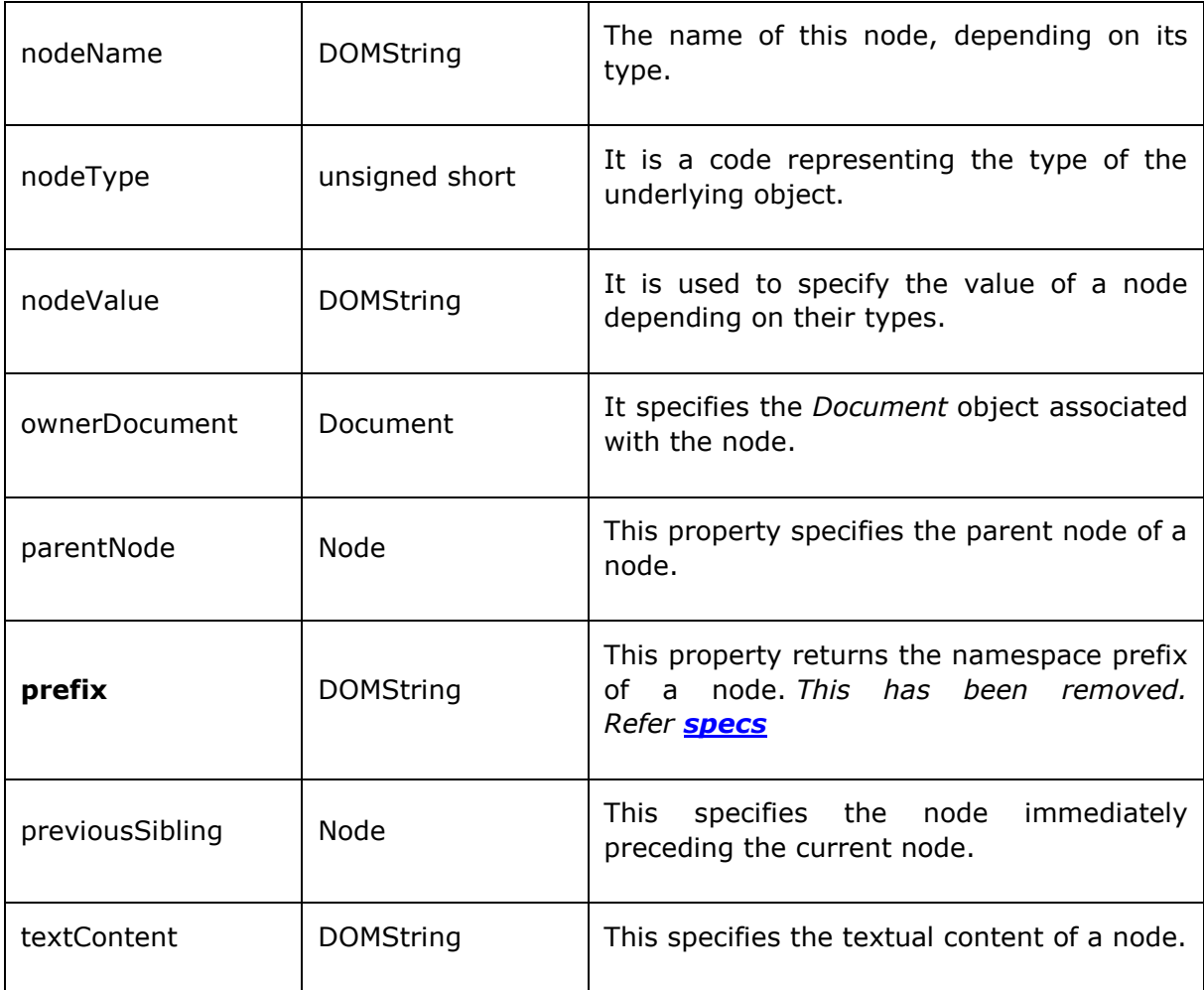

# **baseURI**

Attribute *baseURI* is used to specify the absolute base URI of the node.

#### **Syntax**

Following is the syntax for the usage of the *baseURI* attribute.

```
nodeObject.baseURI
```
# **Example**

*node.xml* contents are as below:

```
<?xml version="1.0"?>
<Company>
    <Employee category="Technical">
       <FirstName>Tanmay</FirstName>
       <LastName>Patil</LastName>
       <ContactNo>1234567890</ContactNo>
```
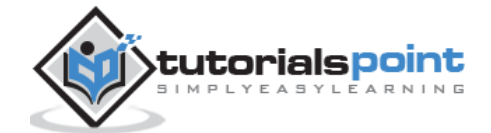
```
 <Email>tanmaypatil@xyz.com</Email>
    </Employee>
    <Employee category="Non-Technical">
       <FirstName>Taniya</FirstName>
       <LastName>Mishra</LastName>
       <ContactNo>1234667898</ContactNo>
       <Email>taniyamishra@xyz.com</Email>
    </Employee>
    <Employee category="Management">
          <FirstName>Tanisha</FirstName>
          <LastName>Sharma</LastName>
          <ContactNo>1234562350</ContactNo>
          <Email>tanishasharma@xyz.com</Email>
    </Employee>
</Company>
```
Following example demonstrates the usage of *baseURI* attribute:

```
<!DOCTYPE html>
<html>
    <head>
       <script>
         function loadXMLDoc(filename)
         {
            if (window.XMLHttpRequest)
            {
               xhttp = new XMLHttpRequest();
 }
            else // code for IE5 and IE6
\{ xhttp = new ActiveXObject("Microsoft.XMLHTTP");
 }
            xhttp.open("GET",filename,false);
            xhttp.send();
            return xhttp.responseXML;
         }
       </script>
    </head>
    <body>
```
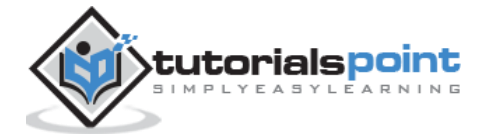

```
 <script>
          xmlDoc = loadXMLDoc("/dom/node.xml");
          x = xmlDoc.getElementsByTagName('Employee')[0];
          document.write("Base URI: "+x.baseURI);
       </script>
    </body>
</html>
```
Save this file as *nodeattribute\_baseuri.htm* on the server path (this file and node.xml should be on the same path in your server). We will get the output as shown below:

```
Base URI: http://www.tutorialspoint.com/dom/node.xml
```
# **childNodes**

Attribute *childNodes* is used to describe the child node from the NodeList for a node.

#### **Syntax**

Following is the syntax for the usage of the *childNodes* attribute.

```
nodeObject.childNodes
```
### **Example**

```
<?xml version="1.0"?>
<Company>
    <Employee category="Technical">
       <FirstName>Tanmay</FirstName>
       <LastName>Patil</LastName>
       <ContactNo>1234567890</ContactNo>
       <Email>tanmaypatil@xyz.com</Email>
    </Employee>
    <Employee category="Non-Technical">
       <FirstName>Taniya</FirstName>
       <LastName>Mishra</LastName>
       <ContactNo>1234667898</ContactNo>
```
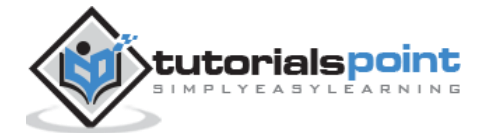

```
 <Email>taniyamishra@xyz.com</Email>
    </Employee>
    <Employee category="Management">
          <FirstName>Tanisha</FirstName>
          <LastName>Sharma</LastName>
          <ContactNo>1234562350</ContactNo>
          <Email>tanishasharma@xyz.com</Email>
    </Employee>
</Company>
```
Following example demonstrates the usage of *childNodes* attribute:

```
<!DOCTYPE html>
   <html>
      <head>
         <script>
           function loadXMLDoc(filename)
\{ if (window.XMLHttpRequest)
\{ xhttp = new XMLHttpRequest();
 }
              else // code for IE5 and IE6
\{ xhttp = new ActiveXObject("Microsoft.XMLHTTP");
 }
              xhttp.open("GET",filename,false);
              xhttp.send();
              return xhttp.responseXML;
 }
         </script>
      </head>
      <body>
         <script>
         xmlDoc = loadXMLDoc("/dom/node.xml");
         x = xmlDoc.childNodes;
```
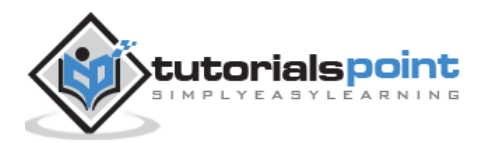

```
for (i = 0; i \times x.length; i++) {
              document.write("Nodename: " + x[i].nodeName);
            document.write(" (nodetype: " + x[i].nodeType + ")<br>");
          }
       </script>
    </body>
</html>
```
Save this file as *nodeattribute\_childnodes.htm* on the server path (this file and node.xml should be on the same path in your server). We will get the output as shown below:

```
Nodename: Company (nodetype: 1)
```
# **firstChild**

Attribute *firstChild* specifies the first child of a node.

### **Syntax**

Following is the syntax for the usage of the *firstChild* attribute.

```
nodeObject.firstChild
```
# **Example**

```
<?xml version="1.0"?>
<Company>
    <Employee category="Technical">
       <FirstName>Tanmay</FirstName>
       <LastName>Patil</LastName>
       <ContactNo>1234567890</ContactNo>
       <Email>tanmaypatil@xyz.com</Email>
    </Employee>
    <Employee category="Non-Technical">
       <FirstName>Taniya</FirstName>
       <LastName>Mishra</LastName>
```
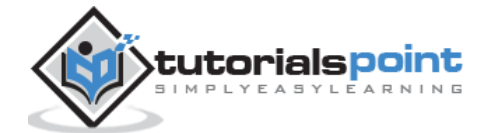

```
 <ContactNo>1234667898</ContactNo>
       <Email>taniyamishra@xyz.com</Email>
    </Employee>
    <Employee category="Management">
       <FirstName>Tanisha</FirstName>
       <LastName>Sharma</LastName>
       <ContactNo>1234562350</ContactNo>
       <Email>tanishasharma@xyz.com</Email>
    </Employee>
</Company>
```
Following example demonstrates the usage of the *firstChild* attribute:

```
<!DOCTYPE html>
   <html>
      <body>
         <script>
           if (window.XMLHttpRequest)
\{ xmlhttp = new XMLHttpRequest();
 }
           else
           {
              xmlhttp = new ActiveXObject("Microsoft.XMLHTTP");
 }
           xmlhttp.open("GET","/dom/node.xml",false);
           xmlhttp.send();
           xmlDoc = xmlhttp.responseXML;
           function get_firstChild(p)
\{ a = p.firstChild;
                while (a.nodeType!=1)
\{ a = a.nextSibling;
 }
               return a;
           }
```
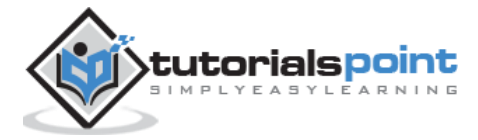

```
 x = get_firstChild(xmlDoc.getElementsByTagName("Employee")[0]);
             document.write("First child is : ");
             document.write(x.nodeName);
        </script>
    </body>
</html>
```
Save this file as *nodeattribute\_firstchild.htm* on the server path (this file and node.xml should be on the same path in your server). We will get the output as shown below:

```
First child is : FirstName
```
# **lastChild**

The attribute *lastChild* specifies the last child of a node.

### **Syntax**

Following is the syntax for the usage of the *lastChild* attribute.

```
nodeObject.lastChild
```
# **Example**

```
<?xml version="1.0"?>
<Company>
    <Employee category="Technical">
       <FirstName>Tanmay</FirstName>
       <LastName>Patil</LastName>
       <ContactNo>1234567890</ContactNo>
       <Email>tanmaypatil@xyz.com</Email>
    </Employee>
    <Employee category="Non-Technical">
       <FirstName>Taniya</FirstName>
       <LastName>Mishra</LastName>
       <ContactNo>1234667898</ContactNo>
```
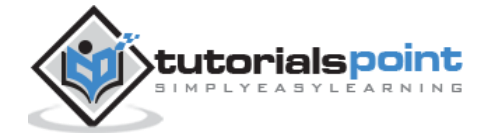

```
 <Email>taniyamishra@xyz.com</Email>
    </Employee>
    <Employee category="Management">
       <FirstName>Tanisha</FirstName>
       <LastName>Sharma</LastName>
       <ContactNo>1234562350</ContactNo>
       <Email>tanishasharma@xyz.com</Email>
    </Employee>
</Company>
```
Following example demonstrates the usage of *lastChild* attribute:

```
<!DOCTYPE html>
<html>
   <body>
      <script>
          if (window.XMLHttpRequest)
          {
             xmlhttp = new XMLHttpRequest();
          }
          else
          {
             xmlhttp = new ActiveXObject("Microsoft.XMLHTTP");
          }
          xmlhttp.open("GET","/dom/node.xml",false);
          xmlhttp.send();
          xmlDoc = xmlhttp.responseXML;
         function get lastChild(p)
          {
             a = p.lastChild;
            while (a.nodeType != 1)\{ a = a.previousSibling;
 }
             return a;
          }
```
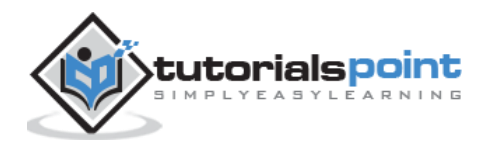

```
 x = get_lastChild(xmlDoc.getElementsByTagName("Employee")[0]);
          document.write("Last child is : ");
          document.write(x.nodeName);
       </script>
    </body>
</html>
```
Save this file as *nodeattribute\_lastChild.htm* on the server path (this file and node.xml should be on the same path in your server). We will get the output as shown below:

```
Last child is : Email
```
# **localName**

The attribute *localName* is used to specify the name of the local part of a node.

### **Syntax**

Following is the syntax for the usage of the *localName* attribute.

```
nodeObject.localName
```
# **Example**

```
<?xml version="1.0"?>
<Company>
    <Employee category="Technical">
       <FirstName>Tanmay</FirstName>
       <LastName>Patil</LastName>
       <ContactNo>1234567890</ContactNo>
       <Email>tanmaypatil@xyz.com</Email>
    </Employee>
    <Employee category="Non-Technical">
       <FirstName>Taniya</FirstName>
       <LastName>Mishra</LastName>
       <ContactNo>1234667898</ContactNo>
       <Email>taniyamishra@xyz.com</Email>
```
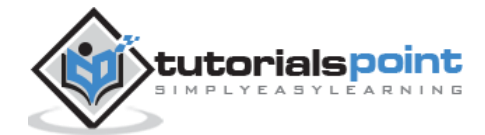

```
 </Employee>
    <Employee category="Management">
       <FirstName>Tanisha</FirstName>
       <LastName>Sharma</LastName>
       <ContactNo>1234562350</ContactNo>
       <Email>tanishasharma@xyz.com</Email>
    </Employee>
</Company>
```
Following example demonstrates the usage of the *localName* attribute:

```
<!DOCTYPE html>
    <html>
       <script>
          function loadXMLDoc(filename)
          {
            if (window.XMLHttpRequest)
            {
               xhttp = new XMLHttpRequest();
 }
            else // code for IE5 and IE6
\{ xhttp = new ActiveXObject("Microsoft.XMLHTTP");
 }
            xhttp.open("GET",filename,false);
            xhttp.send();
            return xhttp.responseXML;
          }
       </script>
       <body>
          <script>
            xmlDoc = loadXMLDoc("/dom/node.xml");
            x = xmlDoc.getElementsByTagName('LastName');
            document.write("Local name: " + x.item(0).localName);
          </script>
    </body>
</html>
```
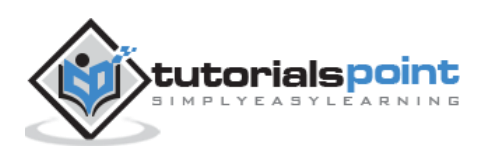

Save this file as *nodeattribute\_localname.htm* on the server path (this file and node.xml should be on the same path in your server). We will get the output as shown below:

```
Local name: LastName
```
# **nextSibling**

Attribute *nextSibling* returns the node immediately following this node. If there is no such node, this returns null.

### **Syntax**

Following is the syntax for the usage of the *nextSibling* attribute.

```
nodeObject.nextSibling
```
### **Example**

```
<?xml version="1.0"?>
<Company>
    <Employee category="Technical">
       <FirstName>Tanmay</FirstName>
       <LastName>Patil</LastName>
       <ContactNo>1234567890</ContactNo>
       <Email>tanmaypatil@xyz.com</Email>
    </Employee>
    <Employee category="Non-Technical">
       <FirstName>Taniya</FirstName>
       <LastName>Mishra</LastName>
       <ContactNo>1234667898</ContactNo>
       <Email>taniyamishra@xyz.com</Email>
    </Employee>
    <Employee category="Management">
       <FirstName>Tanisha</FirstName>
       <LastName>Sharma</LastName>
       <ContactNo>1234562350</ContactNo>
       <Email>tanishasharma@xyz.com</Email>
    </Employee>
```
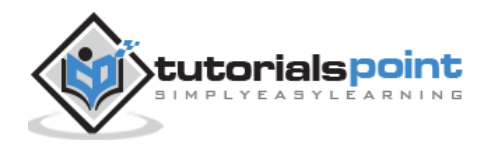

</Company>

Following example demonstrates the usage of the *nextSibling* attribute:

```
<!DOCTYPE html>
   <html>
      <head>
         <script>
           function loadXMLDoc(filename)
           {
              if (window.XMLHttpRequest)
\{ xhttp = new XMLHttpRequest();
 }
              else // code for IE5 and IE6
\{ xhttp = new ActiveXObject("Microsoft.XMLHTTP");
 }
              xhttp.open("GET",filename,false);
              xhttp.send();
              return xhttp.responseXML;
           }
         </script>
      </head>
      <body>
         <script>
           function get_nextsibling(n1)
\{ c1 = n1.nextSibling;
             while (c1.nodeType!=1)
\{ c1 = c1.nextSibling;
 }
              return c1;
           }
           xmlDoc = loadXMLDoc("/dom/node.xml");
```
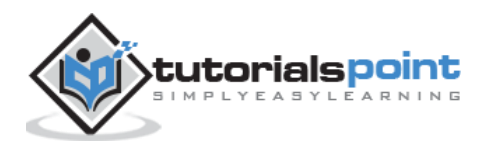

```
 c1 = xmlDoc.getElementsByTagName("FirstName")[0];
             document.write(c1.nodeName);
            document.write(" and value = "); document.write(c1.childNodes[0].nodeValue);
            c2 = get nextsibling(c1);
            document.write("Name of Next sibling is: ");
            document.write(c2.nodeName);
           document.write(" and value = "); document.write(c2.childNodes[0].nodeValue);
       </script>
    </body>
</html>
```
Save this file as *nodeattribute\_nextsibling.htm* on the server path (this file and node.xml should be on the same path in your server). We will get the output as shown below:

```
FirstName and value = Tanmay
Name of Next sibling is: LastName and value = Patil
```
# **nodeName**

Attribute *nodeName* gives the name of the node, depending on its type.

# **Syntax**

Following is the syntax for the usage of the *nodeName* attribute.

nodeObject.nodeName

# **Example**

```
<?xml version="1.0"?>
<Company>
    <Employee category="Technical">
       <FirstName>Tanmay</FirstName>
       <LastName>Patil</LastName>
```
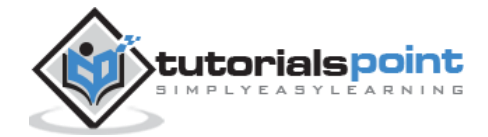

```
 <ContactNo>1234567890</ContactNo>
       <Email>tanmaypatil@xyz.com</Email>
    </Employee>
    <Employee category="Non-Technical">
       <FirstName>Taniya</FirstName>
       <LastName>Mishra</LastName>
       <ContactNo>1234667898</ContactNo>
       <Email>taniyamishra@xyz.com</Email>
    </Employee>
    <Employee category="Management">
       <FirstName>Tanisha</FirstName>
       <LastName>Sharma</LastName>
       <ContactNo>1234562350</ContactNo>
       <Email>tanishasharma@xyz.com</Email>
    </Employee>
</Company>
```
Following example demonstrates the usage of the *nodeName* attribute:

```
<!DOCTYPE html>
   <html>
      <head>
        <script>
           function loadXMLDoc(filename)
\{ if (window.XMLHttpRequest)
\{ xhttp = new XMLHttpRequest();
 }
             else // code for IE5 and IE6
\{ xhttp = new ActiveXObject("Microsoft.XMLHTTP");
 }
             xhttp.open("GET",filename,false);
             xhttp.send();
             return xhttp.responseXML;
 }
        </script>
      </head>
```
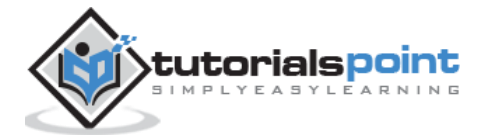

```
 <body>
          <script>
             xmlDoc = loadXMLDoc("/dom/node.xml");
             document.write("Nodename: " + xmlDoc.nodeName);
            document.write(" (nodetype: " + xmlDoc.nodeType + ") <br>> <br>');
             x=xmlDoc.documentElement;
             document.write("Nodename: " + x.nodeName);
            document.write(" (nodetype: " + x.nodeType + ") <br>");
       </script>
    </body>
</html>
```
Save this file as *nodeattribute\_nodename.htm* on the server path (this file and node.xml should be on the same path in your server). We will get the output as shown below:

```
Nodename: #document (nodetype: 9)
Nodename: Company (nodetype: 1)
```
# **nodeType**

Attribute *nodeType* is a code representing the type of the underlying object.

# **Syntax**

Following is the syntax for the usage of the *nodeType* attribute.

```
nodeObject.nodeType
```
### **Example**

```
<?xml version="1.0"?>
<Company>
    <Employee category="Technical">
       <FirstName>Tanmay</FirstName>
```
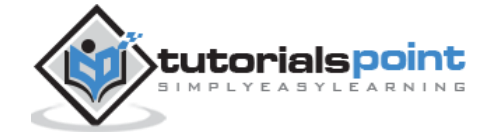

 <LastName>Patil</LastName> <ContactNo>1234567890</ContactNo> <Email>tanmaypatil@xyz.com</Email> </Employee> <Employee category="Non-Technical"> <FirstName>Taniya</FirstName> <LastName>Mishra</LastName> <ContactNo>1234667898</ContactNo> <Email>taniyamishra@xyz.com</Email> </Employee> <Employee category="Management"> <FirstName>Tanisha</FirstName> <LastName>Sharma</LastName> <ContactNo>1234562350</ContactNo> <Email>tanishasharma@xyz.com</Email> </Employee> </Company>

Following example demonstrates the usage of *nodeType* attribute:

```
<!DOCTYPE html>
   <html>
      <head>
        <script>
           function loadXMLDoc(filename)
\{ if (window.XMLHttpRequest)
\{ xhttp = new XMLHttpRequest();
 }
             else // code for IE5 and IE6
\{ xhttp = new ActiveXObject("Microsoft.XMLHTTP");
 }
             xhttp.open("GET",filename,false);
             xhttp.send();
             return xhttp.responseXML;
```
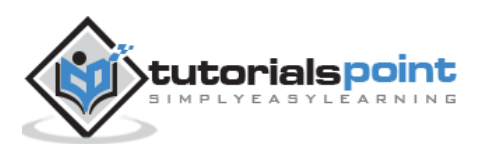

```
 }
          </script>
       </head>
       <body>
          <script>
             xmlDoc = loadXMLDoc("/dom/node.xml");
             document.write("Nodename: " + xmlDoc.nodeName);
            document.write(" (nodetype: " + xmlDoc.nodeType + ") <br>> <br>');
             x=xmlDoc.documentElement;
             document.write("Nodename: " + x.nodeName);
            document.write(" (nodetype: " + x.nodeType + ") <br>");
       </script>
    </body>
</html>
```
Save this file as *nodeattribute\_nodetype.htm* on the server path (this file and node.xml should be on the same path in your server). We will get the output as shown below:

Nodename: #document (nodetype: 9) Nodename: Company (nodetype: 1)

# **nodeValue**

Attribute *nodeValue* is used to specify the value of a node depending on their types.

# **Syntax**

Following is the syntax for the usage of the *nodeValue* attribute.

```
nodeObject.nodeValue
```
# **Example**

```
<?xml version="1.0"?>
```
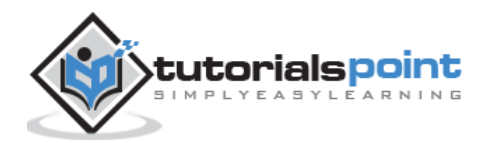

```
<Company>
    <Employee category="Technical">
       <FirstName>Tanmay</FirstName>
       <LastName>Patil</LastName>
       <ContactNo>1234567890</ContactNo>
       <Email>tanmaypatil@xyz.com</Email>
    </Employee>
    <Employee category="Non-Technical">
       <FirstName>Taniya</FirstName>
       <LastName>Mishra</LastName>
       <ContactNo>1234667898</ContactNo>
       <Email>taniyamishra@xyz.com</Email>
    </Employee>
    <Employee category="Management">
       <FirstName>Tanisha</FirstName>
       <LastName>Sharma</LastName>
       <ContactNo>1234562350</ContactNo>
       <Email>tanishasharma@xyz.com</Email>
    </Employee>
</Company>
```
Following example demonstrates the usage of *nodeValue* attribute:

```
<!DOCTYPE html>
<html>
    <body>
       <div>
          <b>FirstName:</b><span id="FirstName"></span><br>
         \text{db}\text{-}\text{LastName:}\text{\texttt{db}}\text{ is span} id="LastName"></span><br>
        </div>
      <script>
           if (window.XMLHttpRequest)
           {// code for IE7+, Firefox, Chrome, Opera, Safari
               xmlhttp = new XMLHttpRequest();
           }
           else
           {// code for IE6, IE5
               xmlhttp = new ActiveXObject("Microsoft.XMLHTTP");
```
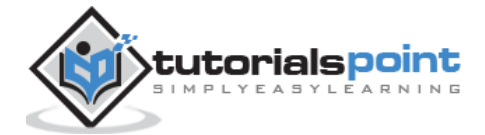

```
 }
          xmlhttp.open("GET","/dom/node.xml",false);
          xmlhttp.send();
          xmlDoc = xmlhttp.responseXML;
          document.getElementById("FirstName").innerHTML=
          xmlDoc.getElementsByTagName("FirstName")[0].childNodes[0].nodeValue;
          document.getElementById("LastName").innerHTML=
          xmlDoc.getElementsByTagName("LastName")[0].childNodes[0].nodeValue;
       </script>
    </body>
</html>
```
Save this file as *nodeattribute\_nodevalue.htm* on the server path (this file and node.xml should be on the same path in your server).We will get the output as shown below:

```
FirstName: Tanmay
LastName: Patil
```
# **ownerDocument**

Attribute *ownerDocument* specifies the Document object associated with the node.

# **Syntax**

Following is the syntax for the usage of the *ownerDocument* attribute.

```
nodeObject.ownerDocument
```
# **Example**

```
<?xml version="1.0"?>
<Company>
    <Employee category="Technical">
       <FirstName>Tanmay</FirstName>
```
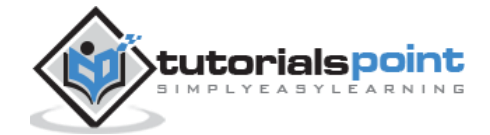

```
 <LastName>Patil</LastName>
       <ContactNo>1234567890</ContactNo>
       <Email>tanmaypatil@xyz.com</Email>
    </Employee>
    <Employee category="Non-Technical">
       <FirstName>Taniya</FirstName>
       <LastName>Mishra</LastName>
       <ContactNo>1234667898</ContactNo>
       <Email>taniyamishra@xyz.com</Email>
    </Employee>
    <Employee category="Management">
       <FirstName>Tanisha</FirstName>
       <LastName>Sharma</LastName>
       <ContactNo>1234562350</ContactNo>
       <Email>tanishasharma@xyz.com</Email>
    </Employee>
</Company>
```
Following example demonstrates the usage of the *ownerDocument* attribute:

```
<!DOCTYPE html>
<html>
   <head>
     <script>
         function loadXMLDoc(filename)
         {
            if (window.XMLHttpRequest)
\{ xhttp = new XMLHttpRequest();
 }
            else // code for IE5 and IE6
\{ xhttp = new ActiveXObject("Microsoft.XMLHTTP");
 }
            xhttp.open("GET",filename,false);
            xhttp.send();
            return xhttp.responseXML;
         }
      </script>
```
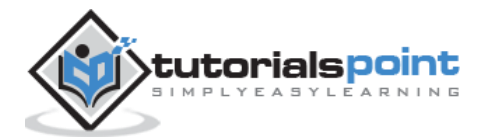

```
 </head>
    <body>
       <script>
          xmlDoc = loadXMLDoc("/dom/node.xml");
          x = xmlDoc.getElementsByTagName("Employee")[0].ownerDocument;
          document.write("Nodename: " + x.nodeName);
          document.write(" (nodetype: " + x.nodeType + ")");
       </script>
    </body>
</html>
```
Save this file as *nodeattribute\_ownerdocument.htm* on the server path (this file and node.xml should be on the same path in your server). We will get the output as shown below:

```
Nodename: #document (nodetype: 9)
```
# **parentNode**

Attribute *parentNode* specifies the parent node of a node.

### **Syntax**

Following is the syntax for the usage of the *parentNode* attribute.

nodeObject.parentNode

# **Example**

```
<?xml version="1.0"?>
<Company>
    <Employee category="Technical">
       <FirstName>Tanmay</FirstName>
       <LastName>Patil</LastName>
```
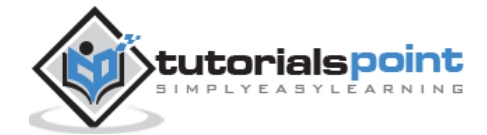

```
 <ContactNo>1234567890</ContactNo>
       <Email>tanmaypatil@xyz.com</Email>
    </Employee>
    <Employee category="Non-Technical">
       <FirstName>Taniya</FirstName>
       <LastName>Mishra</LastName>
       <ContactNo>1234667898</ContactNo>
       <Email>taniyamishra@xyz.com</Email>
    </Employee>
    <Employee category="Management">
       <FirstName>Tanisha</FirstName>
       <LastName>Sharma</LastName>
       <ContactNo>1234562350</ContactNo>
       <Email>tanishasharma@xyz.com</Email>
    </Employee>
</Company>
```
Following example demonstrates the usage of the *parentNode* attribute:

```
<!DOCTYPE html>
<html>
    <body>
       <script>
          if (window.XMLHttpRequest)
          {
             xmlhttp = new XMLHttpRequest();
          }
          else
          {
             xmlhttp = new ActiveXObject("Microsoft.XMLHTTP");
          }
          xmlhttp.open("GET","/dom/node.xml",false);
          xmlhttp.send();
          xmlDoc = xmlhttp.responseXML;
          document.write("Parent node of Employee is: ");
          x = xmlDoc.getElementsByTagName("Employee")[0];
          document.write(x.parentNode.nodeName);
       </script>
    </body>
```
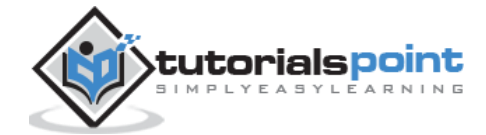

</html>

#### **Execution**

Save this file as *nodeattribute\_parentnode.htm* on the server path (this file and node.xml should be on the same path in your server). We will get the output as shown below:

Parent node is : Company

# **previousSibling**

Attribute *previousSibling* specifies the node immediately preceding the current node.

#### **Syntax**

Following is the syntax for the usage of the *previousSibling* attribute.

nodeObject.previousSibling

### **Example**

```
<?xml version="1.0"?>
<Company>
    <Employee category="Technical">
       <FirstName>Tanmay</FirstName>
       <LastName>Patil</LastName>
       <ContactNo>1234567890</ContactNo>
       <Email>tanmaypatil@xyz.com</Email>
    </Employee>
    <Employee category="Non-Technical">
       <FirstName>Taniya</FirstName>
       <LastName>Mishra</LastName>
       <ContactNo>1234667898</ContactNo>
       <Email>taniyamishra@xyz.com</Email>
    </Employee>
    <Employee category="Management">
       <FirstName>Tanisha</FirstName>
       <LastName>Sharma</LastName>
       <ContactNo>1234562350</ContactNo>
       <Email>tanishasharma@xyz.com</Email>
```
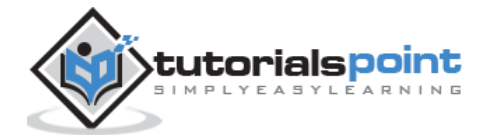

</Employee>

```
</Company>
```
Following example demonstrates the usage of *previousSibling* attribute:

```
<!DOCTYPE html>
<html>
    <body>
       <script>
          if (window.XMLHttpRequest)
          {
             xmlhttp = new XMLHttpRequest();
          }
          else
          {
             xmlhttp = new ActiveXObject("Microsoft.XMLHTTP");
          }
          xmlhttp.open("GET","/dom/node.xml",false);
          xmlhttp.send();
          xmlDoc=xmlhttp.responseXML;
          function get_previousSibling(p)
          {
             a = p.previousSibling;
            while (a.nodeType != 1) {
                a = a.previousSibling;
 }
             return a;
         }
        x = get previousSibling(xmlDoc.getElementsByTagName("Email")[0]);
         document.write("Previous sibling of Email is : ");
         document.write(x.nodeName);
       </script>
    </body>
</html>
```
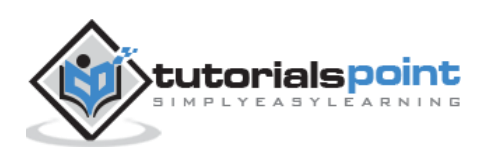

Save this file as *nodeattribute\_previoussibling.htm* on the server path (this file and node.xml should be on the same path in your server). We will get the output as shown below:

```
Previous sibling of Email is : ContactNo
```
# **textContent**

Attribute *textContent* specifies the textual content of a node.

#### **Syntax**

Following is the syntax for usage of the *textContent* attribute.

```
nodeObject.textContent
```
#### **Example**

```
<?xml version="1.0"?>
<Company>
    <Employee category="Technical">
       <FirstName>Tanmay</FirstName>
       <LastName>Patil</LastName>
       <ContactNo>1234567890</ContactNo>
       <Email>tanmaypatil@xyz.com</Email>
    </Employee>
    <Employee category="Non-Technical">
       <FirstName>Taniya</FirstName>
       <LastName>Mishra</LastName>
       <ContactNo>1234667898</ContactNo>
       <Email>taniyamishra@xyz.com</Email>
    </Employee>
    <Employee category="Management">
       <FirstName>Tanisha</FirstName>
       <LastName>Sharma</LastName>
       <ContactNo>1234562350</ContactNo>
       <Email>tanishasharma@xyz.com</Email>
    </Employee>
```
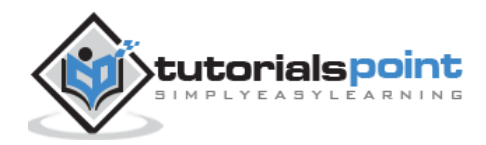

</Company>

```
Following example demonstrates the usage of textContent attribute:
```

```
<!DOCTYPE html>
<html>
    <head>
       <script>
          function loadXMLDoc(filename)
          {
            if (window.XMLHttpRequest)
\{ xhttp = new XMLHttpRequest();
 }
            else // code for IE5 and IE6
\{ xhttp = new ActiveXObject("Microsoft.XMLHTTP");
 }
            xhttp.open("GET",filename,false);
            xhttp.send();
             return xhttp.responseXML;
          }
    </script>
    </head>
    <body>
       <script>
          xmlDoc = loadXMLDoc("/dom/node.xml");
          x = xmlDoc.getElementsByTagName('Email');
          document.write("Text Content of Email node is : ");
          document.write(x.item(0).textContent);
       </script>
    </body>
</html>
```
### **Execution**

Save this file as *nodeattribute\_textcontent.htm* on the server path (this file and node.xml should be on the same path in your server). We will get the output as shown below:

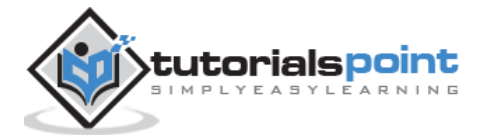

Text Content of Email node is : tanmaypatil@xyz.com

# **Node Types**

We have listed the node types as below:

- ELEMENT\_NODE
- ATTRIBUTE\_NODE
- ENTITY\_NODE
- ENTITY\_REFERENCE\_NODE
- DOCUMENT\_FRAGMENT\_NODE
- TEXT\_NODE
- CDATA\_SECTION\_NODE
- COMMENT\_NODE
- PROCESSING\_INSTRUCTION\_NODE
- DOCUMENT\_NODE
- DOCUMENT\_TYPE\_NODE
- NOTATION\_NODE

# **Methods**

Below table lists the different Node Object methods:

#### **getUserData**

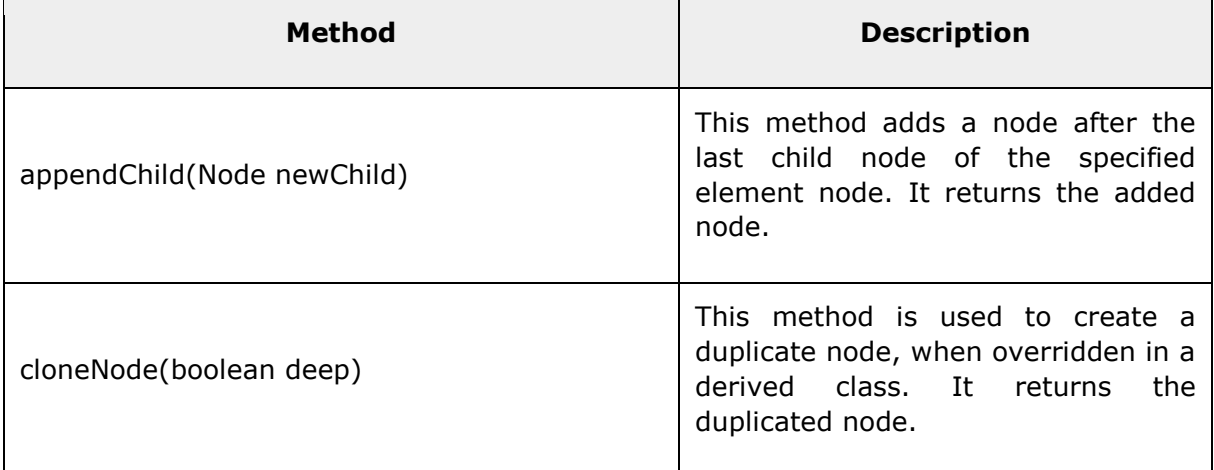

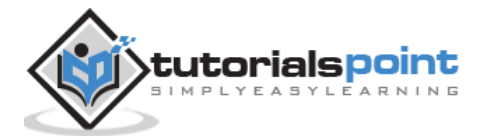

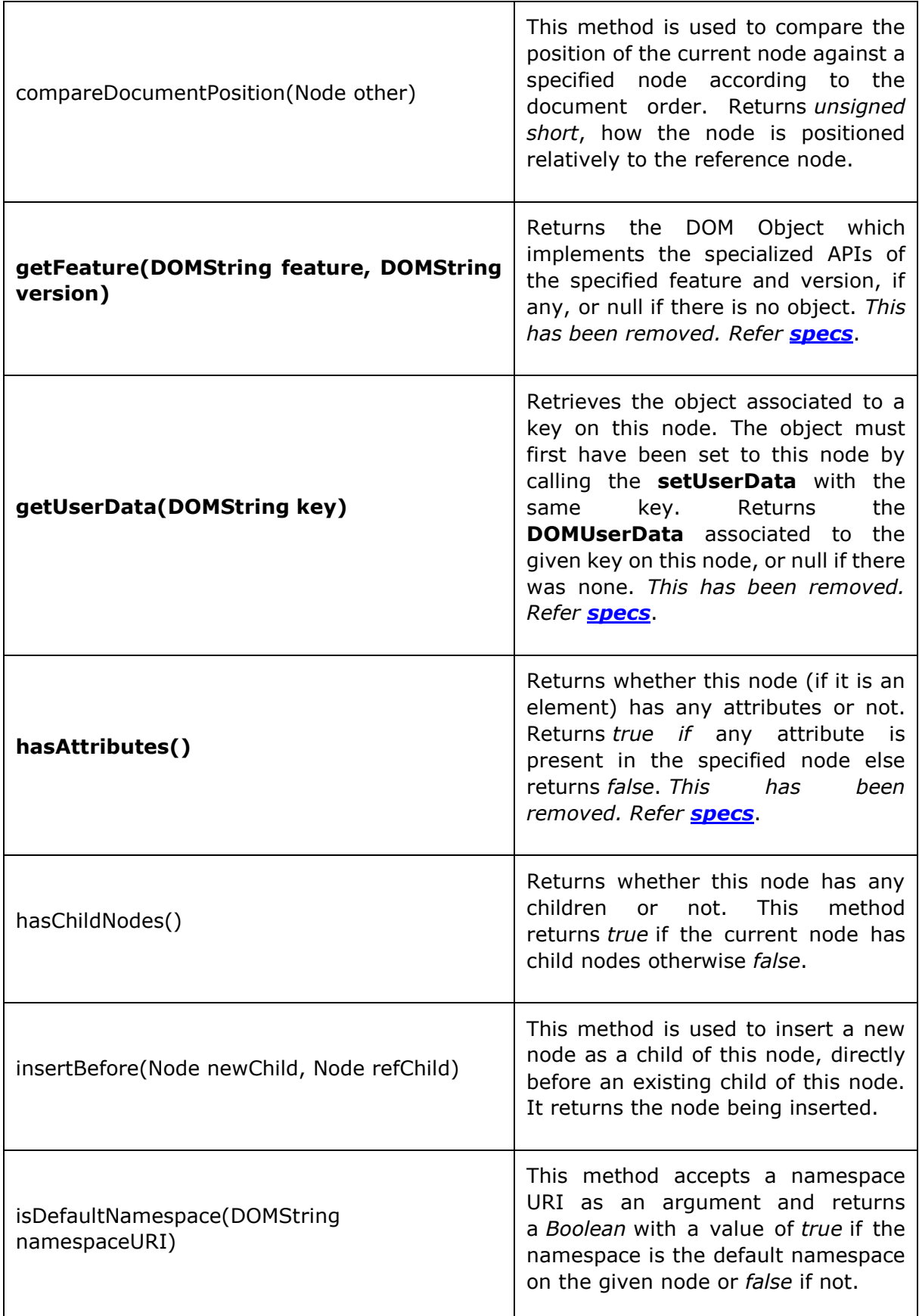

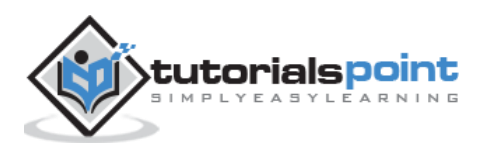

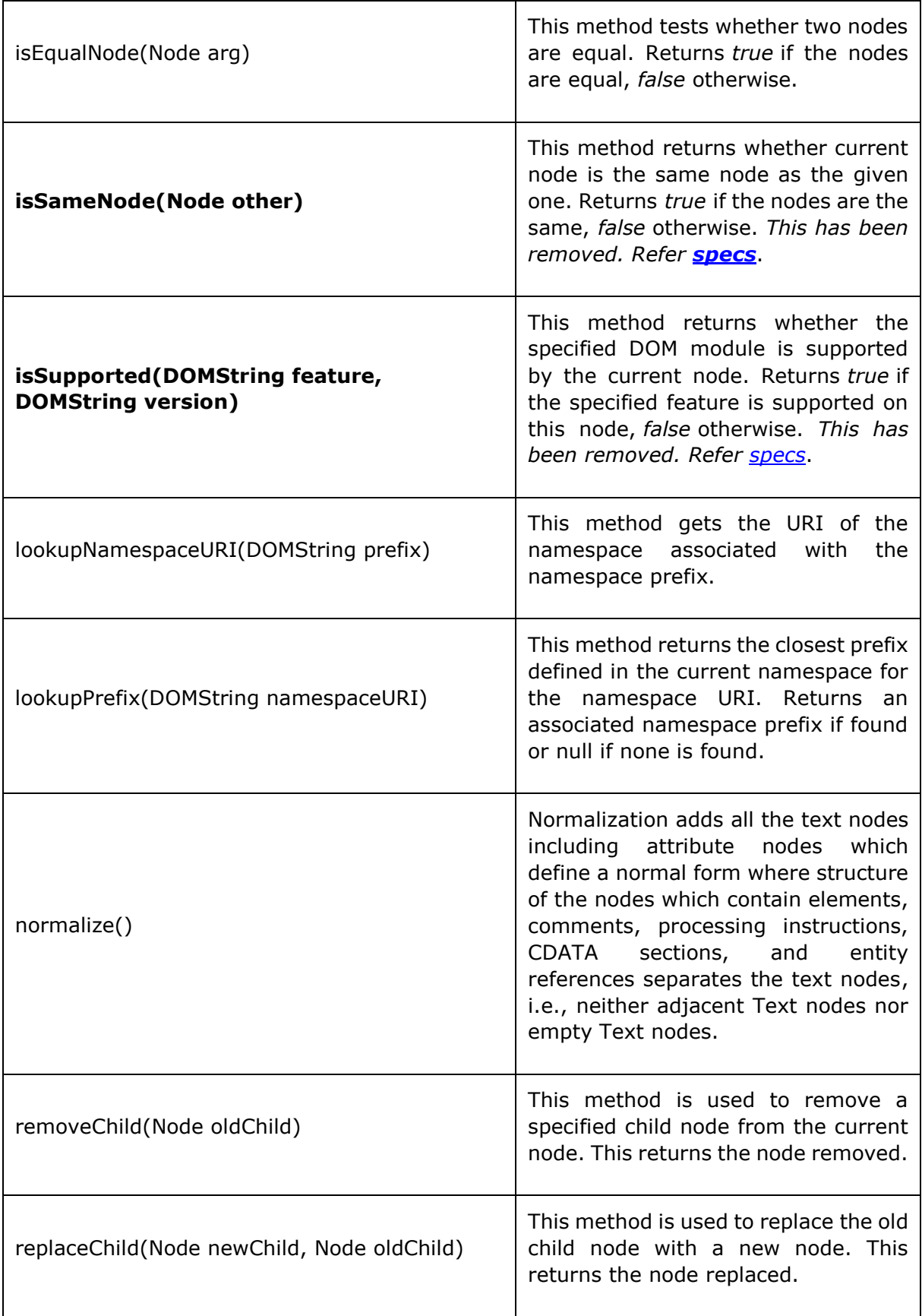

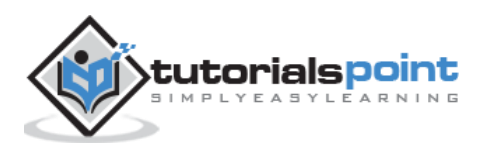

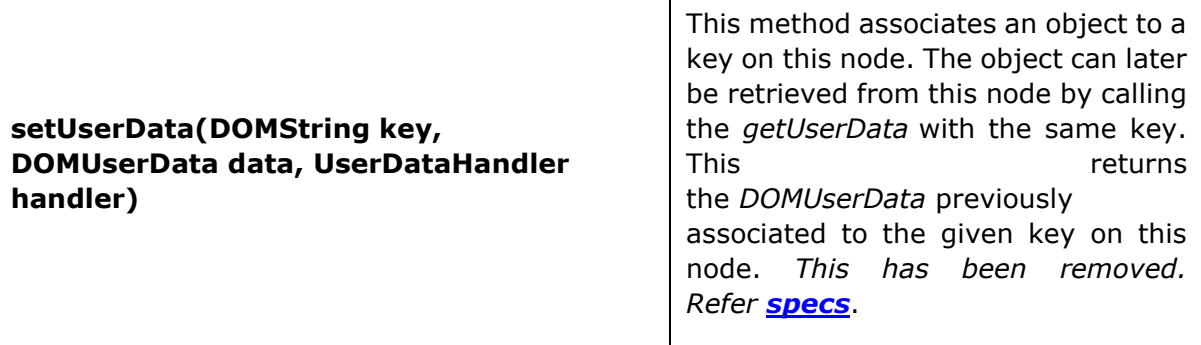

# **appendChild**

The Method *appendChild* adds a node after the last child node of the specified element node. It returns the added node.

#### **Syntax**

Following is the syntax for the usage of the *appendChild* attribute.

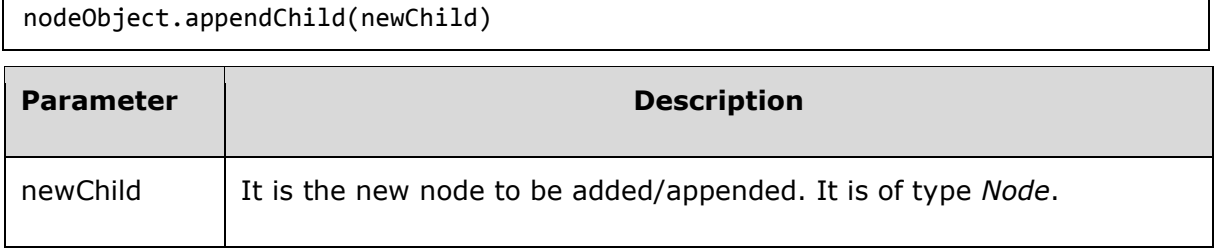

This method returns the *Node* added.

# **Example**

```
<?xml version="1.0"?>
<Company>
    <Employee category="Technical">
       <FirstName>Tanmay</FirstName>
       <LastName>Patil</LastName>
       <ContactNo>1234567890</ContactNo>
       <Email>tanmaypatil@xyz.com</Email>
    </Employee>
    <Employee category="Non-Technical">
       <FirstName>Taniya</FirstName>
       <LastName>Mishra</LastName>
       <ContactNo>1234667898</ContactNo>
```
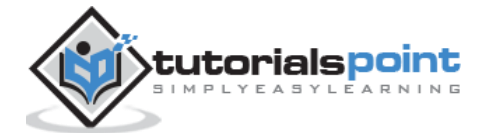

```
 <Email>taniyamishra@xyz.com</Email>
    </Employee>
    <Employee category="Management">
       <FirstName>Tanisha</FirstName>
       <LastName>Sharma</LastName>
       <ContactNo>1234562350</ContactNo>
       <Email>tanishasharma@xyz.com</Email>
    </Employee>
</Company>
```
Following example demonstrates the usage of *appendChild* attribute:

```
<!DOCTYPE html>
<html>
   <head>
      <script>
         function loadXMLDoc(filename)
         {
            if (window.XMLHttpRequest)
\{xhttp = new XMLHttpRequest();
 }
            else // code for IE5 and IE6
\{ xhttp = new ActiveXObject("Microsoft.XMLHTTP");
            }
            xhttp.open("GET",filename,false);
            xhttp.send();
            return xhttp.responseXML;
        }
      </script>
   </head>
   <body>
      <script>
         xmlDoc = loadXMLDoc("/dom/node.xml");
         create_e = xmlDoc.createElement("PhoneNo");
         x = xmlDoc.getElementsByTagName("FirstName")[0];
```
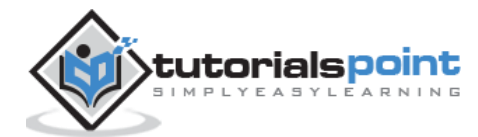

```
 x.appendChild(create_e);
          document.write("Appended child is : ")
          document.write(x.getElementsByTagName("PhoneNo")[0].nodeName);
       </script>
    </body>
</html>
```
Save this file as *nodemethod\_appendchild.htm* on the server path (this file and node.xml should be on the same path in your server). We will get the output as shown below:

```
Appended child is : PhoneNo
```
# **cloneNode**

Method *cloneNode* is used to create a duplicate node, when overridden in a derived class. It returns the duplicated node.

### **Syntax**

Following is the syntax for the usage of the *cloneNode* method.

nodeObject.cloneNode(boolean deep)

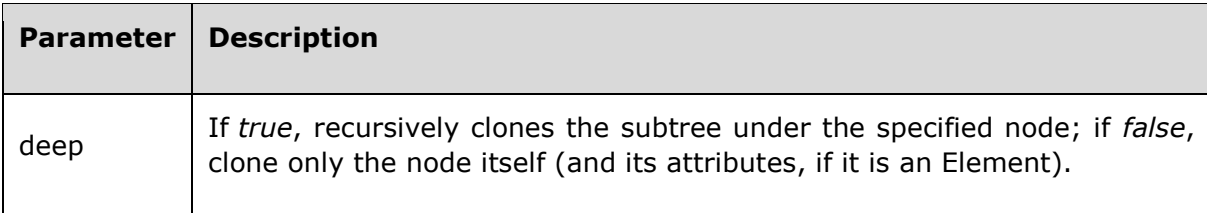

This method returns the duplicate *Node*.

### **Example**

```
<?xml version="1.0"?>
<Company>
    <Employee category="Technical">
       <FirstName>Tanmay</FirstName>
```
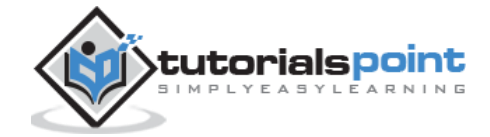

```
 <LastName>Patil</LastName>
       <ContactNo>1234567890</ContactNo>
       <Email>tanmaypatil@xyz.com</Email>
    </Employee>
    <Employee category="Non-Technical">
       <FirstName>Taniya</FirstName>
       <LastName>Mishra</LastName>
       <ContactNo>1234667898</ContactNo>
       <Email>taniyamishra@xyz.com</Email>
    </Employee>
    <Employee category="Management">
       <FirstName>Tanisha</FirstName>
       <LastName>Sharma</LastName>
       <ContactNo>1234562350</ContactNo>
       <Email>tanishasharma@xyz.com</Email>
    </Employee>
</Company>
```
Following example demonstrates the usage of *cloneNode* method:

```
<!DOCTYPE html>
<html>
   <head>
      <script>
         function loadXMLDoc(filename)
         {
            if (window.XMLHttpRequest)
\{ xhttp = new XMLHttpRequest();
 }
            else // code for IE5 and IE6
\{ xhttp = new ActiveXObject("Microsoft.XMLHTTP");
 }
            xhttp.open("GET",filename,false);
            xhttp.send();
            return xhttp.responseXML;
        }
      </script>
```
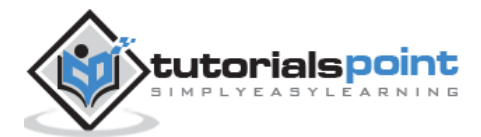

```
 </head>
    <body>
       <script>
          xmlDoc = loadXMLDoc("/dom/node.xml");
          x = xmlDoc.getElementsByTagName('Employee')[0];
          clone_node = x.cloneNode(true);
          xmlDoc.documentElement.appendChild(clone_node);
          document.write("Following list has cloned node: ");
         document.write("<br>");
          y = xmlDoc.getElementsByTagName("LastName");
         for (i = 0; i < y.length; i++) {
             document.write(y[i].childNodes[0].nodeValue);
            document.write("<br>");
          }
       </script>
    </body>
</html>
```
Save this file as *nodemethod\_clonenode.htm* on the server path (this file and node.xml should be on the same path in your server). We will get the output as shown below:

Following list has cloned node: Patil Mishra Sharma Patil

You will notice that the first LastName *Patil* is cloned.

# **compareDocumentPosition**

Method *compareDocumentPosition* is used to compare the position of the current node against a specified node according to the document order. Returns unsigned short, how the node is positioned relatively to the reference node.

### **Syntax**

Following is the syntax for the usage of the *compareDocumentPosition* method.

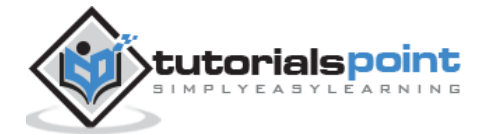

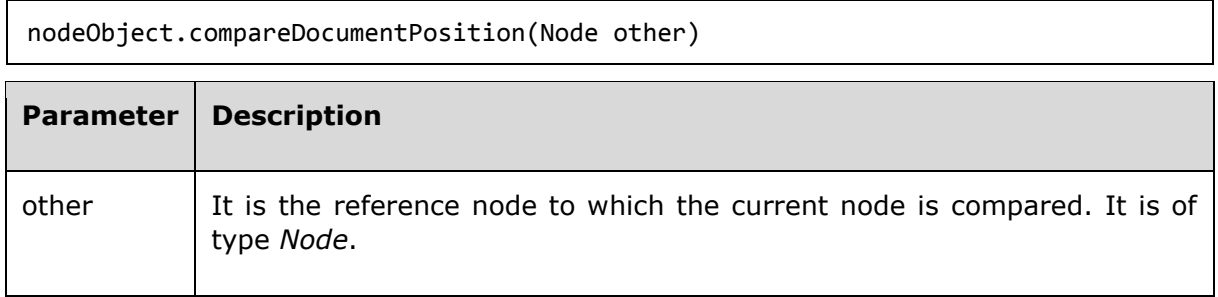

This method returns how the node is positioned relatively to the reference node.

### **Example**

*node.xml* contents are as below:

```
<?xml version="1.0"?>
<Company>
    <Employee category="Technical">
       <FirstName>Tanmay</FirstName>
       <LastName>Patil</LastName>
       <ContactNo>1234567890</ContactNo>
       <Email>tanmaypatil@xyz.com</Email>
    </Employee>
    <Employee category="Non-Technical">
       <FirstName>Taniya</FirstName>
       <LastName>Mishra</LastName>
       <ContactNo>1234667898</ContactNo>
       <Email>taniyamishra@xyz.com</Email>
    </Employee>
    <Employee category="Management">
       <FirstName>Tanisha</FirstName>
       <LastName>Sharma</LastName>
       <ContactNo>1234562350</ContactNo>
       <Email>tanishasharma@xyz.com</Email>
    </Employee>
</Company>
```
Following example demonstrates the usage of the *compareDocumentPosition* method:

<!DOCTYPE html> <html>

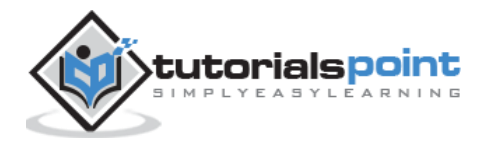

```
 <head>
      <script>
         function loadXMLDoc(filename)
         {
            if (window.XMLHttpRequest)
\{ xhttp = new XMLHttpRequest();
 }
            else // code for IE5 and IE6
\{ xhttp = new ActiveXObject("Microsoft.XMLHTTP");
 }
            xhttp.open("GET",filename,false);
            xhttp.send();
            return xhttp.responseXML;
        }
      </script>
   </head>
   <body>
      <script>
         xmlDoc = loadXMLDoc("/dom/node.xml");
         f1 = xmlDoc.getElementsByTagName('LastName')[1];
         f2 = xmlDoc.getElementsByTagName('LastName')[2];
         document.write("Result after comparing the position : ")
         document.write(f1.compareDocumentPosition(f2));
      </script>
   </body>
</html>
```
Save this file as *nodemethod\_comparedocumentposition.htm* on the server path (this file and node.xml should be on the same path in your server).We will get the output as shown below:

```
Result after comparing the position : 4
```
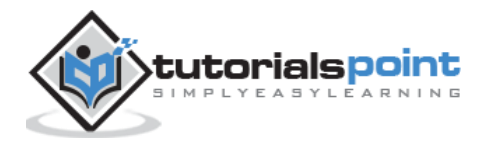

# **hasChildNodes**

The method *hasChildNodes* returns whether this node has any children. This method returns true if the current node has child nodes otherwise false.

### **Syntax**

Following is the syntax for the usage of the *hasChildNodes* method.

nodeObject.hasChildNodes()

This method returns boolean *true* value if the node has any child, false otherwise.

#### **Example**

*node.xml* contents are as below:

```
<?xml version="1.0"?>
<Company>
    <Employee category="Technical">
       <FirstName>Tanmay</FirstName>
       <LastName>Patil</LastName>
       <ContactNo>1234567890</ContactNo>
       <Email>tanmaypatil@xyz.com</Email>
    </Employee>
    <Employee category="Non-Technical">
       <FirstName>Taniya</FirstName>
       <LastName>Mishra</LastName>
       <ContactNo>1234667898</ContactNo>
       <Email>taniyamishra@xyz.com</Email>
    </Employee>
    <Employee category="Management">
       <FirstName>Tanisha</FirstName>
       <LastName>Sharma</LastName>
       <ContactNo>1234562350</ContactNo>
       <Email>tanishasharma@xyz.com</Email>
    </Employee>
</Company>
```
Following example demonstrates the usage of the *hasChildNodes* method:

<!DOCTYPE html>

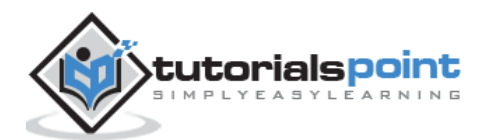
```
<html>
    <head>
       <script>
          function loadXMLDoc(filename)
          {
             if (window.XMLHttpRequest)
             {
                xhttp = new XMLHttpRequest();
 }
             else // code for IE5 and IE6
\{ xhttp = new ActiveXObject("Microsoft.XMLHTTP");
 }
             xhttp.open("GET",filename,false);
             xhttp.send();
             return xhttp.responseXML;
         }
      </script>
    </head>
    <body>
      <script>
          xmlDoc = loadXMLDoc("/dom/node.xml");
         y = xmlDoc.getElementsByTagName("Employee")[0];
          document.write("Checks for the existence of child node : ");
          document.write(y.hasChildNodes());
       </script>
    </body>
</html>
```
Save this file as *nodemethod\_haschildnodes.htm* on the server path (this file and node.xml should be on the same path in your server). We will get the output as shown below:

Checks for the existence of child node : true

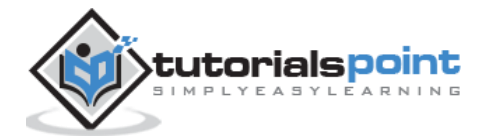

# **insertBefore**

Method *insertBefore* inserts a new node as a child of this node, directly before an existing child of this node. It returns the node being inserted.

### **Syntax**

Following is the syntax for the usage of the *insertBefore* method.

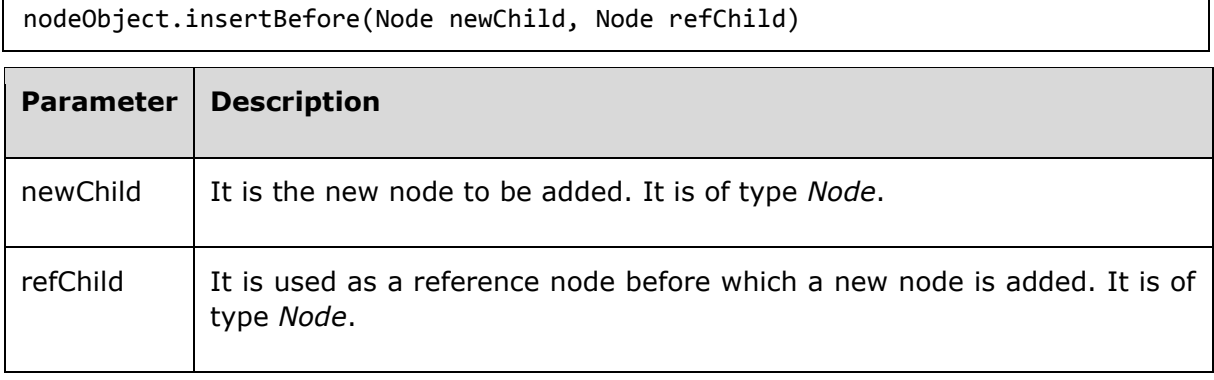

This method returns the node being inserted.

### **Example**

*node.xml* contents are as below:

```
<?xml version="1.0"?>
<Company>
    <Employee category="Technical">
       <FirstName>Tanmay</FirstName>
       <LastName>Patil</LastName>
       <ContactNo>1234567890</ContactNo>
       <Email>tanmaypatil@xyz.com</Email>
    </Employee>
    <Employee category="Non-Technical">
       <FirstName>Taniya</FirstName>
       <LastName>Mishra</LastName>
       <ContactNo>1234667898</ContactNo>
       <Email>taniyamishra@xyz.com</Email>
    </Employee>
    <Employee category="Management">
       <FirstName>Tanisha</FirstName>
       <LastName>Sharma</LastName>
       <ContactNo>1234562350</ContactNo>
```
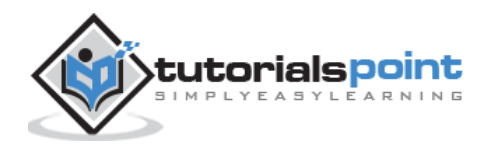

```
 <Email>tanishasharma@xyz.com</Email>
 </Employee>
```

```
</Company>
```
Following example demonstrates the usage of the *insertBefore* method:

```
<!DOCTYPE html>
<html>
    <head>
       <script>
         function loadXMLDoc(filename)
          {
            if (window.XMLHttpRequest)
\{ xhttp = new XMLHttpRequest();
            }
            else // code for IE5 and IE6
\{ xhttp = new ActiveXObject("Microsoft.XMLHTTP");
 }
            xhttp.open("GET",filename,false);
            xhttp.send();
            return xhttp.responseXML;
         }
      </script>
    </head>
    <body>
       <script>
         xmlDoc=loadXMLDoc("/dom/node.xml");
            create_e = xmlDoc.createElement("Email");
            f1 = xmlDoc.documentElement;
            f2 = xmlDoc.getElementsByTagName("Email");
```
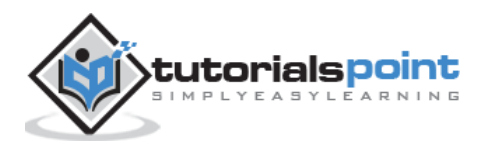

```
document.write("No of Email elements before insert operation: " + 
f2.length);
             document.write(" <br>");
             f1.insertBefore(create e,f2[3]);
             f2 = xmlDoc.getElementsByTagName("Email");
              document.write("No of Email elements after insert operation: " + 
f2.length);
       </script>
    </body>
</html>
```
Save this file as *nodemethod\_insertbefore.htm* on the server path (this file and node.xml should be on the same path in your server). We will get the output as shown below:

```
No of Email elements before insert operation: 3
No of Email elements after insert operation: 4
```
# **isDefaultNamespace**

The method *isDefaultNamespace* accepts a namespace URI as an argument and returns a *Boolean* with a value of *true* if the namespace is the default namespace on the given node or *false* if not.

#### **Syntax**

Following is the syntax for the usage of the *isDefaultNamespace* method.

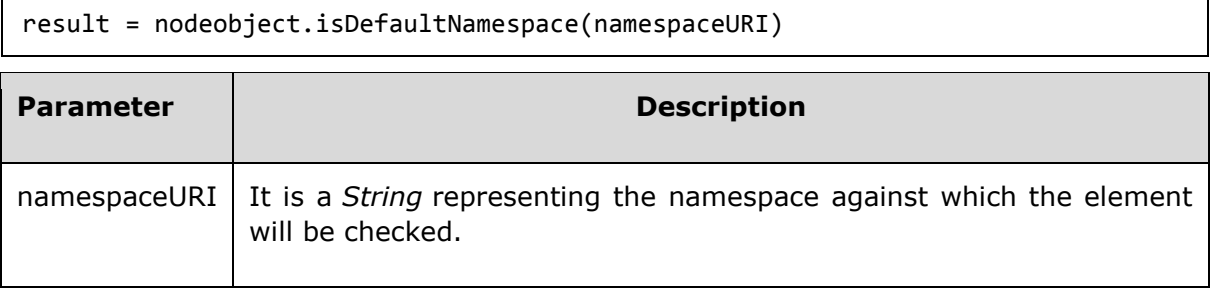

This method returns *boolean* true or false.

#### **Example**

*node\_ns.xml* contents are as below:

```
<?xml version="1.0"?>
```
<Company>

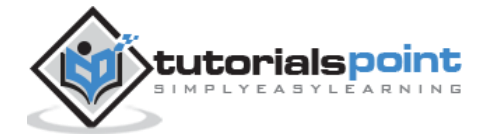

```
 <Employee Employee xmlns:e="http://www.tutorials.com/technical/" 
category="technical">
       <e:FirstName>Tanmay</e:FirstName>
       <e:LastName>Patil</e:LastName>
       <e:ContactNo>1234567890</e:ContactNo>
       <e:Email>tanmaypatil@xyz.com</e:Email>
    </Employee>
    <Employee xmlns:n="http://www.tutorials.com/non-technical/" category="non-
technical">
       <n:FirstName>Taniya</n:FirstName>
       <n:LastName>Mishra</n:LastName>
       <n:ContactNo>1234667898</n:ContactNo>
       <n:Email>taniyamishra@xyz.com</n:Email>
    </Employee>
</Company>
```
Following example demonstrates the usage of the *isDefaultNamespace* method:

```
<!DOCTYPE html>
<html>
    <head>
      <script>
         function loadXMLDoc(filename)
         {
            if (window.XMLHttpRequest)
            {
              xhttp = new XMLHttpRequest();
 }
            else // code for IE5 and IE6
\{ xhttp = new ActiveXObject("Microsoft.XMLHTTP");
 }
            xhttp.open("GET",filename,false);
            xhttp.send();
            return xhttp.responseXML;
         }
      </script>
```
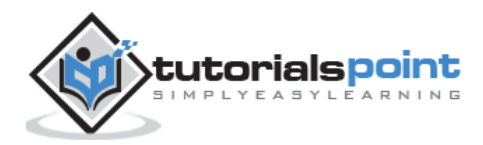

```
 </head>
    <body>
<script>
          xmlDoc = loadXMLDoc("/dom/node_ns.xml");
          x = xmlDoc.getElementsByTagName('Employee');
            document.write("<b>Namespace URI of Employee node is:</b>
"+x.item(0).attributes[0].namespaceURI);
          var uri = "http://www.tutorials.com/technical/";
          y = xmlDoc.getElementsByTagNameNS(uri,'FirstName')[0];
             document.write("<br><b>isDefaultNamespace:</b> ");
          document.write(y.isDefaultNamespace(uri));
     </script>
    </body>
</html>
```
Save this file as *nodemethod\_isDefaultNamespace.htm* on the server path (this file and node ns.xml should be on the same path in your server). We will get the output as shown below:

```
Namespace URI of Employee node is: http://www.w3.org/2000/xmlns/
isDefaultNamespace: false
```
# **isEqualNode**

Method *isEqualNode* tests whether two nodes are equal. Returns true if the nodes are equal, false otherwise.

### **Syntax**

Following is the syntax for the usage of the *isEqualNode* method.

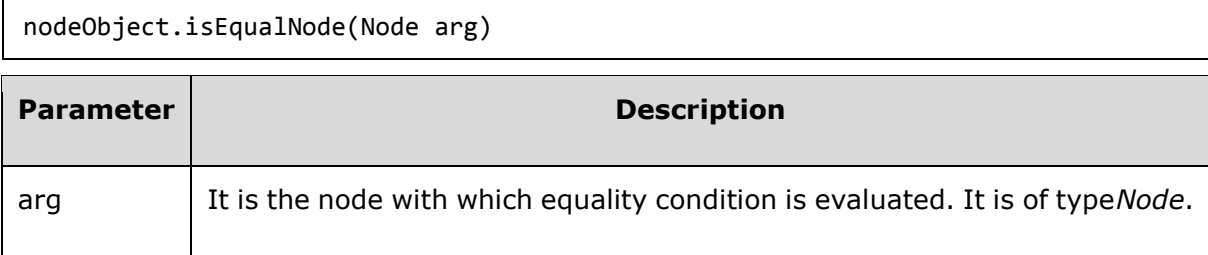

This method returns the boolean *true* if the nodes are equal, false if otherwise.

# **Example**

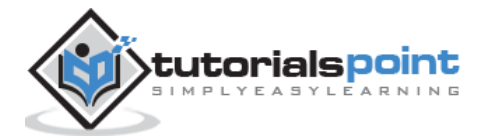

*node.xml* contents are as below:

```
<?xml version="1.0"?>
<Company>
    <Employee category="Technical">
       <FirstName>Tanmay</FirstName>
       <LastName>Patil</LastName>
       <ContactNo>1234567890</ContactNo>
       <Email>tanmaypatil@xyz.com</Email>
    </Employee>
    <Employee category="Non-Technical">
       <FirstName>Taniya</FirstName>
       <LastName>Mishra</LastName>
       <ContactNo>1234667898</ContactNo>
       <Email>taniyamishra@xyz.com</Email>
    </Employee>
    <Employee category="Management">
       <FirstName>Tanisha</FirstName>
       <LastName>Sharma</LastName>
       <ContactNo>1234562350</ContactNo>
       <Email>tanishasharma@xyz.com</Email>
    </Employee>
</Company>
```
Following example demonstrates the usage of the *isEqualNode* method:

```
<!DOCTYPE html>
<html>
   <head>
      <script>
         function loadXMLDoc(filename)
\overline{\mathcal{L}} if (window.XMLHttpRequest)
\{xhttp = new XMLHttpRequest();
 }
            else // code for IE5 and IE6
\{ xhttp = new ActiveXObject("Microsoft.XMLHTTP");
```
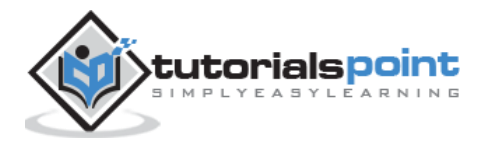

```
 }
             xhttp.open("GET",filename,false);
             xhttp.send();
             return xhttp.responseXML;
         }
       </script>
    </head>
    <body>
       <script>
          xmlDoc = loadXMLDoc("/dom/node.xml");
          e1 = xmlDoc.getElementsByTagName("Employee")[1];
          e2 = xmlDoc.getElementsByTagName("Employee")[2];
          document.write("Checks the equality result : ")
          document.write(e1.isEqualNode(e2));
       </script>
    </body>
</html>
```
Save this file as *nodemethod* isequalnode.htm on the server path (this file and node.xml should be on the same path in your server). We will get the output as shown below:

Checks the equality result : false

# **lookupNamespaceURI**

Method *lookupNamespaceURI* gets the URI of the namespace associated with the namespace prefix, starting from the current node.

#### **Syntax**

Following is the syntax for the usage of the *lookupNamespaceURI* method.

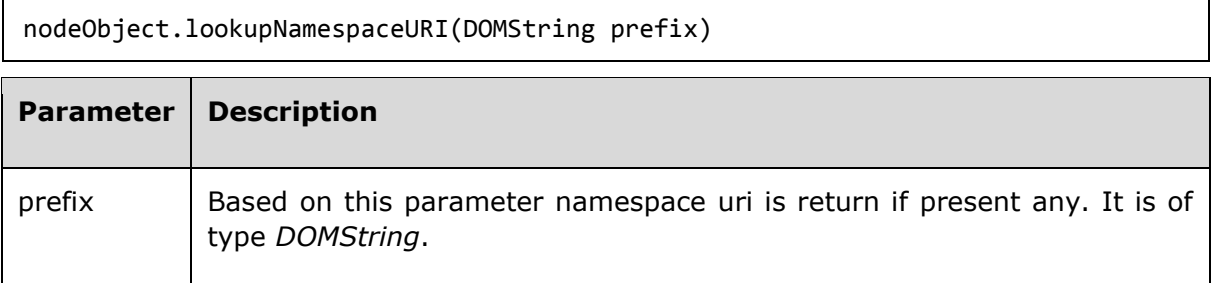

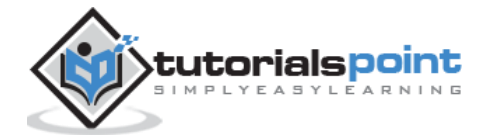

This method returns the associated namespace URI or null if none is found.

#### **Example**

*node\_ns.xml* contents are as below:

```
<?xml version="1.0"?>
<Company>
<Employee xmlns:e="http://www.tutorials.com/technical/" category="technical">
    <e:FirstName>Tanmay</e:FirstName>
    <e:LastName>Patil</e:LastName>
    <e:ContactNo>1234567890</e:ContactNo>
    <e:Email>tanmaypatil@xyz.com</e:Email>
</Employee>
<Employee xmlns:n="http://www.tutorials.com/non-technical/" category="non-
technical">
    <n:FirstName>Taniya</n:FirstName>
    <n:LastName>Mishra</n:LastName>
    <n:ContactNo>1234667898</n:ContactNo>
    <n:Email>taniymishra@xyz.com</n:Email>
</Employee>
</Company>
```
Following example demonstrates the usage of the *lookupNamespaceURI* method:

```
<!DOCTYPE html>
<html>
   <head>
      <script>
         function loadXMLDoc(filename)
         {
            if (window.XMLHttpRequest)
\{ xhttp = new XMLHttpRequest();
 }
            else // code for IE5 and IE6
```
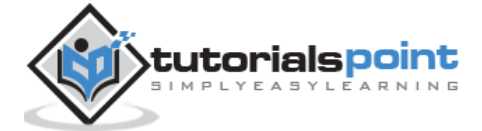

```
 {
                xhttp = new ActiveXObject("Microsoft.XMLHTTP");
 }
             xhttp.open("GET",filename,false);
             xhttp.send();
             return xhttp.responseXML;
         }
       </script>
    </head>
    <body>
       <script>
          xmlDoc = loadXMLDoc("/dom/node_ns.xml");
          y = xmlDoc.getElementsByTagName("Employee")[0];
          document.write("lookupNameSpaceURI is : ")
          document.write(y.lookupNamespaceURI("e"));
       </script>
    </body>
</html>
```
Save this file as *nodemethod namespaceuri.htm* on the server path (this file and node\_ns.xml should be on the same path in your server). We will get the output as shown below:

```
lookupNameSpaceURI is : http://www.tutorials.com/technical/
```
# **lookupPrefix**

Method *lookupPrefix* returns the closest prefix defined in the current namespace for the namespace URI. Returns an associated namespace prefix if found or null if none is found.

#### **Syntax**

Following is the syntax for the usage of the *lookupPrefix* method.

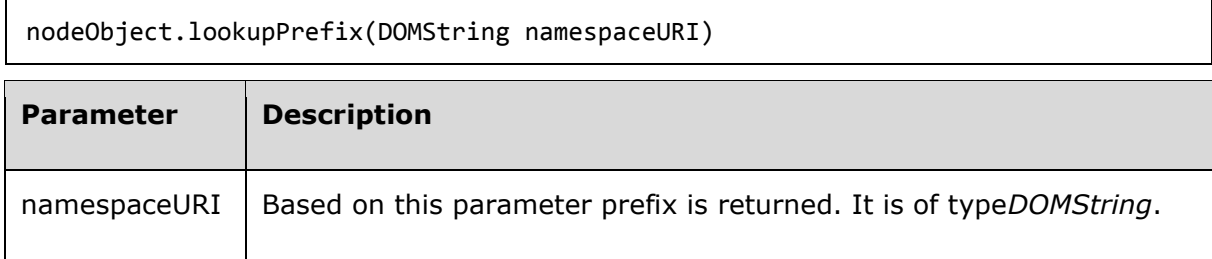

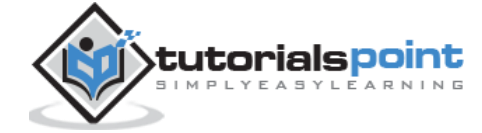

This method returns the associated namespace prefix or null if none is found.

#### **Example**

*node\_ns.xml* contents are as below:

```
<?xml version="1.0"?>
<Company>
<Employee xmlns:e="http://www.tutorials.com/technical/" category="technical">
    <e:FirstName>Tanmay</e:FirstName>
    <e:LastName>Patil</e:LastName>
    <e:ContactNo>1234567890</e:ContactNo>
    <e:Email>tanmaypatil@xyz.com</e:Email>
</Employee>
<Employee xmlns:n="http://www.tutorials.com/non-technical/" category="non-
technical">
    <n:FirstName>Taniya</n:FirstName>
    <n:LastName>Mishra</n:LastName>
    <n:ContactNo>1234667898</n:ContactNo>
    <n:Email>taniymishra@xyz.com</n:Email>
</Employee>
</Company>
```
Following example demonstrates the usage of the *lookupPrefix* method:

```
<!DOCTYPE html>
<html>
    <head>
       <script>
          function loadXMLDoc(filename)
\overline{\mathcal{L}} if (window.XMLHttpRequest)
\{ xhttp = new XMLHttpRequest();
 }
             else // code for IE5 and IE6
```
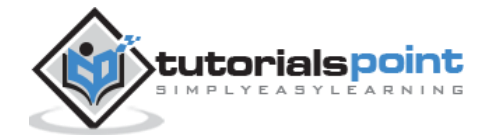

```
 {
                xhttp = new ActiveXObject("Microsoft.XMLHTTP");
 }
             xhttp.open("GET",filename,false);
             xhttp.send();
             return xhttp.responseXML;
         }
       </script>
   </head>
   <body>
       <script>
          xmlDoc = loadXMLDoc("/dom/node_ns.xml");
          y=xmlDoc.getElementsByTagName("Employee")[0];
          document.write("lookupPrefix is : ")
          document.write(y.lookupPrefix("http://www.tutorials.com/technical/"));
       </script>
   </body>
</html>
```
Save this file as *nodemethod lookupprefix.htm* on the server path (this file and node\_ns.xml should be on the same path in your server). We will get the output as shown below:

lookupPrefix is : e

#### **normalize**

Method *normalize* adds all the text nodes including attribute nodes which define a normal form where the structure of the nodes which contains elements, comments, processing instructions, CDATA sections, and entity references separates the text nodes, i.e., neither adjacent Text nodes nor empty Text nodes.

#### **Syntax**

Following is the syntax for the usage of the *normalize* method.

```
nodeobject.normalize();
```
This method has no parameters and no return value.

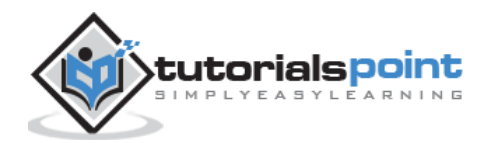

## **Example**

*node.xml* contents are as below:

```
<?xml version="1.0"?>
<Company>
    <Employee category="Technical">
       <FirstName>Tanmay</FirstName>
       <LastName>Patil</LastName>
       <ContactNo>1234567890</ContactNo>
       <Email>tanmaypatil@xyz.com</Email>
    </Employee>
    <Employee category="Non-Technical">
       <FirstName>Taniya</FirstName>
       <LastName>Mishra</LastName>
       <ContactNo>1234667898</ContactNo>
       <Email>taniyamishra@xyz.com</Email>
    </Employee>
    <Employee category="Management">
       <FirstName>Tanisha</FirstName>
       <LastName>Sharma</LastName>
       <ContactNo>1234562350</ContactNo>
       <Email>tanishasharma@xyz.com</Email>
    </Employee>
</Company>
```
Following example demonstrates the usage of the *normalize* method:

```
<!DOCTYPE html>
<html>
<head>
    <script>
       function loadXMLDoc(filename)
       {
          if (window.XMLHttpRequest)
          {
              xhttp = new XMLHttpRequest();
          }
          else // code for IE5 and IE6
          {
```
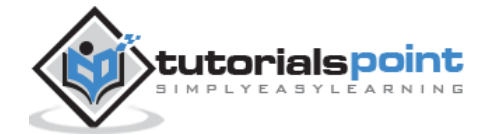

```
 xhttp = new ActiveXObject("Microsoft.XMLHTTP");
          }
          xhttp.open("GET",filename,false);
          xhttp.send();
          return xhttp.responseXML;
       }
    </script>
</head>
<body>
 <script>
    xmlDoc = loadXMLDoc("/dom/node.xml");
    x = xmlDoc.createElement('Employee');
    x.appendChild( document.createTextNode("EmployeeA ") );
    x.appendChild( document.createTextNode("EmployeeB ") );
   document.write("<br/>b>Before normalize</b><br>");
   document.write("<br />b>Child node length: </b>"+x.childNodes.length+"<br />");
   document.write("<b>First child node:
</b>"+x.childNodes[0].textContent+"<br>");
   document.write("<b>Second child node:
</b>"+x.childNodes[1].textContent+"<br>");
    x.normalize();
   document.write("<br/>b>After normalize</b><br/>>br>");
   document.write("<br/>b>Child node length: </b>"+x.childNodes.length+"<br>");
   document.write("<br/>b>First child node:
</b>"+x.childNodes[0].textContent+"<br>");
</script>
</body>
</html>
```
Save this file as *nodemethod\_normalise.htm* on the server path (this file and node.xml should be on the same path in your server). We will get the output as shown below:

Before normalize Child node length: 2 First child node: EmployeeA Second child node: EmployeeB After normalize

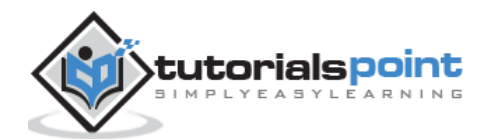

Child node length: 1 First child node: EmployeeA EmployeeB

## **removeChild**

Method *removeChild* is used to remove a specified child node from the current node. Returns the node removed.

#### **Syntax**

Following is the syntax for the usage of the *removeChild* method.

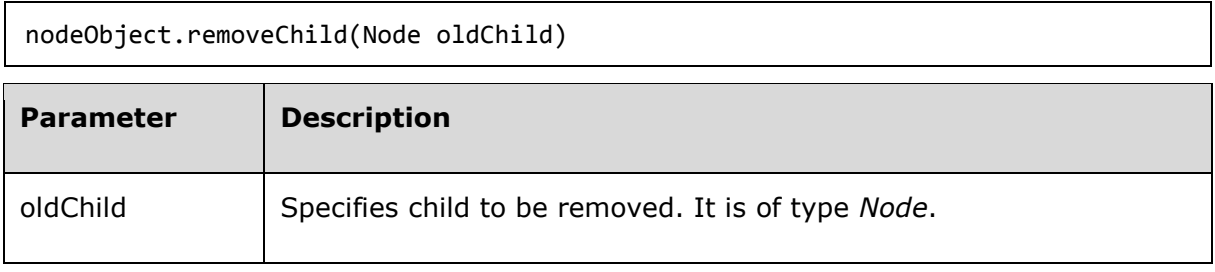

This method returns the node removed.

#### **Example**

*node.xml* contents are as below:

```
<?xml version="1.0"?>
<Company>
    <Employee category="Technical">
       <FirstName>Tanmay</FirstName>
       <LastName>Patil</LastName>
       <ContactNo>1234567890</ContactNo>
       <Email>tanmaypatil@xyz.com</Email>
    </Employee>
    <Employee category="Non-Technical">
       <FirstName>Taniya</FirstName>
       <LastName>Mishra</LastName>
       <ContactNo>1234667898</ContactNo>
       <Email>taniyamishra@xyz.com</Email>
    </Employee>
    <Employee category="Management">
       <FirstName>Tanisha</FirstName>
       <LastName>Sharma</LastName>
       <ContactNo>1234562350</ContactNo>
```
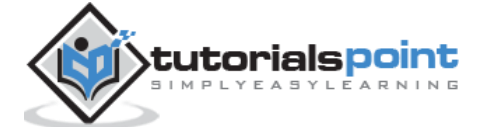

```
 <Email>tanishasharma@xyz.com</Email>
    </Employee>
</Company>
```
Following example demonstrates the usage of the *removeChild* method:

```
<!DOCTYPE html>
<html>
    <head>
       <script>
          function loadXMLDoc(filename)
          {
             if (window.XMLHttpRequest)
             {
               xhttp = new XMLHttpRequest();
 }
             else // code for IE5 and IE6
\{ xhttp = new ActiveXObject("Microsoft.XMLHTTP");
 }
             xhttp.open("GET",filename,false);
             xhttp.send();
             return xhttp.responseXML;
         }
       </script>
    </head>
    <body>
       <script>
          xmlDoc = loadXMLDoc("/dom/node.xml");
         f1 = xmlDoc.documentElement;
         f2 = f1.childNodes[5];
          removedNode = f2.removeChild(f2.childNodes[5]);
          document.write("Removed node is : " + removedNode.nodeName);
       </script>
    </body>
</html>
```
### **Execution**

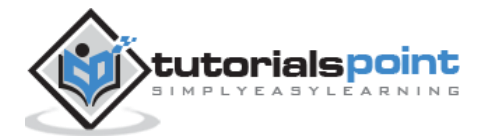

Save this file as *nodemethod removechild.htm* on the server path (this file and node.xml should be on the same path in your server). We will get the output as shown below:

Removed node is : ContactNo

# **replaceChild**

Method *replaceChild* is used to replace the old child node with a new node. This returns the node replaced.

#### **Syntax**

 $\mathsf{r}$ 

Following is the syntax for the usage of the *replaceChild* method.

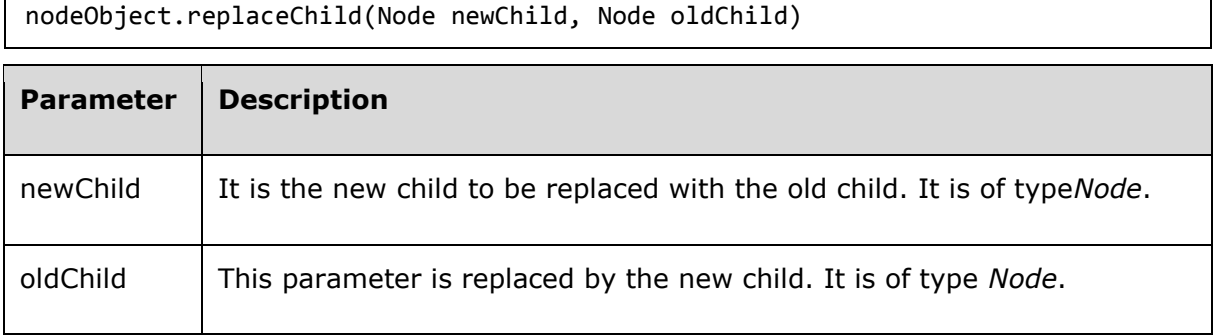

This method returns the node replaced.

### **Example**

*node.xml* contents are as below:

```
<?xml version="1.0"?>
<Company>
    <Employee category="Technical">
       <FirstName>Tanmay</FirstName>
       <LastName>Patil</LastName>
       <ContactNo>1234567890</ContactNo>
       <Email>tanmaypatil@xyz.com</Email>
    </Employee>
    <Employee category="Non-Technical">
       <FirstName>Taniya</FirstName>
       <LastName>Mishra</LastName>
       <ContactNo>1234667898</ContactNo>
       <Email>taniyamishra@xyz.com</Email>
    </Employee>
    <Employee category="Management">
```
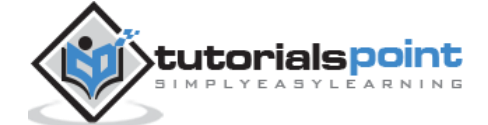

```
 <FirstName>Tanisha</FirstName>
       <LastName>Sharma</LastName>
       <ContactNo>1234562350</ContactNo>
       <Email>tanishasharma@xyz.com</Email>
    </Employee>
</Company>
```
Following example demonstrates the usage of the replaceChild method:

```
<!DOCTYPE html>
<html>
    <head>
      <script>
         function loadXMLDoc(filename)
         {
            if (window.XMLHttpRequest)
\{ xhttp = new XMLHttpRequest();
 }
            else // code for IE5 and IE6
\{ xhttp = new ActiveXObject("Microsoft.XMLHTTP");
 }
            xhttp.open("GET",filename,false);
            xhttp.send();
            return xhttp.responseXML;
        }
      </script>
    </head>
    <body>
      <script>
         xmlDoc = loadXMLDoc("/dom/node.xml");
        x = xmlDoc.documentElement;
        create e1 = xmlDoc.createElement("Employee");
        create e2 = xmlDoc.createElement("Email");
```

```
 create_t = xmlDoc.createTextNode("tanu@xyz.com");
          create_e2.appendChild(create_t);
         create e1.appendChild(create e2);
          y = xmlDoc.getElementsByTagName("Employee")[0]
          x.replaceChild(create_e1,y);
          z = xmlDoc.getElementsByTagName("Email")[0];
          document.write("After Replacement : ")
          document.write(z.childNodes[0].nodeValue);
       </script>
    </body>
</html>
```
Save this file as *nodemethod\_replacechild.htm* on the server path (this file and node.xml should be on the same path in your server). We will get the output as shown below:

```
After Replacement : tanu@xyz.com
```
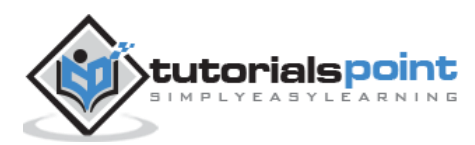

18. XML DOM — NodeList Object

The NodeList object specifies the abstraction of an ordered collection of nodes. The items in the NodeList are accessible via an integral index, starting from 0.

# **Attributes**

The following table lists the attributes of the NodeList object:

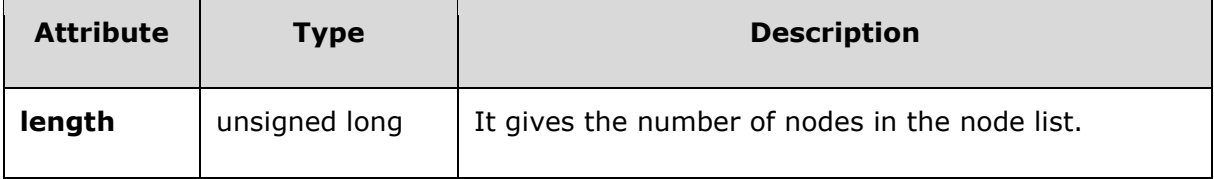

# **Object Attribute -length**

Attribute *length* gives the number of nodes in the node list.

### **Syntax**

Following is the syntax for the usage of the *length* attribute.

```
nodelistObject.length
```
### **Example**

*node.xml* contents are as below:

```
<?xml version="1.0"?>
<Company>
    <Employee category="Technical">
       <FirstName>Tanmay</FirstName>
       <LastName>Patil</LastName>
       <ContactNo>1234567890</ContactNo>
       <Email>tanmaypatil@xyz.com</Email>
    </Employee>
    <Employee category="Non-Technical">
       <FirstName>Taniya</FirstName>
       <LastName>Mishra</LastName>
       <ContactNo>1234667898</ContactNo>
       <Email>taniyamishra@xyz.com</Email>
```
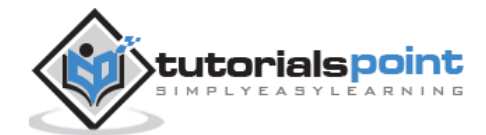

```
 </Employee>
    <Employee category="Management">
          <FirstName>Tanisha</FirstName>
          <LastName>Sharma</LastName>
          <ContactNo>1234562350</ContactNo>
          <Email>tanishasharma@xyz.com</Email>
    </Employee>
</Company>
```
The following example parses an XML document [\(node.xml\)](https://www.tutorialspoint.com/dom/node.xml) into an XML DOM object and extracts the length information using the length attribute.

```
<!DOCTYPE html>
    <body>
       <script>
          if (window.XMLHttpRequest)
          {
             xmlhttp = new XMLHttpRequest();
          }
          else
          {
             xmlhttp = new ActiveXObject("Microsoft.XMLHTTP");
          }
          xmlhttp.open("GET","/dom/node.xml",false);
          xmlhttp.send();
          xmlDoc = xmlhttp.responseXML;
          y = xmlDoc.getElementsByTagName('FirstName');
          document.write("Length of node list: " + y.length);
       </script>
    </body>
</html>
```
### **Execution**

Save this file as *nodeattribute\_length.htm* on the server path (this file and node.xml should be on the same path in your server). We will get the output as shown below:

Length of node list: 3

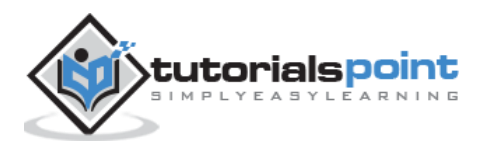

# **Methods**

The following is the only method of the NodeList object.

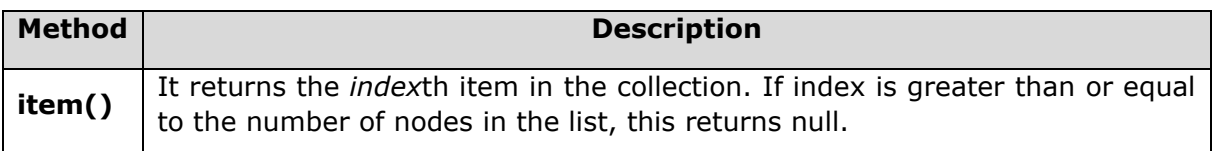

# **Object Method —item**

Method *item* returns the *index*th item in the collection.

#### **Syntax**

Following is the syntax for the usage of the *item* attribute.

```
Node item(long index)
```
Where *index* is the index into the collection.

### **Example**

*node.xml* contents are as below:

```
<?xml version="1.0"?>
<Company>
    <Employee category="Technical">
       <FirstName>Tanmay</FirstName>
       <LastName>Patil</LastName>
       <ContactNo>1234567890</ContactNo>
       <Email>tanmaypatil@xyz.com</Email>
    </Employee>
    <Employee category="Non-Technical">
       <FirstName>Taniya</FirstName>
       <LastName>Mishra</LastName>
       <ContactNo>1234667898</ContactNo>
       <Email>taniyamishra@xyz.com</Email>
    </Employee>
    <Employee category="Management">
          <FirstName>Tanisha</FirstName>
          <LastName>Sharma</LastName>
          <ContactNo>1234562350</ContactNo>
          <Email>tanishasharma@xyz.com</Email>
    </Employee>
```
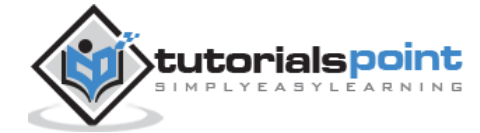

</Company>

The following example (nodelist\_methods.htm) parses an XML document [\(node.xml\)](https://www.tutorialspoint.com/dom/node.xml) into an XML DOM object and displays each item in the node list:

```
<!DOCTYPE html>
    <body>
       <script>
          if (window.XMLHttpRequest)
          {
             xmlhttp = new XMLHttpRequest();
          }
          else
          {
             xmlhttp = new ActiveXObject("Microsoft.XMLHTTP");
          }
          xmlhttp.open("GET","/dom/node.xml",false);
          xmlhttp.send();
          xmlDoc=xmlhttp.responseXML;
          y=xmlDoc.getElementsByTagName("Employee");
          for (i=0; i<y.length; i++)
          {
             document.write(y.item(i).nodeName);
            document.write("<br>");
          }
       </script>
    </body>
</html>
```
### **Execution**

Save this file as *nodemethod\_item.htm* on the server path (this file and [node.xml](https://www.tutorialspoint.com/dom/node.xml) should be on the same path in your server). We will get the output as shown below:

Employee Employee Employee

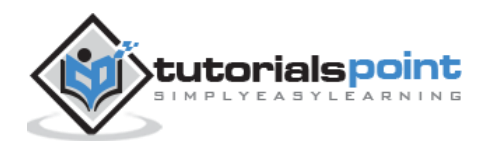

The *NamedNodeMap* object is used to represent collections of nodes that can be accessed by name.

# **Attributes**

The following table lists the Property of the NamedNodeMap Object.

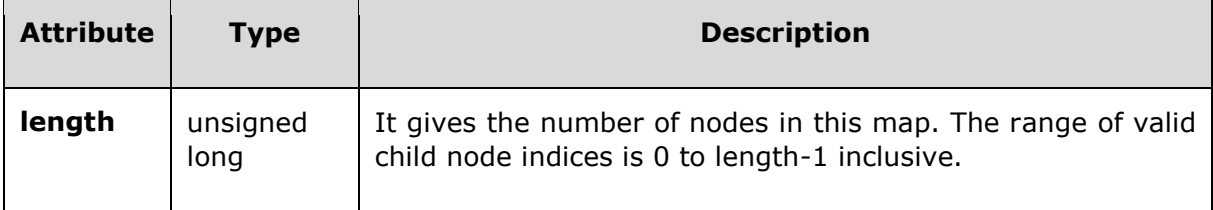

# **NamedNodeMap Object Property-length**

Property *length* gives the number of nodes in this map. The range of the valid child node indices is 0 to length-1 inclusive.

### **Syntax**

Following is the syntax for the usage of the *length* property.

```
nodemapObject.length
```
# **Example**

*node.xml* contents are as below:

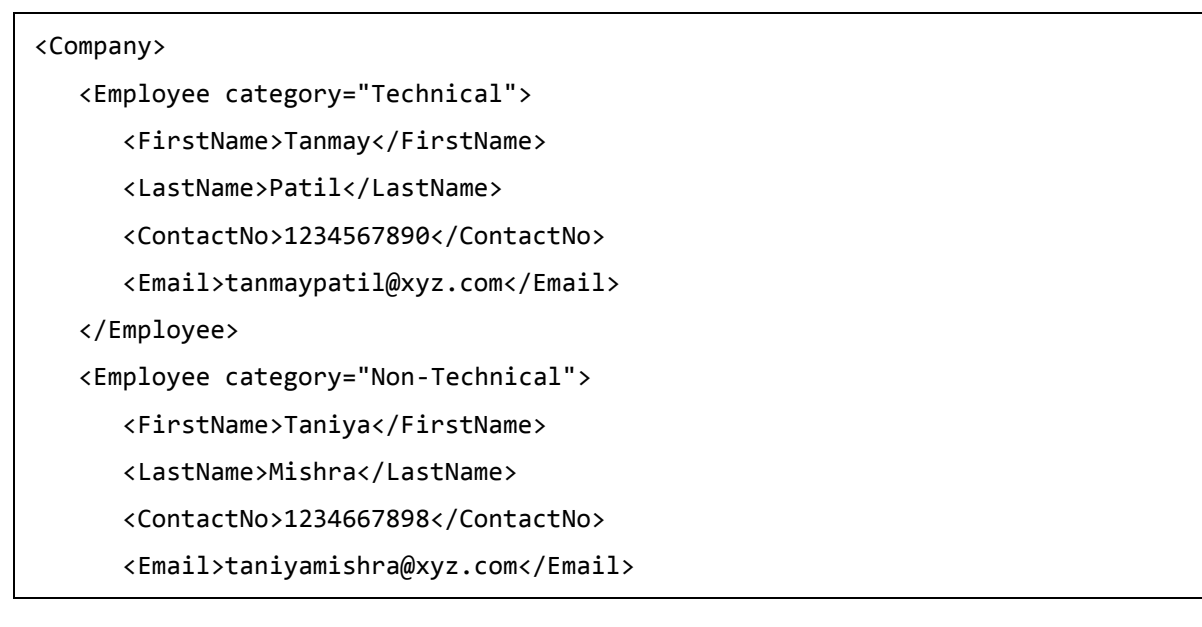

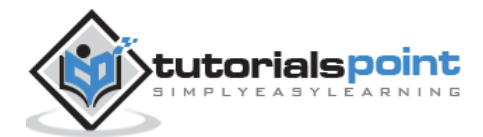

```
 </Employee>
    <Employee category="Management">
       <FirstName>Tanisha</FirstName>
       <LastName>Sharma</LastName>
       <ContactNo>1234562350</ContactNo>
       <Email>tanishasharma@xyz.com</Email>
    </Employee>
</Company>
```
Following example demonstrates the usage of the *length* property:

```
<!DOCTYPE html>
<html>
    <body>
       <script>
          if (window.XMLHttpRequest)
          {// code for IE7+, Firefox, Chrome, Opera, Safari
             xmlhttp = new XMLHttpRequest();
          }
          else
          {// code for IE6, IE5
             xmlhttp = new ActiveXObject("Microsoft.XMLHTTP");
          }
          xmlhttp.open("GET","/dom/node.xml",false);
          xmlhttp.send();
          xmlDoc=xmlhttp.responseXML;
          x = xmlDoc.getElementsByTagName("Employee");
          document.write("Length is : ");
          document.write(x.item(0).attributes.length);
      </script>
    </body>
</html>
```
### **Execution**

Save this file as *namednodemapproperty\_length.htm* on the server path (this file and node\_methods.xml should be on the same path in your server). We will get the output as shown below:

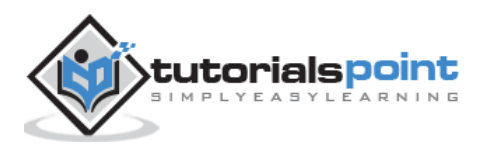

Length is : 1

# **Methods**

The following table lists the methods of the *NamedNodeMap* object.

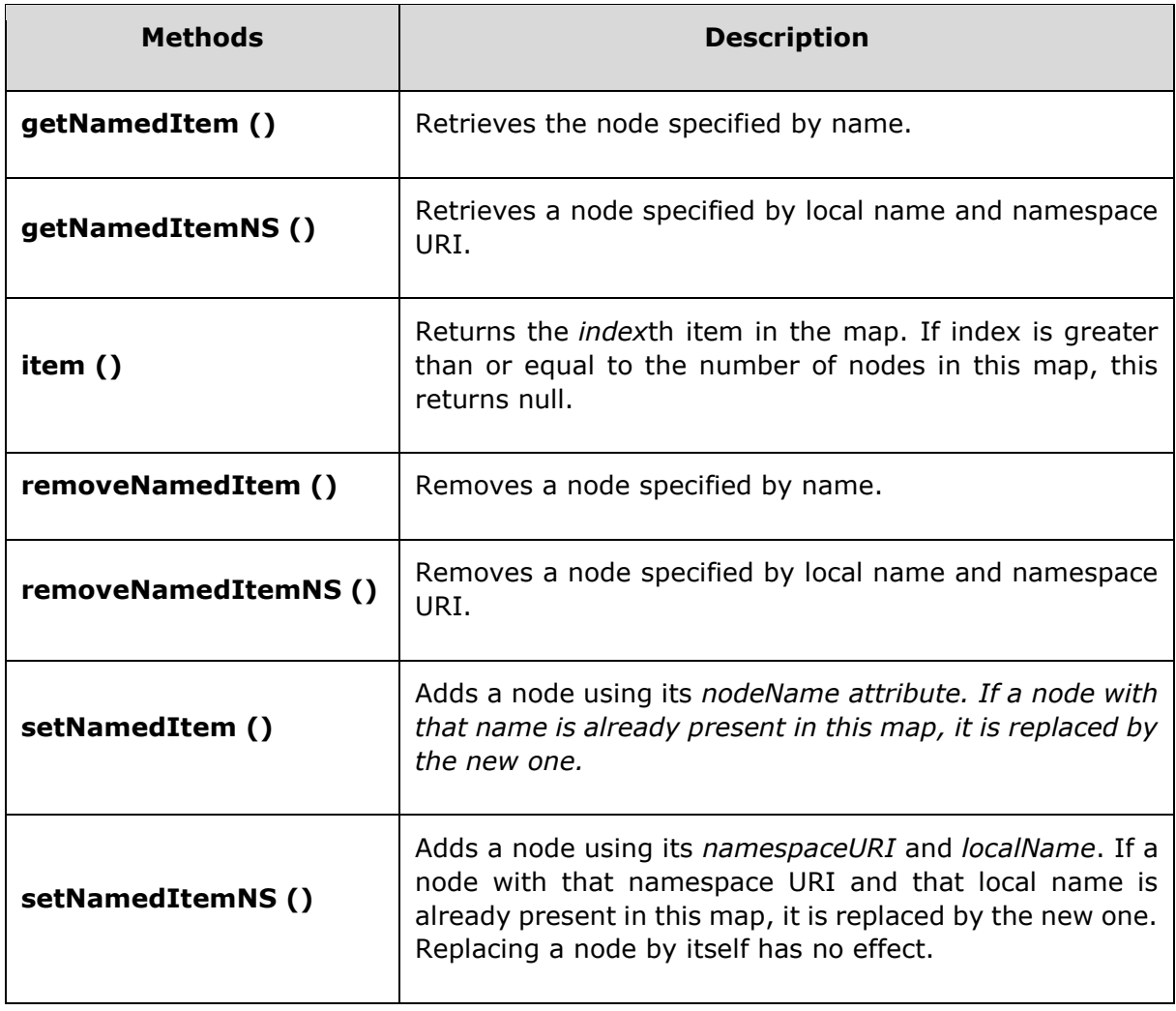

# **NamedNodeMap Object Method-getNamedItem**

Method *getNamedItem ()* retrieves the node specified by name.

### **Syntax**

Following is the syntax for the usage of the *getNamedItem()* method.

nodemapObject.getNamedItem(name)

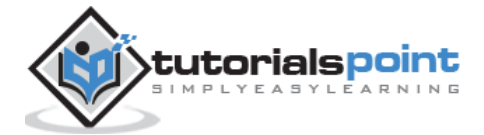

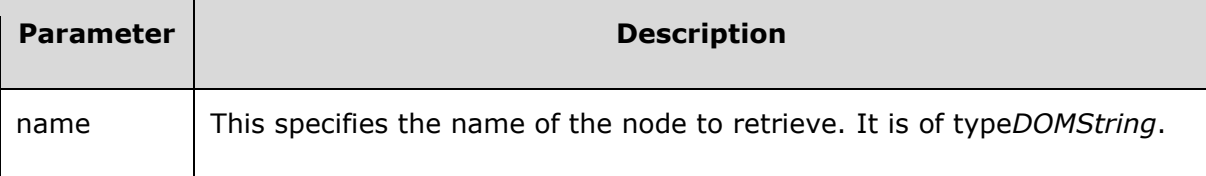

This method returns the *Node* specified by name.

### **Example**

*node.xml* contents are as below:

```
<Company>
    <Employee category="Technical">
       <FirstName>Tanmay</FirstName>
       <LastName>Patil</LastName>
       <ContactNo>1234567890</ContactNo>
       <Email>tanmaypatil@xyz.com</Email>
    </Employee>
    <Employee category="Non-Technical">
       <FirstName>Taniya</FirstName>
       <LastName>Mishra</LastName>
       <ContactNo>1234667898</ContactNo>
       <Email>taniyamishra@xyz.com</Email>
    </Employee>
    <Employee category="Management">
       <FirstName>Tanisha</FirstName>
       <LastName>Sharma</LastName>
       <ContactNo>1234562350</ContactNo>
       <Email>tanishasharma@xyz.com</Email>
    </Employee>
</Company>
```
Following example demonstrates the usage of the *getNamedItem()* method:

```
<!DOCTYPE html>
<html>
    <body>
       <script>
          if (window.XMLHttpRequest)
          {// code for IE7+, Firefox, Chrome, Opera, Safari
             xmlhttp = new XMLHttpRequest();
          }
```
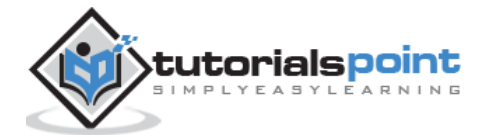

```
 else
          {// code for IE6, IE5
             xmlhttp = new ActiveXObject("Microsoft.XMLHTTP");
          }
          xmlhttp.open("GET","/dom/node.xml",false);
          xmlhttp.send();
          xmlDoc = xmlhttp.responseXML;
          xmlDoc = xmlDoc.getElementsByTagName('Employee')[0].attributes;
          document.write("Name of attribute category for node Employee is: ");
          document.write(xmlDoc.getNamedItem('category').nodeValue);
      </script>
    </body>
</html>
```
Save this file as *namednodemapmethod\_getnameditem.htm* on the server path (this file and node\_methods.xml should be on the same path in your server). We will get the output as shown below:

```
Name of attribute category for node Employee is: Technical
```
# **NamedNodeMap Object Method-getNamedItemNS**

Method *getNamedItemNS ()* retrives node specified by local name and namespace URI.

### **Syntax**

Following is the syntax for the usage of the *getNamedItemNS()* method.

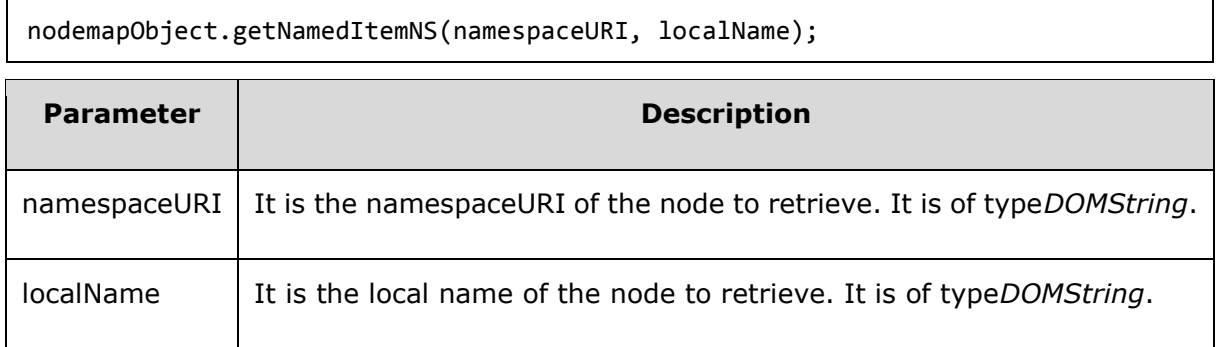

This method returns namespaceURI and the local name of the specified node or null if they do not have any value.

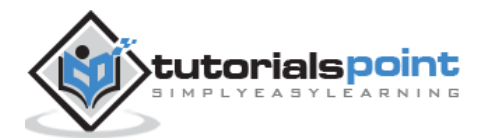

## **Example**

*node\_ns.xml* contents are as below:

```
<?xml version="1.0"?>
<Company>
<Employee xmlns:e="http://www.tutorials.com/technical/" category="technical">
    <e:FirstName e:language="English">Tanmay</e:FirstName>
    <e:LastName>Patil</e:LastName>
    <e:ContactNo>1234567890</e:ContactNo>
    <e:Email>tanmaypatil@xyz.com</e:Email>
</Employee>
<Employee xmlns:n="http://www.tutorials.com/non-technical/" category="non-
technical">
    <n:FirstName>Taniya</n:FirstName>
    <n:LastName>Mishra</n:LastName>
    <n:ContactNo>1234667898</n:ContactNo>
    <n:Email>taniymishra@xyz.com</n:Email>
</Employee>
</Company>
```
Following example demonstrates the usage of the *getNamedItemNS()* method:

```
<!DOCTYPE html>
<html>
   <head>
      <script>
         function loadXMLDoc(filename)
         {
            if (window.XMLHttpRequest)
\{ xhttp=new XMLHttpRequest();
 }
            else // code for IE5 and IE6
\{ xhttp=new ActiveXObject("Microsoft.XMLHTTP");
 }
            xhttp.open("GET",filename,false);
            xhttp.send();
            return xhttp.responseXML;
         }
```
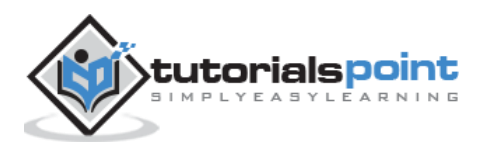

```
 </script>
    </head>
    <body>
       <script>
          xmlDoc = loadXMLDoc("/dom/node_ns.xml");
          xmlDoc = xmlDoc.getElementsByTagName('e:FirstName')[0].attributes;
          document.write("Named Item Attribute node is :- ");
document.write(xmlDoc.getNamedItemNS("http://www.tutorials.com/technical/",'lan
guage').nodeName);
         document.write("<br>");
          document.write("Named Item Attribute value is :- ");
document.write(xmlDoc.getNamedItemNS("http://www.tutorials.com/technical/",'lan
guage').nodeValue);
       </script>
    </body>
</html>
```
Save this file as *namednodemapmethod\_getnameditemns.htm* on the server path (this file and node ns.xml should be on the same path in your server). We will get the output as shown below:

```
Named Item Attribute node is :- e:language
Named Item Attribute value is :- English
```
# **NamedNodeMap Object Method-item ()**

Method *item ()* returns the indexth item in the map. If index is greater than or equal to the number of nodes in this map, this returns null.

### **Syntax**

Following is the syntax for the usage of the *item()* method.

nodemapObject.item(index)

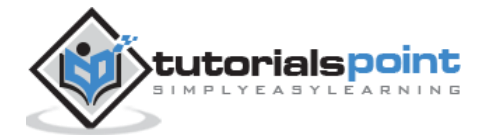

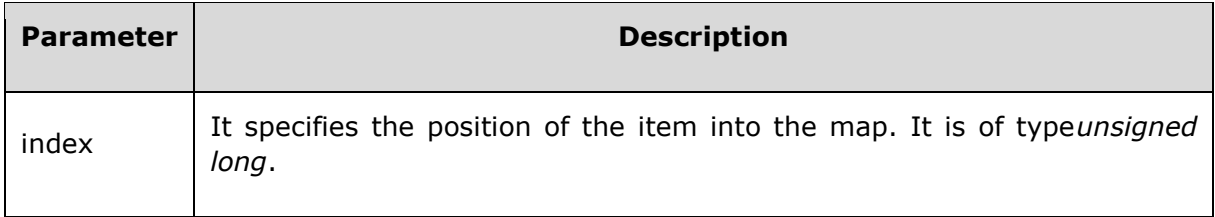

This method returns the indexth item in the map.

#### **Example**

*node.xml* contents are as below:

```
<Company>
    <Employee category="Technical">
       <FirstName>Tanmay</FirstName>
       <LastName>Patil</LastName>
       <ContactNo>1234567890</ContactNo>
       <Email>tanmaypatil@xyz.com</Email>
    </Employee>
    <Employee category="Non-Technical">
       <FirstName>Taniya</FirstName>
       <LastName>Mishra</LastName>
       <ContactNo>1234667898</ContactNo>
       <Email>taniyamishra@xyz.com</Email>
    </Employee>
    <Employee category="Management">
       <FirstName>Tanisha</FirstName>
       <LastName>Sharma</LastName>
       <ContactNo>1234562350</ContactNo>
       <Email>tanishasharma@xyz.com</Email>
    </Employee>
</Company>
```
Following example demonstrates the usage of the *item()* method:

```
<!DOCTYPE html>
<html>
    <body>
       <script>
          if (window.XMLHttpRequest)
```
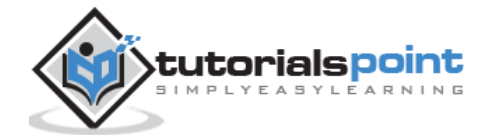

```
 {// code for IE7+, Firefox, Chrome, Opera, Safari
             xmlhttp = new XMLHttpRequest();
          }
          else
          {// code for IE6, IE5
             xmlhttp = new ActiveXObject("Microsoft.XMLHTTP");
          }
          xmlhttp.open("GET","/dom/node.xml",false);
          xmlhttp.send();
          xmlDoc = xmlhttp.responseXML;
          x=xmlDoc.getElementsByTagName('Employee');
         item name = x.item(0).attributes.getNamedItem("category");
          document.write("Get the specified item value : ")
         document.write( item name.value );
      </script>
    </body>
</html>
```
Save this file as *namednodemapmethod item.htm* on the server path (this file and node\_methods.xml should be on the same path in your server). We will get the output as shown below:

Get the specified item value : Technical

# **NamedNodeMap Object Method-removeNamedItem**

Method *removeNamedItem()* removes a node specified by name.

#### **Syntax**

Following is the syntax for the usage of the *removeNamedItem()* method.

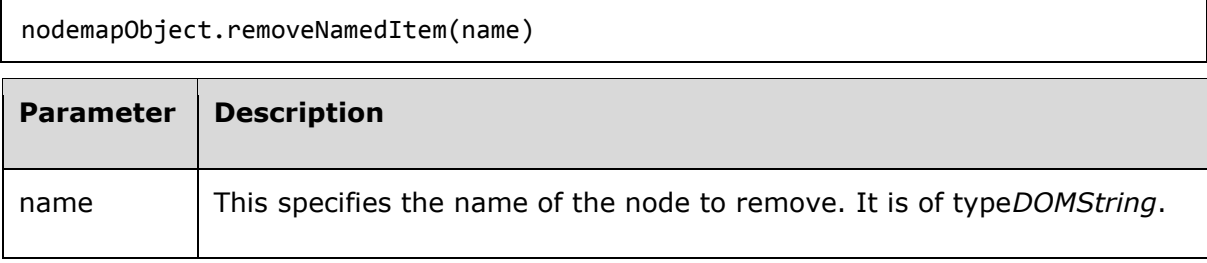

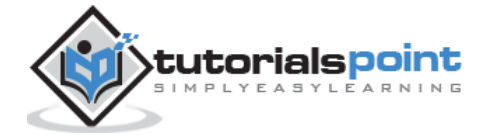

This method returns the removed node.

## **Example**

*node.xml* contents are as below:

```
<?xml version="1.0"?>
<Company>
    <Employee category="Technical">
       <FirstName>Tanmay</FirstName>
       <LastName>Patil</LastName>
       <ContactNo>1234567890</ContactNo>
       <Email>tanmaypatil@xyz.com</Email>
    </Employee>
    <Employee category="Non-Technical">
       <FirstName>Taniya</FirstName>
       <LastName>Mishra</LastName>
       <ContactNo>1234667898</ContactNo>
       <Email>taniyamishra@xyz.com</Email>
    </Employee>
    <Employee category="Management">
       <FirstName>Tanisha</FirstName>
       <LastName>Sharma</LastName>
       <ContactNo>1234562350</ContactNo>
       <Email>tanishasharma@xyz.com</Email>
    </Employee>
</Company>
```
Following example demonstrates the usage of the *removeNamedItem()* method:

```
<!DOCTYPE html>

   <head>
      <script>
         function loadXMLDoc(filename)
         {
           if (window.XMLHttpRequest)
\{ xhttp=new XMLHttpRequest();
 }
```
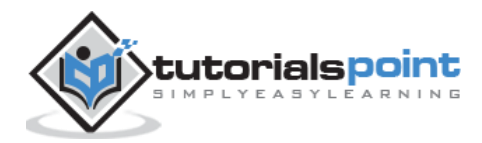

```
 else // code for IE5 and IE6
\{ xhttp=new ActiveXObject("Microsoft.XMLHTTP");
 }
             xhttp.open("GET",filename,false);
             xhttp.send();
             return xhttp.responseXML;
          }
       </script>
    </head>
    <body>
       <script>
          xmlDoc = loadXMLDoc("/dom/node.xml");
          y = xmlDoc.getElementsByTagName('Employee')[0].attributes;
          document.write("Name of the attribute removed from 'category' : ")
          document.write(y.removeNamedItem('category').nodeValue);
       </script>
     </body>
</html>
```
Save this file as *namednodemapmethod\_removenameditem.htm* on the server path (this file and node.xml should be on the same path in your server). We will get the output as shown below:

```
Name of the attribute removed from 'category' : Technical
```
# **NamedNodeMap Object Method-removeNamedItemNS**

Method *removeNamedItemNS()* removes a node specified by the local name and the namespace URI.

#### **Syntax**

Following is the syntax for the usage of the *removeNamedItemNS()* method.

nodemapObject.removeNamedItem(namespaceURI, localName)

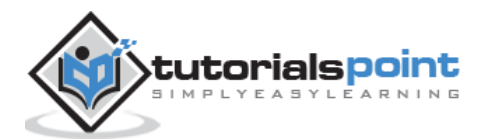

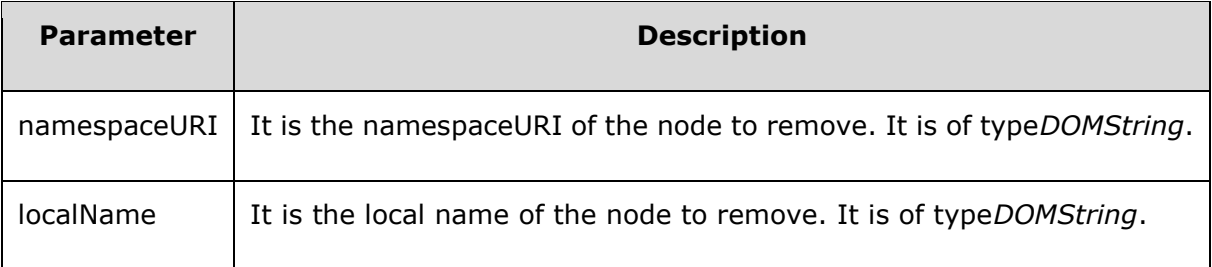

This method removes specified namespaceURI and the local name of the node or null if they do not have any value.

#### **Example**

*node\_ns.xml* contents are as below:

```
<?xml version="1.0"?>
<Company>
<Employee xmlns:e="http://www.tutorials.com/technical/" category="technical">
    <e:FirstName e:language="English">Tanmay</e:FirstName>
    <e:LastName>Patil</e:LastName>
    <e:ContactNo>1234567890</e:ContactNo>
    <e:Email>tanmaypatil@xyz.com</e:Email>
</Employee>
<Employee xmlns:n="http://www.tutorials.com/non-technical/" category="non-
technical">
    <n:FirstName>Taniya</n:FirstName>
    <n:LastName>Mishra</n:LastName>
    <n:ContactNo>1234667898</n:ContactNo>
    <n:Email>taniymishra@xyz.com</n:Email>
</Employee>
</Company>
```
Following example demonstrates the usage of the *removeNamedItemNS()* method:

```
<!DOCTYPE html>
<html>
   <head>
      <script>
         function loadXMLDoc(filename)
         {
           if (window.XMLHttpRequest)
\{ xhttp=new XMLHttpRequest();
 }
```

```
 else // code for IE5 and IE6
\{ xhttp=new ActiveXObject("Microsoft.XMLHTTP");
 }
             xhttp.open("GET",filename,false);
             xhttp.send();
             return xhttp.responseXML;
          }
       </script>
    </head>
    <body>
       <script>
          xmlDoc = loadXMLDoc("/dom/node_ns.xml");
          xmlDoc = xmlDoc.getElementsByTagName('e:FirstName')[0].attributes;
          document.write("Removed Item Attribute node is :- ");
document.write(xmlDoc.removeNamedItemNS("http://www.tutorials.com/technical/",'
language').nodeName);
       </script>
     </body>
</html>
```
Save this file as *namednodemapmethod\_removenameditemns.htm* on the server path (this file and node\_ns.xml should be on the same path in your server). We will get the output as shown below:

```
Removed Item Attribute node is :- e:language
```
# **NamedNodeMap Object Method-setNamedItem**

Method *setNamedItem()* adds a node using its nodeName attribute. If a node with that name is already present in this map, it is replaced by the new one.

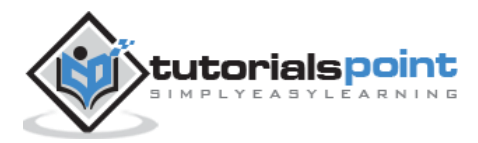
## **Syntax**

Following is the syntax for the usage of the *setNamedItem()* method.

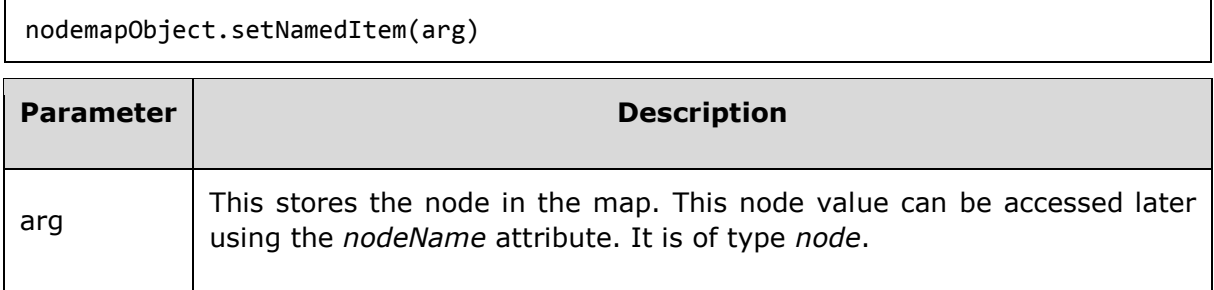

This method returns the new updated value of the node if the existing node is replaced, otherwise null is returned.

## **Example**

*node.xml* contents are as below:

```
<?xml version="1.0"?>
<Company>
    <Employee category="Technical">
       <FirstName>Tanmay</FirstName>
       <LastName>Patil</LastName>
       <ContactNo>1234567890</ContactNo>
       <Email>tanmaypatil@xyz.com</Email>
    </Employee>
    <Employee category="Non-Technical">
       <FirstName>Taniya</FirstName>
       <LastName>Mishra</LastName>
       <ContactNo>1234667898</ContactNo>
       <Email>taniyamishra@xyz.com</Email>
    </Employee>
    <Employee category="Management">
       <FirstName>Tanisha</FirstName>
       <LastName>Sharma</LastName>
       <ContactNo>1234562350</ContactNo>
       <Email>tanishasharma@xyz.com</Email>
    </Employee>
</Company>
```
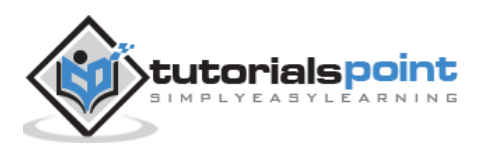

Following example demonstrates the usage of the *setNamedItem()* method:

```
<!DOCTYPE html>
<html>
   <head>
      <script>
         function loadXMLDoc(filename)
         {
            if (window.XMLHttpRequest)
\{ xhttp=new XMLHttpRequest();
 }
            else // code for IE5 and IE6
\{ xhttp=new ActiveXObject("Microsoft.XMLHTTP");
 }
            xhttp.open("GET",filename,false);
            xhttp.send();
            return xhttp.responseXML;
         }
      </script>
   </head>
   <body>
      <script>
         xmlDoc = loadXMLDoc("/dom/node.xml");
         c = xmlDoc.createAttribute("category");
         c.value = "TutorialsPoint";
         y = xmlDoc.getElementsByTagName('Employee')[0].attributes;
         y.setNamedItem(c);
         document.write("Set named Item value is : ")
         document.write(y.getNamedItem('category').nodeValue);
      </script>
    </body>
</html>
```
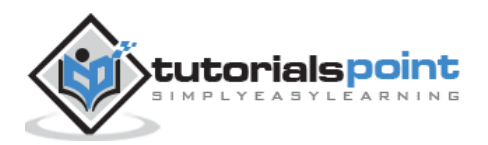

Save this file as *namednodemapmethod\_setnameditem.htm* on the server path (this file and node.xml should be on the same path in your server). We will get the output as shown below:

```
Set named Item value is : TutorialsPoint
```
## **NamedNodeMap Object Method-setNamedItemNS**

Method *setNamedItemNS()* adds a node using its *nodeName* attribute. If a node with that name is already present in this map, it is replaced by the new one.

#### **Syntax**

Following is the syntax for the usage of the *setNamedItemNS()* method.

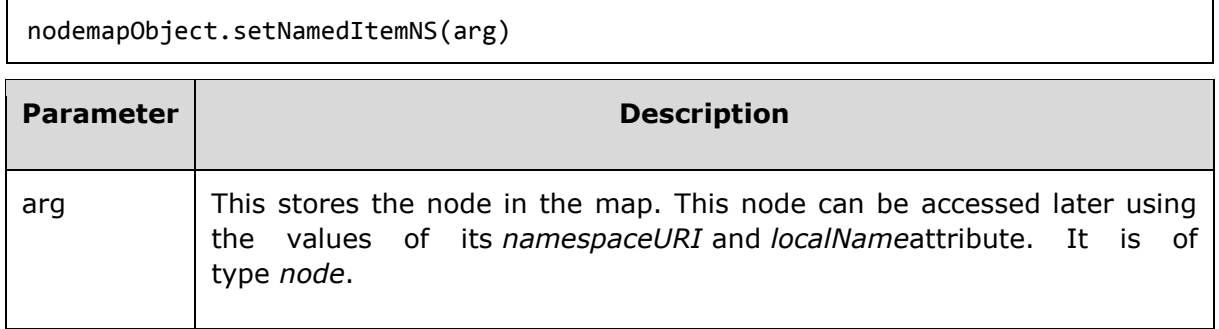

This method replaces the old node and returns the new node value.

#### **Example**

*node\_ns.xml* contents are as below:

```
<?xml version ="1.0"?>
<Company>
<Employee xmlns:e = "http://www.tutorials.com/technical/" 
category="technical">
    <e:FirstName e:language="English">Tanmay</e:FirstName>
    <e:LastName>Patil</e:LastName>
    <e:ContactNo>1234567890</e:ContactNo>
    <e:Email>tanmaypatil@xyz.com</e:Email>
</Employee>
<Employee xmlns:n ="http://www.tutorials.com/non-technical/" category="non-
technical">
    <n:FirstName>Taniya</n:FirstName>
    <n:LastName>Mishra</n:LastName>
    <n:ContactNo>1234667898</n:ContactNo>
```
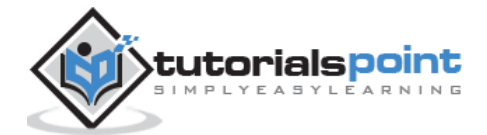

<n:Email>taniymishra@xyz.com</n:Email>

```
</Employee>
```

```
</Company>
```
Following example demonstrates the usage of the *setNamedItemNS()* method:

```
<!DOCTYPE html>
<html>
    <head>
       <script>
          function loadXMLDoc(filename)
          {
            if (window.XMLHttpRequest)
\{ xhttp=new XMLHttpRequest();
 }
            else // code for IE5 and IE6
\{ xhttp=new ActiveXObject("Microsoft.XMLHTTP");
 }
            xhttp.open("GET",filename,false);
             xhttp.send();
            return xhttp.responseXML;
          }
       </script>
    </head>
    <body>
       <script>
          xmlDoc = loadXMLDoc("/dom/node_ns.xml");
         c =xmlDoc.createAttributeNS("http://www.tutorials.com/technical/",'language');
         c.value = "CEO"; y = xmlDoc.getElementsByTagName('e:FirstName')[0].attributes;
          y.setNamedItemNS(c);
          document.write("Set named Item NS value is : ")
document.write(y.getNamedItemNS("http://www.tutorials.com/technical/",'language
').nodeValue);
```
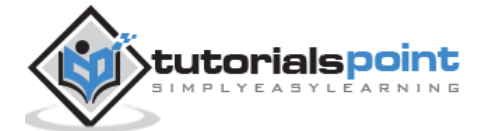

</script>

</body>

</html>

## **Execution**

Save this file as *namednodemapmethod\_setnameditemns.htm* on the server path (this file and node\_ns.xml should be on the same path in your server). We will get the output as shown below:

Set named Item NS value is : CEO

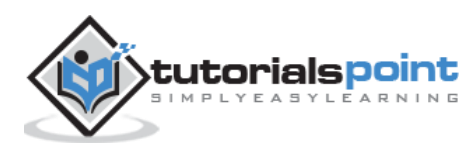

The *DOMImplementation* object provides a number of methods for performing operations that are independent of any particular instance of the document object model.

# **Methods**

Following table lists the methods of the *DOMImplementation* object:

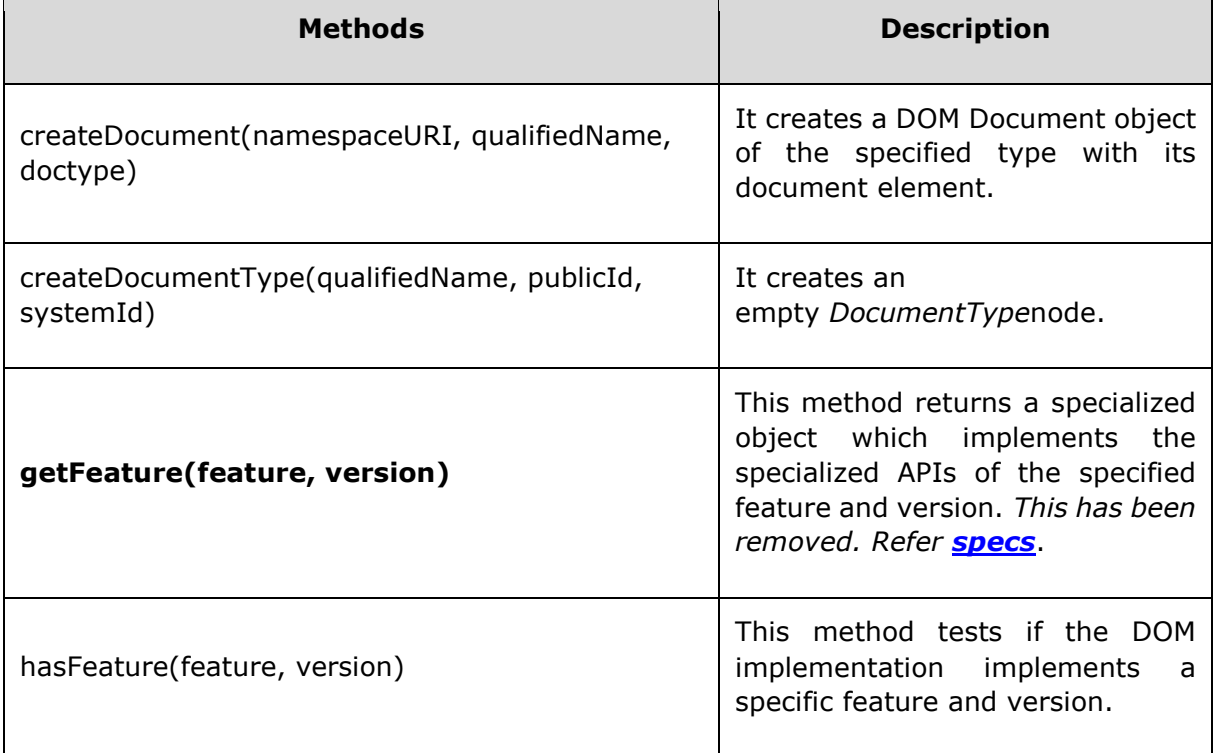

# **DOMImplementation Object Method-createdocument**

The method *createDocument ()* is used to create a DOM Document object of the specified type with its document element.

## **Syntax**

Following is the syntax of the *createDocument ()* method.

```
Document doc = document.implementation.createDocument(namespaceURI, 
qualifiedNameStr, documentType);
```
- *namespaceURI* is the namespace URI of the document element to be created or null.
- *qualifiedName* is the qualified name of the document element to be created or null.
- *doctype* is the type of document to be created or null.

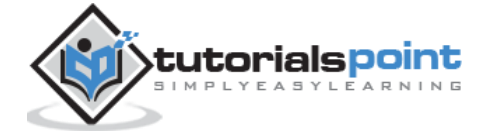

This method returns a new *Document* object with its document element.

#### **Example**

Following example demonstrates the usage of the *createDocument ()* method:

```
<!DOCTYPE html>
<html>
    <body>
       <script>
         var doc = document.implementation.createDocument 
('http://www.w3.org/1999/xhtml', 'html', null);
     var body = document.createElementNS('http://www.w3.org/1999/xhtml', 
'body');
     body.setAttribute('id', 'Company');
     doc.documentElement.appendChild(body);
     document.write(doc.getElementById('Company')); // [object HTMLBodyElement]
       </script>
    </body>
</html>
```
## **Execution**

Save this file as *domimplementation\_createdocument.htm* on the server path (this file and node.xml should be on the same path in your server).We will get the output as shown below:

```
[object HTMLBodyElement]
```
# **DOMImplementation Object Method-createdocument**

Method *createDocumentType ()* is used to create an empty DocumentType node. Entity declarations and notations are not made available.

## **Syntax**

Following is the syntax of the *createDocument()* method.

```
Document doc = document.implementation.createDocumentType(qualifiedName, 
publicId, systemId);
```
- *qualifiedName* is the qualified name of the document type to be created.
- *publicId* is the external subset public identifier.
- *systemId* external subset system identifier.

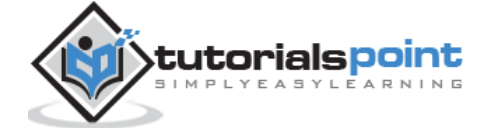

 This method returns a new *DocumentType* node with*Node.ownerDocument* set to null.

#### **Example**

Following example demonstrates the usage of the *createDocumentType ()* method:

```
<!DOCTYPE html>
<html>
    <body>
       <script>
         var dt = document.implementation.createDocumentType('svg:svg', '-
//W3C//DTD SVG 1.1//EN', 'http://www.w3.org/Graphics/SVG/1.1/DTD/svg11.dtd');
     var d = 
document.implementation.createDocument('http://www.w3.org/2000/svg', 'svg:svg', 
dt);
     document.write(d.doctype.publicId); // -//W3C//DTD SVG 1.1//EN
       </script>
    </body>
</html>
```
#### **Execution**

Save this file as *domimplementation\_createdocumenttype.htm* on the server path (this file and node.xml should be on the same path in your server). We will get the output as shown below:

```
-//W3C//DTD SVG 1.1//EN
```
# **DOMImplementation Object Method-hasFeature**

Method *hasFeature ()* tests if the DOM implementation implements a specific feature and version as defined in DOM Features.

#### **Syntax**

Following is the syntax of *hasFeature ()* method.

```
flag = document.implementation.hasFeature(feature, version);
```
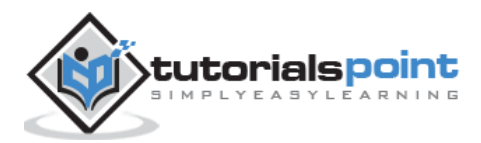

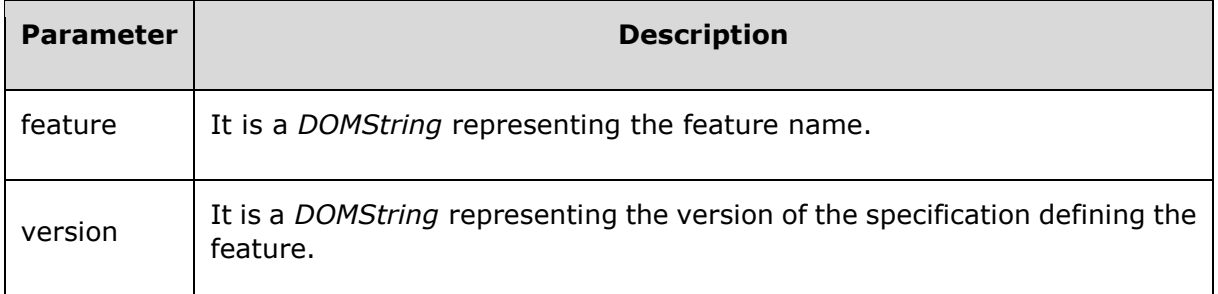

#### **Example**

Following example demonstrates the usage of the *hasFeature ()* method:

```
<!DOCTYPE html>
<html>
<body>
<script>
     document.write(document.implementation.hasFeature('Core', '3.0'));
</script>
</body>
</html>
```
#### **Execution**

Save this file as *domimplementation\_hasfeature.htm* on the server path. We will get the output as shown below:

true

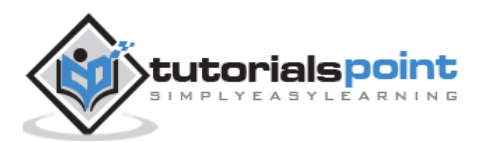

The *DocumentType* objects are the key to access the document's data and in the document, the doctype attribute can have either the null value or the DocumentType Object value. These DocumentType objects act as an interface to the entities described for an XML document.

# **Attributes**

The following table lists the attributes of the *DocumentType* object:

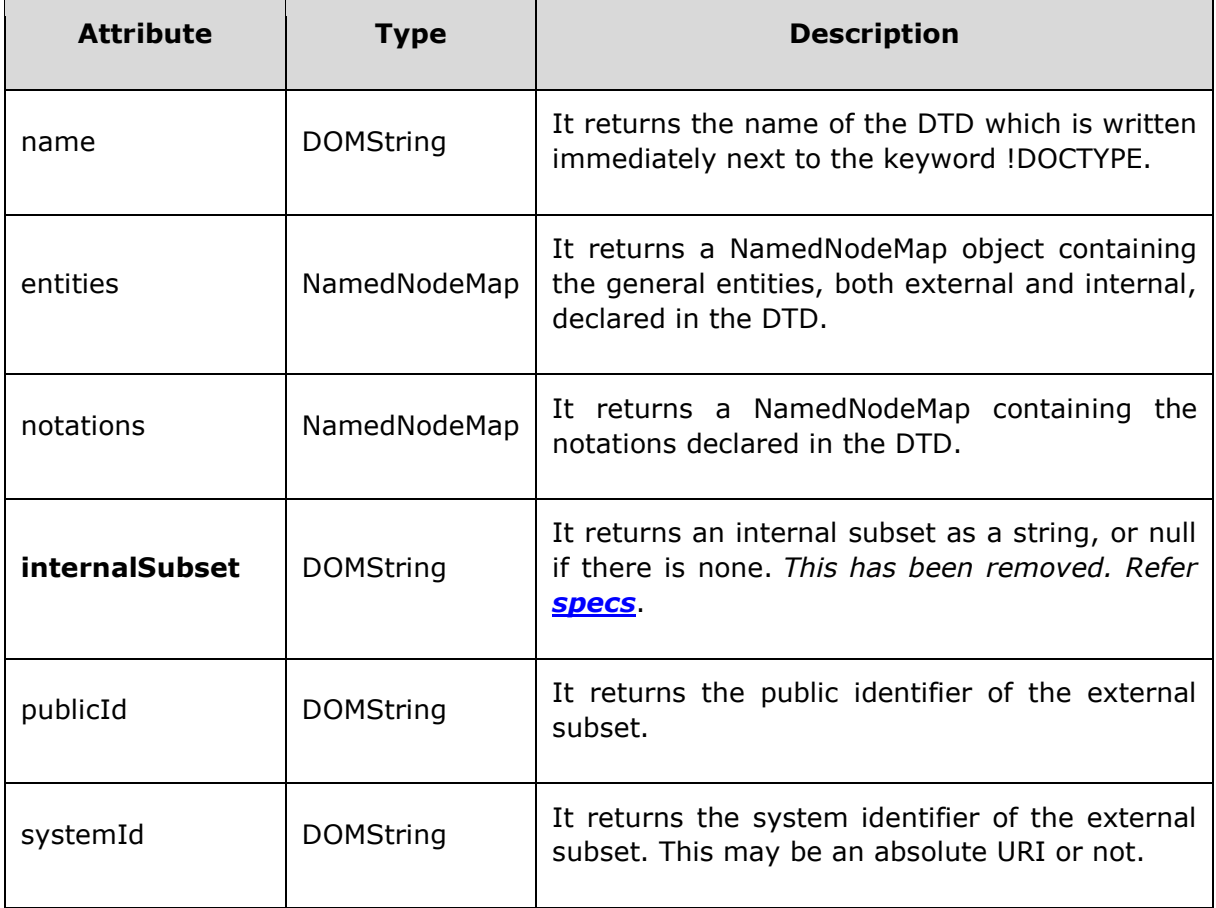

## **DocumentType Object Attribute -name**

The attribute *name()* returns the name of the DTD which is written immediately next to the keyword !DOCTYPE.

#### **Syntax**

Following is the syntax for the usage of the *name* attribute.

documentObj.doctype.name

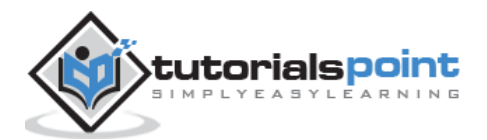

## **Example**

*address\_internal\_dtd.xml* contents are as below:

```
<?xml version = "1.0" encoding = "UTF-8" standalone = "no"?>
<!DOCTYPE address [
<!ELEMENT address (name,company,phone)>
<!ELEMENT name (#PCDATA)>
<!ELEMENT company (#PCDATA)>
<!ELEMENT phone (#PCDATA)>
\rightarrow<address>
<name>Tanmay Patil</name >
<company>TutorialsPoint</company>
<phone>(011) 123-4567</phone>
</address>
```
Following example demonstrates the usage of the *name* attribute:

```
<!DOCTYPE html>
<html>
   <head>
      <script>
         function loadXMLDoc(filename)
         {
            if (window.XMLHttpRequest)
\{ xhttp = new XMLHttpRequest();
 }
            else // code for IE5 and IE6
\{ xhttp = new ActiveXObject("Microsoft.XMLHTTP");
 }
            xhttp.open("GET",filename,false);
            xhttp.send();
            return xhttp.responseXML;
         }
      </script>
   </head>
```
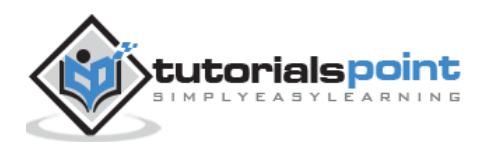

```
 <body>
       <script>
          xmlDoc = loadXMLDoc("/dom/address_internal_dtd.xml");
          document.write("The name next to the keyword doctype is:"+ 
xmlDoc.doctype.name);
       </script>
    </body>
</html>
```
Save this file as *documenttype\_name.html* on the server path (this file and address\_internal\_dtd.xml should be on the same path in your server). We will get the output as shown below:

The name next to the keyword doctype is: address

## **DocumentType Object Attribute -entities**

The attribute *entities* return a NamedNodeMap object containing the general entities, both external and internal, declared in the DTD.

#### **Syntax**

Following is the syntax for the usage of the *entities* attribute.

```
documentObj.doctype.entities
```
#### **Example**

*address\_internal\_dtd.xml* contents are as below:

```
\langle?xml version = "1.0" encoding = "UTF-8" standalone = "no"?>
<!DOCTYPE address [
<!ELEMENT address (name,company,phone)>
<!ELEMENT name (#PCDATA)>
<!ELEMENT company (#PCDATA)>
<!ELEMENT phone (#PCDATA)>
\rightarrow<address>
<name>Tanmay Patil</name >
<company>TutorialsPoint</company>
<phone>(011) 123-4567</phone>
```
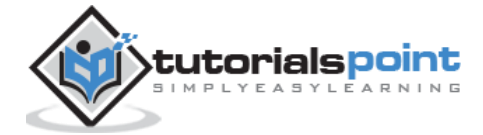

</address>

Following example demonstrates the usage of the *entities* attribute:

```
<!DOCTYPE html>
   <head>
      <script>
         function loadXMLDoc(filename)
         {
            if (window.XMLHttpRequest)
\{xhttp = new XMLHttpRequest();
 }
            else // code for IE5 and IE6
\{ xhttp = new ActiveXObject("Microsoft.XMLHTTP");
 }
            xhttp.open("GET",filename,false);
            xhttp.send();
            return xhttp.responseXML;
         }
      </script>
   </head>
   <body>
      <script>
         xmlDoc = loadXMLDoc("/dom/address_internal_dtd.xml");
         x = xmlDoc.doctype.entities;
         document.write("Nodename is: " + xmlDoc.nodeName);
        document.write("<br>");
         document.write(" nodetype is: " + xmlDoc.nodeType + "<br>");
         y = xmlDoc.documentElement;
         document.write("Nodename is: " + y.nodeName);
        document.write("<br>");
        document.write(" nodetype is: " + y.nodeType + "<br>");
      </script>
```
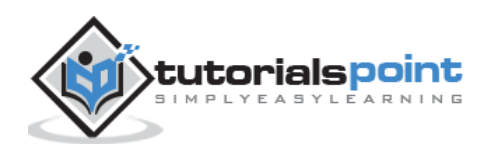

 </body> </html>

#### **Execution**

Save this file as *documenttype\_entities.html* on the server path (this file and address\_internal\_dtd.xml should be on the same path in your server). We will get the output as shown below:

```
Nodename is: #document
nodetype is: 9
Nodename is: address
nodetype is: 1
```
## **DocumentType Object Attribute -notation**

The attribute *notations* containing the notations declared in the DTD.

#### **Example**

*notation.xml* contents are as below:

```
<?xml version = "1.0"?>
<!DOCTYPE address [
    <!ELEMENT address (#PCDATA)>
    <!NOTATION name PUBLIC "Tanmay">
    <!ATTLIST address category NOTATION (name) #REQUIRED>
]>
<address name = "Tanmay">Hello world!!!!!!</address>
```
Following example demonstrates the usage of the *notations* attribute:

```
<!DOCTYPE html>
   <head>
      <script>
         function loadXMLDoc(filename)
         {
            if (window.XMLHttpRequest)
\{ xhttp = new XMLHttpRequest();
 }
            else // code for IE5 and IE6
```
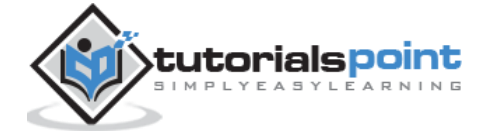

```
 {
                xhttp = new ActiveXObject("Microsoft.XMLHTTP");
 }
             xhttp.open("GET",filename,false);
             xhttp.send();
             return xhttp.responseXML;
          }
       </script>
    </head>
    <body>
       <script>
          xmlDoc = loadXMLDoc("/dom/notation.xml");
          var notations = xmlDoc.doctype.notations;
         document.write("notations: "+notations);
         document.write("Item "+notations.getNamedItem('Tanmay'));
       </script>
    </body>
</html>
```
Save this file as *documenttype\_notations.html* on the server path (this file and notation.xml should be on the same path in your server).We will get the output as shown below:

notations: undefined

This collection is very sparsely supported by browsers, but there's no other way to retrieve this data.

# **DocumentType Object Attribute -publicId**

The attribute *publicId* returns the public identifier of the external subset.

#### **Syntax**

Following is the syntax for usage of the *publicId* attribute.

document.doctype.publicId;

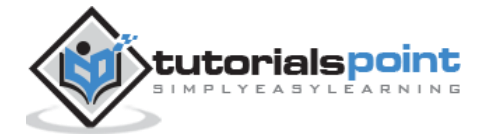

## **Example**

*notation.xml* contents are as below:

```
<?xml version = "1.0" encoding = "UTF-8" standalone = "no"?>
<!DOCTYPE html PUBLIC "-//W3C//DTD XHTML 1.1//EN" 
"http://www.w3.org/TR/xhtml11/DTD/xhtml11.dtd">
<address id="firstelement">
<name>Tanmay Patil</name >
<company>TutorialsPoint</company>
<phone>(011) 123-4567</phone>
</address>
```
Following example demonstrates the usage of the *publicId* attribute:

```
<!DOCTYPE html>
<html>
<head>
    <script>
       function loadXMLDoc(filename)
       {
          if (window.XMLHttpRequest)
          {
            xhttp = new XMLHttpRequest();
          }
          else // code for IE5 and IE6
          {
             xhttp = new ActiveXObject("Microsoft.XMLHTTP");
          }
          xhttp.open("GET",filename,false);
          xhttp.send();
          return xhttp.responseXML;
       }
    </script>
</head>
<body>
    <script>
       xmlDoc = loadXMLDoc("/dom/notation_xhtml.xml");
      document.write("<b>publicid :</b> "+xmlDoc.doctype.publicId);
    </script>
```
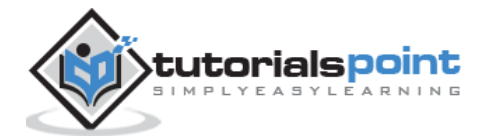

</body>

</html>

#### **Execution**

Save this file as *documenttype\_publicid.html* on the server path (this file and notation.xml should be on the same path in your server). We will get the output as shown below:

```
publicid : -//W3C//DTD XHTML 1.1//EN
```
## **DocumentType Object Attribute -systemId**

The attribute *systemId* returns the system identifier of the external subset. This may be an absolute URI or not.

#### **Syntax**

Following is the syntax for the usage of the *systemId* attribute.

document.doctype.systemId;

#### **Example**

*notation.xml* contents are as below:

```
<?xml version = "1.0" encoding = "UTF-8" standalone = "no"?>
<!DOCTYPE html PUBLIC "-//W3C//DTD XHTML 1.1//EN" 
"http://www.w3.org/TR/xhtml11/DTD/xhtml11.dtd">
<address id="firstelement">
<name>Tanmay Patil</name >
<company>TutorialsPoint</company>
<phone>(011) 123-4567</phone>
</address>
```
Following example demonstrates the usage of the *systemId* attribute:

```
<!DOCTYPE html>
<html>
<head>
    <script>
       function loadXMLDoc(filename)
       {
          if (window.XMLHttpRequest)
          {
```
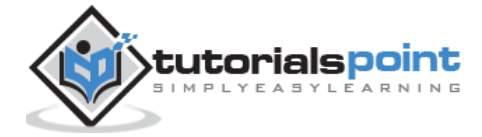

```
 xhttp = new XMLHttpRequest();
          }
          else // code for IE5 and IE6
          {
             xhttp = new ActiveXObject("Microsoft.XMLHTTP");
          }
          xhttp.open("GET",filename,false);
          xhttp.send();
          return xhttp.responseXML;
       }
    </script>
</head>
<body>
 <script>
    xmlDoc = loadXMLDoc("/dom/notation_xhtml.xml");
   document.write("<b>SystemId :</b> "+xmlDoc.doctype.systemId);
</script>
</body>
</html>
```
Save this file as *documenttype\_systemId.html* on the server path (this file and notation.xml should be on the same path in your server). We will get the output as shown below:

SystemId : http://www.w3.org/TR/xhtml11/DTD/xhtml11.dtd

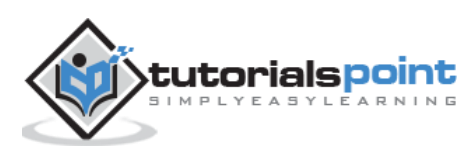

*ProcessingInstruction* gives that application-specific information which is generally included in the prolog section of the XML document.

Processing instructions (PIs) can be used to pass information to applications. PIs can appear anywhere in the document outside the markup. They can appear in the prolog, including the document type definition (DTD), in textual content, or after the document.

A PI starts with a special tag **<?** and ends with **?>**. Processing of the contents ends immediately after the string **?>** is encountered.

## **Attributes**

The following table lists the attributes of the *ProcessingInstruction* object:

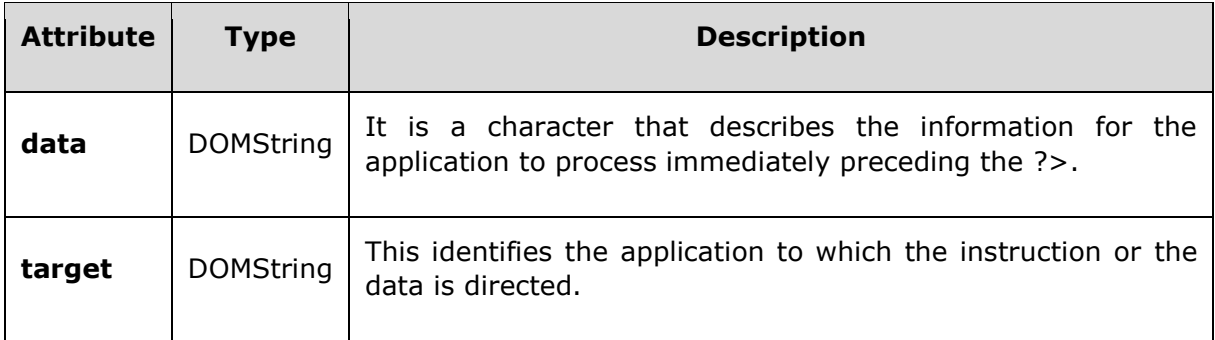

# **ProcessingInstruction Object Attribute-data**

The attribute *data* is a character that describes the information for the application to process immediately preceding the ?>.

#### **Syntax**

Following is the syntax for the usage of the *data* attribute.

ProcessingInstruction.target

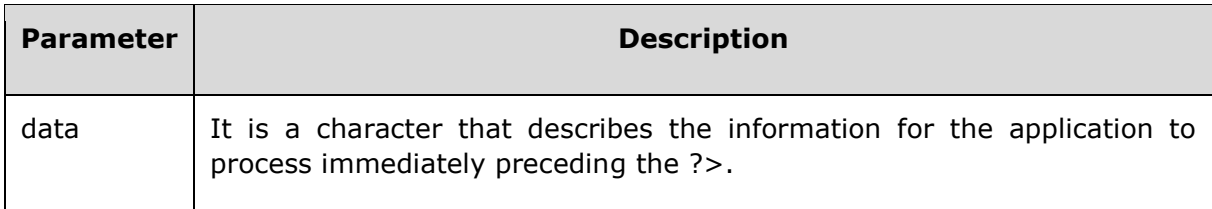

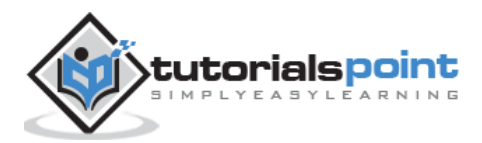

## **Example**

Following example demonstrates the usage of the *data* attribute:

```
<!DOCTYPE html>
<html>
    <head>
      <script>
     // loads the xml string in a dom object
          function loadXMLString(t)
         {
         // for non IE browsers
           if (window.DOMParser)
\{// create an instance for xml dom object
               parser=new DOMParser();
               xmlDoc=parser.parseFromString(t,"text/xml");
 }
         // code for IE
           else 
\{ // create an instance for xml dom object
              xmlDoc=new ActiveXObject("Microsoft.XMLDOM");
              xmlDoc.async=false;
              xmlDoc.loadXML(t);
 }
           return xmlDoc;
          }
     function get firstChild(p)
            {
            a = p.firstChild;
              return a;
 }
       </script>
    </head>
    <body>
      <script>
     var xml="<Employee>";
          xml=xml+"<FirstName>";
      xml=xml+"<?piTarget piData more piData?>";
```
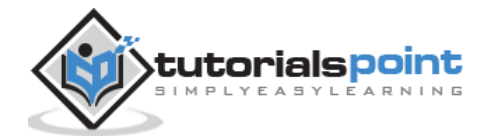

```
xml=xml+"</FirstName>";
          xml=xml+"</Employee>";
     // calls the loadXMLString() with "text" function and store the xml dom in 
a variable
         var xmlDoc=loadXMLString(xml);
     var x = get_firstChild(xmlDoc.getElementsByTagName("FirstName")[0]);
         document.write("First child is : ");
         document.write(x.nodeName);
     //the following should be "piData more piData"
     alert(x.data);
     //the following should be "piTarget"
     alert(x.target);
       </script>
    </body>
</html>
```
Save this file as *dom\_processinginstruction\_data.htm* on the server path. We will get the output as shown below:

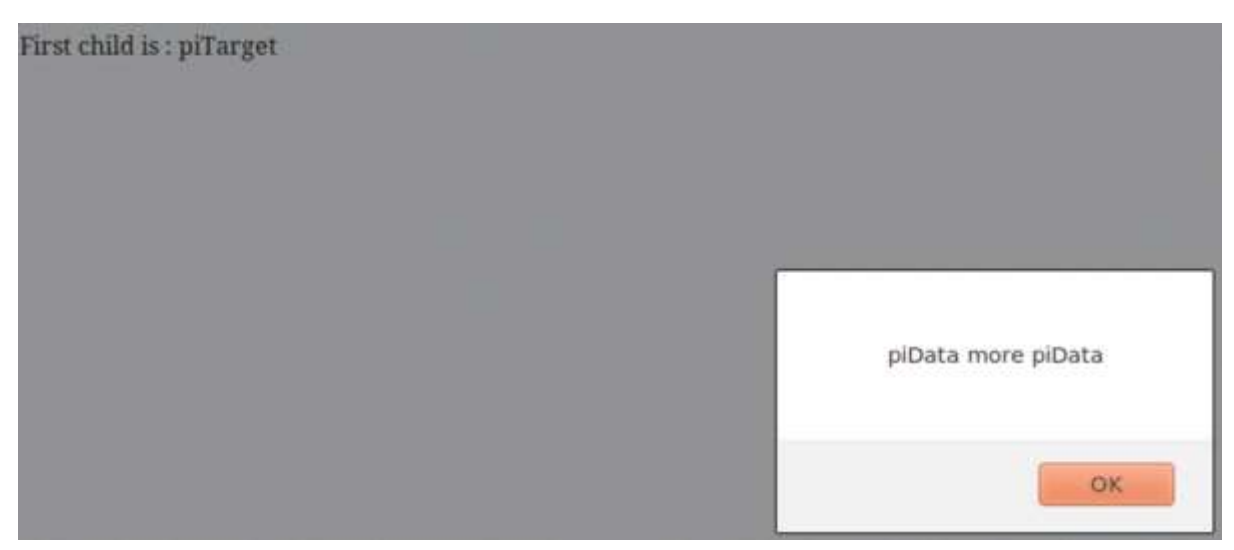

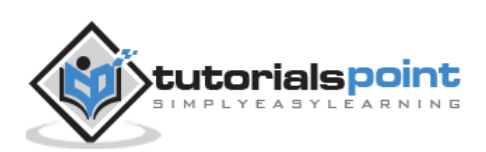

# **ProcessingInstruction Object Attribute-target**

Attribute *target* identifies the application to which the instruction or data is directed.

## **Syntax**

Following is the syntax for the usage of the *target* attribute.

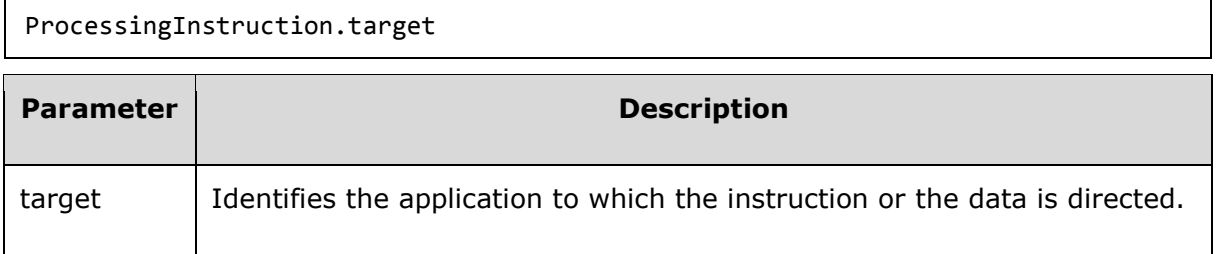

## **Example**

Following example demonstrates the usage of the *target* attribute:

```
<!DOCTYPE html>
<html>
    <head>
       <script>
     // loads the xml string in a dom object
          function loadXMLString(t)
          {
         // for non IE browsers
            if (window.DOMParser)
\{// create an instance for xml dom object
                parser=new DOMParser();
                xmlDoc=parser.parseFromString(t,"text/xml");
 }
         // code for IE
            else 
\overline{\mathcal{L}} // create an instance for xml dom object
               xmlDoc=new ActiveXObject("Microsoft.XMLDOM");
               xmlDoc.async=false;
               xmlDoc.loadXML(t);
 }
            return xmlDoc;
          }
```
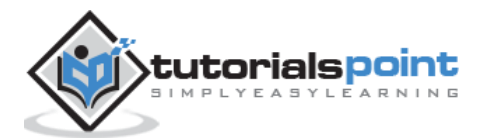

```
function get_firstChild(p)
             {
            a = p.firstChild;
               return a;
 }
       </script>
    </head>
    <body>
       <script>
     var xml="<Employee>";
          xml=xml+"<FirstName>";
      xml=xml+"<?piTarget piData more piData?>";
      xml=xml+"</FirstName>";
          xml=xml+"</Employee>";
     // calls the loadXMLString() with "text" function and store the xml dom in 
a variable
         var xmlDoc=loadXMLString(xml);
     var x = get firstChild(xmlDoc.getElementsByTagName("FirstName")[0]);
         document.write("First child is : ");
         document.write(x.nodeName);
     //the following should be "piData more piData"
     alert(x.data);
     //the following should be "piTarget"
     alert(x.target);
       </script>
    </body>
</html>
```
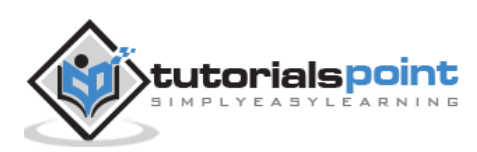

Save this file as *dom\_processinginstruction\_target.htm* on the server path. We will get the output as shown below:

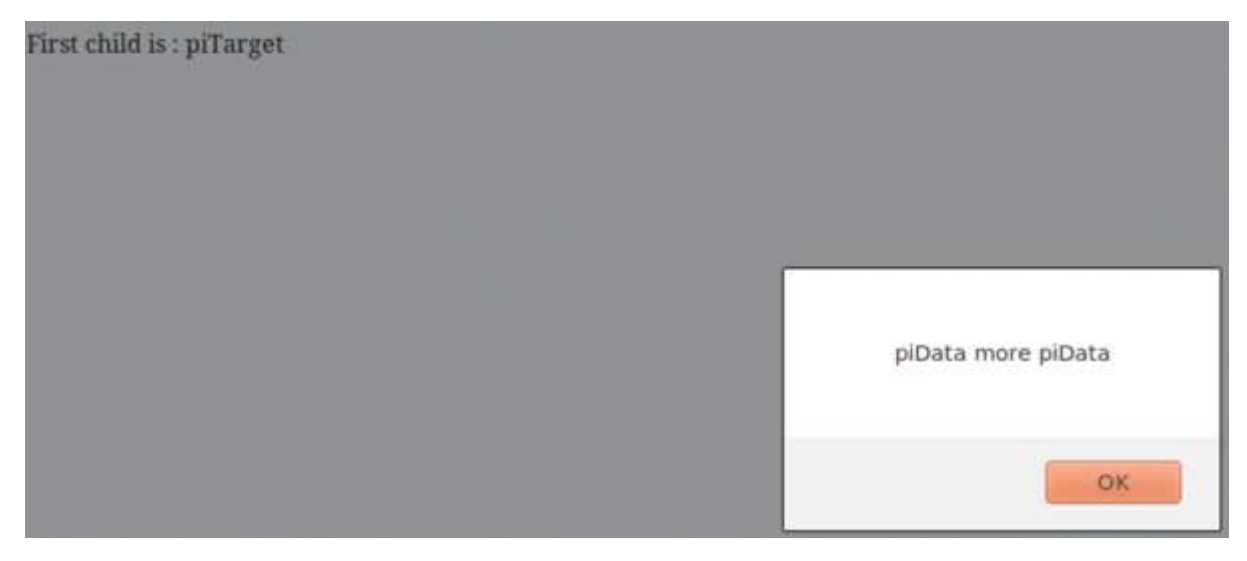

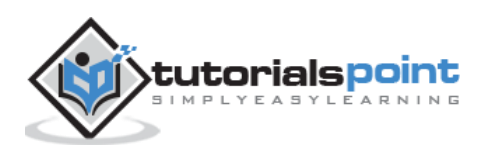

# 23. DOM — Entity Object

Entity interface represents a known entity, either parsed or unparsed, in an XML document. The *nodeName* attribute that is inherited from *Node* contains the name of the entity.

An Entity object does not have any parent node, and all its successor nodes are read-only.

# **Attributes**

The following table lists the attributes of the *Entity* object:

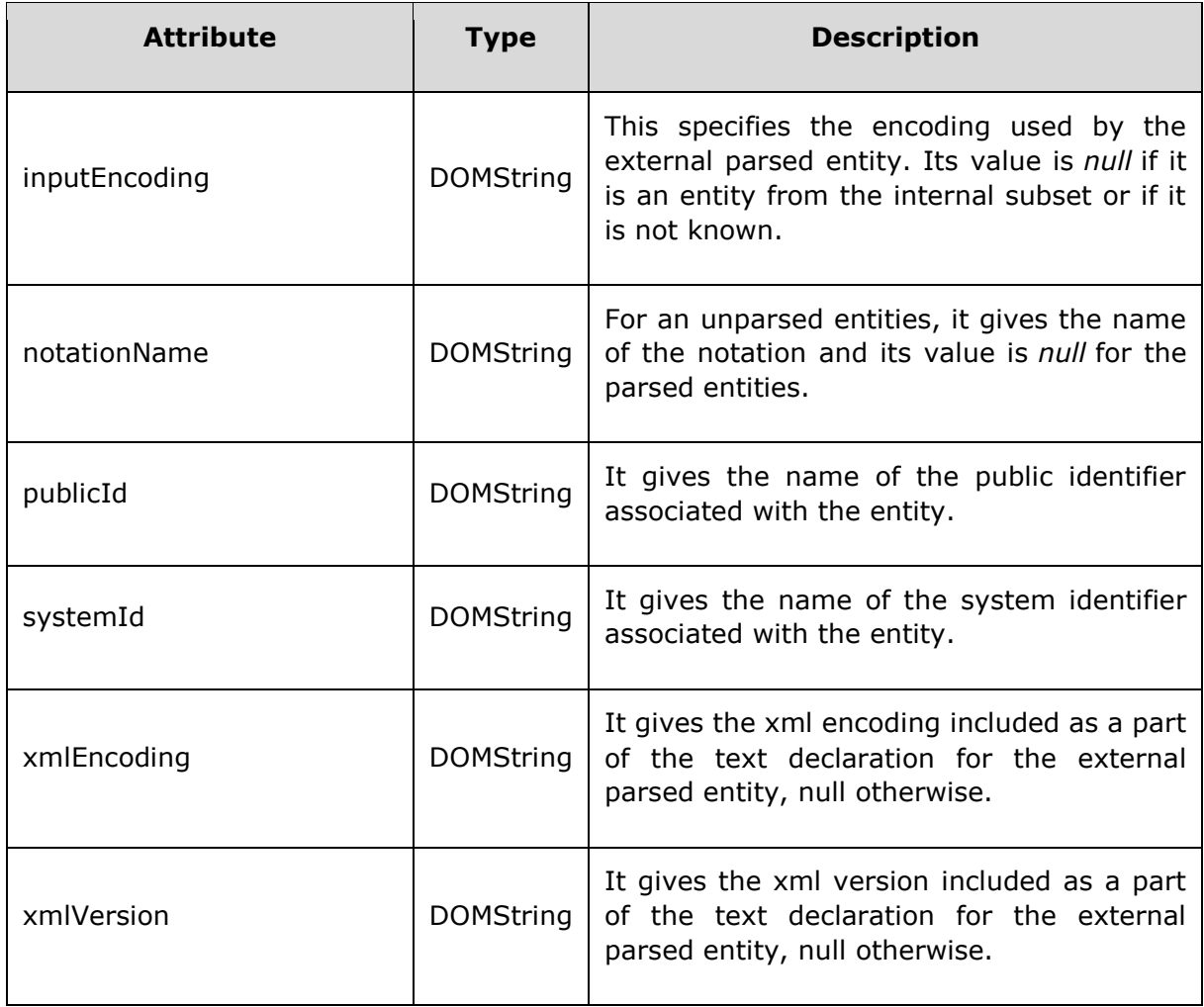

# **Entity Object Attribute-inputEncoding**

Attribute *inputEncoding* specifies the encoding used by the external parsed entity. Its value is null if it is an entity from the internal subset or if it is not known.

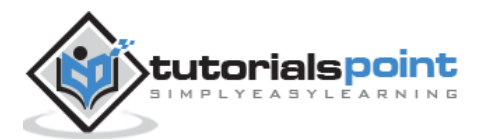

## **Syntax**

Following is the syntax for the usage of the *inputEncoding* attribute.

entityObj.inputEncoding

## **Example**

*note.xml* contents are as below:

```
<?xml version="1.0" encoding="UTF-8" standalone="no" ?>
<Company>
    <Employee category="Technical" id="firstelement">
       <FirstName>Tanmay</FirstName>
       <LastName>Patil</LastName>
       <ContactNo>1234567890</ContactNo>
       <Email>tanmaypatil@xyz.com</Email>
    </Employee>
    <Employee category="Non-Technical">
       <FirstName>Taniya</FirstName>
       <LastName>Mishra</LastName>
       <ContactNo>1234667898</ContactNo>
       <Email>taniyamishra@xyz.com</Email>
    </Employee>
    <Employee category="Management">
          <FirstName>Tanisha</FirstName>
          <LastName>Sharma</LastName>
          <ContactNo>1234562350</ContactNo>
          <Email>tanishasharma@xyz.com</Email>
    </Employee>
</Company>
```
Following example demonstrates the usage of the *inputEncoding* attribute:

```
<!DOCTYPE html>
<html>
    <head>
       <script>
         function loadXMLDoc(filename)
         {
            if (window.XMLHttpRequest)
\{
```
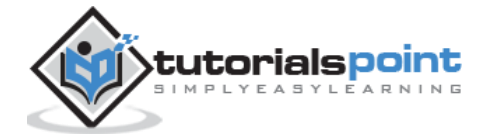

```
xhttp = new XMLHttpRequest();
             }
             else // code for IE5 and IE6
\{ xhttp = new ActiveXObject("Microsoft.XMLHTTP");
 }
             xhttp.open("GET",filename,false);
             xhttp.send();
             return xhttp.responseXML;
         }
       </script>
    </head>
    <body>
       <script>
          xmlDoc = loadXMLDoc("/dom/node.xml");
         document.write("inputEncoding is : ")
         document.write(xmlDoc.inputEncoding);
       </script>
    </body>
</html>
```
Save this file as *entityattribute\_inputencoding.htm* on the server path (this file and note.xml should be on the same path in your server). We will get the output as shown below:

inputEncoding is : UTF-8

# **Entity Object Attribute-notationName**

Attribute *notationName* gives the name of the notation and value for an unparsed entity. For the parsed entities its value is null.

## **Syntax**

Following is the syntax for the usage of the *notationName* attribute.

----------

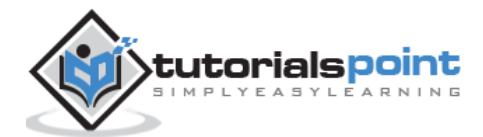

## **Example**

*notation.xml* contents are as below:

```
<?xml version="1.0"?>
<!DOCTYPE address [
  <!ELEMENT address (#PCDATA)>
  <!NOTATION name PUBLIC "Tanmay">
   <!ATTLIST address category NOTATION (name) #REQUIRED>
\rightarrow<address name="Tanmay">Hello world!!!!!!</address>
```
Following example demonstrates the usage of the *notationName* attribute:

```
<!DOCTYPE html>
<html>
   <head>
      <script>
         function loadXMLDoc(filename)
         {
            if (window.XMLHttpRequest)
\{ xhttp = new XMLHttpRequest();
 }
            else // code for IE5 and IE6
\{ xhttp = new ActiveXObject("Microsoft.XMLHTTP");
 }
            xhttp.open("GET",filename,false);
            xhttp.send();
            return xhttp.responseXML;
        }
      </script>
    </head>
    <body>
      <script>
         xmlDoc = loadXMLDoc("/dom/notation.xml");
         x = xmlDoc.getElementsByTagName('address');
         document.write("Name of the attribute notation is : ")
```
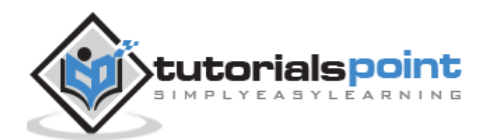

```
 document.write(x.item(0).attributes[0].nodeName);
         document.write("<br>")
          document.write("Value of the attribute notation is : ");
          document.write(x.item(0).attributes[0].nodeValue);
       </script>
    </body>
</html>
```
Save this file as *entityattribute\_notations.htm* on the server path (this file and notation.xml should be on the same path in your server). We will get the output as shown below:

```
Name of the attribute notation is : name
Value of the attribute notation is : Tanmay
```
# **Entity Object Attribute - publicId**

The attribute *publicId* returns the public identifier of the associated entity or returns null.

#### **Syntax**

Following is the syntax for the usage of the *publicId* attribute.

```
document.doctype.publicId;
```
#### **Example**

*notation.xml* contents are as below:

```
<?xml version = "1.0" encoding = "UTF-8" standalone = "no"?>
<!DOCTYPE html PUBLIC "-//W3C//DTD XHTML 1.1//EN" 
"http://www.w3.org/TR/xhtml11/DTD/xhtml11.dtd">
<address id="firstelement">
<name>Tanmay Patil</name >
<company>TutorialsPoint</company>
<phone>(011) 123-4567</phone>
</address>
```
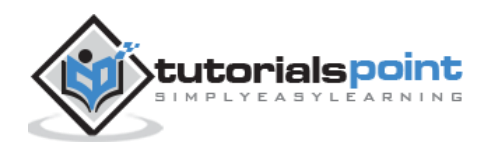

Following example demonstrates the usage of the *publicId* attribute:

```
<!DOCTYPE html>
<html>
<head>
    <script>
       function loadXMLDoc(filename)
       {
          if (window.XMLHttpRequest)
          {
            xhttp = new XMLHttpRequest();
          }
          else // code for IE5 and IE6
          {
             xhttp = new ActiveXObject("Microsoft.XMLHTTP");
          }
          xhttp.open("GET",filename,false);
          xhttp.send();
          return xhttp.responseXML;
       }
    </script>
</head>
<body>
    <script>
       xmlDoc = loadXMLDoc("/dom/notation_xhtml.xml");
      document.write("<b>publicid :</b> "+xmlDoc.doctype.publicId);
    </script>
</body>
</html>
```
## **Execution**

Save this file as *entity\_publicid.html* on the server path (this file and notation.xml should be on the same path in your server). We will get the output as shown below:

```
publicid : -//W3C//DTD XHTML 1.1//EN
```
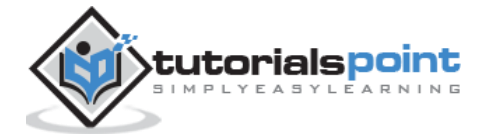

## **Entity Object Attribute -systemId**

The attribute *systemId* returns the system identifier of the associated entity or returns null.

#### **Syntax**

Following is the syntax for the usage of the *systemId* attribute.

```
document.doctype.systemId;
```
## **Example**

*notation.xml* contents are as below:

```
\langle?xml version = "1.0" encoding = "UTF-8" standalone = "no"?>
<!DOCTYPE html PUBLIC "-//W3C//DTD XHTML 1.1//EN" 
"http://www.w3.org/TR/xhtml11/DTD/xhtml11.dtd">
<address id="firstelement">
<name>Tanmay Patil</name >
<company>TutorialsPoint</company>
<phone>(011) 123-4567</phone>
</address>
```
Following example demonstrates the usage of the *systemId* attribute:

```
<!DOCTYPE html>
<html>
<head>
    <script>
       function loadXMLDoc(filename)
       {
          if (window.XMLHttpRequest)
          {
            xhttp = new XMLHttpRequest();
 }
          else // code for IE5 and IE6
          {
             xhttp = new ActiveXObject("Microsoft.XMLHTTP");
          }
          xhttp.open("GET",filename,false);
          xhttp.send();
          return xhttp.responseXML;
```
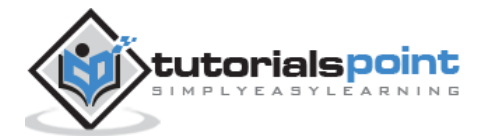

```
 }
    </script>
</head>
<body>
 <script>
    xmlDoc = loadXMLDoc("/dom/notation_xhtml.xml");
   document.write("<b>SystemId :</b> "+xmlDoc.doctype.systemId);
</script>
</body>
</html>
```
Save this file as *entity\_systemId.html* on the server path (this file and notation.xml should be on the same path in your server). We will get the output as shown below:

SystemId : http://www.w3.org/TR/xhtml11/DTD/xhtml11.dtd

# **Entity Object Attribute-xmlEncoding**

Attribute *xmlEncoding* gives the xml encoding included as a part of the text declaration for the external parsed entity, null otherwise.

Syntax

Following is the syntax for the usage of the *xmlEncoding* attribute.

```
entityObj.xmlEncoding
```
## **Example**

*node.xml* contents are as below:

```
<?xml version="1.0" encoding="UTF-8" standalone="no" ?>
<Company>
    <Employee category="Technical">
       <FirstName>Tanmay</FirstName>
       <LastName>Patil</LastName>
       <ContactNo>1234567890</ContactNo>
       <Email>tanmaypatil@xyz.com</Email>
    </Employee>
```
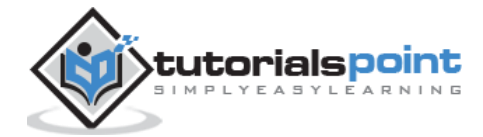

```
 <Employee category="Non-Technical">
       <FirstName>Taniya</FirstName>
       <LastName>Mishra</LastName>
       <ContactNo>1234667898</ContactNo>
       <Email>taniyamishra@xyz.com</Email>
    </Employee>
    <Employee category="Management">
       <FirstName>Tanisha</FirstName>
       <LastName>Sharma</LastName>
       <ContactNo>1234562350</ContactNo>
       <Email>tanishasharma@xyz.com</Email>
    </Employee>
</Company>
```
Following example demonstrates the usage of the *xmlEncoding* attribute:

```
<!DOCTYPE html>
<html>
    <head>
       <script>
          function loadXMLDoc(filename)
          {
            if (window.XMLHttpRequest)
            {
              xhttp = new XMLHttpRequest();
 }
            else // code for IE5 and IE6
\{ xhttp = new ActiveXObject("Microsoft.XMLHTTP");
 }
            xhttp.open("GET",filename,false);
            xhttp.send();
             return xhttp.responseXML;
        }
       </script>
    </head>
    <body>
       <script>
          xmlDoc = loadXMLDoc("/dom/node.xml");
```
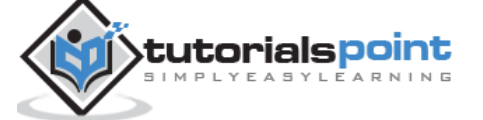

```
document.write("xmlEncoding is : ")
          document.write(xmlDoc.xmlEncoding);
       </script>
    </body>
</html>
```
Save this file as *entityattribute\_xmlencoding.htm* on the server path (this file and node.xml should be on the same path in your server). We will get the output as shown below:

xmlEncoding is : undefined

# **Entity Object Attribute-xmlVersion**

Attribute *xmlVersion* gives the xml version included as a part of the text declaration for the external parsed entity, null otherwise.

#### **Syntax**

Following is the syntax for the usage of the *xmlVersion* attribute.

entotyObj.xmlVersion

## **Example**

*node.xml* contents are as below:

```
<?xml version="1.0"?>
<Company>
    <Employee category="Technical">
       <FirstName>Tanmay</FirstName>
       <LastName>Patil</LastName>
       <ContactNo>1234567890</ContactNo>
       <Email>tanmaypatil@xyz.com</Email>
    </Employee>
    <Employee category="Non-Technical">
       <FirstName>Taniya</FirstName>
       <LastName>Mishra</LastName>
       <ContactNo>1234667898</ContactNo>
       <Email>taniyamishra@xyz.com</Email>
    </Employee>
```
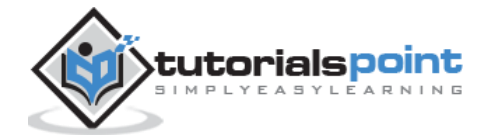

```
 <Employee category="Management">
    <FirstName>Tanisha</FirstName>
    <LastName>Sharma</LastName>
    <ContactNo>1234562350</ContactNo>
    <Email>tanishasharma@xyz.com</Email>
 </Employee>
```
</Company>

Following example demonstrates the usage of the *xmlVersion* attribute:

```
<!DOCTYPE html>
<html>
    <head>
       <script>
          function loadXMLDoc(filename)
          {
             if (window.XMLHttpRequest)
\{ xhttp = new XMLHttpRequest();
 }
             else // code for IE5 and IE6
\{ xhttp = new ActiveXObject("Microsoft.XMLHTTP");
             }
             xhttp.open("GET",filename,false);
             xhttp.send();
             return xhttp.responseXML;
         }
       </script>
    </head>
    <body>
       <script>
          xmlDoc = loadXMLDoc("/dom/node.xml");
      document.write("xmlVersion is : ")
          document.write(xmlDoc.xmlVersion);
       </script>
    </body>
</html>
```
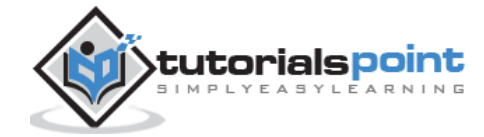

Save this file as *entityattribute\_xmlversion.htm* on the server path (this file and node.xml should be on the same path in your server). We will get the output as shown below:

xmlVersion is : undefined

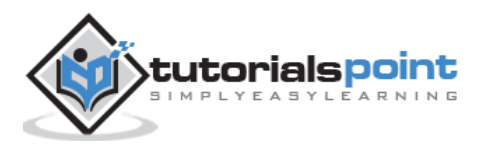
The *EntityReference* objects are the general entity references which are inserted into the XML document providing scope to replace the text. The EntityReference Object does not work for the pre-defined entities since they are considered to be expanded by the HTML or the XML processor.

This interface does not have properties or methods of its own but inherits from*Node*.

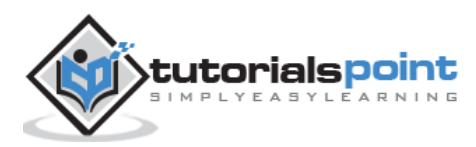

25. XML DOM — Notation Object

In this chapter, we will study about the XML DOM *Notation object*. The notation object property provides a scope to recognize the format of elements with a notation attribute, a particular processing instruction or a non-XML data. The Node Object properties and methods can be performed on the Notation Object since that is also considered as a Node.

This object inherits methods and properties from *Node*. Its *nodeName* is the notation name. Has no parent.

## **Attributes**

The following table lists the attributes of the *Notation* object:

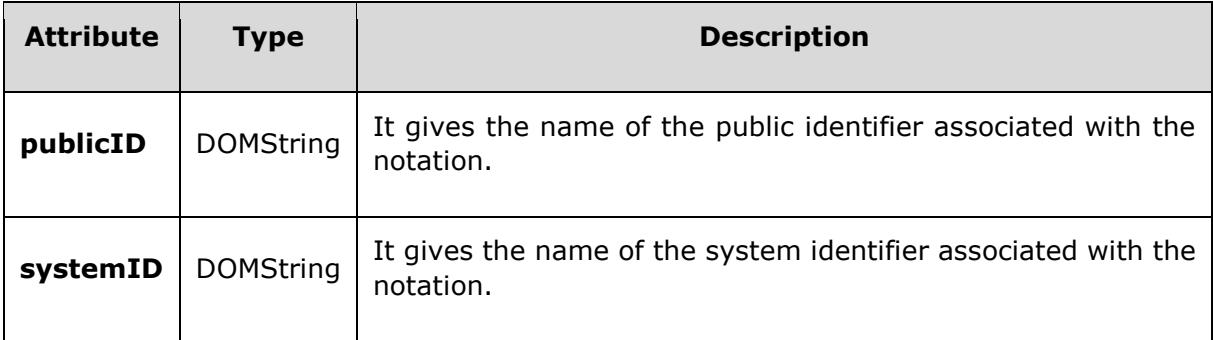

# **Notation Object Attribute - publicID**

The public identifier of a *Notation*; or null if no public identifier is specified.

#### **Syntax**

Following is the syntax for the usage of the *publicID* attribute.

```
var pubid = document.doctype.publicId;
```
#### **Example**

*notation\_xhtml.xml* contents are as below:

```
\langle?xml version = "1.0" encoding = "UTF-8" standalone = "no"?>
<!DOCTYPE html PUBLIC "-//W3C//DTD XHTML 1.1//EN" 
"http://www.w3.org/TR/xhtml11/DTD/xhtml11.dtd">
<address>
<name>Tanmay Patil</name >
<company>TutorialsPoint</company>
<phone>(011) 123-4567</phone>
```
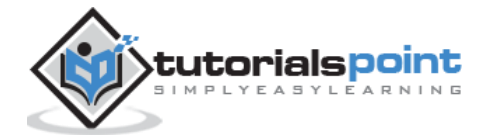

</address>

```
Following example demonstrates the usage of the publicID attribute:
```

```
<!DOCTYPE html>
<html>
    <head>
       <script>
          function loadXMLDoc(filename)
          {
             if (window.XMLHttpRequest)
\{ xhttp=new XMLHttpRequest();
 }
             else // code for IE5 and IE6
\{ xhttp=new ActiveXObject("Microsoft.XMLHTTP");
 }
             xhttp.open("GET",filename,false);
             xhttp.send();
             return xhttp.responseXML;
          }
       </script>
    </head>
    <body>
       <script>
          xmlDoc = loadXMLDoc("/dom/notation_xhtml.xml");
          document.write("The publicId asscoiated with the notation is:"+ 
xmlDoc.doctype.publicId);
       </script>
    </body>
</html>
```
#### **Execution**

Save this file as *notationattribute\_publicid.html* on the server path (this file and notation.xml should be on the same path in your server). We will get the output as shown below:

The publicId asscoiated with the notation is: -//W3C//DTD XHTML 1.1//EN

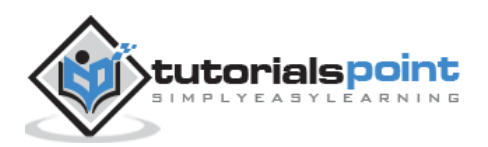

# **Notation Object Attribute -systemId**

The system identifier of a *Notation*, or null if no system identifier is specified.

#### **Syntax**

Following is the syntax for the usage of the *systemId* attribute.

```
var sysid = document.doctype.systemId;
```
#### **Example**

*notation\_xhtml.xml* contents are as below:

```
<?xml version = "1.0" encoding = "UTF-8" standalone = "no"?>
<!DOCTYPE html PUBLIC "-//W3C//DTD XHTML 1.1//EN" 
"http://www.w3.org/TR/xhtml11/DTD/xhtml11.dtd">
<address>
<name>Tanmay Patil</name >
<company>TutorialsPoint</company>
<phone>(011) 123-4567</phone>
</address>
```
Following example demonstrates the usage of the *systemId* attribute:

```
<!DOCTYPE html>
<html>
   <head>
      <script>
         function loadXMLDoc(filename)
         {
            if (window.XMLHttpRequest)
\{ xhttp=new XMLHttpRequest();
 }
            else // code for IE5 and IE6
\{ xhttp=new ActiveXObject("Microsoft.XMLHTTP");
 }
            xhttp.open("GET",filename,false);
            xhttp.send();
            return xhttp.responseXML;
         }
```
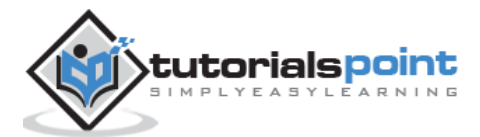

```
 </script>
    </head>
    <body>
       <script>
          xmlDoc = loadXMLDoc("/dom/notation_xhtml.xml");
          document.write("The systemId asscoiated with the notation is:"+ 
xmlDoc.doctype.systemId);
       </script>
    </body>
</html>
```
Save this file as *notationattribute\_systemsid.html* on the server path (this file and notation.xml should be on the same path in your server). We will get the output as shown below:

The systemId asscoiated with the notation is:http://www.w3.org/TR/xhtml11/DTD/xhtml11.dtd

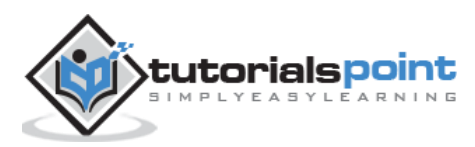

The XML elements can be defined as building blocks of XML. Elements can behave as containers to hold text, elements, attributes, media objects or all of these. Whenever parser parses an XML document against the well-formedness, parser navigates through an element node. An element node contains the text within it which is called the text node.

Element object inherits the properties and the methods of the Node object as element object is also considered as a Node. Other than the node object properties and methods, it has the following properties and methods.

# **Properties**

The following table lists the attributes of the *Element* object:

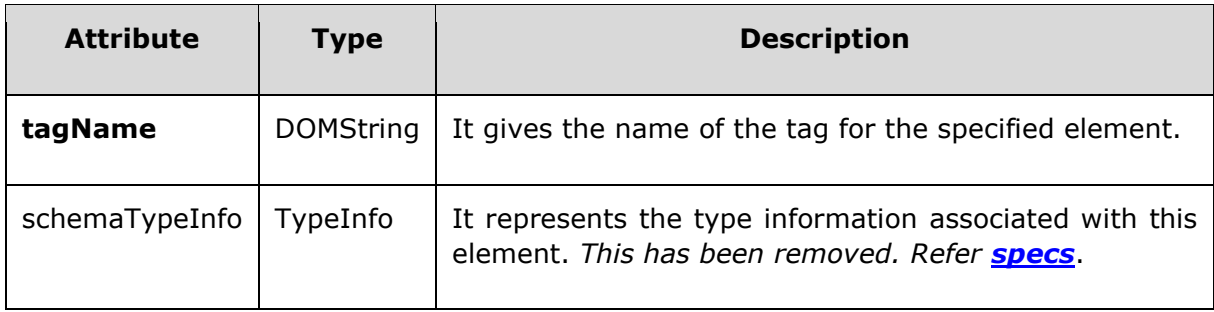

# **Element Object Attribute -tagname**

The attribute tagname gives the name of the tag for the specified element.

## **Syntax**

Following is the syntax for the usage of the *tagname* attribute.

elementObj.tagName

#### **Example**

*node.xml* contents are as below:

```
<?xml version="1.0"?>
<Company>
    <Employee category="Technical">
       <FirstName>Tanmay</FirstName>
       <LastName>Patil</LastName>
```
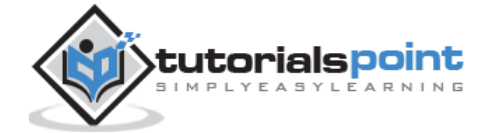

```
 <ContactNo>1234567890</ContactNo>
       <Email>tanmaypatil@xyz.com</Email>
    </Employee>
    <Employee category="Non-Technical">
       <FirstName>Taniya</FirstName>
       <LastName>Mishra</LastName>
       <ContactNo>1234667898</ContactNo>
       <Email>taniyamishra@xyz.com</Email>
    </Employee>
    <Employee category="Management">
       <FirstName>Tanisha</FirstName>
       <LastName>Sharma</LastName>
       <ContactNo>1234562350</ContactNo>
       <Email>tanishasharma@xyz.com</Email>
    </Employee>
</Company>
```
Following example demonstrates the usage of the *tagname* attribute:

```
<!DOCTYPE html>
<html>
    <body>
       <script>
          if (window.XMLHttpRequest)
          {
             xmlhttp = new XMLHttpRequest();
          }
          else
          {
             xmlhttp = new ActiveXObject("Microsoft.XMLHTTP");
          }
          xmlhttp.open("GET","/dom/node.xml",false);
          xmlhttp.send();
          xmlDoc=xmlhttp.responseXML;
          x=xmlDoc.getElementsByTagName("Email")[0];
          document.write("Tagname is :"+ x.tagName);
       </script>
    </body>
```
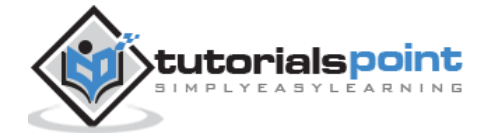

</html>

#### **Execution**

Save this file as *elementattribute\_tagname.html* on the server path (this file and node.xml should be on the same path in your server).We will get the output as shown below:

Tagname is : Email

# **Methods**

Below table lists the Element Object methods:

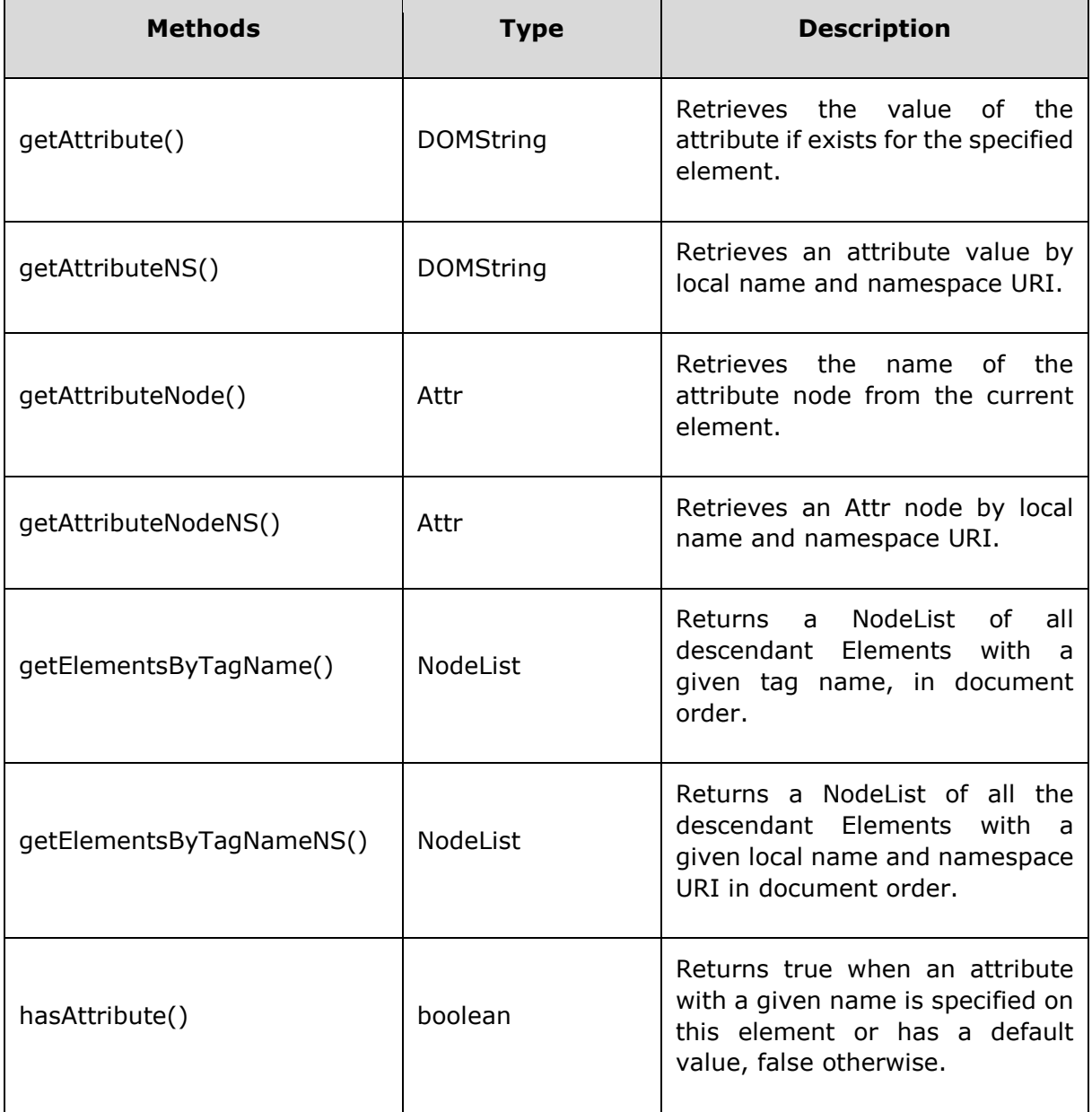

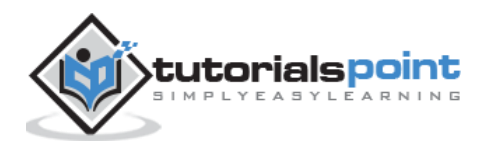

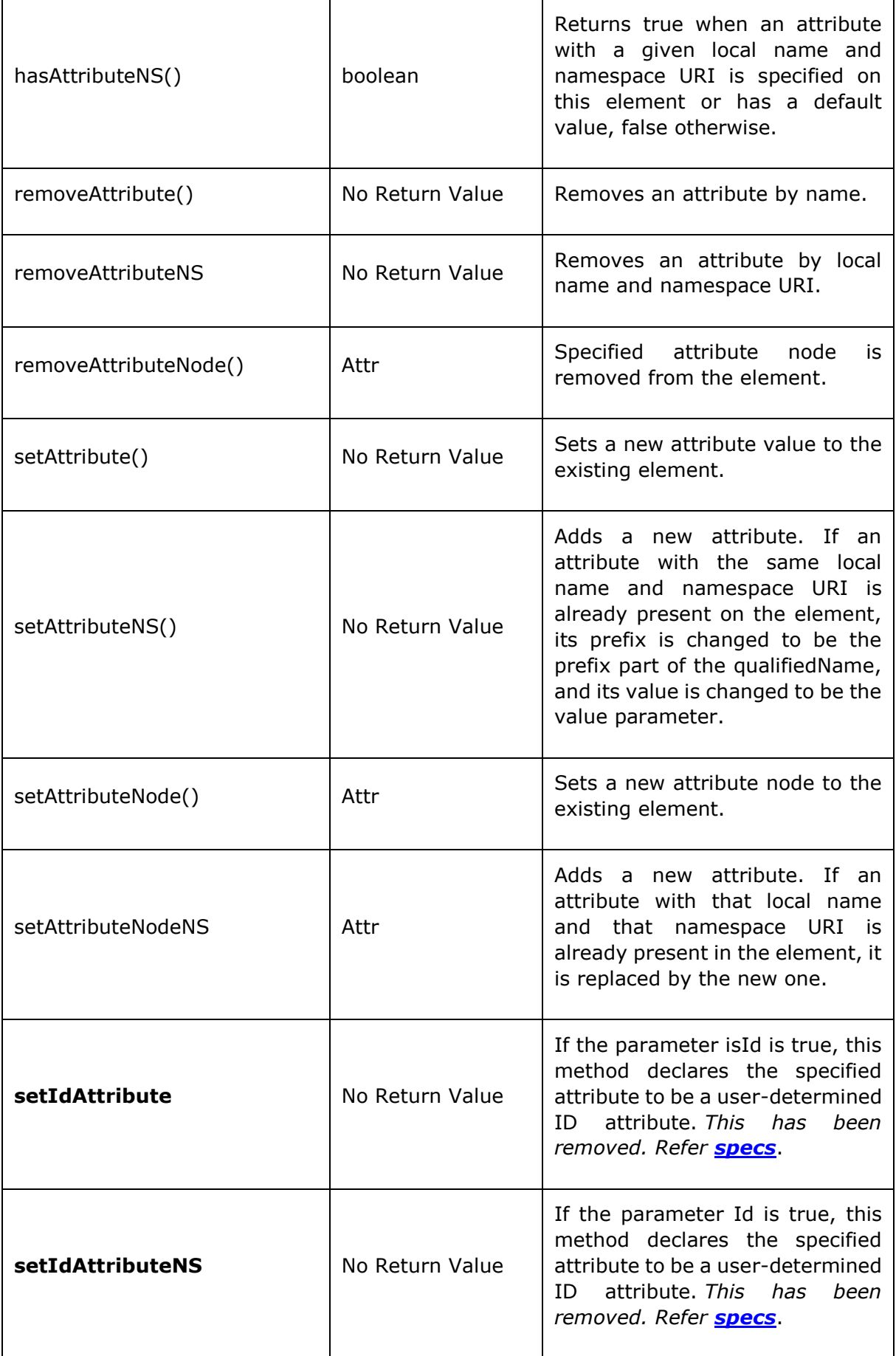

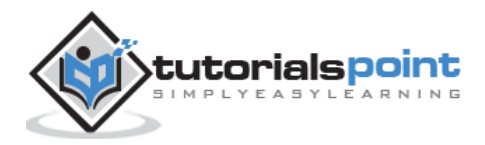

# **Element Object method -getAttribute**

The getAttribute method gives the value of the attribute if it exists for a specified element.

## **Syntax**

Following is the syntax for the usage of the *getAttribute* method.

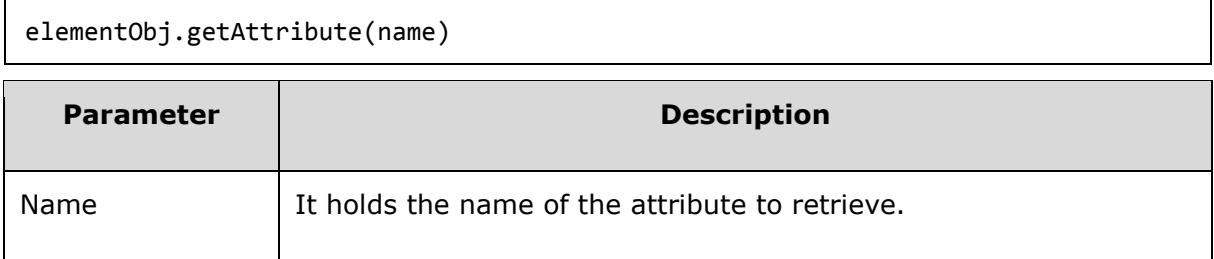

This method returns the value of the attribute as a string if present, otherwise it will be specified as null.

# **Example**

*node.xml* contents are as below:

```
<?xml version="1.0"?>
<Company>
    <Employee category="Technical">
       <FirstName>Tanmay</FirstName>
       <LastName>Patil</LastName>
       <ContactNo>1234567890</ContactNo>
       <Email>tanmaypatil@xyz.com</Email>
    </Employee>
    <Employee category="Non-Technical">
       <FirstName>Taniya</FirstName>
       <LastName>Mishra</LastName>
       <ContactNo>1234667898</ContactNo>
       <Email>taniyamishra@xyz.com</Email>
    </Employee>
    <Employee category="Management">
       <FirstName>Tanisha</FirstName>
       <LastName>Sharma</LastName>
       <ContactNo>1234562350</ContactNo>
       <Email>tanishasharma@xyz.com</Email>
    </Employee>
</Company>
```
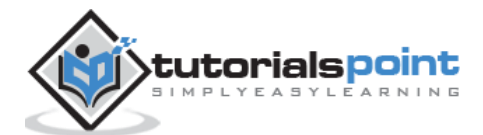

Following example demonstrates the usage of the *getAttribute* method:

```
<!DOCTYPE html>
<html>
    <body>
       <script>
          if (window.XMLHttpRequest)
\overline{\mathcal{L}} xmlhttp = new XMLHttpRequest();
          }
          else
          {
              xmlhttp = new ActiveXObject("Microsoft.XMLHTTP");
          }
          xmlhttp.open("GET","/dom/node.xml",false);
          xmlhttp.send();
          xmlDoc=xmlhttp.responseXML;
          x=xmlDoc.getElementsByTagName('Employee')[2];
          document.write("The attribute is: ");
          document.write(x.getAttribute('category'));
       </script>
    </body>
</html>
```
## **Execution**

Save this file as *elementattribute\_getattribute.html* on the server path (this file and node.xml should be on the same path in your server). We will get the output as shown below:

```
The attribute is: Management
```
# **Element Object Method-getAttributeNS**

Method *getAttributeNS* retrieves an attribute value by local name and namespace URI.

# **Syntax**

Following is the syntax for the usage of the *getAttributeNS* method.

```
elementObj.getAttributeNS(namespace, name)
```
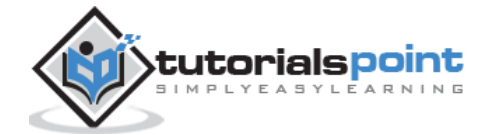

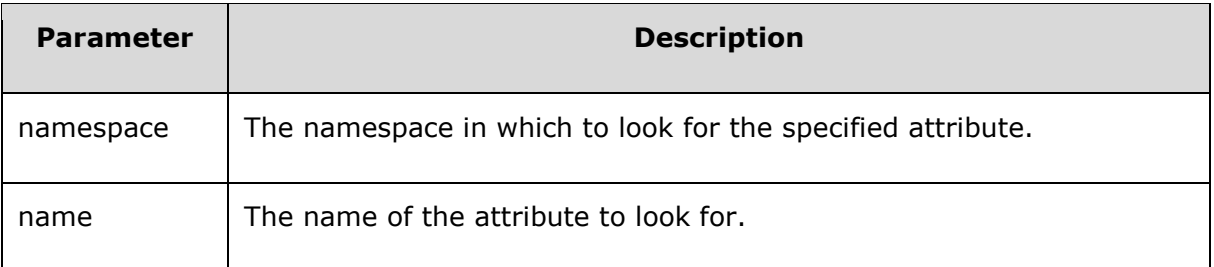

#### **Example**

*node\_ns.xml* contents are as below:

```
<?xml version="1.0"?>
<Company>
    <Employee xmlns:e="http://www.tutorials.com/technical/" 
category="technical">
       <e:FirstName e:lang="en">Tanmay</e:FirstName>
       <e:LastName>Patil</e:LastName>
       <e:ContactNo>1234567890</e:ContactNo>
       <e:Email>tanmaypatil@xyz.com</e:Email>
    </Employee>
    <Employee xmlns:n="http://www.tutorials.com/non-technical/" category="non-
technical">
       <n:FirstName n:lang="en">Taniya</n:FirstName>
       <n:LastName>Mishra</n:LastName>
       <n:ContactNo>1234667898</n:ContactNo>
       <n:Email>taniyamishra@xyz.com</n:Email>
    </Employee>
</Company>
```
Following example demonstrates the usage of the *getAttributeNS* method:

```
<!DOCTYPE html>
<html>
    <head>
       <script>
          function loadXMLDoc(filename)
          {
            if (window.XMLHttpRequest)
\{xhttp = new XMLHttpRequest();
            }
```
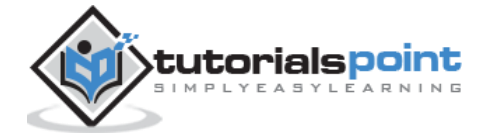

```
 else // code for IE5 and IE6
\{ xhttp = new ActiveXObject("Microsoft.XMLHTTP");
 }
             xhttp.open("GET",filename,false);
             xhttp.send();
             return xhttp.responseXML;
          }
       </script>
    </head>
    <body>
       <script>
          xmlDoc = loadXMLDoc("/dom/node_ns.xml");
          x=xmlDoc.getElementsByTagName("FirstName")[0];
          ns="http://www.tutorials.com/technical/";
          document.write(x.getAttributeNS(ns,"lang"));
       </script>
    </body>
</html>
```
Save this file as *elementattribute getAttributeNS.htm* on the server path (this file and node\_ns.xml should be on the same path in your server). We will get the output as shown below:

en

# **Element Object method -getAttributeNode**

The *getAttributeNode* method gives the name of the attribute node from the current element.

#### **Syntax**

Following is the syntax for the usage of the *getAttributeNode* method.

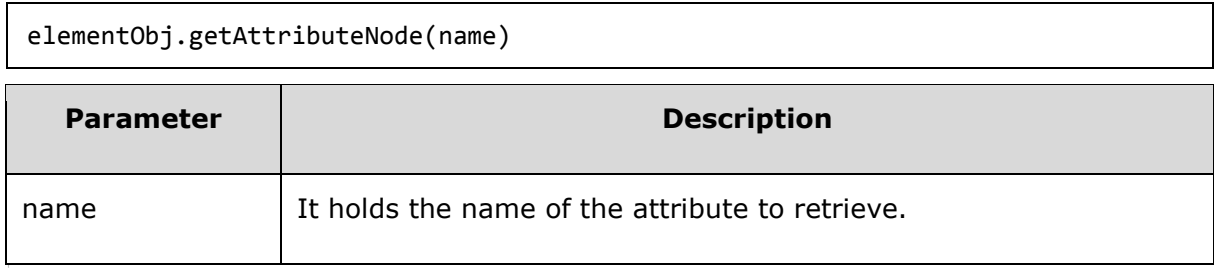

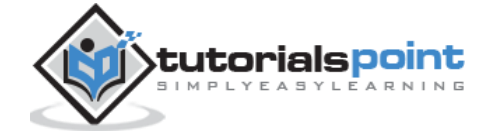

This method returns the value of the attribute node as a string if present, otherwise if specified as null.

#### **Example**

*node.xml* contents are as below:

```
<?xml version="1.0"?>
<Company>
    <Employee category = "Technical">
       <FirstName>Tanmay</FirstName>
       <LastName>Patil</LastName>
       <ContactNo>1234567890</ContactNo>
       <Email>tanmaypatil@xyz.com</Email>
    </Employee>
    <Employee category = "Non-Technical">
       <FirstName>Taniya</FirstName>
       <LastName>Mishra</LastName>
       <ContactNo>1234667898</ContactNo>
       <Email>taniyamishra@xyz.com</Email>
    </Employee>
    <Employee category = "Management">
       <FirstName>Tanisha</FirstName>
       <LastName>Sharma</LastName>
       <ContactNo>1234562350</ContactNo>
       <Email>tanishasharma@xyz.com</Email>
    </Employee>
</Company>
```
Following example demonstrates the usage of the *getAttributeNode* method:

```
<!DOCTYPE html>
   <head>
      <script>
         function loadXMLDoc(filename)
         {
            if (window.XMLHttpRequest)
\{ xhttp = new XMLHttpRequest();
 }
            else // code for IE5 and IE6
```
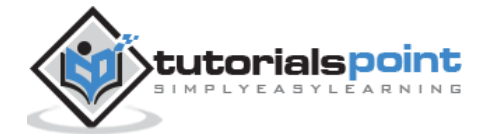

```
 {
                xhttp = new ActiveXObject("Microsoft.XMLHTTP");
 }
             xhttp.open("GET",filename,false);
             xhttp.send();
             return xhttp.responseXML;
          }
       </script>
    </head>
    <body>
       <script>
          xmlDoc = loadXMLDoc("/dom/node.xml");
          x = xmlDoc.getElementsByTagName('Employee');
          document.write("Display all the attribute nodes ");
         document.write("<br>");
         for(i = 0; i \lt x.length; i++) {
              y = x.item(i).getAttributeNode("category");
              document.write(y.name);
              document.write(" = ");
              document.write(y.value);
             document.write("<br>");
           }
       </script>
    </body>
</html>
```
Save this file as *elementattribute getattributenode.html* on the server path (this file and node.xml should be on the same path in your server). We will get the output as shown below:

```
Display all the attribute nodes
category = technical
category = non-technical
category = Management
```
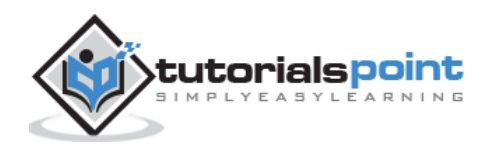

# **Element Object Method-getAttributeNodeNS**

The method *getAttributeNodeNS* retrieves an Attr node by the local name and the namespace URI.

## **Syntax**

Following is the syntax for the usage of the *getAttributeNodeNS* method.

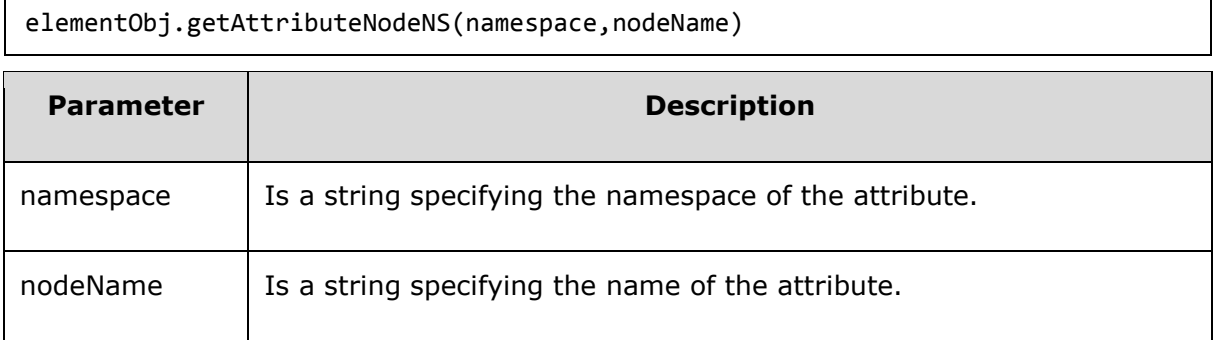

It returns an Attr node for specified attribute.

## **Example**

*node\_ns.xml* contents are as below:

```
<?xml version="1.0"?>
<Company>
    <Employee xmlns:e="http://www.tutorials.com/technical/" 
category="technical">
       <e:FirstName e:lang="en">Tanmay</e:FirstName>
       <e:LastName>Patil</e:LastName>
       <e:ContactNo>1234567890</e:ContactNo>
       <e:Email>tanmaypatil@xyz.com</e:Email>
    </Employee>
    <Employee xmlns:n="http://www.tutorials.com/non-technical/" category="non-
technical">
       <n:FirstName n:lang="en">Taniya</n:FirstName>
       <n:LastName>Mishra</n:LastName>
       <n:ContactNo>1234667898</n:ContactNo>
       <n:Email>taniyamishra@xyz.com</n:Email>
    </Employee>
</Company>
```
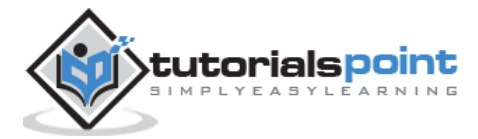

Following example demonstrates the usage of the *getAttributeNodeNS* method:

```
<!DOCTYPE html>
<html>
   <head>
      <script>
         function loadXMLDoc(filename)
            {
               if (window.XMLHttpRequest)
\{ xhttp = new XMLHttpRequest();
 }
               else // code for IE5 and IE6
\{ xhttp = new ActiveXObject("Microsoft.XMLHTTP");
 }
               xhttp.open("GET",filename,false);
               xhttp.send();
               return xhttp.responseXML;
 }
      </script>
   </head>
   <body>
      <script>
         xmlDoc = loadXMLDoc("/dom/node_ns.xml");
         x=xmlDoc.getElementsByTagName("FirstName")[0];
         ns="http://www.tutorials.com/technical/";
         var attributenodens = x.getAttributeNodeNS(ns,"lang")
         document.write("nodename: "+attributenodens.nodeName);
         document.write("<br>nodevalue: "+attributenodens.nodeValue);
      </script>
   </body>
</html>
```
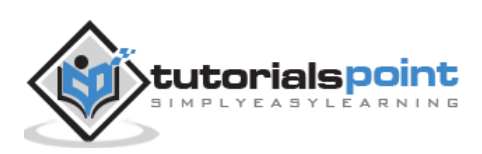

Save this file as *elementattribute\_getAttributeNodeNS.htm* on the server path (this file and node\_ns.xml should be on the same path in your server). We will get the output as shown below:

nodename: e:lang nodevalue: en

# **Element Object Method-getElementByTagName**

The method *getElementByTagName* gives the value of the specified element.

## **Syntax**

Following is the syntax for the usage of the *getElementByTagName* method.

```
getElementsByTagName(name)
```
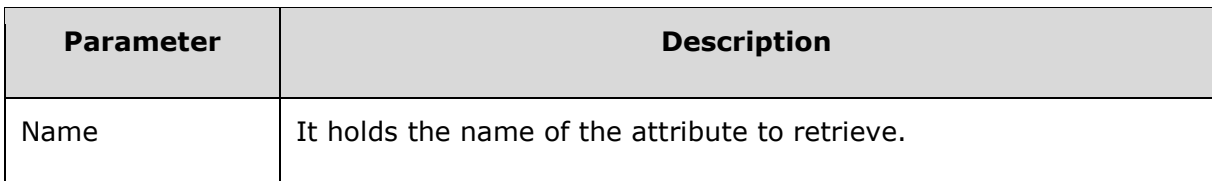

This method returns the name of the tag.

## **Example**

*node.xml* contents are as below:

```
<?xml version="1.0"?>
<Company>
    <Employee category = "Technical">
       <FirstName>Tanmay</FirstName>
       <LastName>Patil</LastName>
       <ContactNo>1234567890</ContactNo>
       <Email>tanmaypatil@xyz.com</Email>
    </Employee>
</Company>
```
Following example demonstrates the usage of the *getElementByTagName* method:

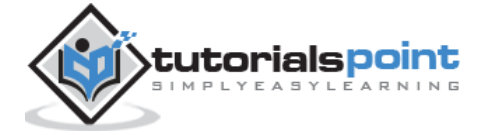

```
<!DOCTYPE html>
<html>
    <body>
       <div>
         <b>FirstName:</b> <span id = "FirstName"></span>
         <b>LastName:</b> <span id = "LastName"></span>
         <b>Category:</b> <span id = "Employee"></span>
       </div>
       <script>
          if (window.XMLHttpRequest)
          {// code for IE7+, Firefox, Chrome, Opera, Safari
             xmlhttp = new XMLHttpRequest();
          }
          else
          {// code for IE6, IE5
             xmlhttp = new ActiveXObject("Microsoft.XMLHTTP");
          }
          xmlhttp.open("GET","/dom/node.xml",false);
          xmlhttp.send();
          xmlDoc = xmlhttp.responseXML;
          document.getElementById("FirstName").innerHTML=
          xmlDoc.getElementsByTagName("FirstName")[0].childNodes[0].nodeValue;
          document.getElementById("LastName").innerHTML=
          xmlDoc.getElementsByTagName("LastName")[0].childNodes[0].nodeValue;
          document.getElementById("Employee").innerHTML=
          xmlDoc.getElementsByTagName("Employee")[0].attributes[0].nodeValue;
       </script>
    </body>
</html>
```
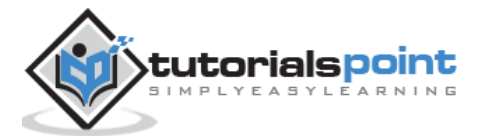

Save this file as *elementattribute\_getelementbytagname.htm* on the server path (this file and node\_methods.xml should be on the same path in your server). We will get the output as shown below:

```
FirstName: Tanmay
LastName: Patil
Category: technical
```
# **Element Object Method-getElementsByTagNameNS**

Method *getElementsByTagNameNS* returns a NodeList of all the descendant Elements with a given local name and the namespace URI in document order.

#### **Syntax**

Following is the syntax for the usage of the *getElementsByTagNameNS* method.

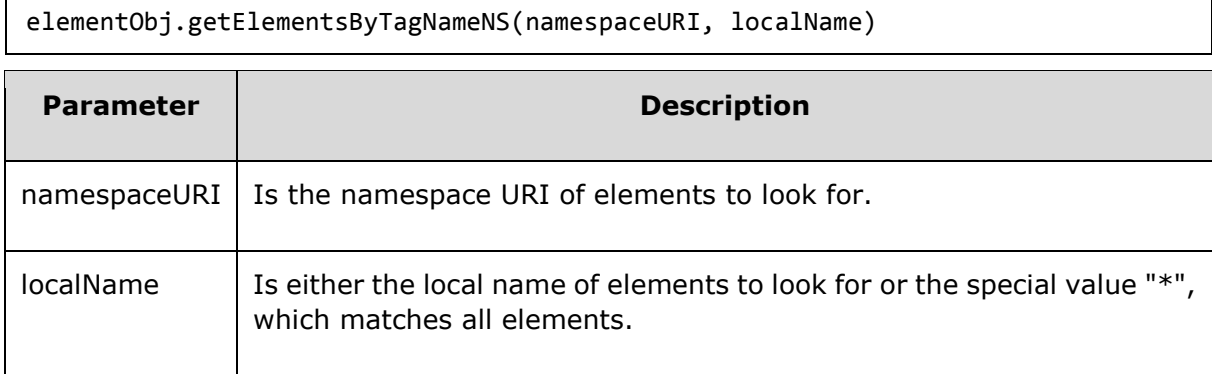

It returns a new *NodeList* object containing all the matched Elements.

## **Example**

*node\_ns.xml* contents are as below:

```
<?xml version="1.0"?>
<Company>
    <Employee xmlns:e="http://www.tutorials.com/technical/" 
category="technical">
       <e:FirstName e:lang="en">Tanmay</e:FirstName>
       <e:LastName>Patil</e:LastName>
       <e:ContactNo>1234567890</e:ContactNo>
       <e:Email>tanmaypatil@xyz.com</e:Email>
    </Employee>
    <Employee xmlns:n="http://www.tutorials.com/non-technical/" category="non-
technical">
```
<n:FirstName n:lang="en">Taniya</n:FirstName>

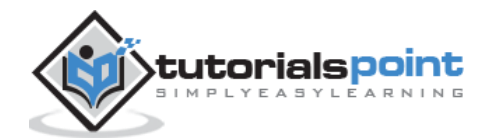

```
 <n:LastName>Mishra</n:LastName>
       <n:ContactNo>1234667898</n:ContactNo>
       <n:Email>taniyamishra@xyz.com</n:Email>
    </Employee>
</Company>
```
Following example demonstrates the usage of the *setAttributeNodeNS* method:

```
<!DOCTYPE html>
   <head>
      <script>
         function loadXMLDoc(filename)
         {
            if (window.XMLHttpRequest)
\{ xhttp = new XMLHttpRequest();
 }
            else // code for IE5 and IE6
\{ xhttp = new ActiveXObject("Microsoft.XMLHTTP");
 }
            xhttp.open("GET",filename,false);
            xhttp.send();
            return xhttp.responseXML;
         }
      </script>
   </head>
   <body>
      <script>
         xmlDoc = loadXMLDoc("/dom/node_ns.xml");
         ns="http://www.tutorials.com/technical/";
         x = xmlDoc.getElementsByTagNameNS(ns, 'FirstName');
          document.write(x[0].nodeName); // returns: e:FirstName
      </script>
   </body>
</html>
```
## **Execution**

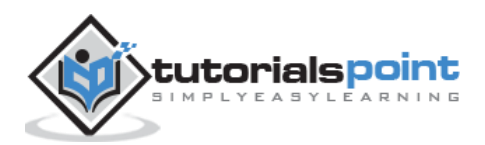

Save this file as *elementattribute* getElementsByTagNameNS.htm on the server path (this file and node\_ns.xml should be on the same path in your server). We will get the output as shown below:

e:FirstName

# **Element Object Method-hasAttribute**

The Method *hasAttribute* returns *true* when an attribute with a given name is specified on this element or has a default value, *false* if otherwise.

#### **Syntax**

Following is the syntax for the usage of the *hasAttribute* method.

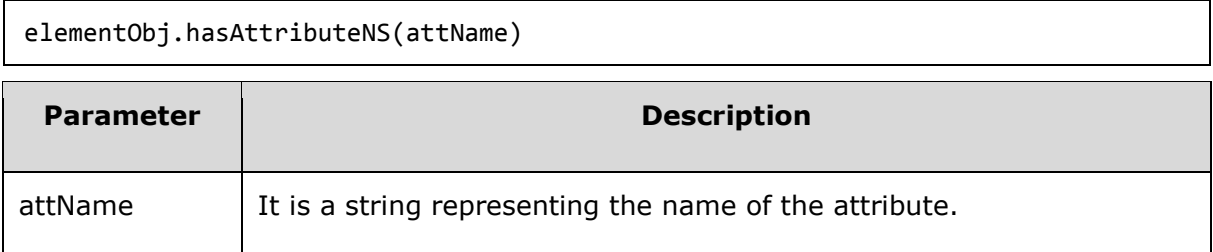

It returns a Boolean *true* or *false*.

#### **Example**

*node\_ns.xml* contents are as below:

```
<?xml version="1.0"?>
<Company>
    <Employee xmlns:e="http://www.tutorials.com/technical/" 
category="technical">
       <e:FirstName e:lang="en">Tanmay</e:FirstName>
       <e:LastName>Patil</e:LastName>
       <e:ContactNo>1234567890</e:ContactNo>
       <e:Email>tanmaypatil@xyz.com</e:Email>
    </Employee>
    <Employee xmlns:n="http://www.tutorials.com/non-technical/" category="non-
technical">
       <n:FirstName n:lang="en">Taniya</n:FirstName>
       <n:LastName>Mishra</n:LastName>
       <n:ContactNo>1234667898</n:ContactNo>
       <n:Email>taniyamishra@xyz.com</n:Email>
    </Employee>
```
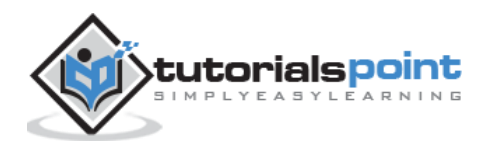

</Company>

Following example demonstrates the usage of the *hasAttribute* method:

```
<!DOCTYPE html>
<html>
    <head>
       <script>
          function loadXMLDoc(filename)
          {
             if (window.XMLHttpRequest)
             {
                xhttp = new XMLHttpRequest();
 }
             else // code for IE5 and IE6
\{ xhttp = new ActiveXObject("Microsoft.XMLHTTP");
 }
             xhttp.open("GET",filename,false);
             xhttp.send();
             return xhttp.responseXML;
          }
       </script>
    </head>
    <body>
       <script>
          xmlDoc = loadXMLDoc("/dom/node_ns.xml");
         x = xmlDoc.getElementsByTagName("Employee")[0];
          document.write("value for hasattribute is: 
"+x.hasAttribute("category"));
       </script>
    </body>
</html>
```
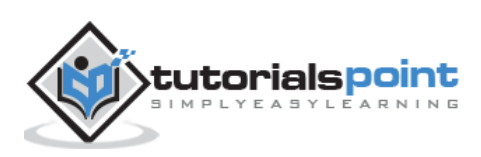

Save this file as *elementattribute\_hasAttribute.htm* on the server path (this file and node\_ns.xml should be on the same path in your server). We will get the output as shown below:

```
value for hasattribute is: true
```
# **Element Object Method-hasAttribute**

The method *hasAttribute* returns *true* when an attribute with a given name is specified on this element or has a default value, *false* if otherwise.

#### **Syntax**

Following is the syntax for the usage of the *hasAttribute* method.

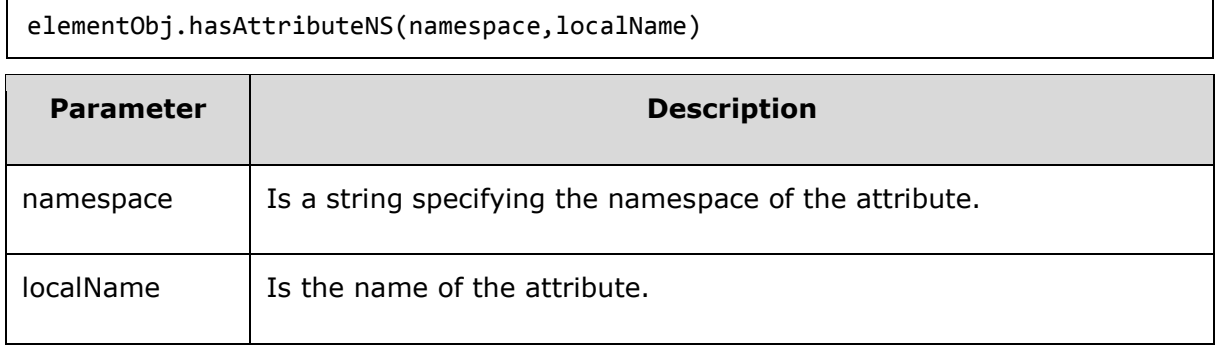

It returns a Boolean *true* or *false*.

## **Example**

*node\_ns.xml* contents are as below:

```
<?xml version="1.0"?>
<Company>
    <Employee xmlns:e="http://www.tutorials.com/technical/" 
category="technical">
       <e:FirstName e:lang="en">Tanmay</e:FirstName>
       <e:LastName>Patil</e:LastName>
       <e:ContactNo>1234567890</e:ContactNo>
       <e:Email>tanmaypatil@xyz.com</e:Email>
    </Employee>
    <Employee xmlns:n="http://www.tutorials.com/non-technical/" category="non-
technical">
       <n:FirstName n:lang="en">Taniya</n:FirstName>
       <n:LastName>Mishra</n:LastName>
       <n:ContactNo>1234667898</n:ContactNo>
```
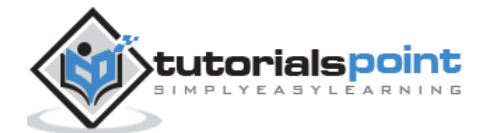

```
 <n:Email>taniyamishra@xyz.com</n:Email>
    </Employee>
</Company>
```
Following example demonstrates the usage of the *hasAttributeNS* method:

```
<!DOCTYPE html>
<html>
    <head>
       <script>
          function loadXMLDoc(filename)
          {
             if (window.XMLHttpRequest)
\{ xhttp = new XMLHttpRequest();
 }
             else // code for IE5 and IE6
             {
                xhttp = new ActiveXObject("Microsoft.XMLHTTP");
 }
             xhttp.open("GET",filename,false);
             xhttp.send();
             return xhttp.responseXML;
          }
       </script>
    </head>
    <body>
       <script>
          xmlDoc = loadXMLDoc("/dom/node_ns.xml");
          ns="http://www.tutorials.com/technical/";
          x = xmlDoc.getElementsByTagName("FirstName")[0];
          document.write("value for hasattribute is: 
"+x.hasAttributeNS(ns,"lang"));
       </script>
    </body>
</html>
```
## **Execution**

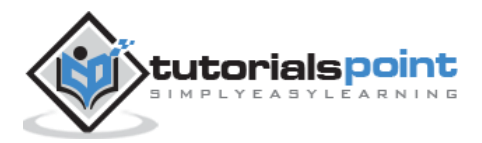

Save this file as *elementattribute hasAttributeNS.htm* on the server path (this file and node\_ns.xml should be on the same path in your server). We will get the output as shown below:

```
value for hasattribute is: true
```
# **Element Object Method-removeAttribute**

The method *removeAttribute* specifies that the attribute value is removed from the element.

#### **Syntax**

Following is the syntax for the usage of the *removeAttribute* method.

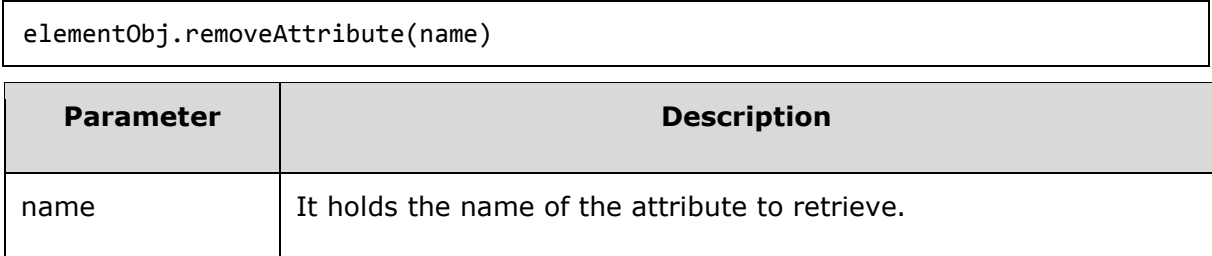

This method removes the specified name of the tag.

## **Example**

*node.xml* contents are as below:

```
\langle ? \text{xml version} = "1.0" ? \rangle<Company>
    <Employee category = "Technical">
       <FirstName>Tanmay</FirstName>
       <LastName>Patil</LastName>
       <ContactNo>1234567890</ContactNo>
       <Email>tanmaypatil@xyz.com</Email>
    </Employee>
    <Employee category = "Non-Technical">
       <FirstName>Taniya</FirstName>
       <LastName>Mishra</LastName>
       <ContactNo>1234667898</ContactNo>
       <Email>taniyamishra@xyz.com</Email>
    </Employee>
    <Employee category = "Management">
       <FirstName>Tanisha</FirstName>
       <LastName>Sharma</LastName>
```
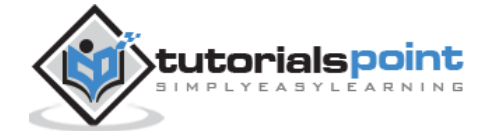

```
 <ContactNo>1234562350</ContactNo>
       <Email>tanishasharma@xyz.com</Email>
    </Employee>
</Company>
```
Following example demonstrates the usage of the *removeAttribute* method:

```
<!DOCTYPE html>
   <html>
      <head>
         <script>
            function loadXMLDoc(filename)
\{ if (window.XMLHttpRequest)
\{ xhttp = new XMLHttpRequest();
 }
               else // code for IE5 and IE6
\{ xhttp = new ActiveXObject("Microsoft.XMLHTTP");
 }
               xhttp.open("GET",filename,false);
               xhttp.send();
               return xhttp.responseXML;
            }
         </script>
      </head>
      <body>
         <script>
            xmlDoc = loadXMLDoc("/dom/node.xml");
            x = xmlDoc.getElementsByTagName('Employee');
            document.write("Before removing the attribute: ");
            document.write(x[1].getAttribute('category'));
           document.write("<br>");
            x[1].removeAttribute('category');
```
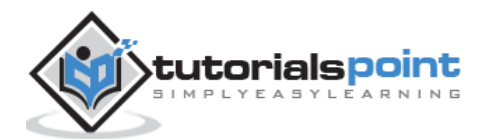

```
 document.write("After removing the attribute: ");
       document.write(x[1].getAttribute('category'));
    </script>
 </body>
```
</html>

#### **Execution**

Save this file as *elementattribute\_removeattribute.htm* on the server path (this file and node.xml should be on the same path in your server). We will get the output as shown below:

```
Before removing the attribute: non-technical
After removing the attribute: null
```
# **Element Object Method-removeAttributeNS**

The method *removeAttributeNS* removes an attribute by the local name and the namespace URI.

#### **Syntax**

Following is the syntax for the usage of the *removeAttributeNS* method.

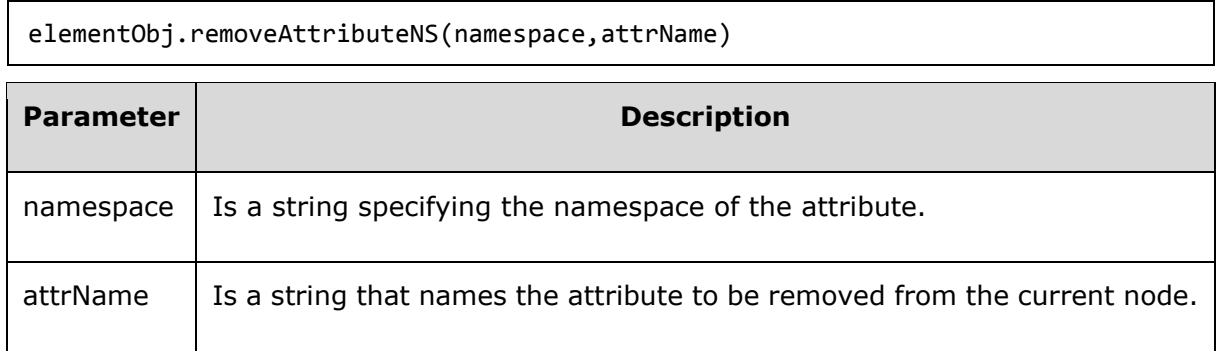

It returns an Attr node for the specified attribute.

#### **Example**

*node\_ns.xml* contents are as below:

```
<?xml version="1.0"?>
<Company>
    <Employee xmlns:e="http://www.tutorials.com/technical/" 
category="technical">
       <e:FirstName e:lang="en">Tanmay</e:FirstName>
       <e:LastName>Patil</e:LastName>
```
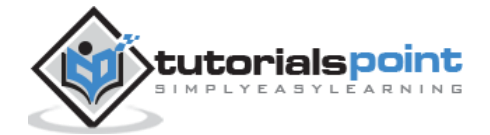

```
 <e:ContactNo>1234567890</e:ContactNo>
       <e:Email>tanmaypatil@xyz.com</e:Email>
    </Employee>
    <Employee xmlns:n="http://www.tutorials.com/non-technical/" category="non-
technical">
       <n:FirstName n:lang="en">Taniya</n:FirstName>
       <n:LastName>Mishra</n:LastName>
       <n:ContactNo>1234667898</n:ContactNo>
       <n:Email>taniyamishra@xyz.com</n:Email>
    </Employee>
</Company>
```
Following example demonstrates the usage of the *removeAttributeNS* method:

```
<!DOCTYPE html>
   <html>
      <head>
         <script>
           function loadXMLDoc(filename)
\{ if (window.XMLHttpRequest)
\{ xhttp = new XMLHttpRequest();
 }
              else // code for IE5 and IE6
\{ xhttp = new ActiveXObject("Microsoft.XMLHTTP");
 }
              xhttp.open("GET",filename,false);
              xhttp.send();
              return xhttp.responseXML;
 }
         </script>
      </head>
      <body>
         <script>
           xmlDoc = loadXMLDoc("/dom/node_ns.xml");
           x=xmlDoc.getElementsByTagName("FirstName")[0];
           ns="http://www.tutorials.com/technical/";
```
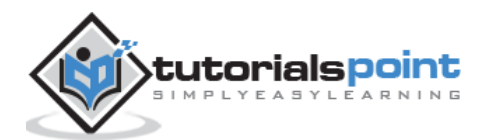

```
 document.write("Before removing the attributeNS: ");
             document.write(x.getAttributeNS(ns,"lang"));
             x.removeAttributeNS(ns,"lang");
             document.write("<br>After removing the attributeNS: ");
             document.write(x.getAttributeNS(ns,"lang"));
          </script>
       </body>
</html>
```
Save this file as *elementattribute removeAttributeNS.htm* on the server path (this file and node ns.xml should be on the same path in your server). We will get the output as shown below:

Before removing the attributeNS: en After removing the attributeNS: null

# **Element Object method -removeAttributeNode**

The *removeAttributeNode* method specifies attribute node that is removed from the element.

## **Syntax**

Following is the syntax for the usage of the *removeAttributeNode* method.

```
elementObj.removeAttributeNode(oldAttr)
Parameter Description
oldAttr It removes the specified attribute value from the attribute list.
```
This method removes the attribute node.

#### **Example**

*node.xml* contents are as below:

```
<?xml version="1.0"?>
<Company>
    <Employee category = "Technical">
       <FirstName>Tanmay</FirstName>
```
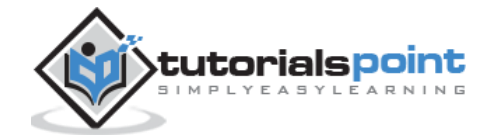

```
 <LastName>Patil</LastName>
       <ContactNo>1234567890</ContactNo>
       <Email>tanmaypatil@xyz.com</Email>
    </Employee>
    <Employee category = "Non-Technical">
       <FirstName>Taniya</FirstName>
       <LastName>Mishra</LastName>
       <ContactNo>1234667898</ContactNo>
       <Email>taniyamishra@xyz.com</Email>
    </Employee>
    <Employee category = "Management">
       <FirstName>Tanisha</FirstName>
       <LastName>Sharma</LastName>
       <ContactNo>1234562350</ContactNo>
       <Email>tanishasharma@xyz.com</Email>
    </Employee>
</Company>
```
Following example demonstrates the usage of the *removeAttributeNode* method:

```
<!DOCTYPE html>
   <head>
      <script>
         function loadXMLDoc(filename)
         {
            if (window.XMLHttpRequest)
\{xhttp = new XMLHttpRequest();
            }
            else // code for IE5 and IE6
\{ xhttp = new ActiveXObject("Microsoft.XMLHTTP");
 }
            xhttp.open("GET",filename,false);
            xhttp.send();
            return xhttp.responseXML;
         }
      </script>
    </head>
```
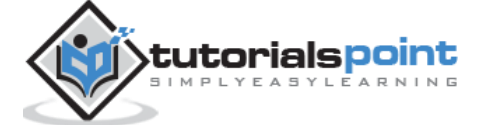

```
 <body>
       <script>
          xmlDoc = loadXMLDoc("/dom/node.xml");
          x=xmlDoc.getElementsByTagName('Employee');
         for (i = 0; i \lt x.length; i++)\overline{\mathcal{L}}while (x[i].attribute.length > 0)\{y = x[i].attributes[0];
              z = x[i].removeAttributeNode(y);
               document.write("Removed : " + z.nodeName)
               document.write(": " + z.nodeValue)
              document.write("<br>")
 }
 }
       </script>
    </body>
</html>
```
Save this file as *elementattribute\_removeAttributeNode.html* on the server path (this file and node.xml should be on the same path in your server). We will get the output as shown below:

Removed : category: technical Removed : category: non-technical Removed : category: Management

# **Element Object method -setAttribute**

The *setAttribute* method sets a new attribute value to the existing element.

# **Syntax**

Following is the syntax for usage of the *setAttribute* method.

```
elementObj.setAttribute(name)
```
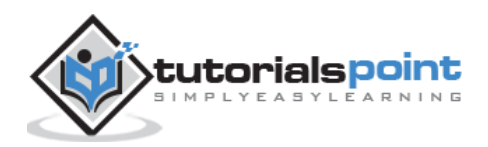

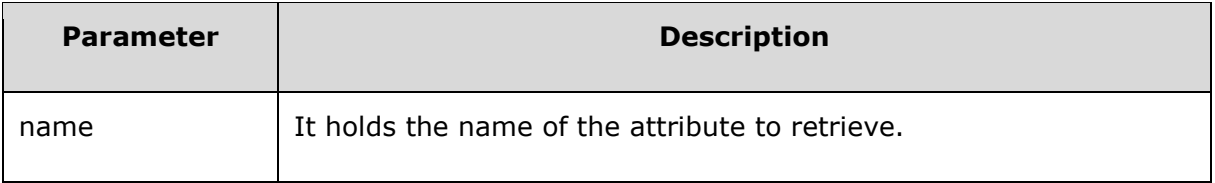

This method returns the updated value of the attribute.

#### **Example**

*node.xml* contents are as below:

```
<?xml version = "1.0"?>
<Company>
    <Employee category = "Technical">
       <FirstName>Tanmay</FirstName>
       <LastName>Patil</LastName>
       <ContactNo>1234567890</ContactNo>
       <Email>tanmaypatil@xyz.com</Email>
    </Employee>
    <Employee category = "Non-Technical">
       <FirstName>Taniya</FirstName>
       <LastName>Mishra</LastName>
       <ContactNo>1234667898</ContactNo>
       <Email>taniyamishra@xyz.com</Email>
    </Employee>
    <Employee category = "Management">
       <FirstName>Tanisha</FirstName>
       <LastName>Sharma</LastName>
       <ContactNo>1234562350</ContactNo>
       <Email>tanishasharma@xyz.com</Email>
    </Employee>
</Company>
```
Following example demonstrates the usage of the *setAttribute* method:

```
<!DOCTYPE html>
    <head>
       <script>
          function loadXMLDoc(filename)
          {
              if (window.XMLHttpRequest)
```
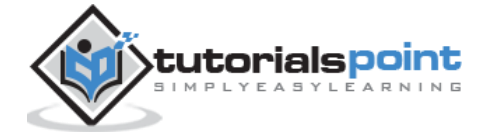

```
 {
                xhttp = new XMLHttpRequest();
 }
             else // code for IE5 and IE6
\{ xhttp = new ActiveXObject("Microsoft.XMLHTTP");
 }
             xhttp.open("GET",filename,false);
             xhttp.send();
             return xhttp.responseXML;
          }
       </script>
    </head>
    <body>
       <script>
          xmlDoc = loadXMLDoc("/dom/node.xml");
          x = xmlDoc.getElementsByTagName('Employee');
         for(i = 0; i \lt x.length; i++) {
             x.item(i).setAttribute("category","HR");
          }
     document.write("Values of all attribute after using setattribute method: ");
         for (i = 0; i \lt x.length; i++) {
             document.write(x[i].getAttribute('category'));
            document.write("<br>");
          }
       </script>
    </body>
</html>
```
Save this file as *elementattribute\_setAttribute.html* on the server path (this file and node.xml should be on the same path in your server). We will get the output as shown below:

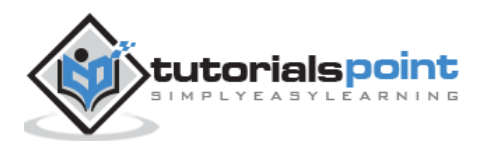

```
Values of all attribute after using setattribute method: 
HR
HR
HR
```
# **Element Object Method-setAttributeNS**

Method *setAttributeNS* adds a new attribute. If an attribute with the same local name and the namespace URI is already present on the element, its prefix is changed to be the prefix part of the qualifiedName, and its value is changed to be the value parameter.

#### **Syntax**

Following is the syntax for the usage of the *setAttributeNS* method.

elementObj.setAttributeNS(namespace,name,value)

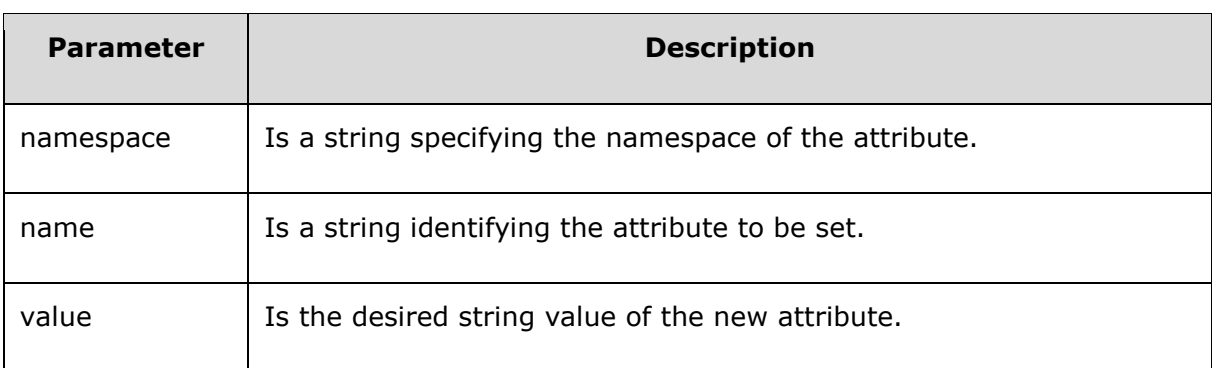

## **Example**

*node\_ns.xml* contents are as below:

```
<?xml version="1.0"?>
<Company>
    <Employee xmlns:e="http://www.tutorials.com/technical/" 
category="technical">
       <e:FirstName e:lang="en">Tanmay</e:FirstName>
       <e:LastName>Patil</e:LastName>
       <e:ContactNo>1234567890</e:ContactNo>
       <e:Email>tanmaypatil@xyz.com</e:Email>
    </Employee>
    <Employee xmlns:n="http://www.tutorials.com/non-technical/" category="non-
technical">
       <n:FirstName n:lang="en">Taniya</n:FirstName>
       <n:LastName>Mishra</n:LastName>
```

```
tutorialspoint
```

```
 <n:ContactNo>1234667898</n:ContactNo>
    <n:Email>taniyamishra@xyz.com</n:Email>
 </Employee>
```
</Company>

Following example demonstrates the usage of the *setAttributeNS* method:

```
<!DOCTYPE html>
    <head>
       <script>
          function loadXMLDoc(filename)
          {
            if (window.XMLHttpRequest)
\{xhttp = new XMLHttpRequest();
 }
            else // code for IE5 and IE6
\{ xhttp = new ActiveXObject("Microsoft.XMLHTTP");
 }
            xhttp.open("GET",filename,false);
             xhttp.send();
             return xhttp.responseXML;
          }
       </script>
    </head>
    <body>
       <script>
          xmlDoc = loadXMLDoc("/dom/node_ns.xml");
         x = xmlDoc.getElementsByTagName('FirstName')[0];
         ns="http://www.tutorials.com/technical/";
         document.write("<b>Before using setattributeNS method: \langle/b> ");
          document.write(x.getAttributeNS(ns,"lang"));
          x.setAttributeNS(ns,"lang","DE");
         document.write("<br >>b>After using setattributeNS method: </b> ");
          document.write(x.getAttributeNS(ns,"lang"));
       </script>
    </body>
```
</html>

#### **Execution**

Save this file as *elementattribute\_setAttributeNS.htm* on the server path (this file and node\_ns.xml should be on the same path in your server). We will get the output as shown below:

```
Before using setattributeNS method: en
After using setattributeNS method: DE
```
## **Element Object method -setAttributeNode**

The *setAttributeNode* method sets a new attribute node to the existing element.

#### **Syntax**

Following is the syntax for the usage of the *setAttributeNode* method.

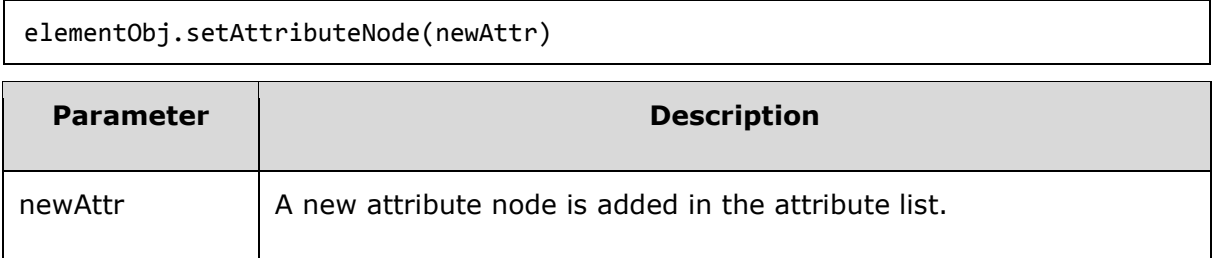

This method adds a new attribute node.

#### **Example**

*node.xml* contents are as below:

```
<?xml version="1.0"?>
<Company>
    <Employee category = "Technical">
       <FirstName>Tanmay</FirstName>
       <LastName>Patil</LastName>
       <ContactNo>1234567890</ContactNo>
       <Email>tanmaypatil@xyz.com</Email>
    </Employee>
    <Employee category = "Non-Technical">
       <FirstName>Taniya</FirstName>
       <LastName>Mishra</LastName>
       <ContactNo>1234667898</ContactNo>
       <Email>taniyamishra@xyz.com</Email>
```
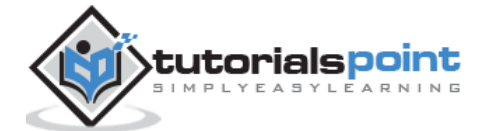

```
 </Employee>
    <Employee category = "Management">
       <FirstName>Tanisha</FirstName>
       <LastName>Sharma</LastName>
       <ContactNo>1234562350</ContactNo>
       <Email>tanishasharma@xyz.com</Email>
    </Employee>
</Company>
```
Following example demonstrates the usage of the *setAttributeNode* method:

```
<!DOCTYPE html>
    <head>
       <script>
          function loadXMLDoc(filename)
          {
             if (window.XMLHttpRequest)
\{ xhttp = new XMLHttpRequest();
 }
             else // code for IE5 and IE6
\{ xhttp = new ActiveXObject("Microsoft.XMLHTTP");
             }
             xhttp.open("GET",filename,false);
             xhttp.send();
             return xhttp.responseXML;
          }
       </script>
    </head>
    <body>
       <script>
          xmlDoc = loadXMLDoc("/dom/node.xml");
          x = xmlDoc.createAttribute("City");
          x.nodeValue = "fourth";
          y = xmlDoc.getElementsByTagName("Email");
          y[0].setAttributeNode(x);
```
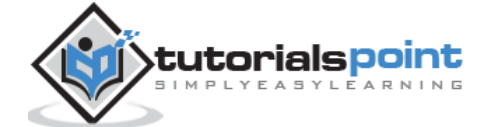

```
 document.write("City attribute is been set at the place: ");
          document.write(y[0].getAttribute("City"));
       </script>
    </body>
</html>
```
Save this file as *elementattribute\_setAttributeNode.html* on the server path (this file and node.xml should be on the same path in your server). We will get the output as shown below:

```
Display all the attribute nodes
category = technical
category = non-technical
category = Management
```
# **Element Object Method-setAttributeNodeNS**

Method *setAttributeNodeNS* adds a new attribute. If an attribute with that local name and that namespace URI is already present in the element, it is replaced by the new one.

#### **Syntax**

Following is the syntax for the usage of the *setAttributeNodeNS* method.

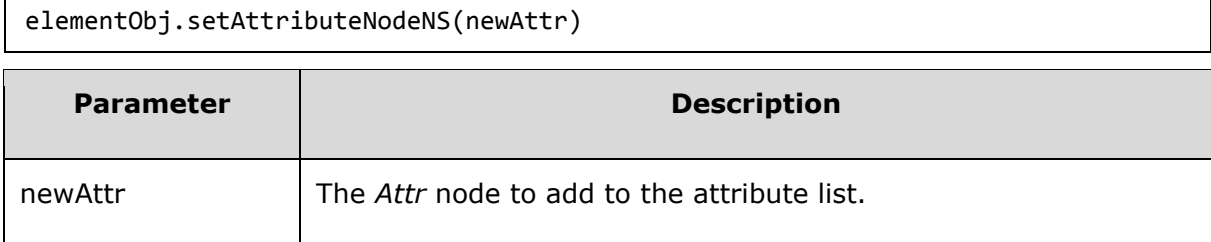

It returns a replaced Attr node.

### **Example**

*node\_ns.xml* contents are as below:

```
<?xml version="1.0"?>
<Company>
    <Employee xmlns:e="http://www.tutorials.com/technical/" 
category="technical">
       <e:FirstName e:lang="en">Tanmay</e:FirstName>
```
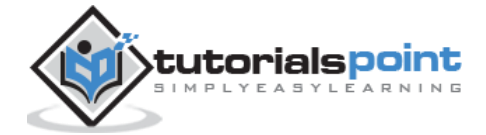

```
 <e:LastName>Patil</e:LastName>
       <e:ContactNo>1234567890</e:ContactNo>
       <e:Email>tanmaypatil@xyz.com</e:Email>
    </Employee>
    <Employee xmlns:n="http://www.tutorials.com/non-technical/" category="non-
technical">
       <n:FirstName n:lang="en">Taniya</n:FirstName>
       <n:LastName>Mishra</n:LastName>
       <n:ContactNo>1234667898</n:ContactNo>
       <n:Email>taniyamishra@xyz.com</n:Email>
    </Employee>
</Company>
```
Following example demonstrates the usage of the *setAttributeNodeNS* method:

```
<!DOCTYPE html>
   <head>
      <script>
         function loadXMLDoc(filename)
         {
            if (window.XMLHttpRequest)
\{ xhttp = new XMLHttpRequest();
 }
            else // code for IE5 and IE6
\{ xhttp = new ActiveXObject("Microsoft.XMLHTTP");
 }
            xhttp.open("GET",filename,false);
            xhttp.send();
            return xhttp.responseXML;
         }
      </script>
   </head>
   <body>
      <script>
         xmlDoc = loadXMLDoc("/dom/node_ns.xml");
         x1 = xmlDoc.getElementsByTagName('FirstName')[0];
         x2 = xmlDoc.getElementsByTagName('FirstName')[1];
```
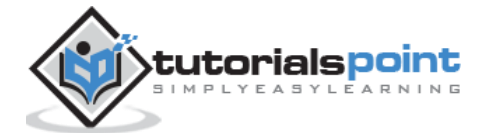

```
 ns="http://www.tutorials.com/technical/";
          var nsattr = x1.getAttributeNodeNS(ns, "lang"); 
          x2.setAttributeNodeNS(nsattr.cloneNode(true));
          document.write(x2.attributes[1].value); // returns: 'en'
      </script>
    </body>
</html>
```
Save this file as *elementattribute\_setAttributeNodeNS.htm* on the server path (this file and node\_ns.xml should be on the same path in your server). We will get the output as shown below:

en

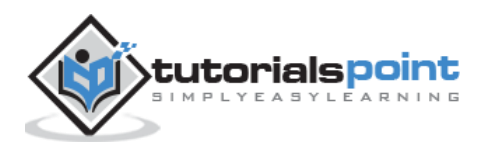

27. XML DOM — Attribute Object

*Attr* interface represents an attribute in an Element object. Typically, the allowable values for the attribute are defined in a schema associated with the document. *Attr* objects are not considered as part of the document tree since they are not actually child nodes of the element they describe. Thus for the child nodes *parentNode*, *previousSibling* and *nextSibling* the attribute value is *null*.

## **Attributes**

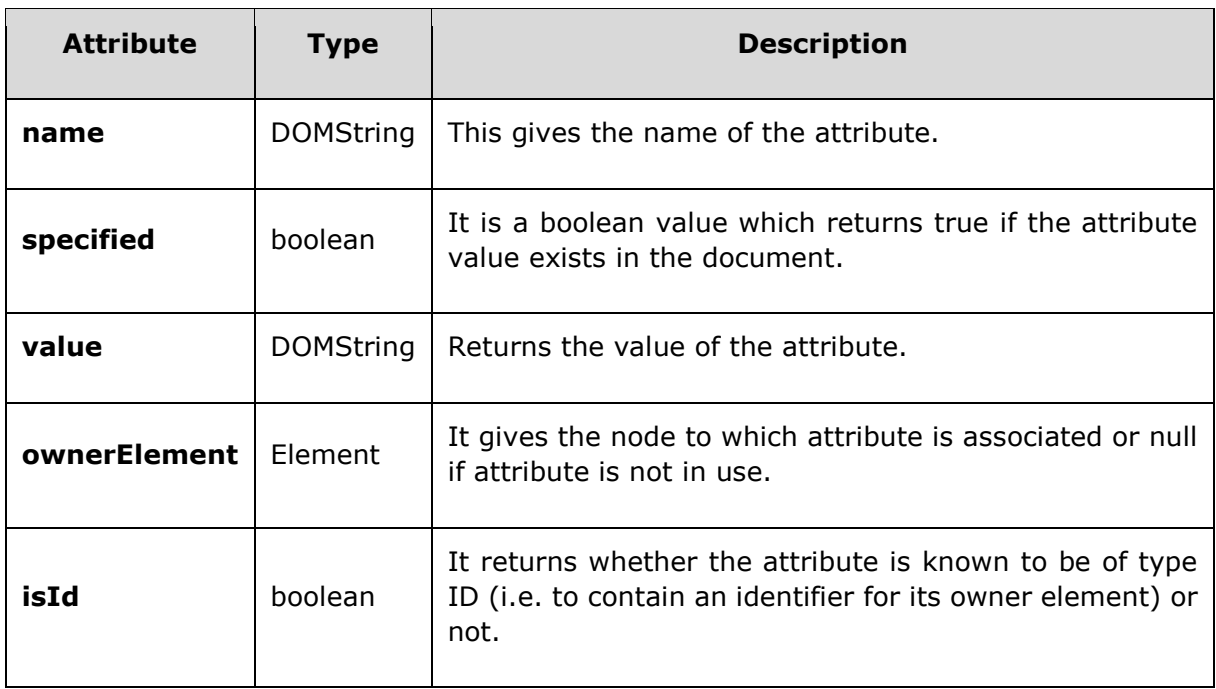

The following table lists the attributes of *Attribute* object:

# **Attribute Object Attribute -name**

The attribute *name* represents the name of the attribute.

### **Syntax**

Following is the syntax for the usage of the *name* attribute.

attrObject.name

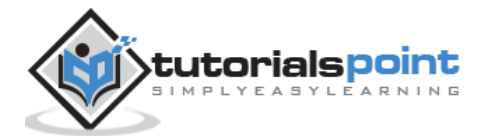

## **Example**

*node.xml* contents are as below:

```
<?xml version="1.0"?>
<Company>
    <Employee category="Technical">
       <FirstName>Tanmay</FirstName>
       <LastName>Patil</LastName>
       <ContactNo>1234567890</ContactNo>
       <Email>tanmaypatil@xyz.com</Email>
    </Employee>
    <Employee category="Non-Technical">
       <FirstName>Taniya</FirstName>
       <LastName>Mishra</LastName>
       <ContactNo>1234667898</ContactNo>
       <Email>taniyamishra@xyz.com</Email>
    </Employee>
    <Employee category="Management">
          <FirstName>Tanisha</FirstName>
          <LastName>Sharma</LastName>
          <ContactNo>1234562350</ContactNo>
          <Email>tanishasharma@xyz.com</Email>
    </Employee>
</Company>
```
Following example demonstrates the usage of the *name* attribute:

```
<!DOCTYPE html>
<html>
   <head>
      <script>
         function loadXMLDoc(filename)
         {
           if (window.XMLHttpRequest)
\{ xhttp=new XMLHttpRequest();
 }
           else // code for IE5 and IE6
\{
```
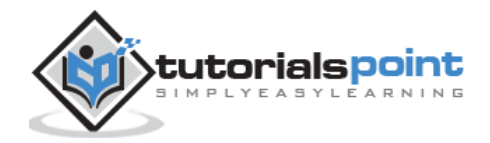

```
 xhttp=new ActiveXObject("Microsoft.XMLHTTP");
 }
             xhttp.open("GET",filename,false);
             xhttp.send();
             return xhttp.responseXML;
          }
       </script>
    </head>
    <body>
       <script>
          xmlDoc = loadXMLDoc("/dom/node.xml");
          x = xmlDoc.getElementsByTagName('Employee');
         document.write("Name of the attribute is : ");
          document.write(x.item(0).attributes[0].name);
          </script>
    </body>
</html>
```
Save this file as *domattribute\_name.html* on the server path (this file and node.xml should be on the same path in your server). We will get the output as shown below:

Name of the attribute is : category

## **Attribute Object Attribute-specified**

The attribute *specified* is a boolean value which returns *true* if the attribute value exists in the document.

#### **Syntax**

Following is the syntax for the usage of the *specified* attribute.

```
attrObject.specified
```
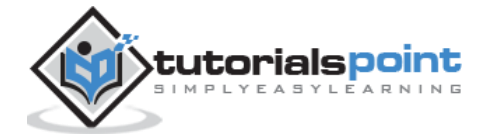

## **Example**

*node.xml* contents are as below:

```
<?xml version="1.0"?>
<Company>
    <Employee category="Technical">
       <FirstName>Tanmay</FirstName>
       <LastName>Patil</LastName>
       <ContactNo>1234567890</ContactNo>
       <Email>tanmaypatil@xyz.com</Email>
    </Employee>
    <Employee category="Non-Technical">
       <FirstName>Taniya</FirstName>
       <LastName>Mishra</LastName>
       <ContactNo>1234667898</ContactNo>
       <Email>taniyamishra@xyz.com</Email>
    </Employee>
    <Employee category="Management">
          <FirstName>Tanisha</FirstName>
          <LastName>Sharma</LastName>
          <ContactNo>1234562350</ContactNo>
          <Email>tanishasharma@xyz.com</Email>
    </Employee>
</Company>
```
Following example demonstrates the usage of the *name* attribute:

```
<!DOCTYPE html>
<html>
    <head>
       <script>
          function loadXMLDoc(filename)
          {
             if (window.XMLHttpRequest)
             {
                xhttp=new XMLHttpRequest();
 }
             else // code for IE5 and IE6
```
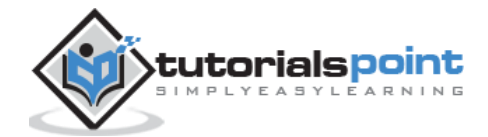

```
 {
                xhttp=new ActiveXObject("Microsoft.XMLHTTP");
 }
             xhttp.open("GET",filename,false);
             xhttp.send();
             return xhttp.responseXML;
          }
       </script>
    </head>
    <body>
       <script>
          xmlDoc = loadXMLDoc("/dom/node.xml");
          x = xmlDoc.getElementsByTagName('Employee');
         document.write("True if attribute is present else false : ");
          document.write(x.item(0).attributes[0].specified);
          </script>
    </body>
</html>
```
Save this file as *domattribute\_specified.html* on the server path (this file and node.xml should be on the same path in your server). We will get the output as shown below:

True if attribute is present else false : true

## **Attribute Object Attribute -value**

The attribute *value* returns the value of the attribute.

#### **Syntax**

Following is the syntax for the usage of the *value* attribute.

attrObject.value

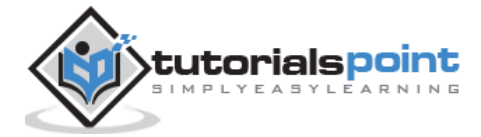

## **Example**

*node.xml* contents are as below:

```
<?xml version="1.0"?>
<Company>
    <Employee category="Technical">
       <FirstName>Tanmay</FirstName>
       <LastName>Patil</LastName>
       <ContactNo>1234567890</ContactNo>
       <Email>tanmaypatil@xyz.com</Email>
    </Employee>
    <Employee category="Non-Technical">
       <FirstName>Taniya</FirstName>
       <LastName>Mishra</LastName>
       <ContactNo>1234667898</ContactNo>
       <Email>taniyamishra@xyz.com</Email>
    </Employee>
    <Employee category="Management">
          <FirstName>Tanisha</FirstName>
          <LastName>Sharma</LastName>
          <ContactNo>1234562350</ContactNo>
          <Email>tanishasharma@xyz.com</Email>
    </Employee>
</Company>
```
Following example demonstrates the usage of the *name* attribute:

```
<!DOCTYPE html>
<html>
   <head>
      <script>
         function loadXMLDoc(filename)
         {
           if (window.XMLHttpRequest)
\{ xhttp=new XMLHttpRequest();
 }
           else // code for IE5 and IE6
\{
```
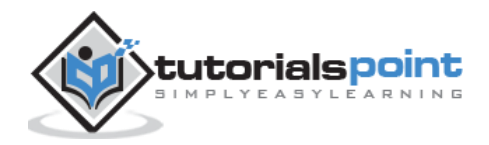

```
 xhttp=new ActiveXObject("Microsoft.XMLHTTP");
 }
             xhttp.open("GET",filename,false);
             xhttp.send();
             return xhttp.responseXML;
          }
       </script>
    </head>
    <body>
       <script>
          xmlDoc = loadXMLDoc("/dom/node.xml");
          x = xmlDoc.getElementsByTagName('Employee');
          document.write("Value of attribute is : ");
          document.write(x.item(0).attributes[0].value);
          </script>
    </body>
</html>
```
Save this file as *domattribute\_value.html* on the server path (this file and node.xml should be on the same path in your server). We will get the output as shown below:

Value of attribute is : Technical

## **Attribute Object Attribute - ownerElement**

The attribute *ownerElement* gives the node to which attribute is associated or null if the attribute is not in use.

### **Syntax**

Following is the syntax for the usage of the *value* attribute.

attrObject.ownerElement

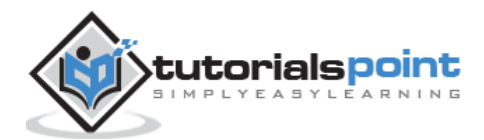

## **Example**

*node.xml* contents are as below:

```
<?xml version="1.0"?>
<Company>
    <Employee category="Technical">
       <FirstName>Tanmay</FirstName>
       <LastName>Patil</LastName>
       <ContactNo>1234567890</ContactNo>
       <Email>tanmaypatil@xyz.com</Email>
    </Employee>
    <Employee category="Non-Technical">
       <FirstName>Taniya</FirstName>
       <LastName>Mishra</LastName>
       <ContactNo>1234667898</ContactNo>
       <Email>taniyamishra@xyz.com</Email>
    </Employee>
    <Employee category="Management">
          <FirstName>Tanisha</FirstName>
          <LastName>Sharma</LastName>
          <ContactNo>1234562350</ContactNo>
          <Email>tanishasharma@xyz.com</Email>
    </Employee>
</Company>
```
Following example demonstrates the usage of the *name* attribute:

```
<!DOCTYPE html>
<html>
   <head>
      <script>
         function loadXMLDoc(filename)
         {
           if (window.XMLHttpRequest)
\{ xhttp=new XMLHttpRequest();
 }
           else // code for IE5 and IE6
\{
```
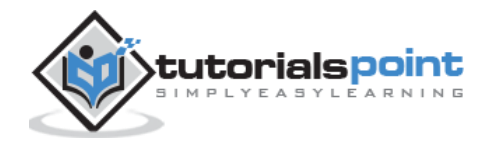

```
 xhttp=new ActiveXObject("Microsoft.XMLHTTP");
 }
             xhttp.open("GET",filename,false);
             xhttp.send();
             return xhttp.responseXML;
          }
       </script>
    </head>
    <body>
       <script>
          xmlDoc = loadXMLDoc("/dom/node.xml");
          x = xmlDoc.getElementsByTagName('Employee');
          document.write("Owner is : ");
          document.write(x.item(0).attributes[0].ownerElement);
         document.write("<br>");
          document.write("Owner Name of attribute node is : ");
      document.write(x.item(0).attributes[0].ownerElement.nodeName);
          </script>
    </body>
</html>
```
Save this file as *domattribute\_ownerelement.html* on the server path (this file and node.xml should be on the same path in your server). We will get the output as shown below:

Owner is : [object Element] Owner Name of attribute node is : Employee

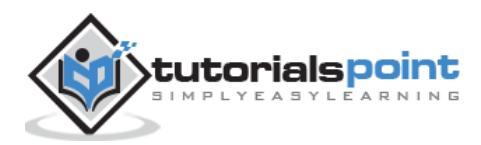

# **Attribute Object Attribute -isId**

The attribute *isId* returns whether the attribute is known to be of type ID (i.e., to contain an identifier for its owner element) or not.

#### **Syntax**

Following is the syntax for the usage of the *specified* attribute.

attrObject.isId

#### **Example**

*node.xml* contents are as below:

```
<?xml version="1.0"?>
<Company>
    <Employee category="Technical">
       <FirstName>Tanmay</FirstName>
       <LastName>Patil</LastName>
       <ContactNo>1234567890</ContactNo>
       <Email>tanmaypatil@xyz.com</Email>
    </Employee>
    <Employee category="Non-Technical">
       <FirstName>Taniya</FirstName>
       <LastName>Mishra</LastName>
       <ContactNo>1234667898</ContactNo>
       <Email>taniyamishra@xyz.com</Email>
    </Employee>
    <Employee category="Management">
          <FirstName>Tanisha</FirstName>
          <LastName>Sharma</LastName>
          <ContactNo>1234562350</ContactNo>
          <Email>tanishasharma@xyz.com</Email>
    </Employee>
</Company>
```
Following example demonstrates the usage of the *name* attribute:

```
<!DOCTYPE html>
<html>
    <head>
       <script>
```
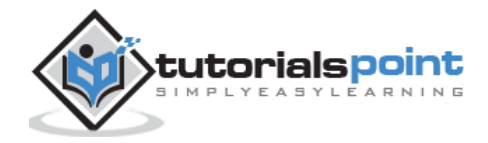

```
 function loadXMLDoc(filename)
          {
            if (window.XMLHttpRequest)
\{ xhttp=new XMLHttpRequest();
 }
            else // code for IE5 and IE6
\{ xhttp=new ActiveXObject("Microsoft.XMLHTTP");
 }
             xhttp.open("GET",filename,false);
            xhttp.send();
             return xhttp.responseXML;
          }
       </script>
    </head>
    <body>
       <script>
          xmlDoc = loadXMLDoc("/dom/node.xml");
          x = xmlDoc.getElementsByTagName('Employee');
          document.write("Specifies if attribute have the ID specified for its 
owner element or not : ");
         document.write("<br>");
          document.write(x.item(0).attributes[0].isId);
          </script>
    </body>
</html>
```
Save this file as *domattribute\_specified.html* on the server path (this file and node.xml should be on the same path in your server). We will get the output as shown below:

Specifies if attribute have the ID specified for its owner element or not : undefined

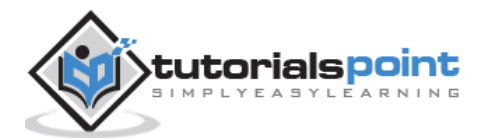

In this chapter, we will study about the XML DOM *CDATASection Object*. The text present within an XML document is parsed or unparsed depending on what it is declared. If the text is declared as Parse Character Data (PCDATA), it is parsed by the parser to convert an XML document into an XML DOM Object. On the other hand, if the text is declared as the unparsed Character Data (CDATA) the text within is not parsed by the XML parser. These are not considered as the markup and will not expand the entities.

The purpose of using the CDATASection object is to escape the blocks of text containing characters that would otherwise be regarded as markup. **"]]>"**, this is the only delimiter recognized in a CDATA section that ends the CDATA section.

The CharacterData.data attribute holds the text that is contained by the CDATA section. This interface inherits the *CharatcterData* interface through the *Text*interface.

There are no methods and attributes defined for the CDATASection object. It only directly implements the *Text* interface.

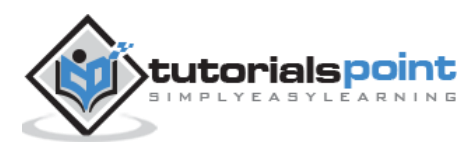

In this chapter, we will study about the *Comment object*. Comments are added as notes or the lines for understanding the purpose of an XML code. Comments can be used to include related links, information and terms. These may appear anywhere in the XML code.

The comment interface inherits the *CharacterData* interface representing the content of the comment.

#### **Syntax**

XML comment has the following syntax:

```
 <!-------Your comment----->
```
A comment starts with <!-- and ends with -->. You can add textual notes as comments between the characters. You must not nest one comment inside the other.

There are no methods and attributes defined for the Comment object. It inherits those of its parent, *CharacterData*, and indirectly those of *Node*.

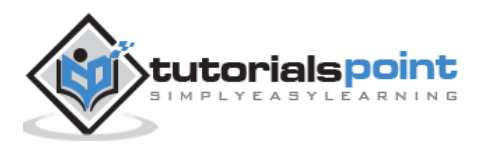

XMLHttpRequest object establishes a medium between a web page's client-side and server-side that can be used by the many scripting languages like JavaScript, JScript, VBScript and other web browser to transfer and manipulate the XML data.

With the XMLHttpRequest object it is possible to update the part of a web page without reloading the whole page, request and receive the data from a server after the page has been loaded and send the data to the server.

#### **Syntax**

An XMLHttpRequest object can be instatiated as follows:

```
xmlhttp = new XMLHttpRequest();
```
To handle all browsers, including IE5 and IE6, check if the browser supports the XMLHttpRequest object as below:

```
if(window.XMLHttpRequest) // for Firefox, IE7+, Opera, Safari, ...
{
    xmlHttp = new XMLHttpRequest();
}
else if(window.ActiveXObject) // for Internet Explorer 5 or 6
{
   xmlHttp = new ActiveXObject("Microsoft.XMLHTTP");
}
```
Examples to load an XML file using the XMLHttpRequest object can be referredhere.

## **Methods**

The following table lists the methods of the XMLHttpRequest object:

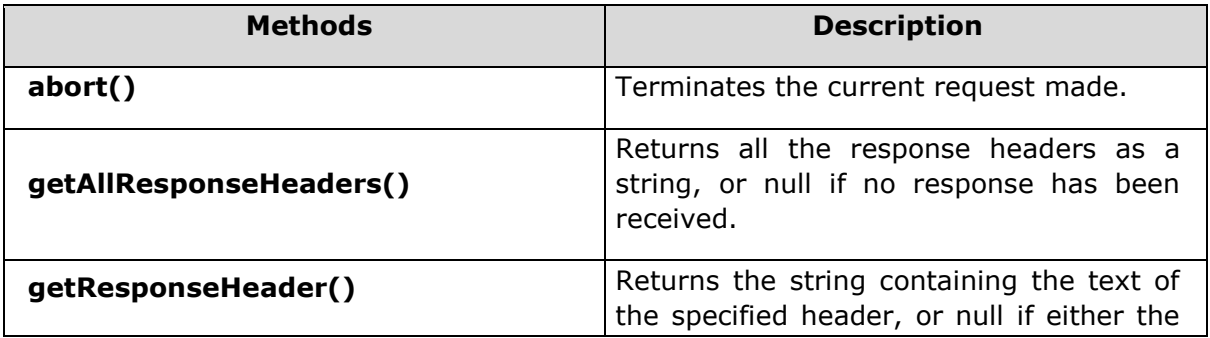

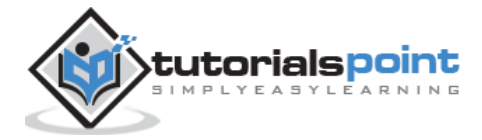

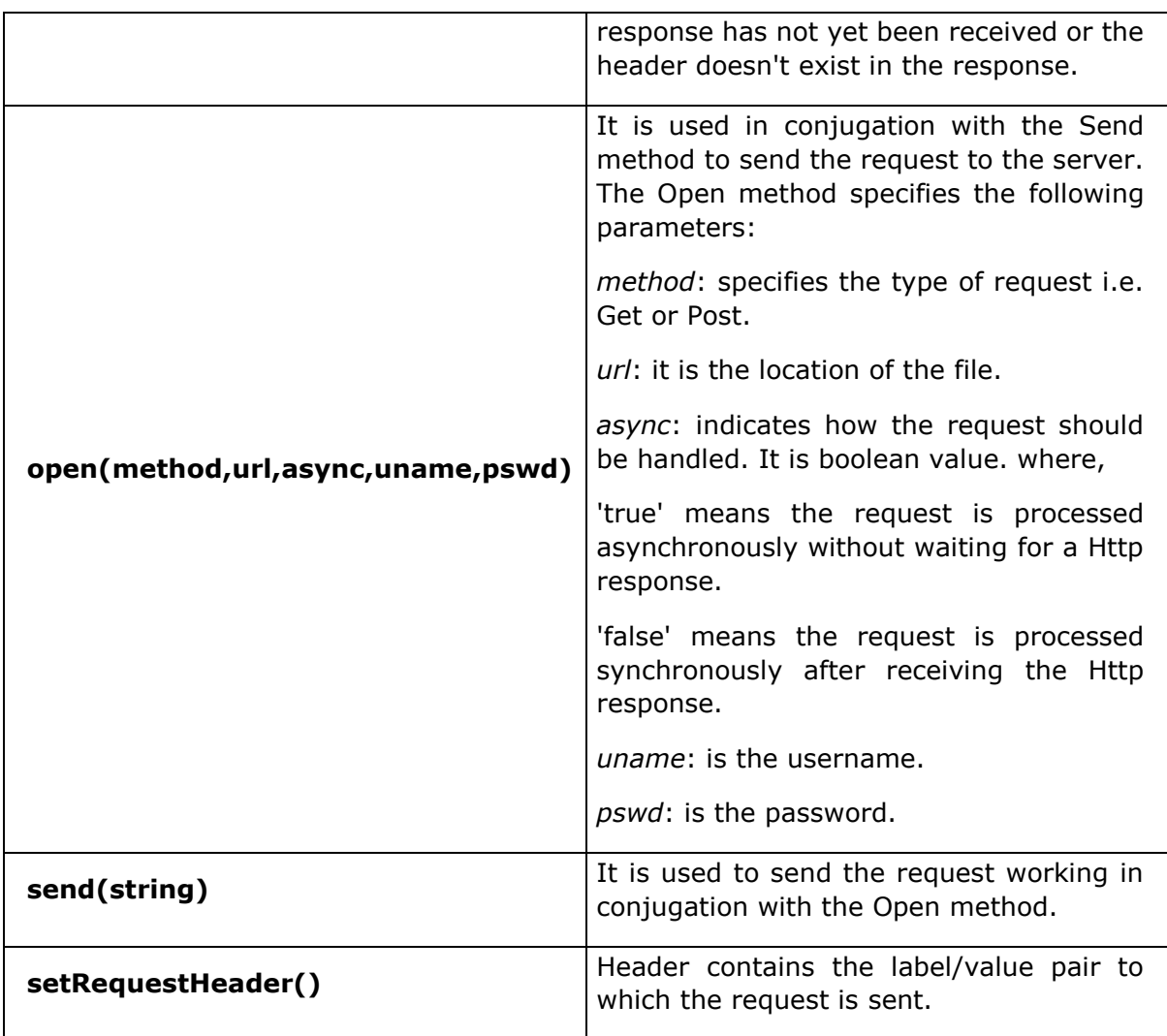

## **Attributes**

The following table lists the attributes of the XMLHttpRequest object:

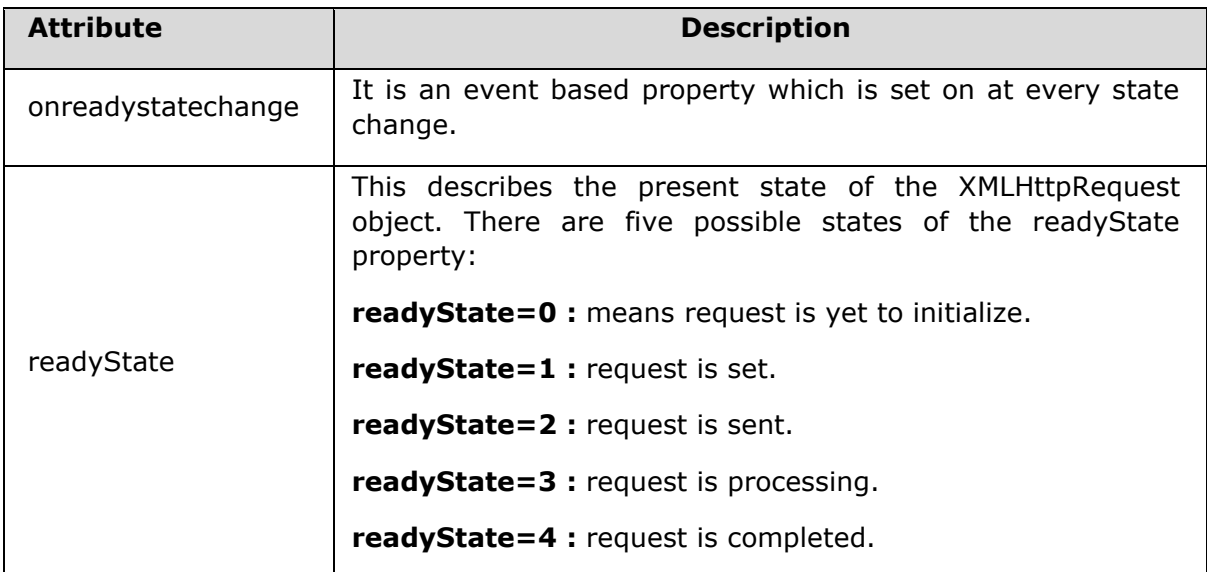

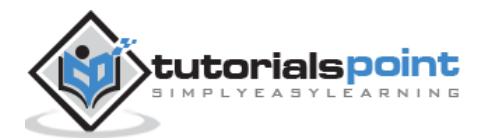

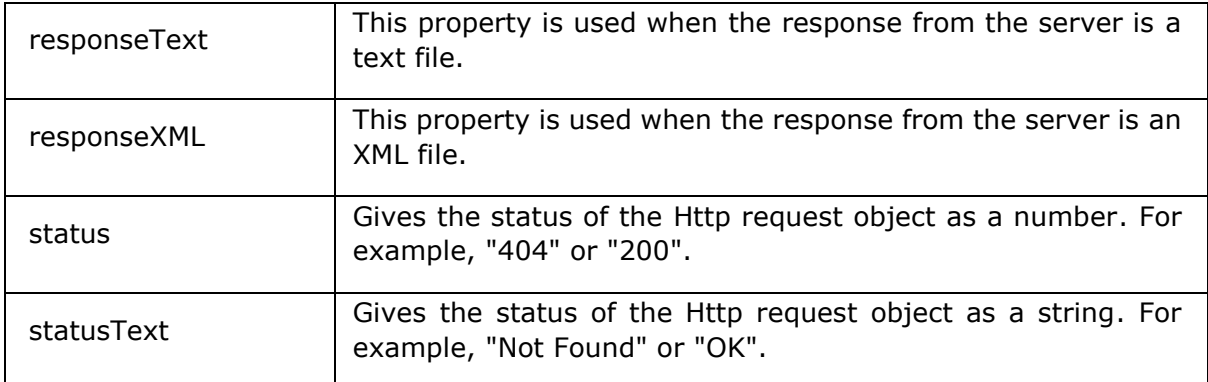

#### **Examples**

*node.xml* contents are as below:

```
<?xml version="1.0"?>
<Company>
    <Employee category="Technical">
       <FirstName>Tanmay</FirstName>
       <LastName>Patil</LastName>
       <ContactNo>1234567890</ContactNo>
       <Email>tanmaypatil@xyz.com</Email>
    </Employee>
    <Employee category="Non-Technical">
       <FirstName>Taniya</FirstName>
       <LastName>Mishra</LastName>
       <ContactNo>1234667898</ContactNo>
       <Email>taniyamishra@xyz.com</Email>
    </Employee>
    <Employee category="Management">
       <FirstName>Tanisha</FirstName>
       <LastName>Sharma</LastName>
       <ContactNo>1234562350</ContactNo>
       <Email>tanishasharma@xyz.com</Email>
    </Employee>
</Company>
```
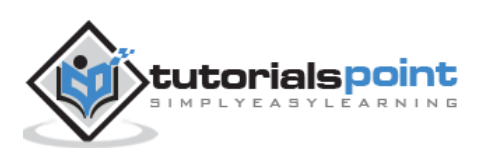

## **Retrieve specific information of a resource file**

Following example demonstrates how to retrive specific information of a resource file using the method *getResponseHeader()* and the property *readState*.

```
<!DOCTYPE html>
<html>
   <head>
      <meta http-equiv="content-type" content="text/html; charset=iso-8859-2" 
/>
        <script>
           function loadXMLDoc()
\{var xmlHttp = null;
              if(window.XMLHttpRequest) // for Firefox, IE7+, Opera, Safari, 
...
\{ xmlHttp = new XMLHttpRequest();
 }
             else if(window.ActiveXObject) // for Internet Explorer 5 or 6
\{ xmlHttp = new ActiveXObject("Microsoft.XMLHTTP");
 }
             return xmlHttp;
 }
           function makerequest(serverPage, myDiv)
\{var request = loadXMLDoc();
             request.open("GET", serverPage);
              request.send(null);
             request.onreadystatechange = function()
\{ if (request.readyState == 4)
\{ document.getElementById(myDiv).innerHTML = 
request.getResponseHeader("Content-length");
 }
 }
```
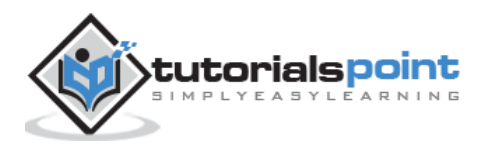

```
 }
       </script>
    </head>
    <body>
       <button type="button" onclick="makerequest('/dom/node.xml', 'ID')">Click 
me to get the specific ResponseHeader</button>
       <div id="ID">Specific header information is returned.</div>
    </body>
</html>
```
Save this file as *elementattribute\_removeAttributeNS.htm* on the server path (this file and node\_ns.xml should be on the same path in your server). We will get the output as shown below:

```
Before removing the attributeNS: en
After removing the attributeNS: null
```
#### **Retrieve header infomation of a resource file**

Following example demonstrates how to retrieve the header information of a resource file, using the method **getAllResponseHeaders()** using the property *readyState*.

```
<!DOCTYPE html>
<html>
   <head>
      <meta http-equiv="content-type" content="text/html; charset=iso-8859-2" 
/>
         <script>
           function loadXMLDoc()
\{var xmlHttp = null;
               if(window.XMLHttpRequest) // for Firefox, IE7+, Opera, Safari, 
...
\{xmlHttp = new XMLHttpRequest();
 }
               else if(window.ActiveXObject) // for Internet Explorer 5 or 6
\{ xmlHttp = new ActiveXObject("Microsoft.XMLHTTP");
```
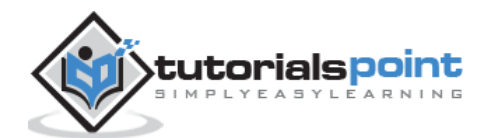

```
 }
               return xmlHttp;
 }
           function makerequest(serverPage, myDiv)
           {
             var request = loadXMLDoc();
              request.open("GET", serverPage);
              request.send(null);
              request.onreadystatechange = function()
\{ if (request.readyState == 4)
 \{ document.getElementById(myDiv).innerHTML = 
request.getAllResponseHeaders();
 }
 }
 }
      </script>
   </head>
   <body>
      <button type="button" onclick="makerequest('/dom/node.xml', 'ID')">Click 
me to load the AllResponseHeaders</button>
      <div id="ID"></div>
   </body>
</html>
```
Save this file as *http\_allheader.html* on the server path (this file and node.xml should be on the same path in your server). We will get the output as shown below (depends on the browser):

```
Date: Sat, 27 Sep 2014 07:48:07 GMT Server: Apache Last-Modified: Wed, 03 Sep 
2014 06:35:30 GMT Etag: "464bf9-2af-50223713b8a60" Accept-Ranges: bytes Vary: 
Accept-Encoding,User-Agent Content-Encoding: gzip Content-Length: 256 Content-
Type: text/xml
```
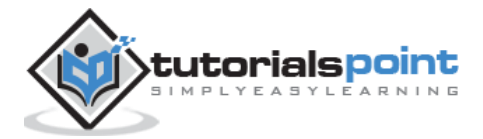

The *DOMException* represents an abnormal event happening when a method or a property is used.

# **Properties**

Below table lists the properties of the DOMException object

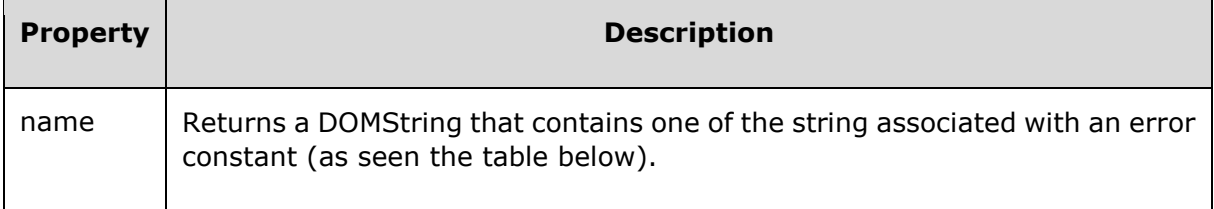

# **Error Types**

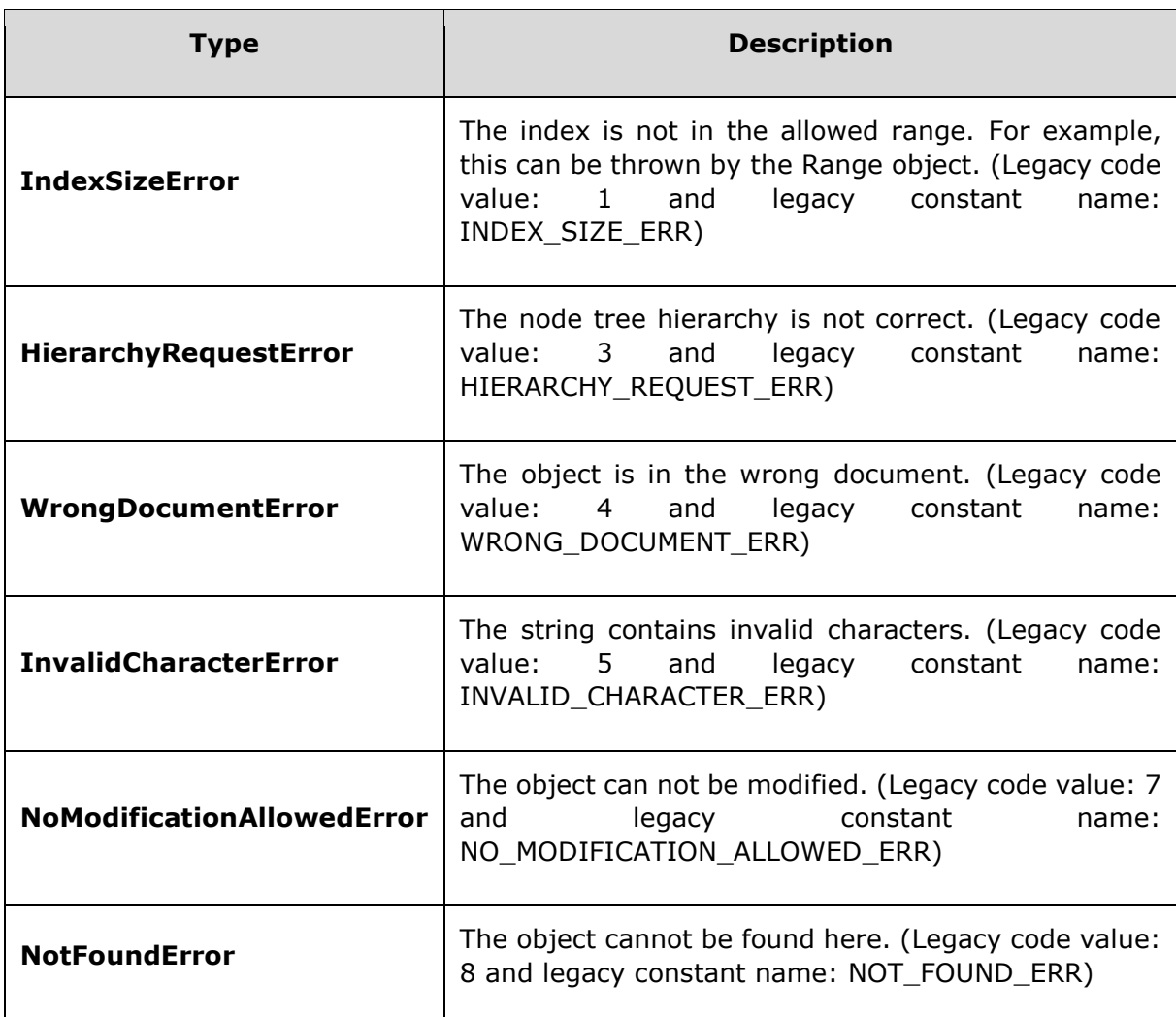

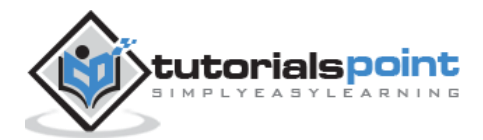

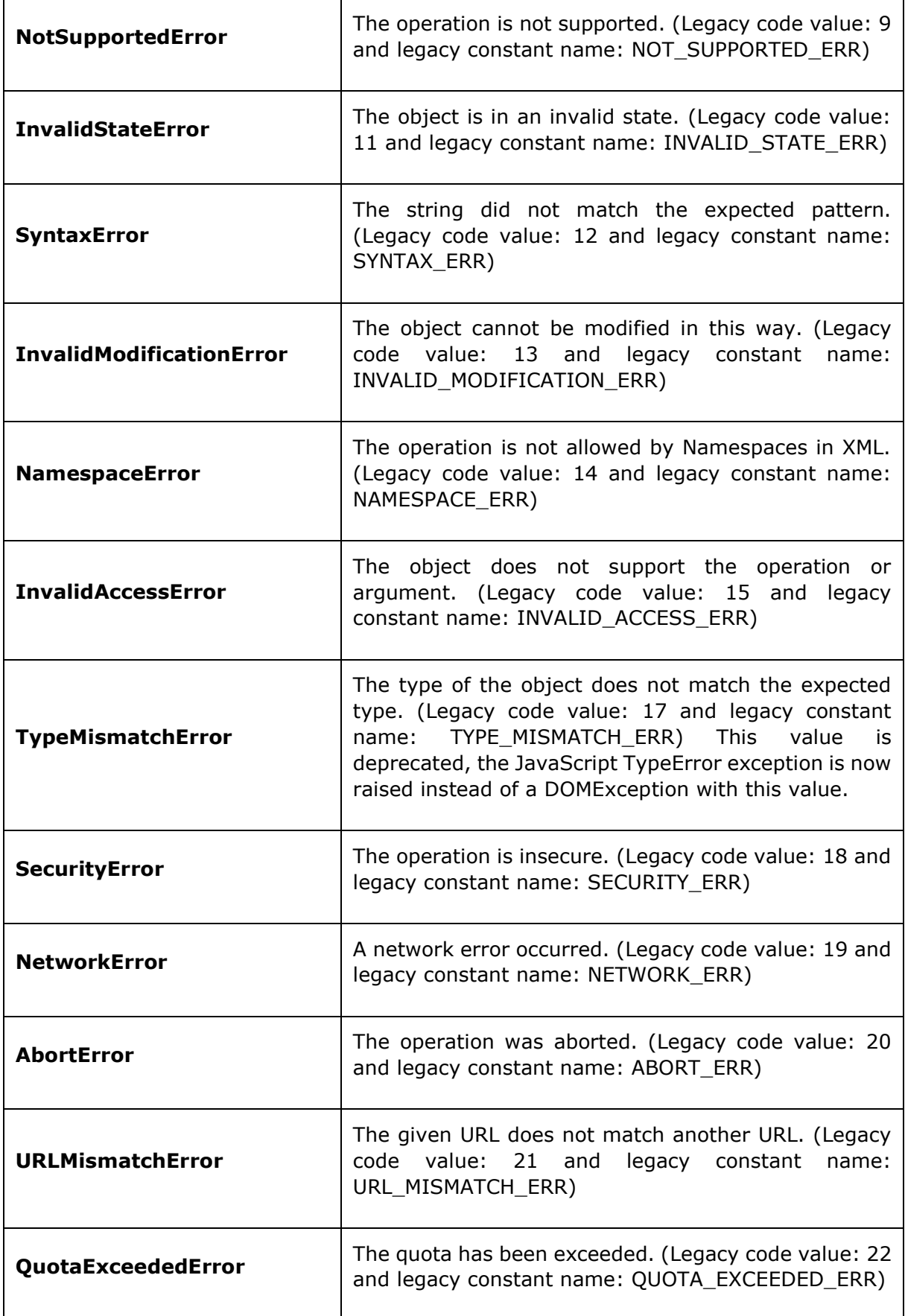

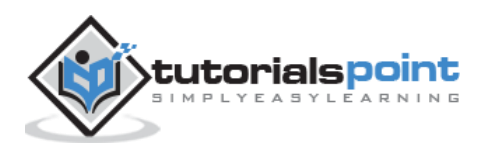

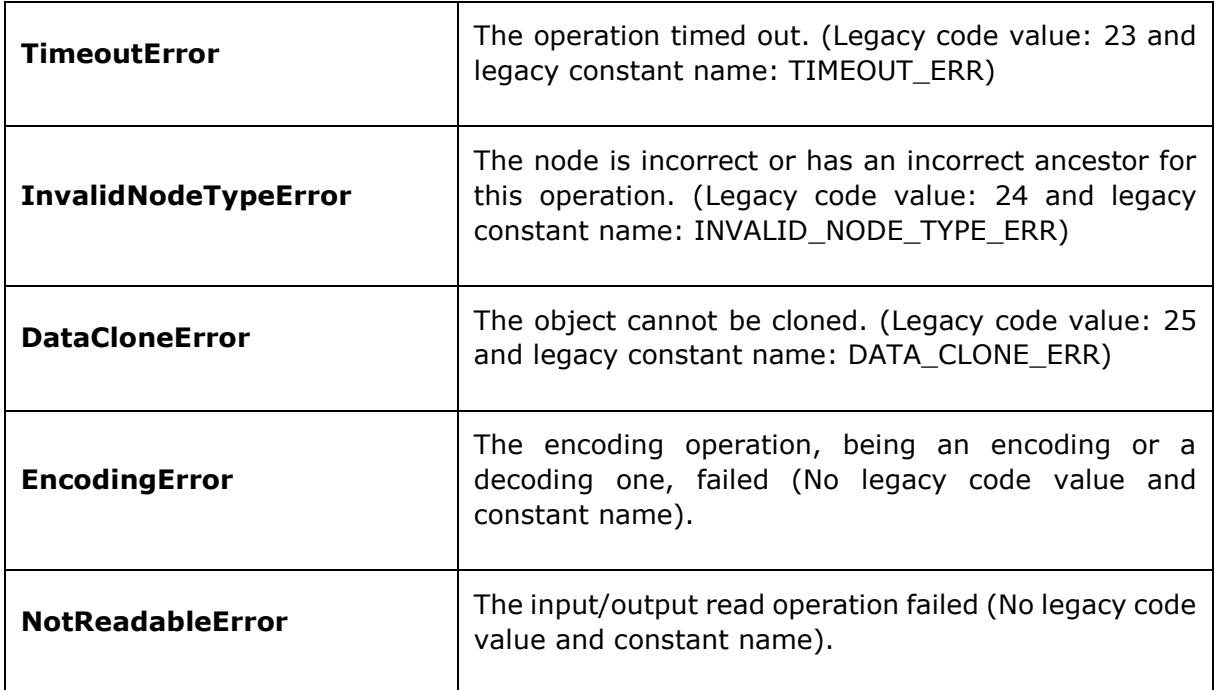

#### **Example**

Following example demonstrates how using a not well-formed XML document causes a DOMException.

*error.xml* contents are as below:

```
<?xml version="1.0" encoding="UTF-8" standalone="no" ?>
<Company id="companyid">
    <Employee category="Technical" id="firstelement" type="text/html">
       <FirstName>Tanmay</first>
       <LastName>Patil</LastName>
       <ContactNo>1234567890</ContactNo>
       <Email>tanmaypatil@xyz.com</Email>
    </Employee>
</Company>
```
Following example demonstrates the usage of the *name* attribute:

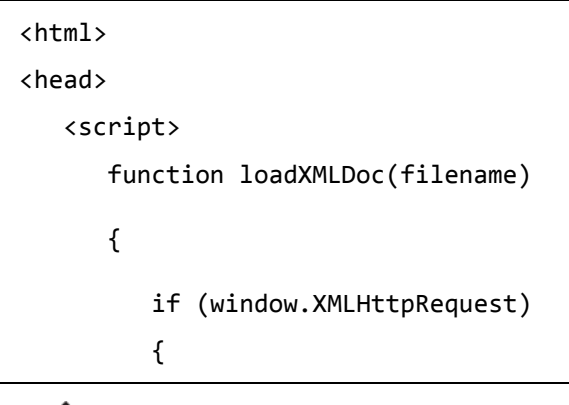

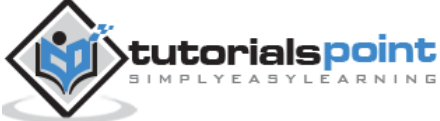

237

```
xhttp = new XMLHttpRequest();
          }
          else // code for IE5 and IE6
          {
             xhttp = new ActiveXObject("Microsoft.XMLHTTP");
          }
          xhttp.open("GET",filename,false);
          xhttp.send();
          return xhttp.responseXML;
       }
    </script>
</head>
<body>
    <script>
       try{
          xmlDoc = loadXMLDoc("/dom/error.xml");
          var node = xmlDoc.getElementsByTagName("to").item(0);
          var refnode = node.nextSibling;
         var newnode = xmlDoc.createTextNode('That is why you fail.');
          node.insertBefore(newnode, refnode);
       }
       catch(err){
          document.write(err.name);
       }
    </script>
</body>
</html>
```
Save this file as *domexcption* name.html on the server path (this file and error.xml should be on the same path in your server). We will get the output as shown below:

TypeError

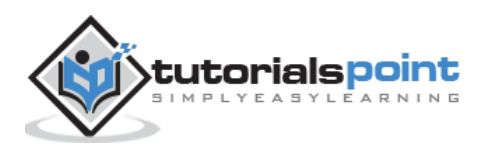